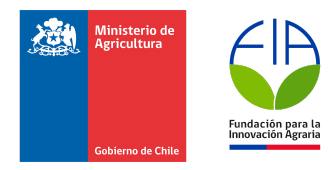

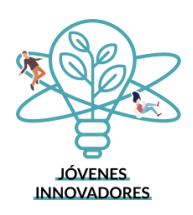

# **Informe Técnico Final**

# **Proyectos de Emprendimiento Innovador**

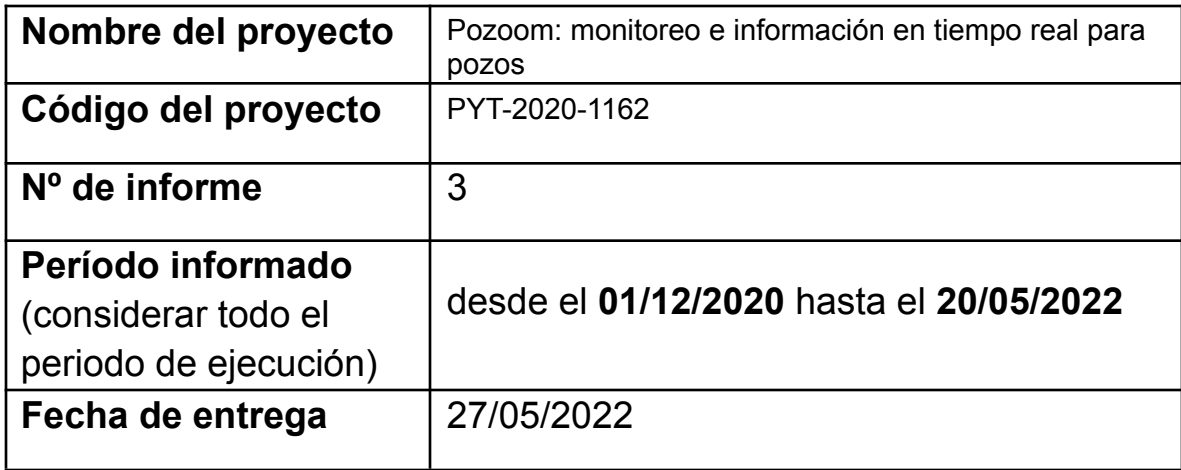

# **INSTRUCCIONES PARA COMPLETAR Y PRESENTAR EL INFORME**

**I. Todas las secciones del informe deben ser contestadas, utilizando caracteres tipo Arial, tamaño 11.**

# **II. Sobre la información presentada en el informe**

- Debe completar todas las secciones del documento según corresponda.
- Debe estar basada en la última versión del Plan Operativo aprobada por FIA.
- Debe ser resumida y precisa. Si bien no se establecen números de caracteres por sección, no debe incluirse información en exceso, sino solo aquella información que realmente aporte a lo que se solicita informar.
- Debe ser totalmente consiste en las distintas secciones y se deben evitar repeticiones entre ellas.
- Debe estar directamente vinculada a la información presentada en el informe financiero y ser totalmente consistente con ella.

## **III. Sobre los anexos adjuntos al informe**

- Deben enumerar y nombrar los documentos adjuntados en la tabla de la sección 15 del informe.
- Deben incluir toda la información que complemente y/o respalde la información presentada en el informe, especialmente a nivel de los resultados alcanzados.
- Se deben incluir materiales de difusión, como diapositivas, publicaciones, manuales, folletos, fichas técnicas, entre otros.
- También se deben incluir cuadros, gráficos y fotografías, pero presentando una descripción y/o conclusiones de los elementos señalados, lo cual facilite la interpretación de la información.

# **IV. Sobre la presentación a FIA del informe**

- La presentación de los informes técnicos se realizará mediante la entrega de 2 copias digitales idénticas y sus anexos, en la siguiente forma:
	- a) Un documento "Informe técnico final", en formato word.
	- b) Un documento "Informe técnico final en formato pdf.
	- c) Los anexos identificando el número y nombre, en formato que corresponda.
- La entrega de los documentos antes mencionados debe hacerse mediante correo electrónico dirigido al correo electrónico de la Oficina de Partes de FIA [\(oficina.partes@fia.cl](mailto:oficina.partes@fia.cl)). La fecha válida de ingreso corresponderá al día, mes y año en que es recepcionado el correo electrónico en Oficina de partes de FIA. Es responsabilidad del Ejecutor asegurarse que FIA haya recepcionado oportunamente los informes presentados.
- Para facilitar los procesos administrativos, se sugiere indicar en el "Asunto" del correo de envío: **"Presentación de Informe Técnico Final Proyecto Código PYT-XXXX-YYYY".**
- La fecha de presentación debe ser la establecida en la sección detalle administrativo del Plan Operativo del proyecto o en el contrato de ejecución respectivo.
- El retraso en la fecha de presentación del informe generará una multa por cada día hábil de atraso equivalente al 0,2% del último aporte cancelado.

# **CONTENIDOS**

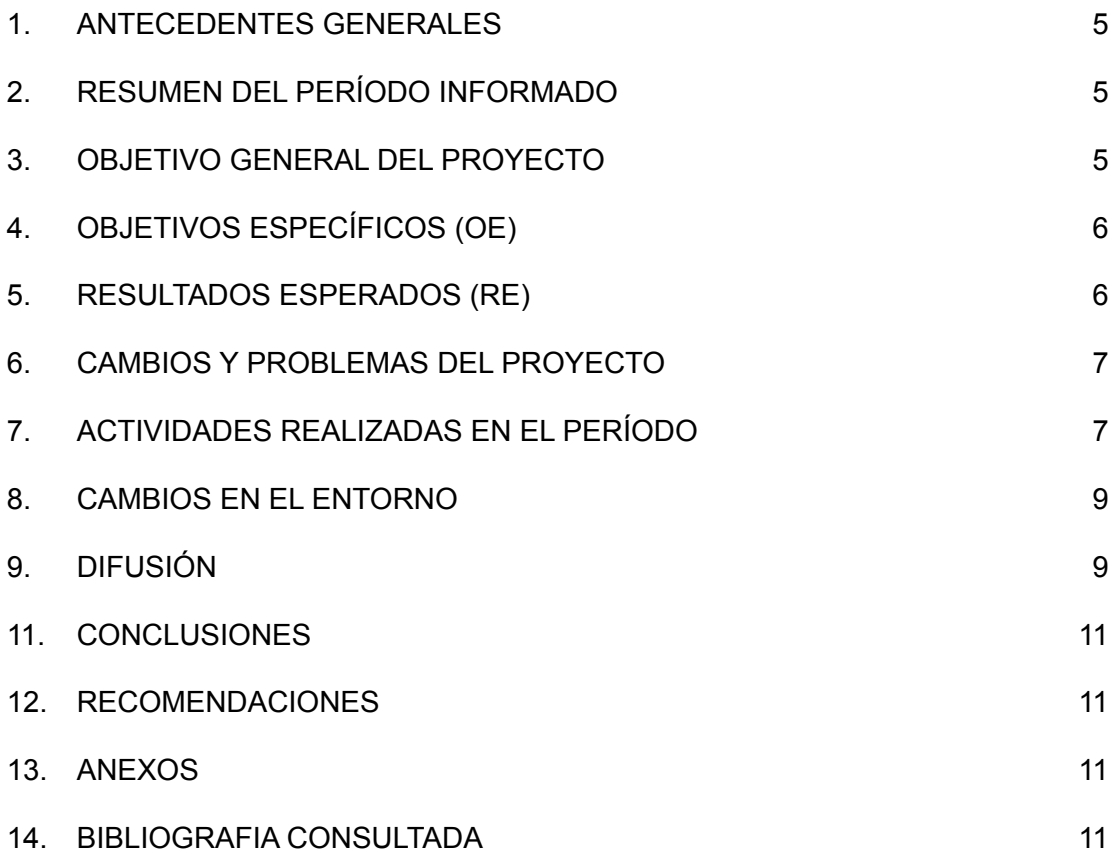

#### <span id="page-4-0"></span>**1. ANTECEDENTES GENERALES**

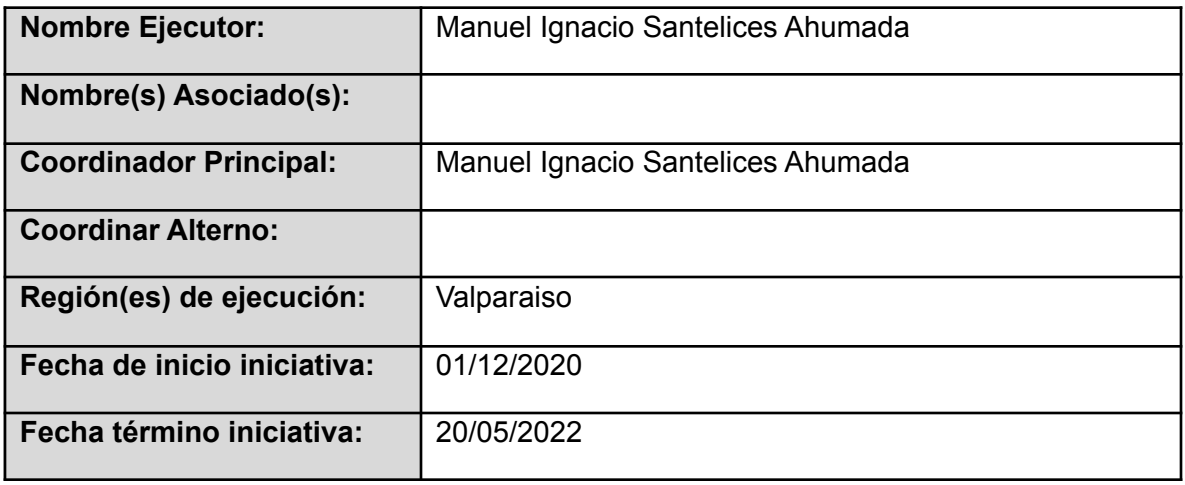

#### <span id="page-4-1"></span>**2. RESUMEN DEL PROYECTO**

Entregar de manera resumida<sup>1</sup> las principales actividades realizadas y resultados obtenidos durante todo el periodo de ejecución del proyecto, fundamentando con datos cuantitativos y cualitativos que respalden los resultados.

Se realizó la creación del servidor para conexión y envío al servidor manejado por la DGA, al cual no es tan simple enviar los datos, la construcción de un módulo electrónico de bajo costo capaz de tomar datos de los sensores de nivel freático y caudal según los requerimiento de la DGA, un estudio de mercado donde se investigaron a los usuarios objetivos y plataformas competidoras con tal de focalizar los esfuerzos en generar un impacto real, se desarrolló una aplicación móvil para visualizar los datos obtenidos y enviarlos a la DGA, y finalmente se instaló el piloto en un pozo real de casablanca donde estuvimos tomando data durante 6 meses, logrando un un producto replicable y funcional.

Tuvimos la oportunidad de participar en una instancia para ofrecer nuestra solución a los lecheros en el sur de Chile, como varias reuniones con actores de la quinta región con quienes hablamos sobre la necesidad de medir para hacer algo al respecto con el mal uso del agua, sin embargo, este no parecía ser un problema, y por ende pagar el costo de nuestra solución no era una opción.

A raíz de esto se decidió replantear el concepto de pozoom en una solución de muy bajo costo que permita a quien lo necesite acceder a opciones que permitan mejorar su consumo de agua, en especial pequeños agricultores, en vista que por la poca conciencia y la pandemia no hay disposición a invertir

<sup>1</sup> Esta síntesis se debe limitar a citar las ideas más importantes, es decir, excluye datos irrelevantes y no brinda espacio a interpretaciones subjetivas.

#### <span id="page-5-0"></span>**3. RESUMEN DEL PERIODO NO INFORMADO**

Entregar de manera resumida<sup>2</sup> las principales actividades realizadas y resultados obtenidos durante el periodo comprendido entre el último informe técnico de avance y el informe final, fundamentando con datos cuantitativos y cualitativos que respalden los resultados.

En este periodo se realizó la marcha blanca con un cliente real por un periodo de 6 meses, en el cual tuvimos que enfrentarnos a las complicaciones que llevan las instalaciones en terreno y la resolución e interpretación de la data. Si bien aparecieron problemas, estos eran esperados y pudimos resolverlos sin mayor inconveniente, aprendiendo nuevas técnicas y desarrollando nuevas metodologías e ideas para así minimizar la probabilidad de fallo y por ende bajar los costos operacionales, resultando al día de hoy un sistema estable y funcional, con un cliente satisfecho respecto a la simplicidad y confiabilidad del sistema y el equipo que lo respalda.

<sup>2</sup> Esta síntesis se debe limitar a citar las ideas más importantes, es decir, excluye datos irrelevantes y no brinda espacio a interpretaciones subjetivas.

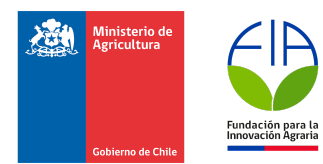

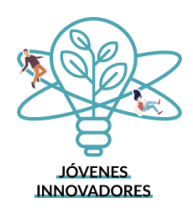

#### **4. OBJETIVO GENERAL DEL PROYECTO**

Desarrollar un servicio que permita al usuario minimizar su consumo hídrico proveniente de pozos y reportarlo a la DGA de manera automática.

# <span id="page-6-0"></span>**5. OBJETIVOS ESPECÍFICOS (OE)**

El porcentaje de avance de cada objetivo específico se calcula promediando el grado de avance de los resultados asociados a éstos. El cumplimiento de un 100% de un objetivo específico se logra cuando el 100% de los resultados asociados son alcanzados.

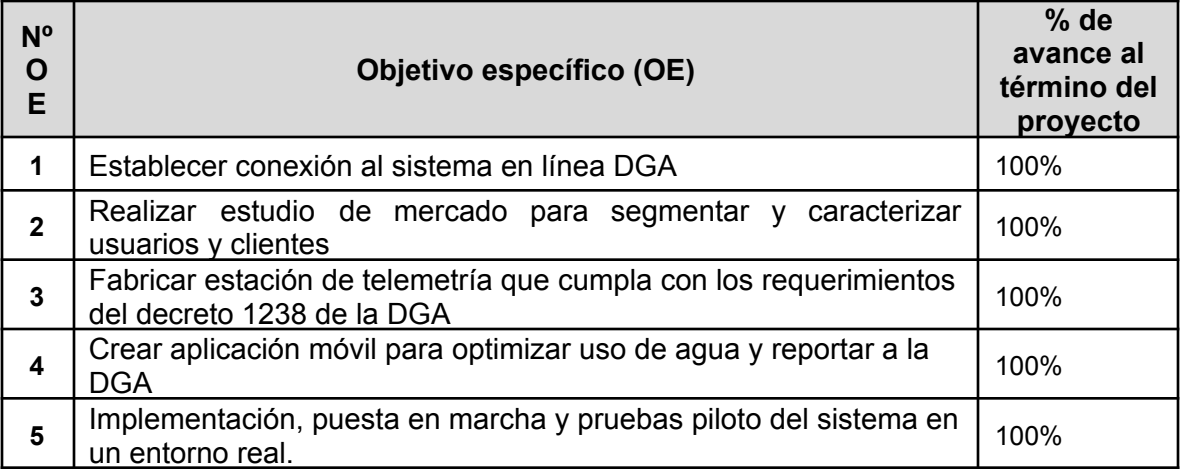

#### **6. RESULTADOS ESPERADOS (RE)**

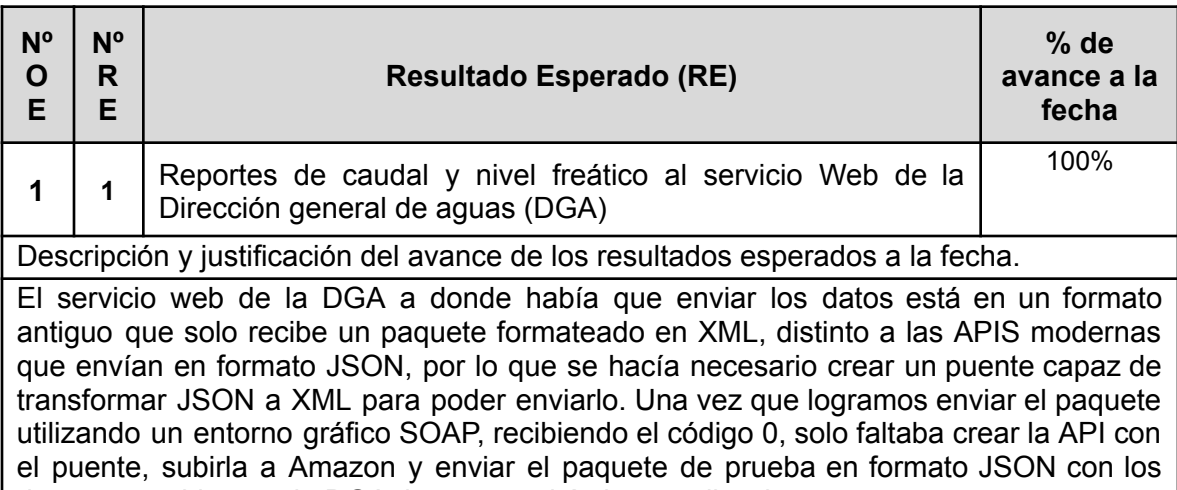

datos requeridos por la DGA, lo que resultó sin complicaciones. Indique el número y nombre del anexo que respalde <sup>3</sup> el avance del resultado esperado. Anexo 1: Imágenes desarrollos Backend

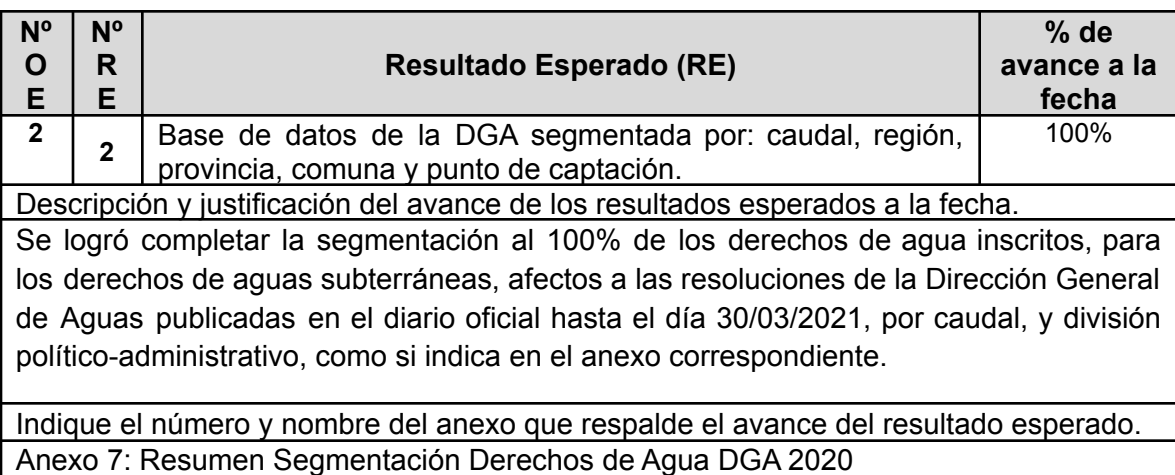

<span id="page-7-0"></span>Anexo 11: Resumen Segmentación Derechos de Agua DGA 2020

<sup>&</sup>lt;sup>3</sup> Se debe considerar como información de respaldo: gráficos, tablas, esquemas y figuras, fotos, protocolos, entre otros, que permitan visualizar claramente los antecedentes que sustentan el grado de avance descrito para este resultado.

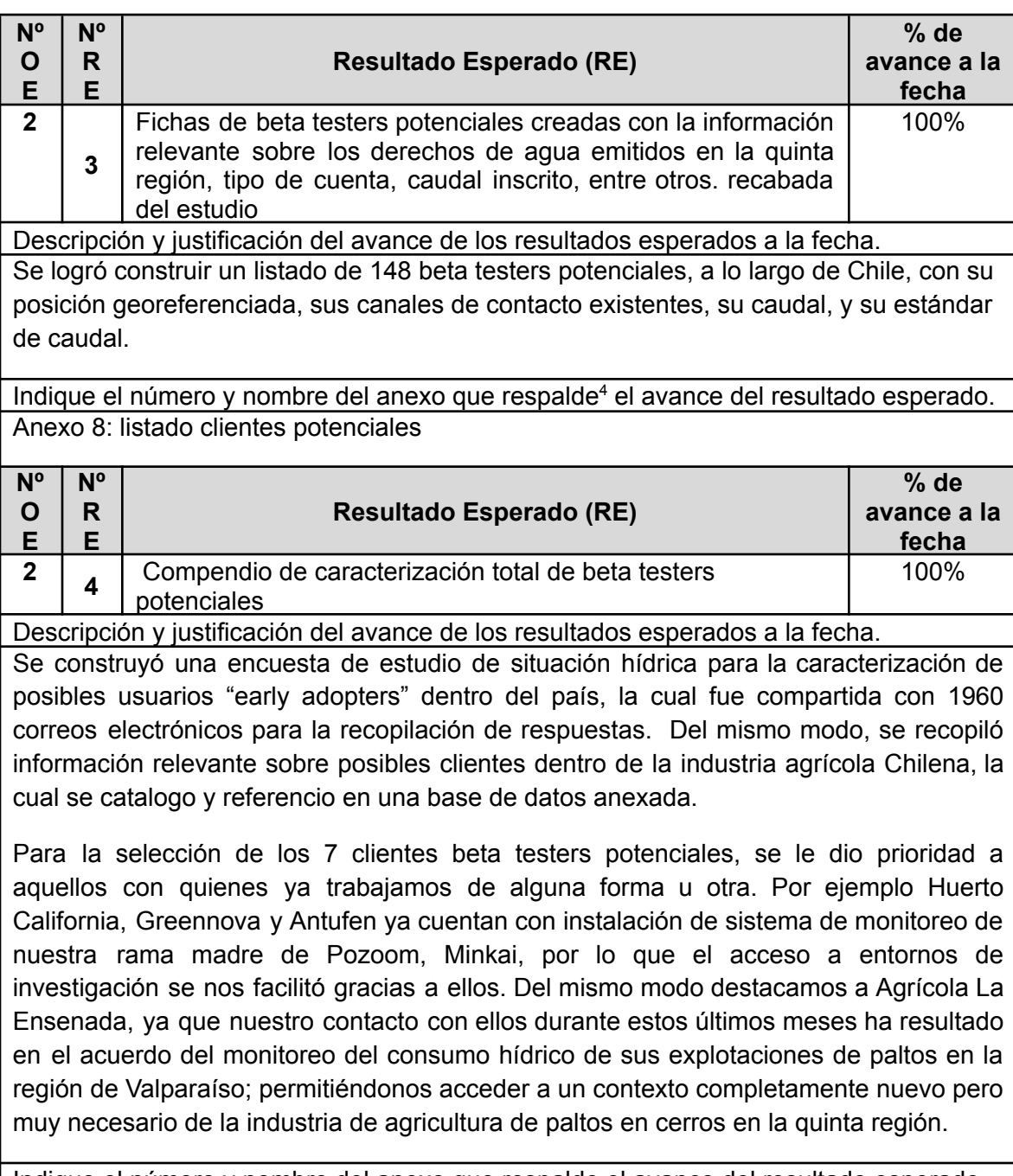

Indique el número y nombre del anexo que respalde el avance del resultado esperado. Anexo 5: Informe de mercado

<sup>4</sup> Se debe considerar como información de respaldo: gráficos, tablas, esquemas y figuras, fotos, protocolos, entre otros, que permitan visualizar claramente los antecedentes que sustentan el grado de avance descrito para este resultado.

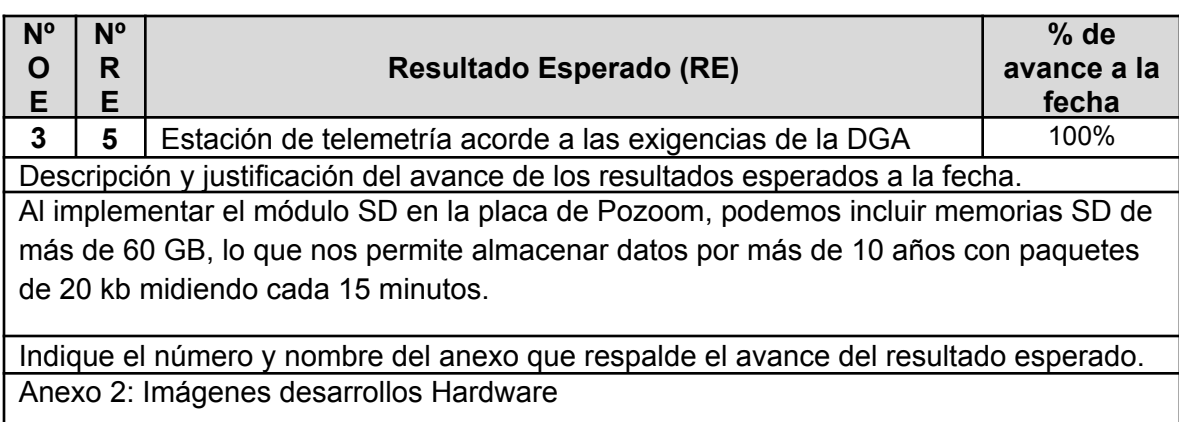

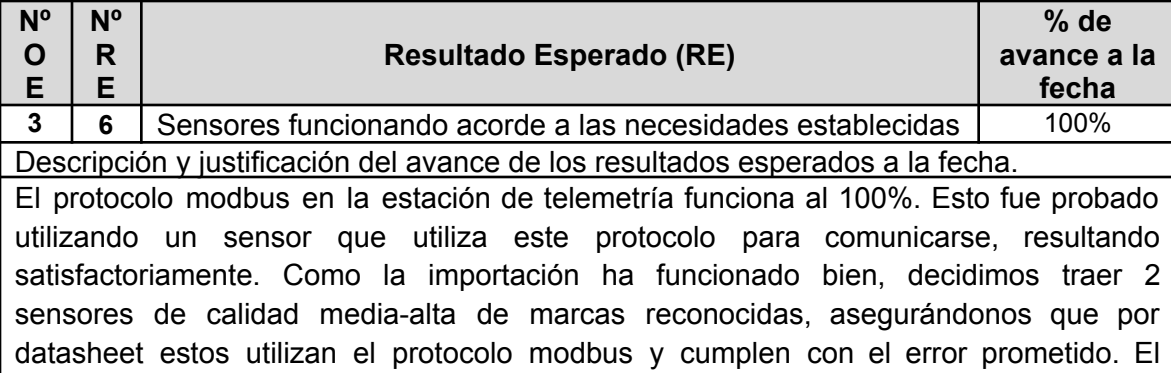

sensor de nivel freático tiene un error máximo de 0.5% y el caudalímetro de 1%**.**

Los sensores fueron recibidos y conectados a la estación de telemetría, luego se procedió a leer los registros modbus en función de lo dispuesto por el manual. Con el sensor de nivel freático la lectura era directa, sin embargo, el caudalimetro resultó un desafío mayo, puesto que al ser ultrasónico necesitaba de un gel especial para pegarlo a la superficie de la tubería, el cual no llegó desde china, sin embargo, luego de asesorarnos encontramos que la vaselina cumple el mismo fin, por lo que logramos medir las variables desde la estación en el banco de pruebas de manera exitosa.

Indique el número y nombre del anexo que respalde <sup>5</sup> el avance del resultado esperado. Anexo 9: Datasheet sensor de nivel freático elegido Anexo 10: Datasheet sensor de caudal elegido. Anexo 13: Imágenes 9, 10 y 11

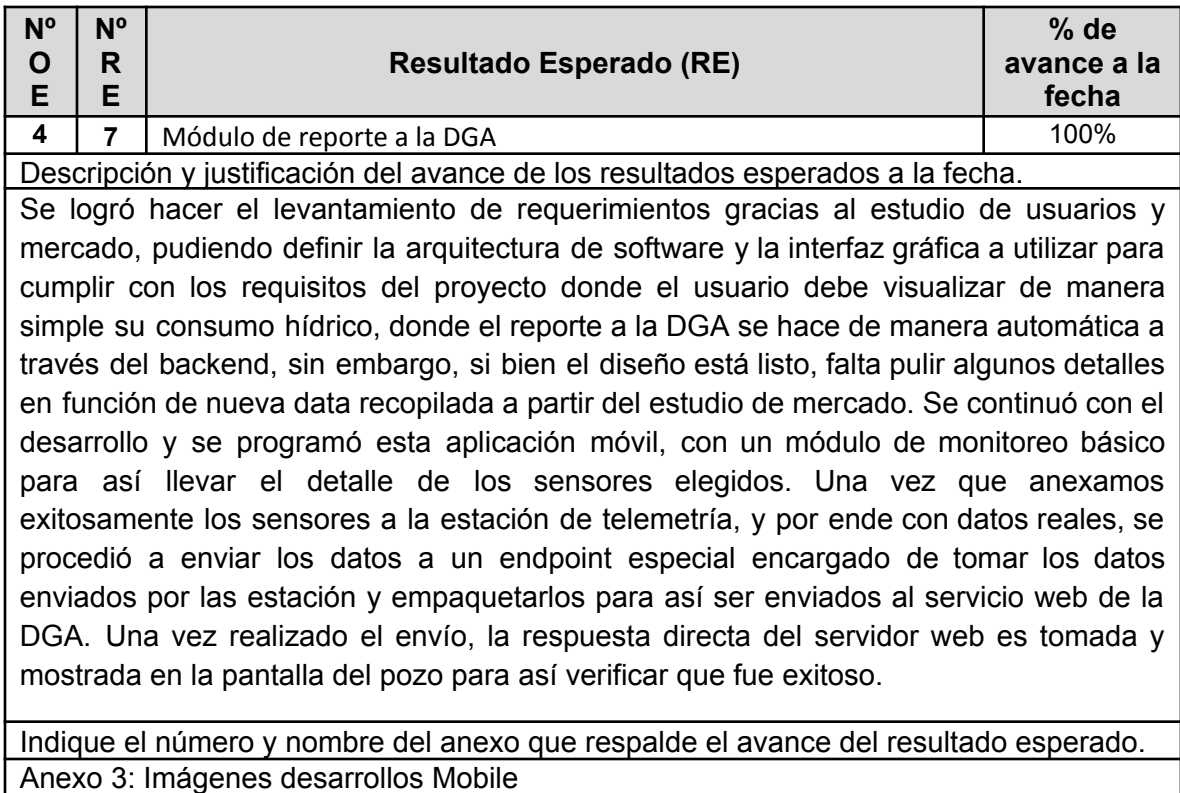

Anexo 12: Imagenes aplicación mobile

<sup>5</sup> Se debe considerar como información de respaldo: gráficos, tablas, esquemas y figuras, fotos, protocolos, entre otros, que permitan visualizar claramente los antecedentes que sustentan el grado de avance descrito para este resultado.

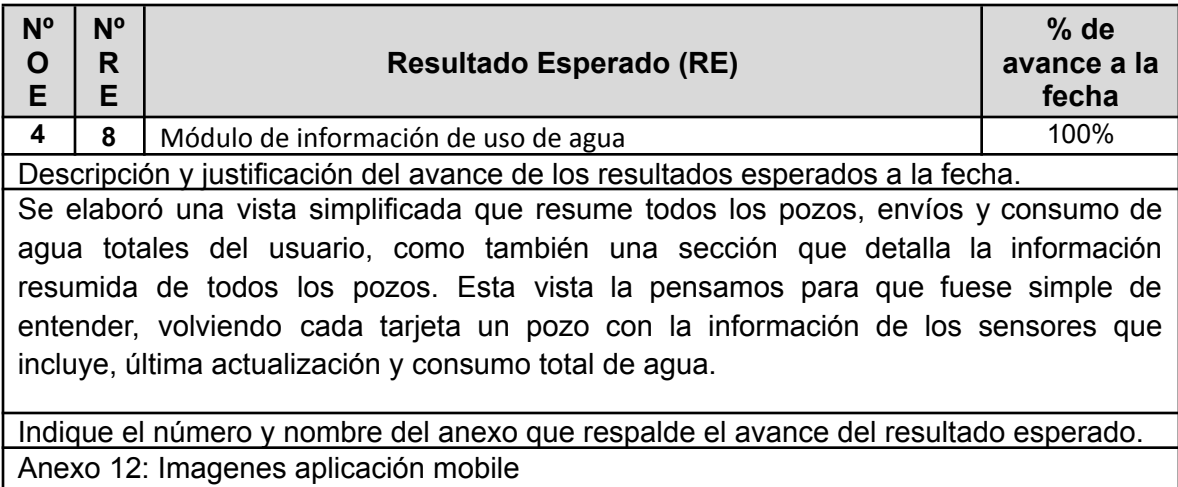

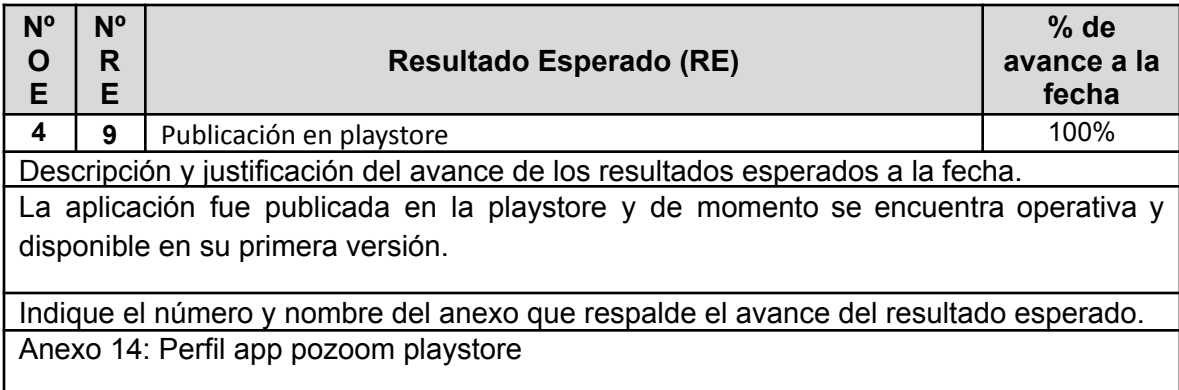

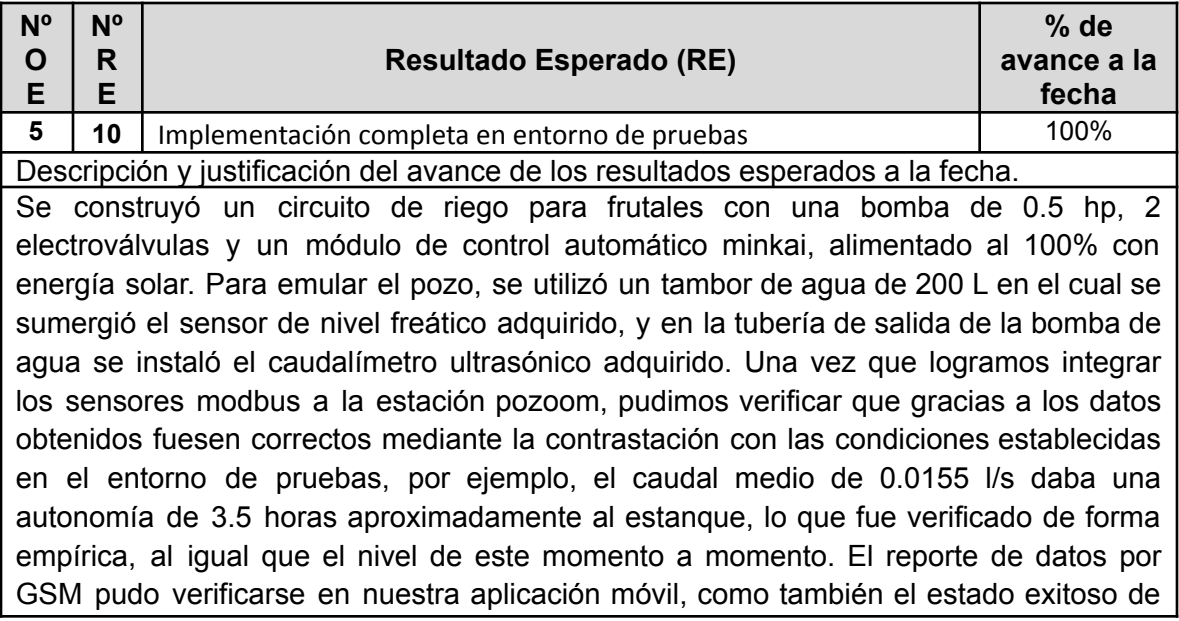

envío al pozo de pruebas de la DGA, por lo que estamos preparados para implementarlo en un entorno real.

Indique el número y nombre del anexo que respalde el avance del resultado esperado. Anexo13: Imágenes del entorno de pruebas

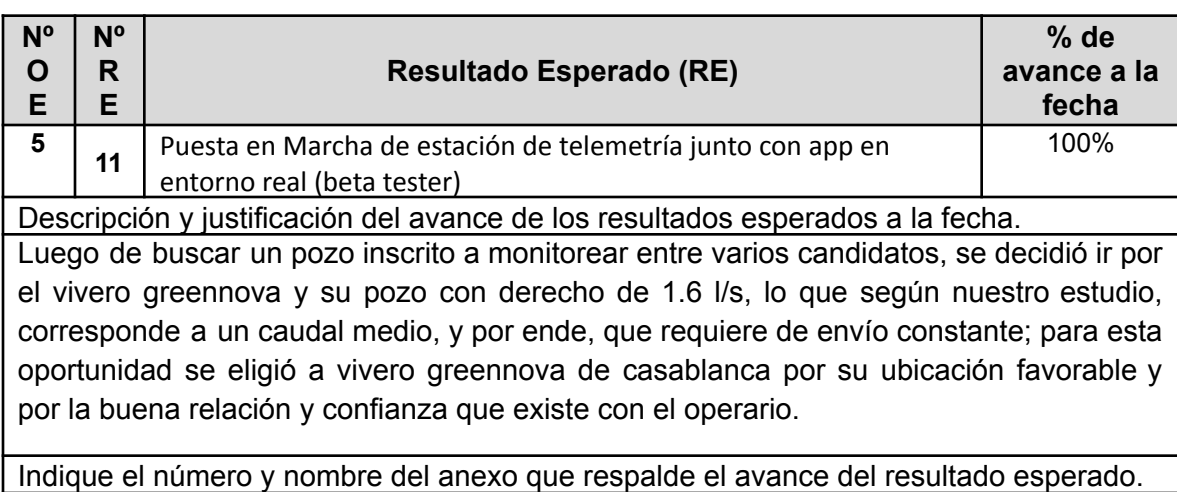

Anexo 15: Estación en terreno

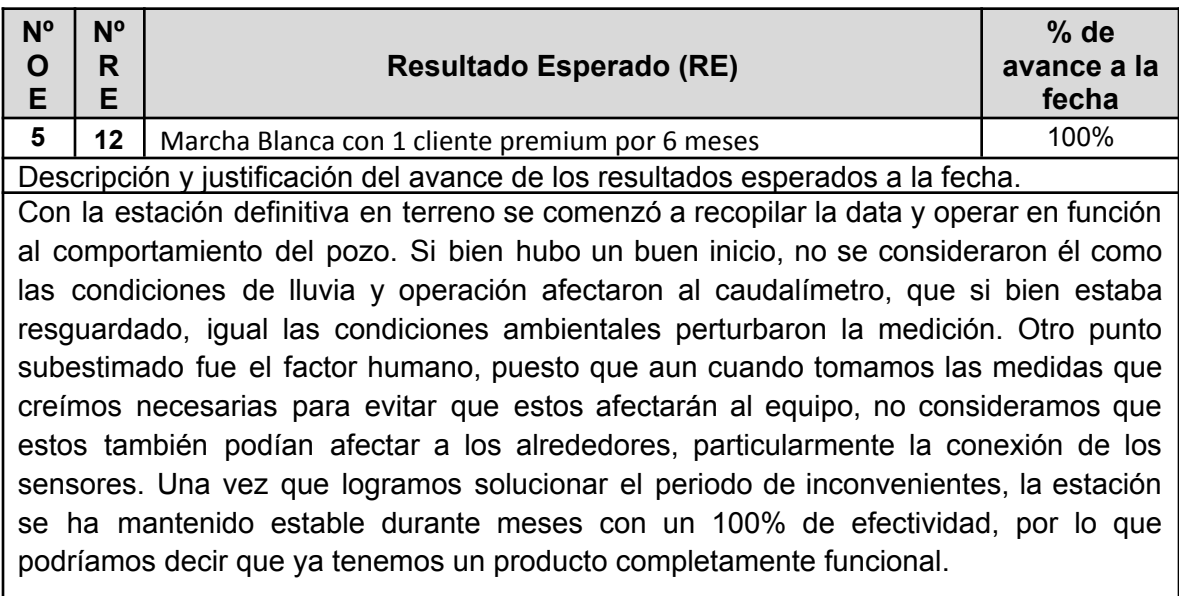

Indique el número y nombre del anexo que respalde el avance del resultado esperado. Anexo 15: Estación en terreno Anexo 18: Series de tiempo sensores periodo marcha blanca

#### **7. CAMBIOS Y PROBLEMAS DEL PROYECTO**

Especificar los cambios y problemas que se han generado durante el desarrollo del proyecto. Se debe considerar aspectos como: conformación del equipo técnico, problemas metodológicos, adaptaciones y/o modificaciones de actividades, cambios de resultados, gestión y administrativos, entre otros.

<span id="page-13-0"></span>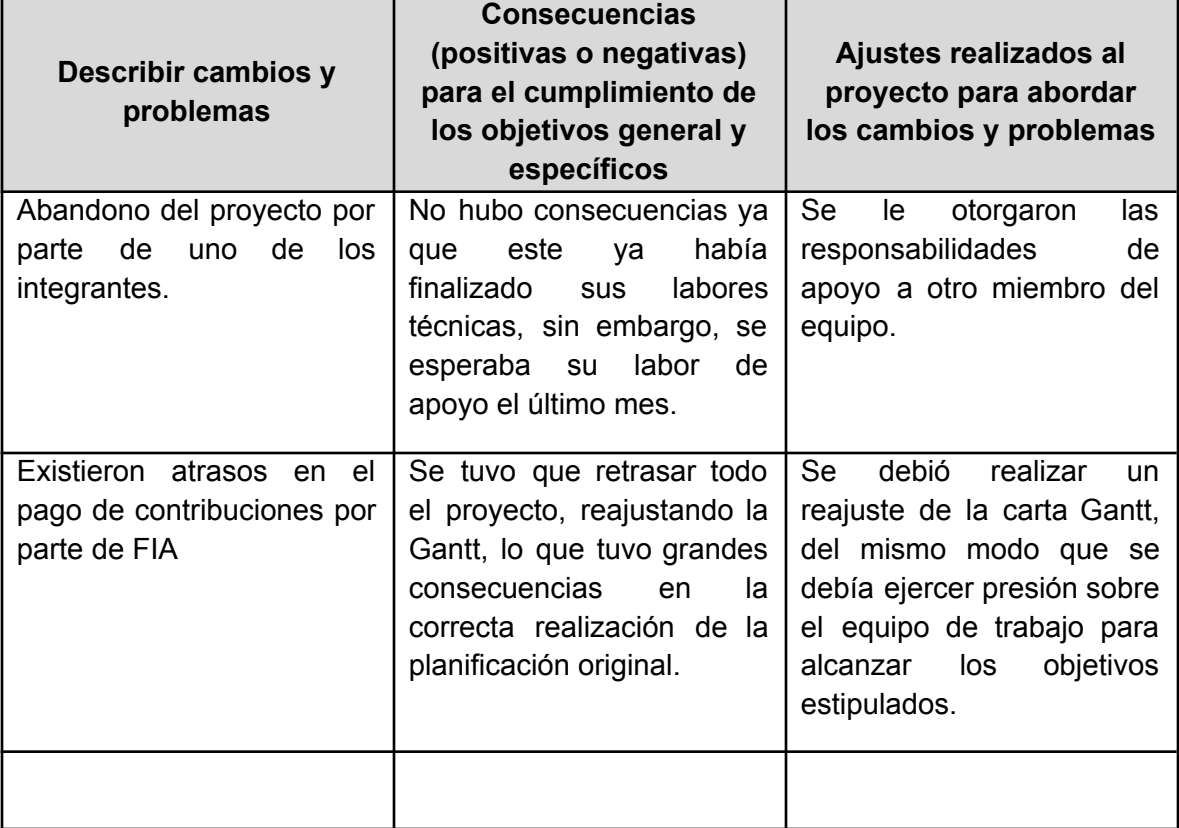

## **8. ACTIVIDADES REALIZADAS EN EL PERÍODO**

#### 8.1. **Actividades programadas en el plan operativo y realizadas durante el período de ejecución del proyecto. Enumere según carta Gantt y explique brevemente.**

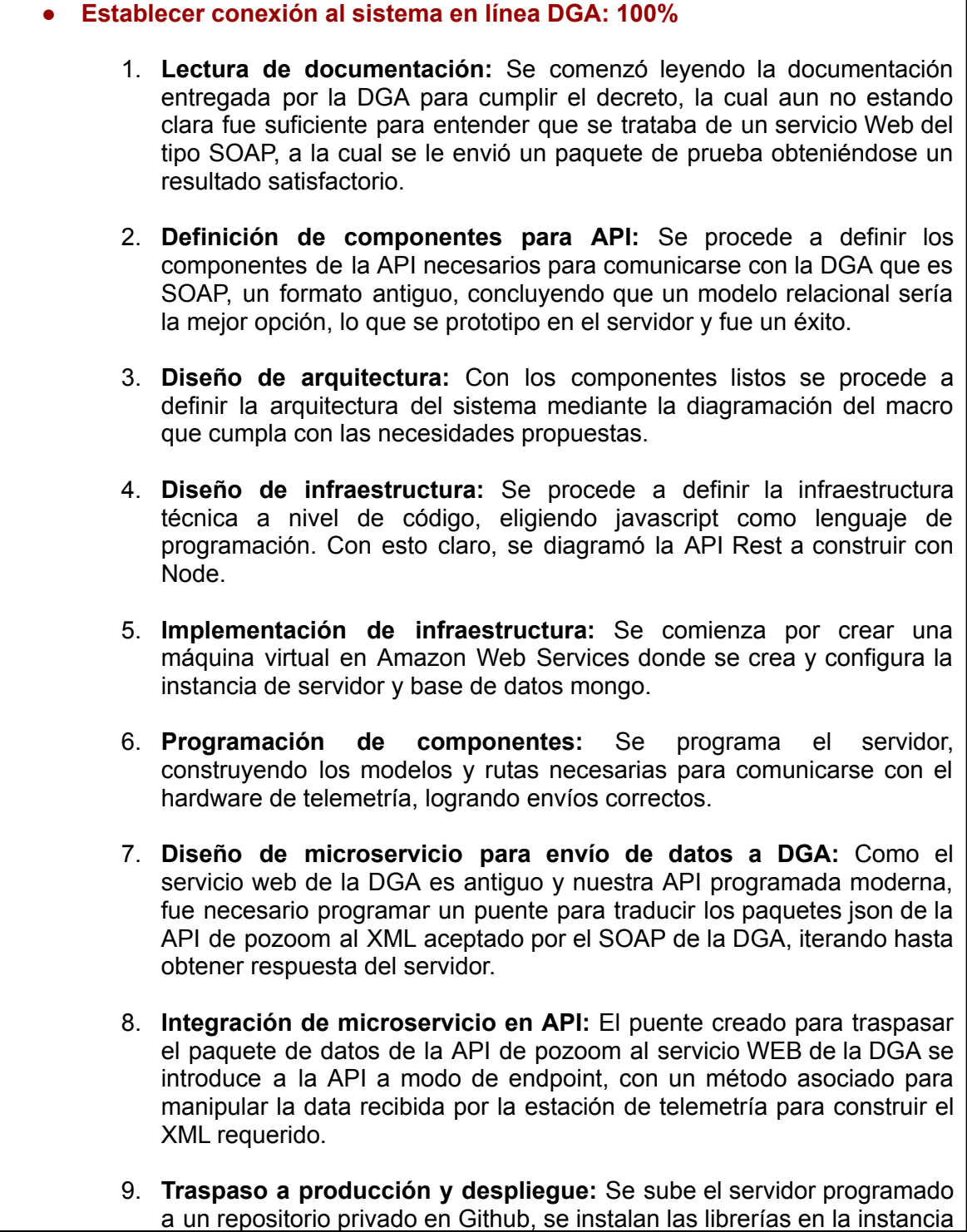

de amazon, se levanta el codigo a traves de PM2 y se procede a realizar testeo del correcto funcionamiento, donde se envía un paquete de prueba usando el endpoint creado, **obteniendo el Código 0 esperado, quedando así establecida la conexión a la DGA**

- **● Realizar estudio de mercado para segmentar y caracterizar usuarios y clientes: 100%**
	- 1. **Recopilación de información primaria y secundaria:** Se revisaron las siguientes fuentes de información, con las que se logró definir el mercado objetivo, junto con la caracterización de la agricultura chilena.
		- LÍNEA BASE DE LOS USUARIOS DE INDAP 2015, INFORME FINAL
		- Resoluciones DGA. Revisadas y actualizadas hasta el dia 18/02/21
		- Registro Público de Derechos de Aprovechamientos de Aguas. Corte al dia 01/03/21
		- Nómina de viveros inscritos en el SAG. Actualizado al dia 14/07/2020
	- **2. Recopilar y segmentar base de datos DGA por caudal y zona geográfica:** Se logró segmentar no solo el listado de derechos de agua concedidos, sino también el listado de viveros nacionales, obteniendo un catastro de los acuíferos y sus derechos a nivel nacional.
	- **3. Análisis competencia:** Se contactaron ciertos competidores de telemetría de pozos que aseguran cumplir con la resolución 1238, obteniendo los precios de productos y detalle de servicios.
	- **4. Construir encuesta mercado objetivo**: Se construyó una encuesta en google forms, buscando caracterizar y definir las preferencias y percepciones de los encuestados, respecto del mercado del agua y la telemetría de pozos.
	- **5. Aplicación de encuesta mercado objetivo:** la encuesta se aplicó mayoritariamente a viveristas, vía mail, obteniendo pocas respuestas hasta el momento, lo cual implica que sigue en proceso.
	- **6. Análisis FODA del estudio de mercado:** Se efectuó un análisis FODA, usando la información recabada hasta el momento, de los clientes potenciales, los competidores, el contexto sociopolítico, nuestro estado actual como equipo y las nuevas legislaciones.

#### **7. Informe de Perfilamiento de Usuarios:**

Se trabajó en un perfilamiento de los usuarios testers potenciales construyendo, en primera instancia, una encuesta online para estudiar la situación hídrica de 1960 dueños de explotaciones agrícolas en todo el país; al mismo tiempo que se trabajó con la información recopilada del Informe Final Línea Base INDAP 2015.

**8. Selección clientes alpha testers:** De un listado de 7 clientes potenciales se seleccionó al vivero green nova por el más adecuado en función de recursos disponibles y distancia.

#### **● Fabricar estación de telemetría que cumpla con los requerimientos del decreto 1238 de la DGA**

- 1. **Estudiar decreto 1238 para establecer exigencia:** Se extrajo la información necesaria que daba cuentas de las condiciones que deben cumplirse para responder a las exigencias de la DGA, y se diseñó el servicio en función de estas.
- 2. **Seleccionar sensores de caudal y nivel freático que cumplan con lo establecido por el decreto 1238 de la DGA:** A partir de los requerimientos levantados se seleccionaron los sensores mas economicos que cumplian con los requerimientos
- 3. **Adquirir sensores seleccionados:** Se elige y compra uno de los sensores previamente seleccionados de costo bajo, esto es para poder probar y validar su funcionamiento y compatibilidad con la estación de telemetría, además de prototipar el proceso de importación desde china, y así asegurar que no se perderán los paquetes en el camino y/o los sensores esten mal de fabrica. A raíz de esto se procede a comprar sensores de gama media-alta a partir de los requerimientos estipulados.
- 4. **Probar funcionamiento de sensores y confirmar viabilidad de uso:** El principal desarrollo es la implementación de ModBus RTU en nuestra estación de telemetría. Primero se prueba con un sensor armado a partir de un módulo Max485 que incorpora el protocolo Modbus, validando así que Modbus en la estación de telemetría funciona, sin embargo, al intentar con el sensor comprado desde china, no se logró comunicación efectiva, puede ser porque este estaba defectuoso. Esto valida nuestra decisión de no importar más sensores y nos lleva a intentar probar con sensores de mayor gama u otras especificaciones técnicas, reflejadas en el datasheet. Se compraron sensores de gama media-alta de proveedores reconocidos y que cuentan con manual de modbus. Estos fueron probados verificando que los registros cuadraran con el manual, resultando satisfactorio.
- 5. **Modificar diseño de la estación para que cumpla con las exigencias del decreto 1238 de la DGA:** A partir de los requerimientos de la resolución 1238 solo se obtiene un requisito de modificación que corresponde a necesidad de que la DGA pueda recurrir a la estación de telemetría y retirar directamente los datos de forma física. Para no depender de cables, hemos habilitado la transferencia mediante wifi, donde el funcionario de la DGA solo tendrá que conectarse a la estación y descargar los datos desde su computadora.
- 6. **Adaptar la estación de telemetría para que cumpla con los requerimientos energéticos y de comunicación de los sensores seleccionados:** Se compara los requerimientos de la DGA con las características actuales de la estación de telemetría, y se estudian formas de compatibilizar características energéticas y de comunicación para la estación y los sensores, resultando en que la única limitación energética y de comunicación para la estación la dan los sensores que se vayan a utilizar, puesto que puede variar su alimentación de 5 a 25 V y el protocolo utilizado. Modbus por su solidez fue implementado, y ahora se trabaja en una fuente variable para adaptarse a cualquier sensor que se encuentre en los rangos de alimentación antes mencionados.
- 7. **Optimizar el uso de energía de la estación de telemetría acoplada a una estación solar:** Se estudiaron los distintos tipos de gestión de energía solar y se seleccionan los viables para distintos tipos de instalaciones, y a partir de estas selecciones se evalúa la modificación de la circuitería de la estación de telemetría, concluyendo que el diseño actual ya cuenta con características suficientes para estar acoplada a una instalación solar tanto como para alimentarse a través de la red eléctrica, sin embargo, pensando que debe de estar a la intemperie en zonas que tal vez no se disponga de abundante luz solar, fue necesario aplicar mejoras que ayuden a bajar el consumo de la estación cuando está en modo "sueño profundo", como utilizar componentes de mayor eficiencia y apagar lo que no se esté utilizando, como el módulo GSM, sin embargo, aún se puede optimizar más.

### **● Crear aplicación móvil para optimizar uso de agua y reportar a la DGA**

- **1. Captura de requerimientos:** A partir del usuario tipo definido en etapas anteriores se procede a levantar las funcionalidades que deberá suplir la aplicación para cumplir con su objetivo. Esta tendría que tener un módulo de monitoreo, de alertas, un acceso sencillo y una interfaz amigable para reportar a la DGA.
- **2. Diseño de arquitectura móvil:** Como esta aplicación puede seguir creciendo en función de las necesidades reales de los testers, se decide por una arquitectura **"MVP",** la cual destaca por ser escalable y fácil de programar.
- **3. Creación de viaje del usuario:** Se define una secuencia de pasos simulando el comportamiento de un usuario común, donde a través de pocos clicks y de cualquier parte de la app se pueda llegar al destino deseado.
- **4. Desarrollo de planos de pantalla:** Se procede a dibujar una estructura que cumpla con las necesidades antes definidas, con tal de tener una noción de lo que se desarrollará a continuación y así encontrar puntos de mejora.
- **5. Desarrollo de mockups:** Una vez que los planos de pantalla eran satisfactorios, a partir de estos se procede a diseñar los mockups de las distintas vistas de la app para luego comenzar a programarlas.
- **6. Desarrollo y programación:** Se programó una versión previa de la aplicación validando la arquitectura elegida, la que luego, basados en la experiencia de usuario, se consagró en lo que es actualmente la aplicación de pozoom Esta funciona bien cara a cara con el usuario y entrega información clara y en tiempo real, además, como el envío a la DGA usando el puente desarrollado funciona sin problemas de manera automática, decidimos implementar un formulario de envio manual para verificar sin depender de la estación de telemetría, con fines de testeo. Se está evaluando dejar este formulario en la versión final de la aplicación, para que usuarios sin telemetría, que solo cuentan con el código de pozo, puedan enviar sus datos.
- 7. **Pruebas:** Se realizaron las pruebas de usabilidad desde teléfono android, confirmando que el acceso a las pantallas y conexión al servidor se haga de manera expedita y sin causar problemas al usuario, realizando en simultáneo el respectivo debugeo.
- 8. **Desarrollo de plan de mantenimiento:** Una vez probada la aplicación y por ende localizados bugs se procede a comenzar con el afinamiento de los detalles para publicar en la tienda de google.
- 9. **Publicación en playstore:** Se publicó la primera versión de la aplicación en la play store, la cual ha sido descargada y utilizada por miembros del equipo y el usuario tester de green nova para monitorear su pozo. Esta ha tenido buen recibimiento, permitiendo al usuario encargado del pozo de greennova llevar control y rendir a sus jefes una tarea que antes debía realizar de manera análoga.

#### **● Implementación, puesta en marcha y marcha blanca**

- **1. Implementación completa en entorno de pruebas:** Se construyó en entorno de pruebas que simulara el uso de un pozo para probar sensores y sistema. Para ello se armó el piping con goteros, se instaló una bomba de 0.5 HP, se instalaron 2 electroválvulas para separar los circuitos de riego y se alimentó todo con un circuito solar compuesto de un regulador de carga mppt para máxima eficiencia, una batería de 100AH de 12V y un panel de 50W. Este sistema es controlado por un módulo de control minkai, y los sensores conectados a la estación pozoom. Luego de varias iteraciones, estamos preparados para un entorno real.
- **2. Puesta en Marcha de estación de telemetría junto con app en entorno real (beta tester):** Se eligió a greennova por sus características ideales en terreno y la cercanía con el operador. Una vez instalado el sistema se mantuvo estricta vigilancia por 1 mes, con tal de verificar que el sistema fuese efectivamente estable.
- **3. Marcha Blanca con 1 cliente premium por 6 meses:** Una vez que se verificó que el sistema estuviese funcionando bien, con medidas verídicas y funcionamiento continuo, comenzaron a correr 6 meses de marcha blanca donde llegamos a la primera versión replicable y comercialmente aceptada.

#### 8.2. **Actividades programadas en el plan operativo y no realizadas durante el período de ejecución del proyecto. Enumere según carta Gantt y explique brevemente.**

No aplica

#### 8.3. **Analizar las brechas entre las actividades programadas y las efectivamente realizadas durante el período de ejecución del proyecto.**

Se hizo el diseño del landing de Pozoom (Anexo 4)

Se hizo el manual de operación del nodo Pozoom (Anexo 16)

Se hizo un onepager de la solución (Anexo 18)

### <span id="page-20-0"></span>**9. CAMBIOS EN EL ENTORNO**

Indique si existieron cambios en el entorno que afectaron la ejecución del proyecto en los ámbitos tecnológico, de mercado, normativo, entre otros, y las medidas tomadas para enfrentar cada uno de ellos.

No aplica

#### <span id="page-20-1"></span>**10. DIFUSIÓN**

Describa las actividades de difusión realizadas durante la ejecución del proyecto:

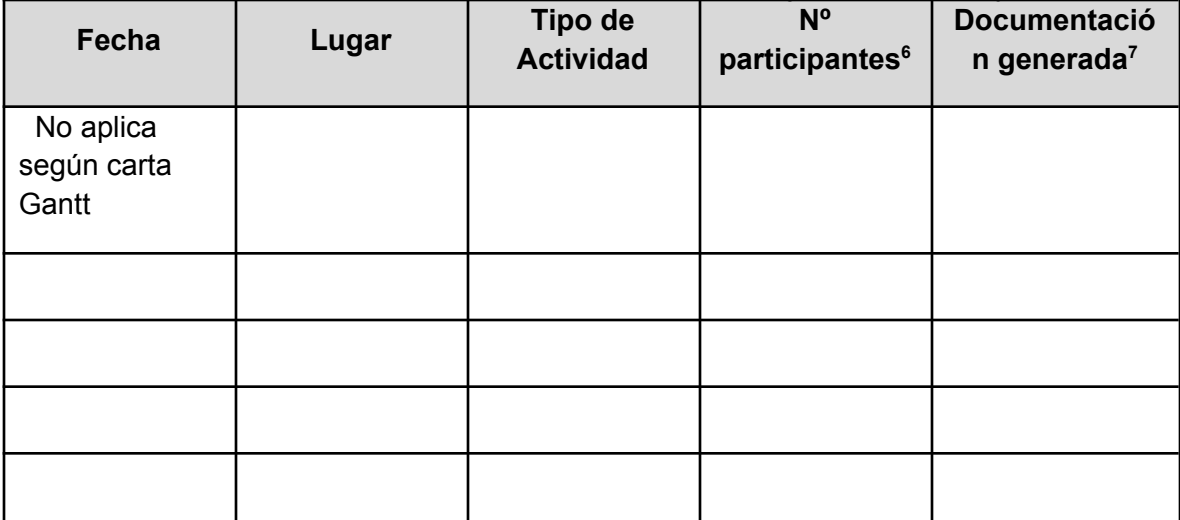

<sup>&</sup>lt;sup>6</sup> Debe adjuntar en anexos las listas de participantes.

<sup>7</sup> Debe adjuntar en anexos el material de difusión generado.

#### **11. CONSIDERACIONES GENERALES**

#### 11.1. **¿Considera que los resultados obtenidos permitieron alcanzar el objetivo general del proyecto?**

Si

#### 11.2. **¿Cómo fue el funcionamiento del equipo técnico del proyecto y la relación con los asociados, si los hubiere?**

Fue buena, cada quien hizo su trabajo de manera efectiva aun cuando gran parte del proyecto fue mediante teletrabajo.

#### 11.3. **Mencione otros aspectos que considere relevante informar, (si los hubiere).**

#### 11.4. **Complete el siguiente cuadro de resultados de proyecto, marcando con una x en la respuesta correcta:**

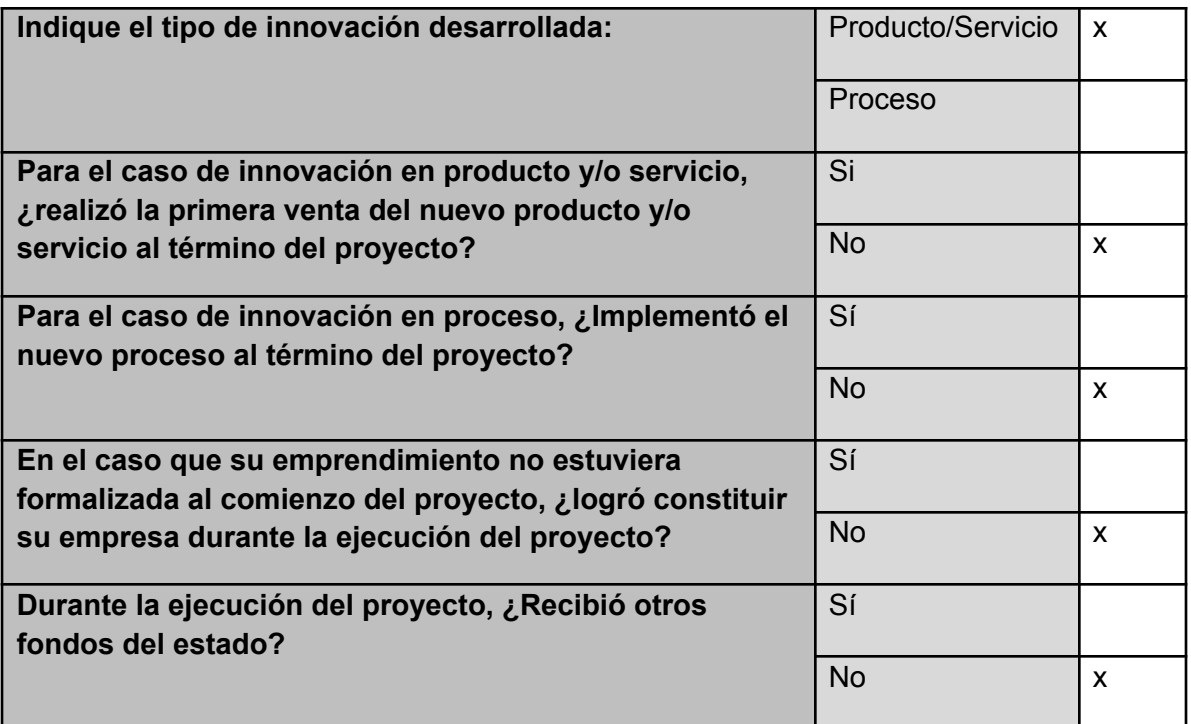

#### <span id="page-23-0"></span>**12. CONCLUSIONES**

Realice un análisis global de las principales conclusiones obtenidas luego de la ejecución del proyecto.

Es posible lograr una estación de telemetría a bajo costo, sin embargo, el problema actualmente está en el alto costo de los sensores, lo que hace al servicio algo prohibitivo para pequeños agricultores, y lamentablemente para el agricultor Chileno que tiene los medios para pagar, o sea mediano y grande, el agua no es un problema, en vista que en comparación a sus otros derechos de campos más grandes, donde ya les está reportando a la DGA, 1.6 l/s son marginales. En el periodo de marcha blanca de 6 meses nuestra estación registró un consumo de **3.187.656** litros de agua consumidos; según la escuela de sustentabilidad y medio ambiente de la universidad mayor, en Chile una persona consume 170 litros al dia, o 62.050 litros al año, lo que significa que en 6 meses un derecho de agua considerado muy bajo, marginal para un gran agricultor, se podría haber abastecido por un año a **51 personas.** Podemos ver en el comportamiento de 6 meses que una buena parte estuvieron consumiendo sobre el límite del derecho, sin embargo, esto no les molestaba porque no le temen a la DGA, puesto no fiscalizan todos los puntos, y claramente, puesto que estos consumos marginales están muy por debajo de lo que se consume en la agricultura y es fiscalizado. La DGA no puede estar en todas partes, y los consumos de agua irrisorios que son permitidos a una agricultura anticuada y altamente ineficiente deberían ser regulados con todo el peso de la ley. Antes de iniciar este proyecto el problema del agua y el hecho que se consuma la mayoría en agricultura parecía un secreto a voces, pero ahora vemos lo terrible que es la situación, en especial porque no hay interés de cambiar, y cómo va a haberlo si la ley permite este tipo de atrocidades. En conclusión, no hay mucho que se pueda hacer además de inventar un nuevo proceso o metodología que baje la cantidad de agua que necesita la planta para desarrollarse a muy bajo costo, puesto que cuando el agua no es realmente un problema, los grandes y medianos agricultores ni consejos quieren aceptar, y la agricultura familiar campesina siente que no hay objeto en seguirlos, en vista que no importa lo que hagan, quien tiene el capital tiene el embalse.

#### <span id="page-23-1"></span>**13. RECOMENDACIONES**

Indique las recomendaciones/sugerencias que se consideran relevantes en relación con lo trabajado durante la ejecución del proyecto.

Como recomendación podemos sugerir que se mantengan los plazos estipulados, para la entrega de documentación y aportes, para que así los proyectos puedan cumplir con la carta Gantt, y los plazos acordados y aprobados.

#### <span id="page-24-0"></span>**14. ANEXOS**

Proporcionar la información necesaria que complemente y respalde los resultados indicados en el informe; especialmente la que permita verificar el nivel de cumplimiento de los resultados alcanzados durante toda la ejecución del proyecto. Se debe considerar como información de respaldo: gráficos, tablas, esquemas y figuras, fotos, protocolos, entre otros, que permitan visualizar claramente los antecedentes que sustentan el % de cumplimiento descrito para cada resultado.

- Anexo 1: Imágenes desarrollos Backend
- Anexo 2: Imágenes desarrollos Hardware
- Anexo 3: Imágenes desarrollos Mobile
- Anexo 4: Landing prototipo Pozoom
- Anexo 5: Informe de mercado
- Anexo 6: Encuesta Estudio de Situación Hídrica Sector Agrícola VIVERISTAS
- Anexo 7: Segmentación Derechos de Agua DGA 2020
- Anexo 8: Listado Clientes Potenciales
- Anexo 9: Datasheet sensor de nivel freático elegido
- Anexo 10: Datasheet sensor de caudal elegido.
- Anexo 11: Resumen Segmentación Derechos de Agua DGA 2020
- Anexo 12: Imagenes aplicación mobile
- Anexo 13: Imagenes del entorno de pruebas
- Anexo 14: Aplicación en playstore
- Anexo 15: Estación en terreno
- Anexo 16: Manual de uso Pozoom
- Anexo 17: Onepager Pozoom
- Anexo 18: Análisis de datos periodo marcha blanca

#### <span id="page-25-0"></span>**15. BIBLIOGRAFIA CONSULTADA**

#### **Informe Final Línea Base INDAP 2015**

[https://www.indap.gob.cl/docs/default-source/default-document-library/n-14---informe-f](https://www.indap.gob.cl/docs/default-source/default-document-library/n-14---informe-final.pdf) [inal.pdf](https://www.indap.gob.cl/docs/default-source/default-document-library/n-14---informe-final.pdf)

#### **Planes Regionales de Infraestructura y Gestión del Recurso Hídrico al 2021**

<http://www.dirplan.cl/planes/regional/Paginas/default.aspx>

**Decretos Dirección General de Aguas**

[https://dga.mop.gob.cl/controlExtracciones/Documents/res\\_1238\\_mee\\_nacional.pdf](https://dga.mop.gob.cl/controlExtracciones/Documents/res_1238_mee_nacional.pdf)

**Formato para la transmisión en línea de datos al Software de Monitoreo de Extracciones Efectivas Aguas Subterráneas**

[transmision\\_mee\\_subterraneas.pdf](https://dga.mop.gob.cl//controlExtracciones/Documents/transmision_mee_subterraneas.pdf) (mop.gob.cl)

# **Diagrama 1** Componentes API

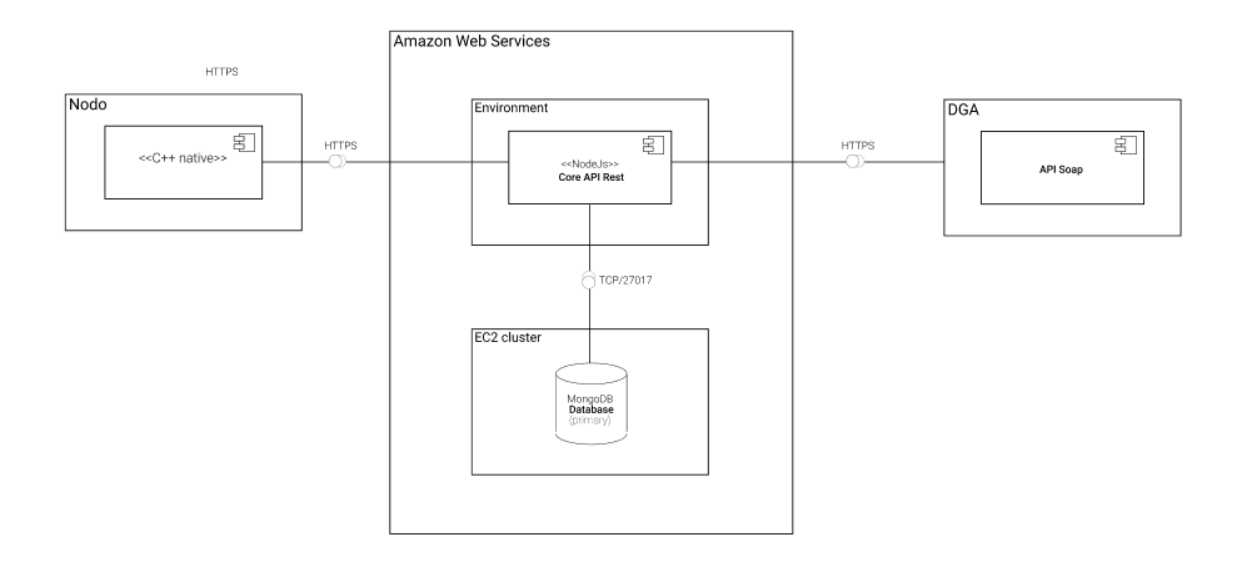

# **Diagrama 2** Diseño de arquitectura

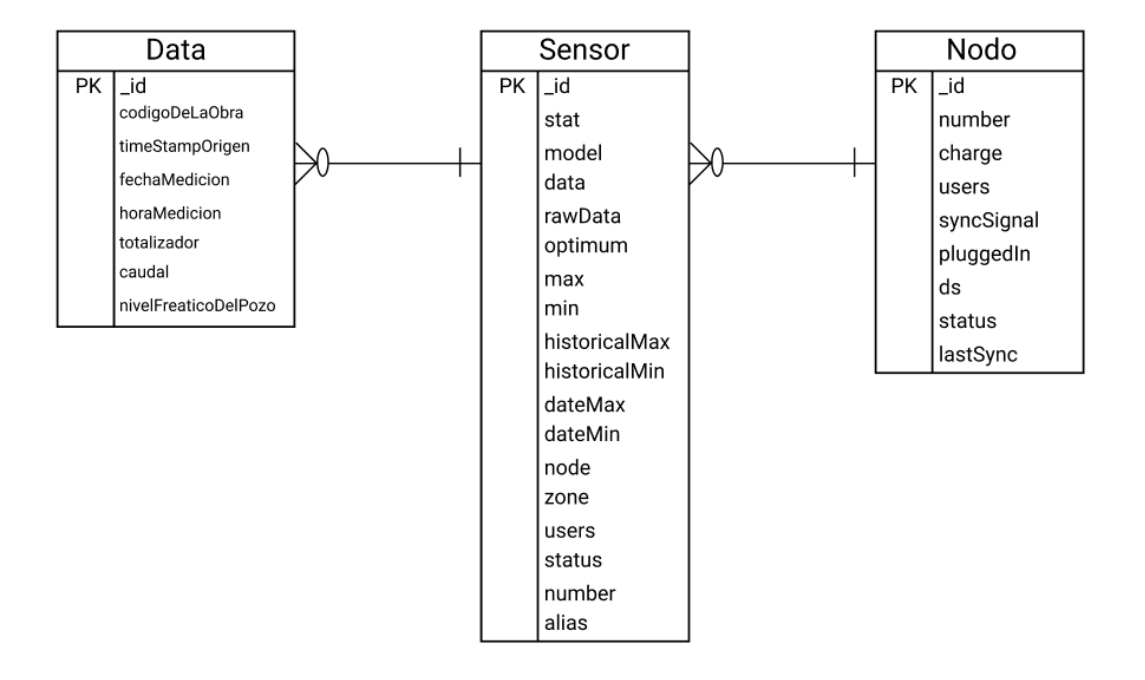

# **Diagrama 3** Diseño infraestructura

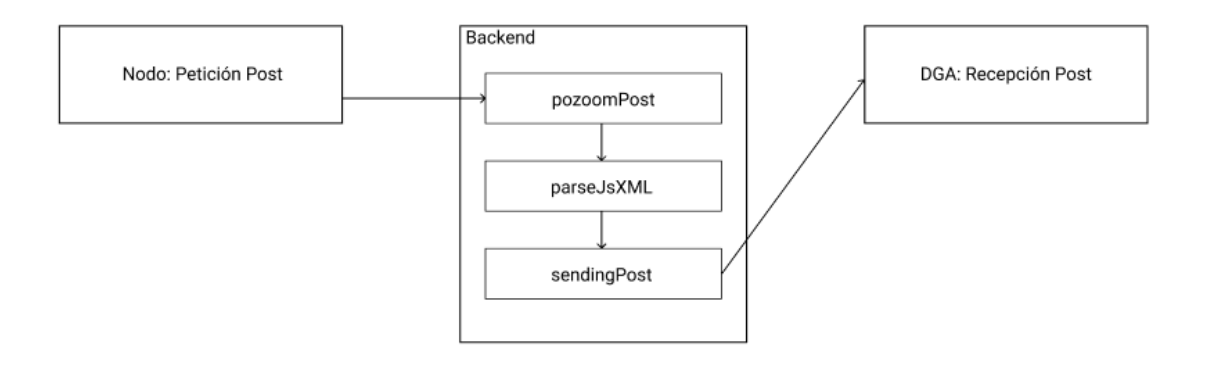

# **Foto 1** Implementación de infraestructura

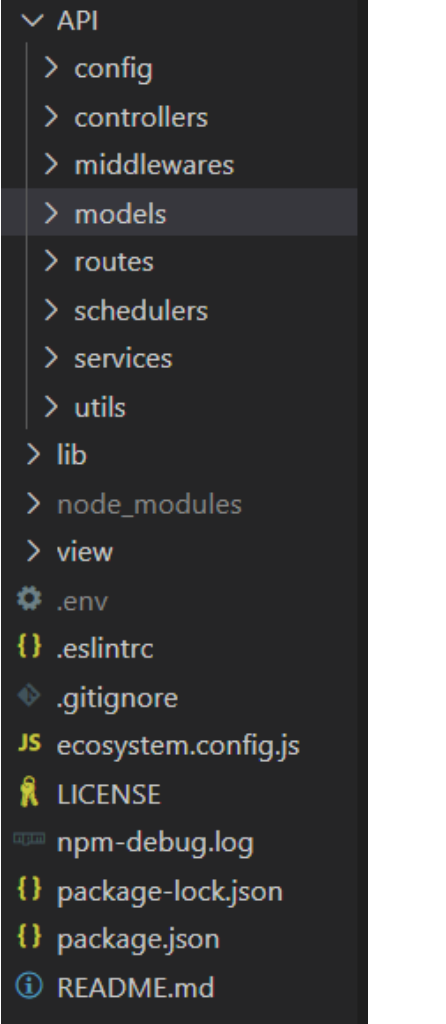

**Foto 2** Envío de datos usando endpoint creado en amazon

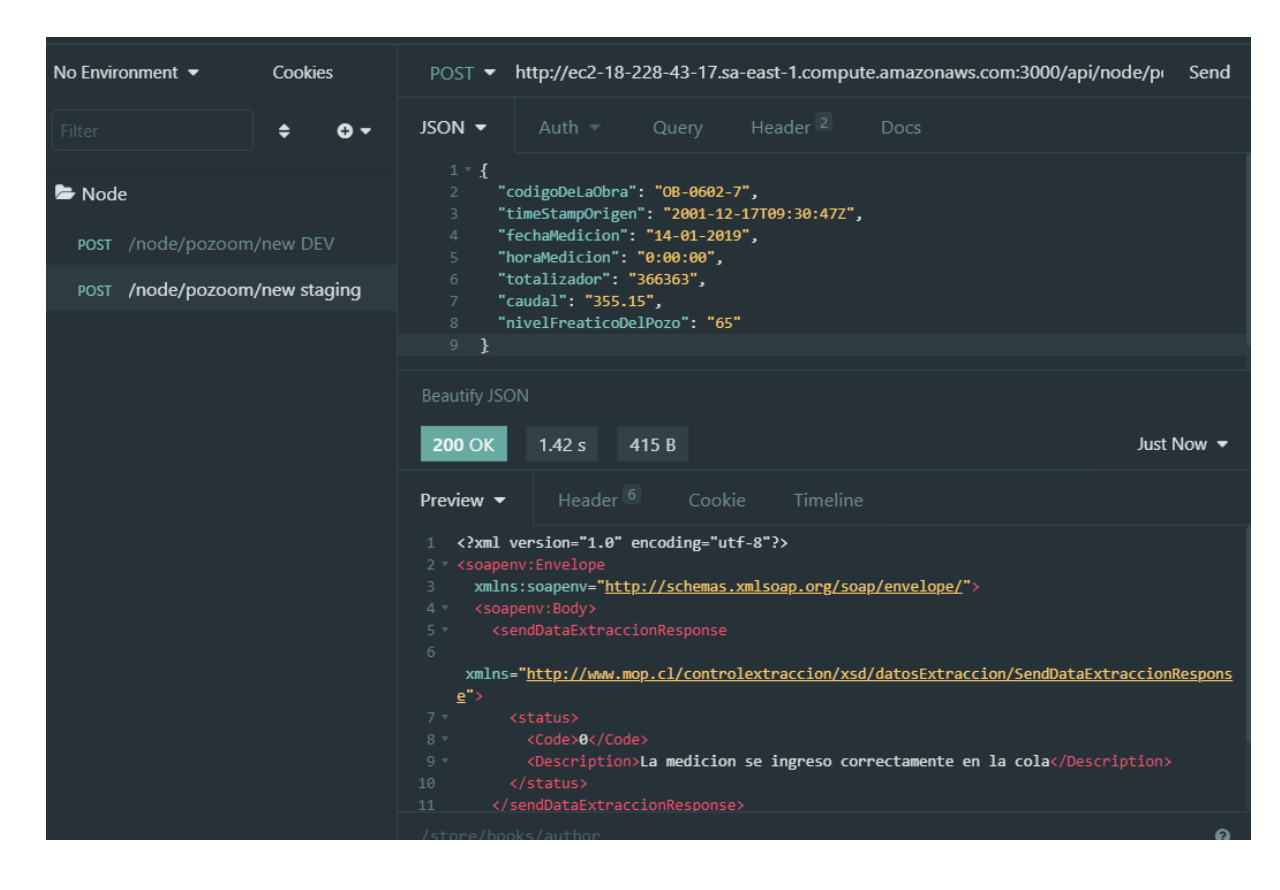

**Foto 3** Respuesta del servidor de la DGA, código 0

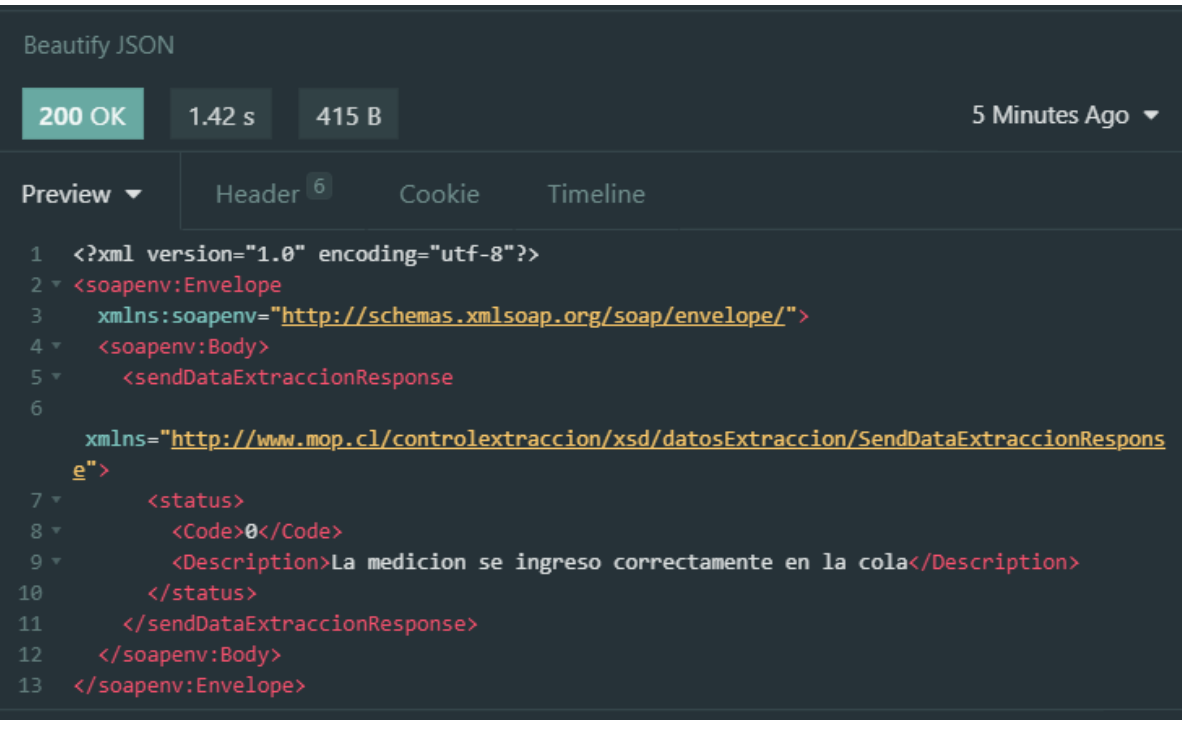

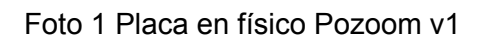

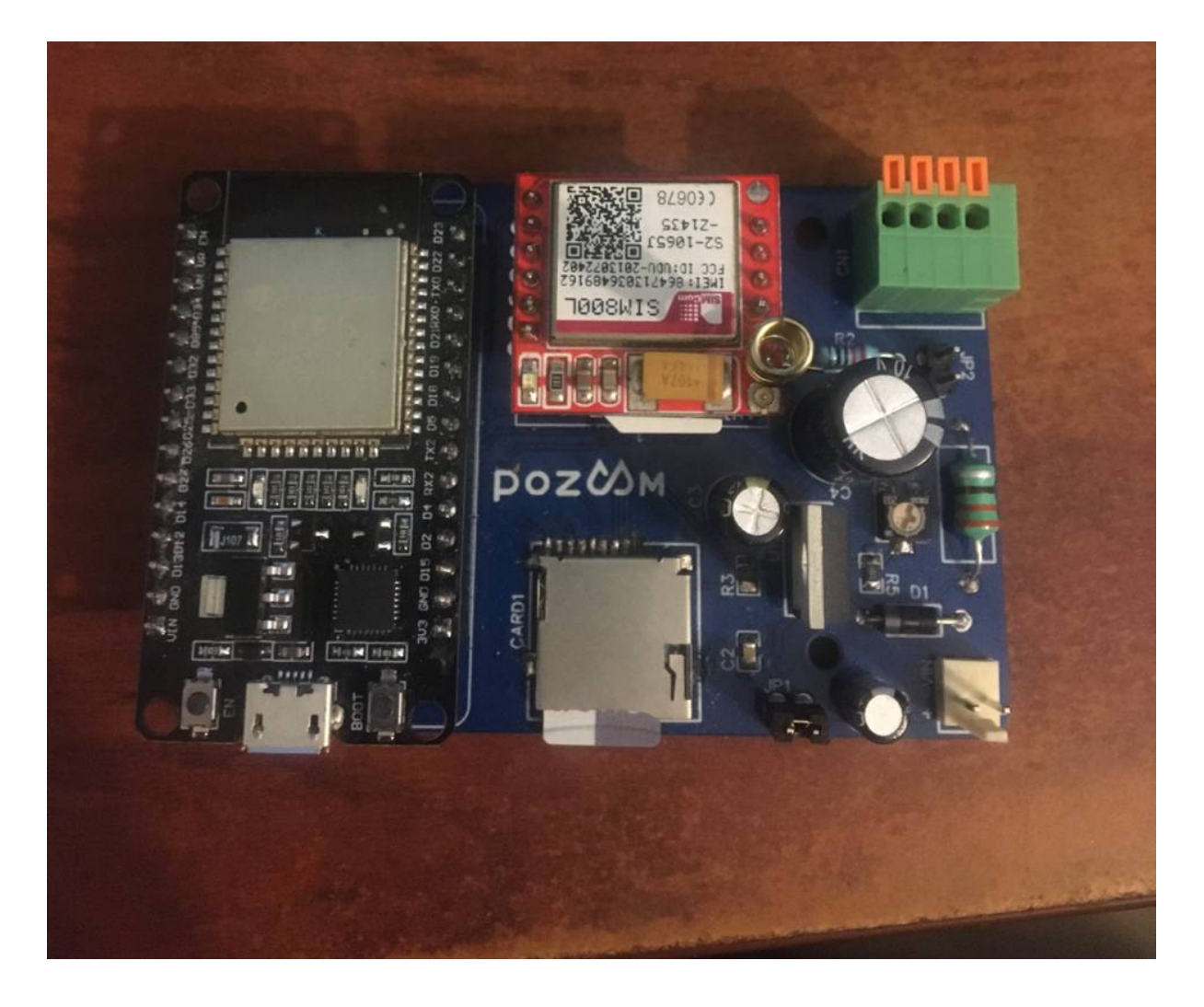

Foto 2 Diseño Pozoom 1.1

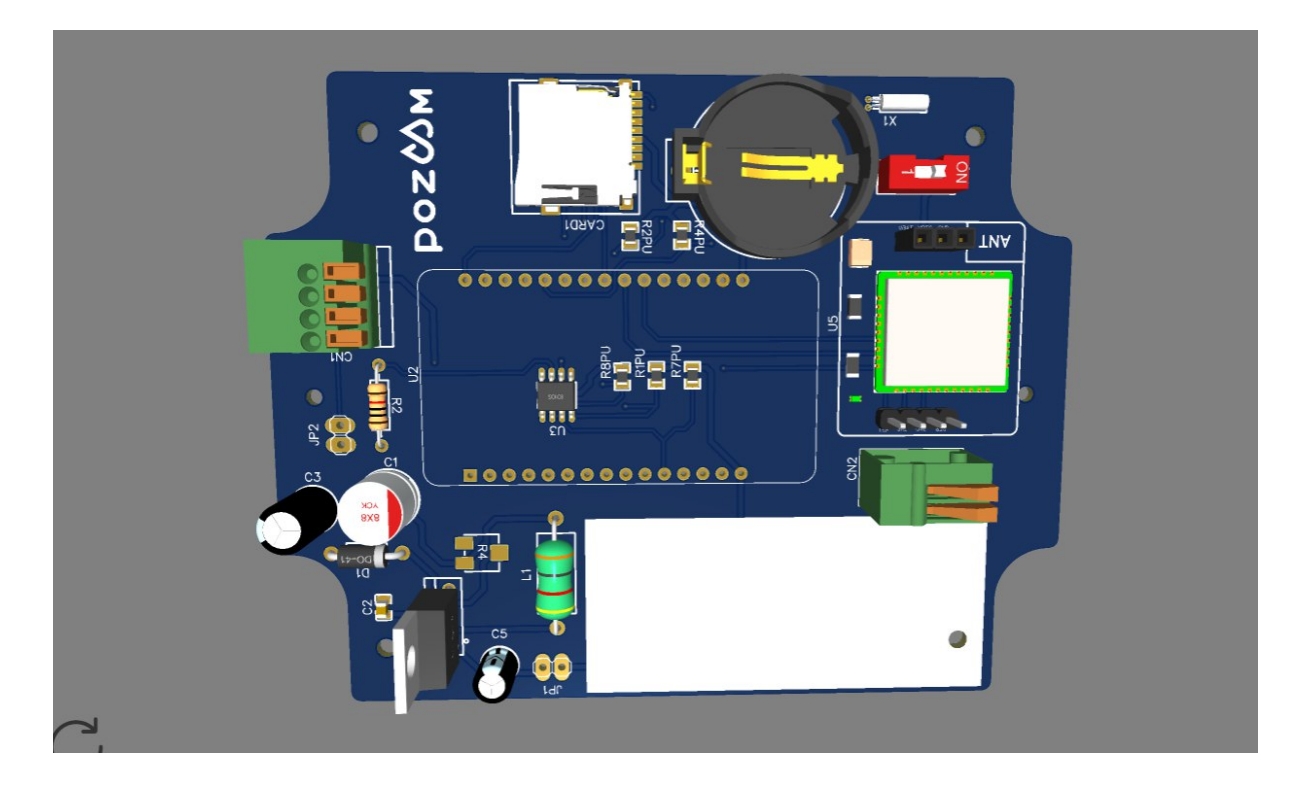

# Foto 3 Detalle memoria SD pozoom

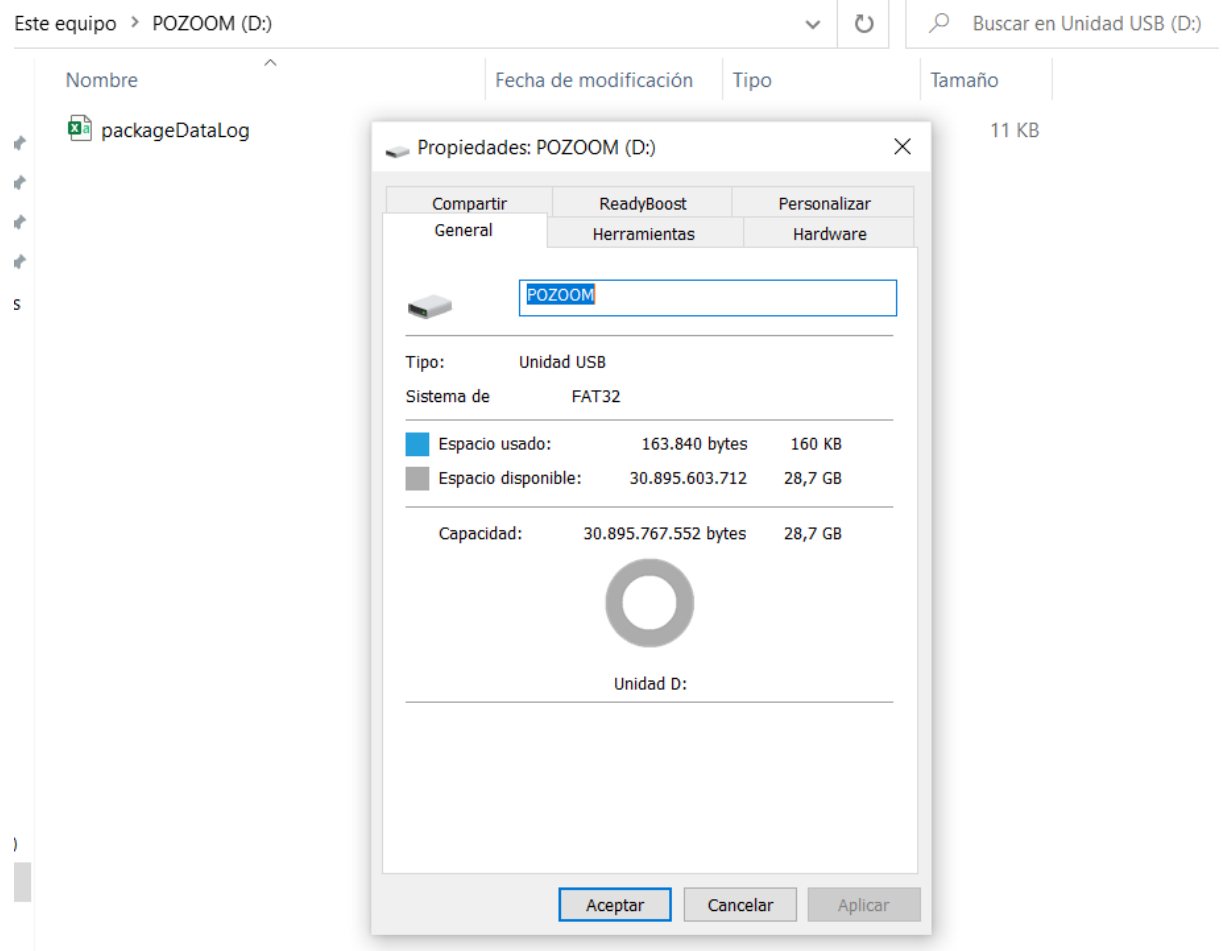

# Foto 4 Detalla archivo SD

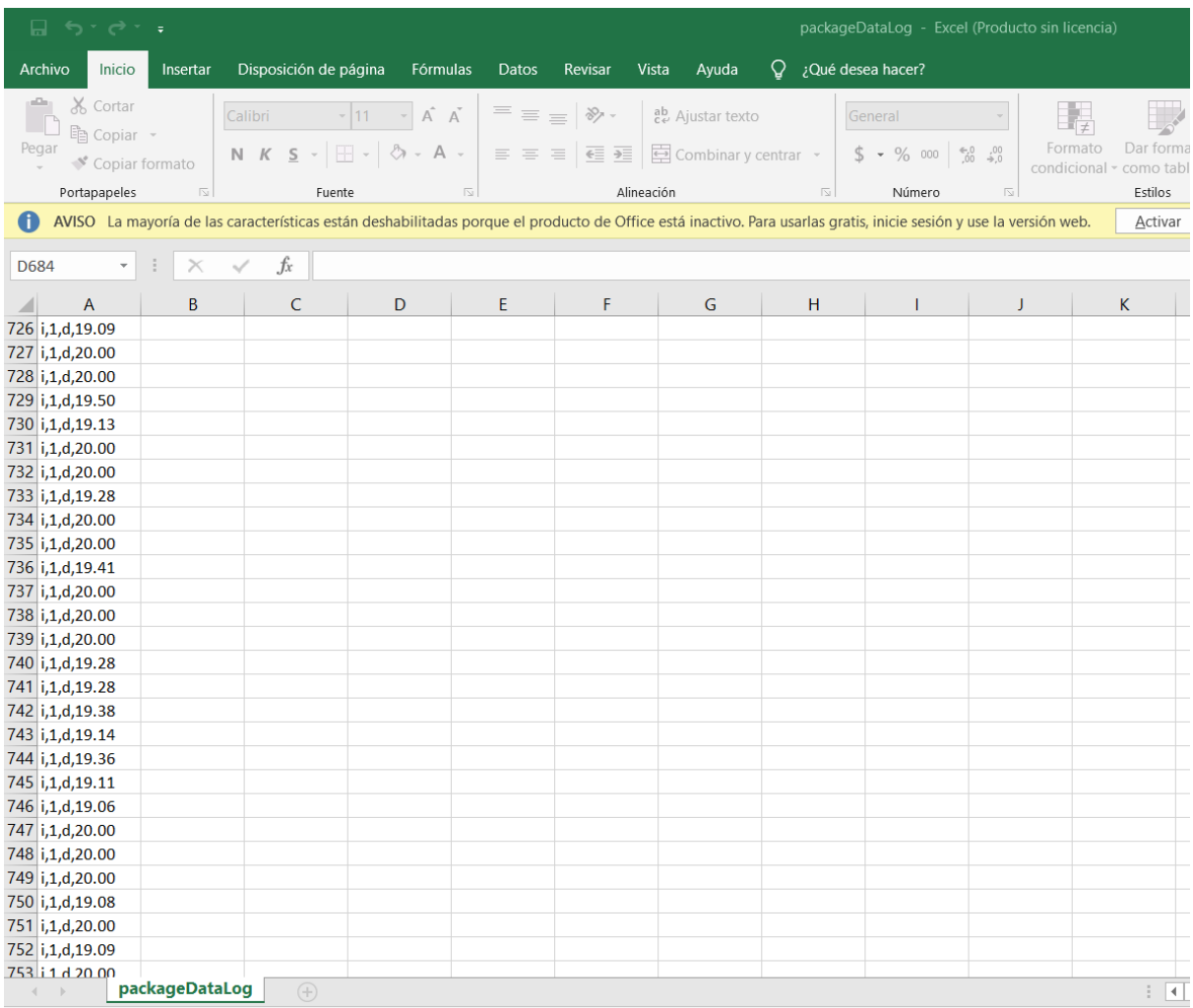

# **Vista 1** Login y recuperación de contraseña

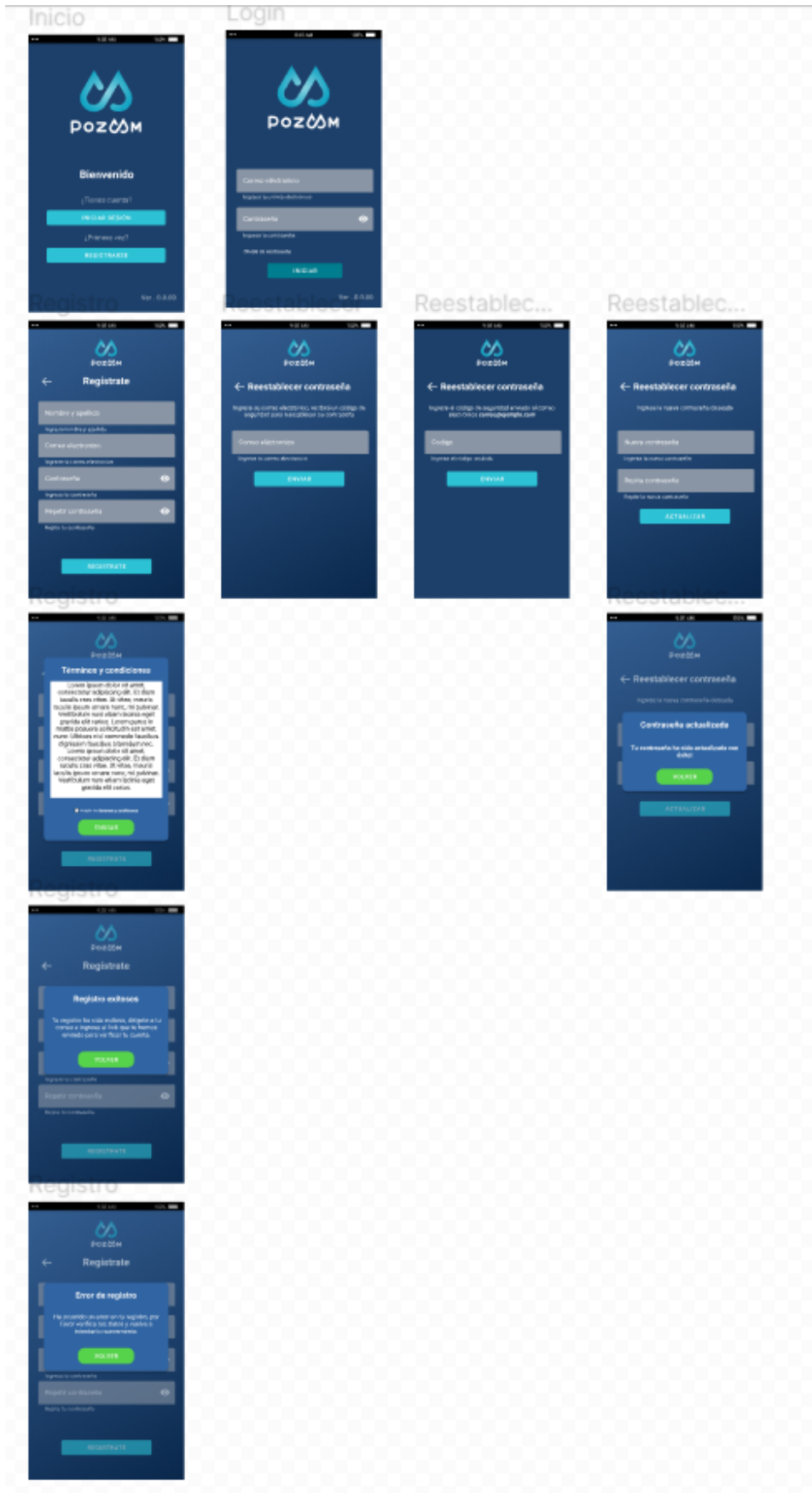

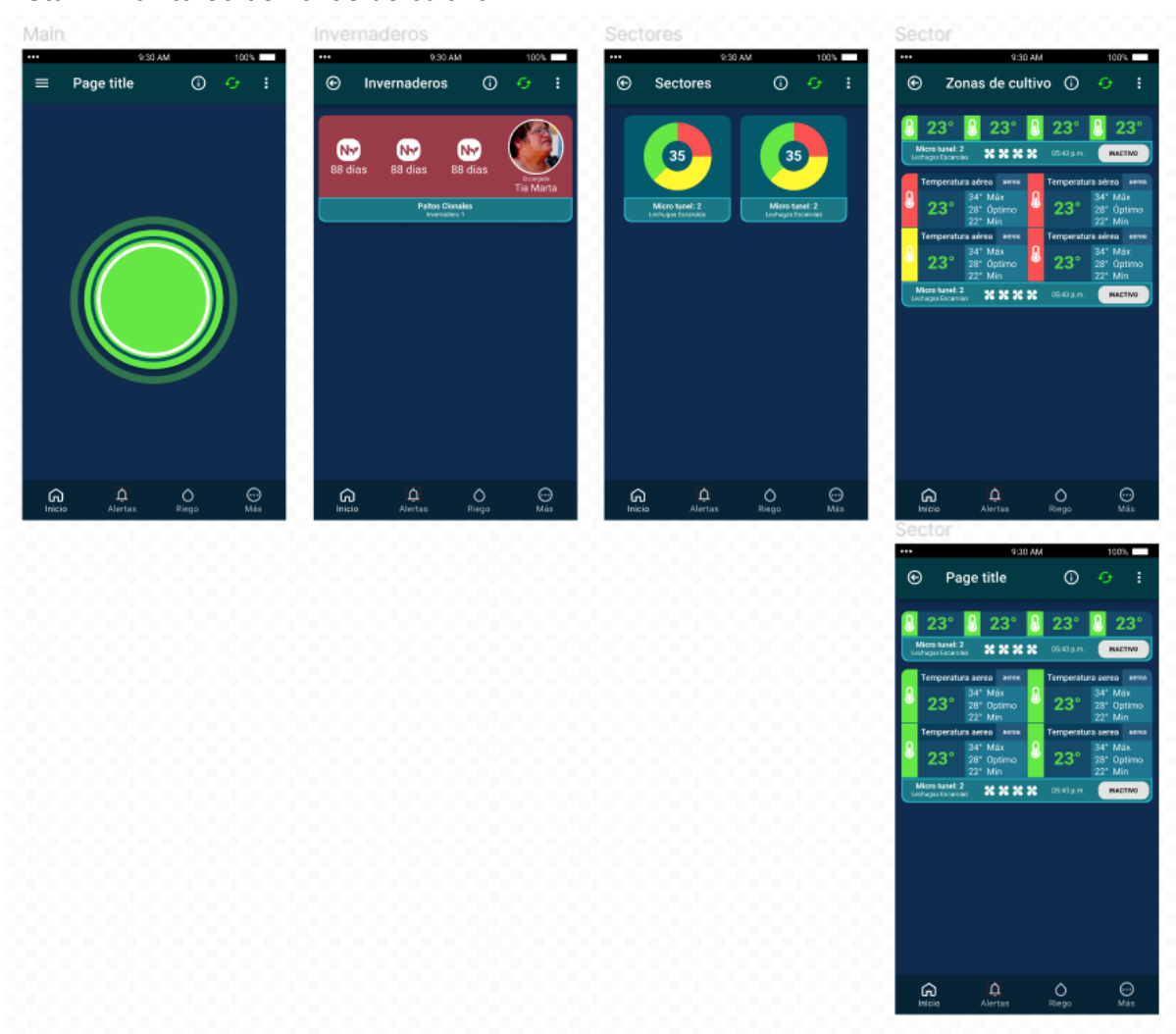

#### **Vista 2** Monitoreo de zonas de cultivo

#### **Vista 3** Monitoreo de Pozos

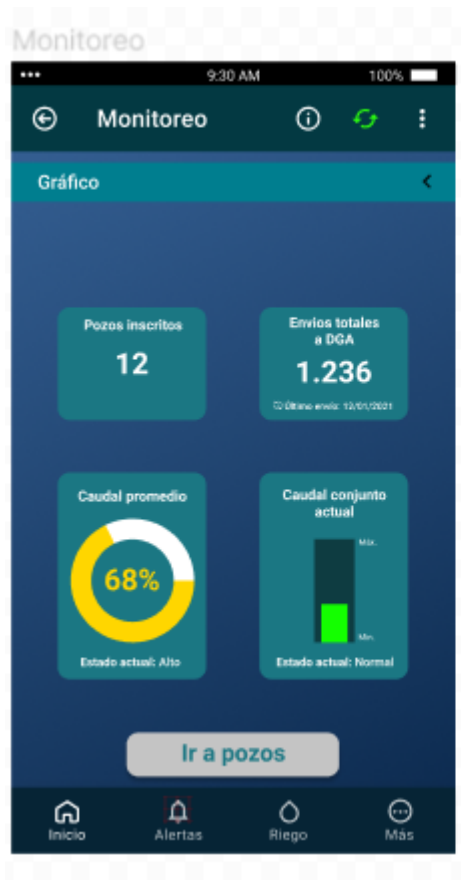

Pozos å. 9:30 AM  $100%$  $\odot$  $\odot$  $\mathcal{L}_{\mathcal{T}}$  $\ddot{\phantom{a}}$ Pozos  $\overline{\mathbf{a}}$  $23^\circ$  $23^\circ$ 326233 m<sup>3</sup> a la fecha Pozo 1<br>Haeto California XXXXX 32 34 05:43 p.m. MACTIVO Nivel freático Caudal  $24^{\circ}$   $\begin{array}{l} \text{15 m\,M\text{dx}} \\ \text{6 m\ \text{0ptimo}} \\ \text{3 m\ Min} \end{array}$ 24°  $\begin{array}{|l|}\n 25 \text{ m}^3 \text{ Max} \\
\hline\n 9 \text{ m}^3 \text{ Optimo} \\
\hline\n 3 \text{ m}^3 \text{ Min}\n \end{array}$ 326233 m<sup>3</sup> a la fecha Pozo 1<br>Hando California 20120-20120 05/13 p.m. **BACTIVO**  $23^\circ$  $23^\circ$ 326233 m<sup>3</sup> a la fecha Pozo 1<br>Hanto California 20120-20120 15/43 p.m. **INACTIVO**  $\overline{\mathbf{A}}$ <br>Alertas  $\bigcirc$ <br>Riego  $\bigodot$ <br>Más ⋒ **Boy** 

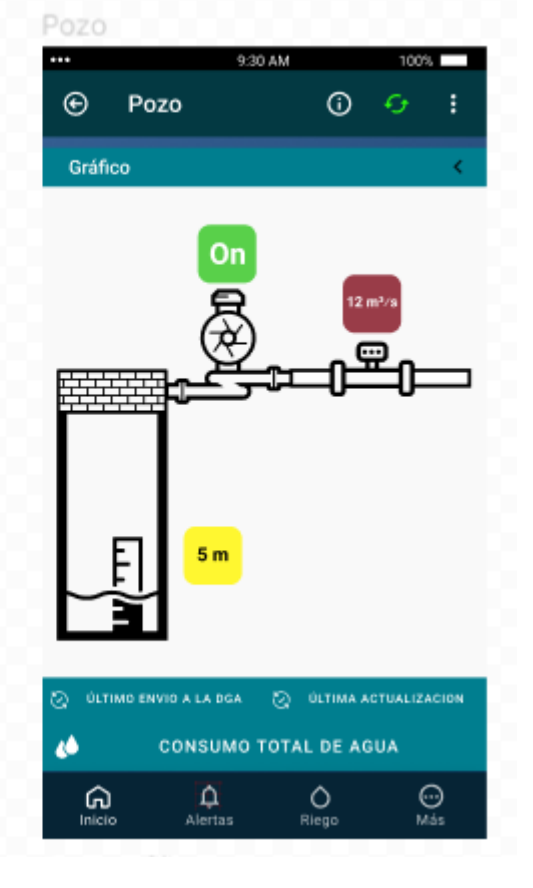

**Vista 4** Módulo de alertas
Notificaciones activas Notificaciones Histo...

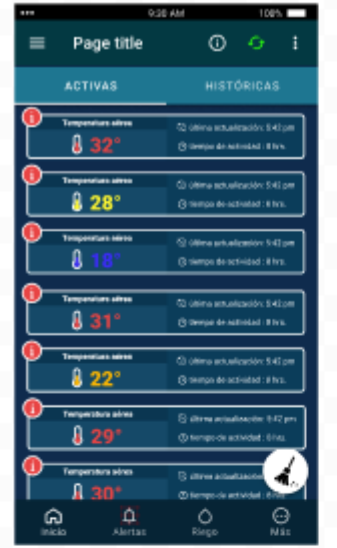

 $\equiv$  Page title  $0 \quad 0 \quad 1$ 

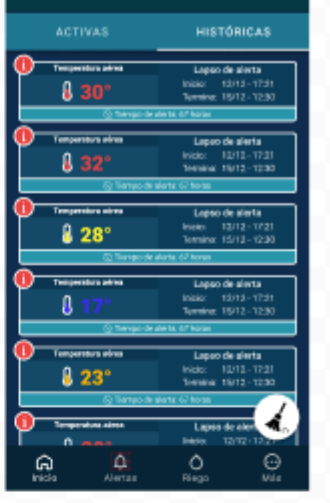

Notificaciones activas

-

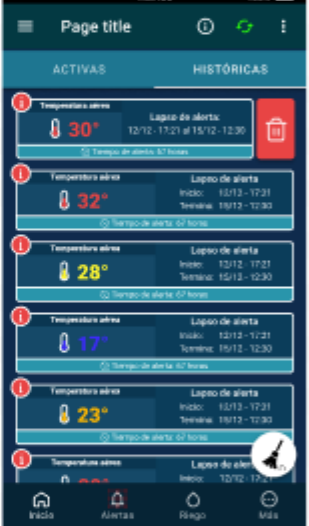

Notificaciones histor...

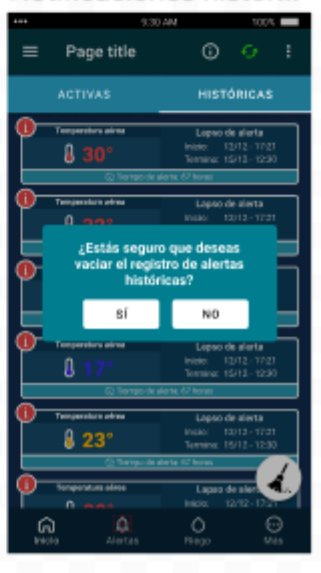

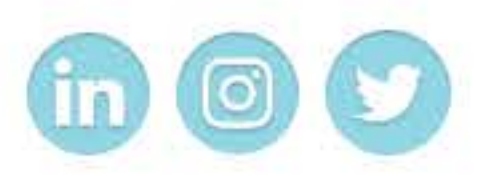

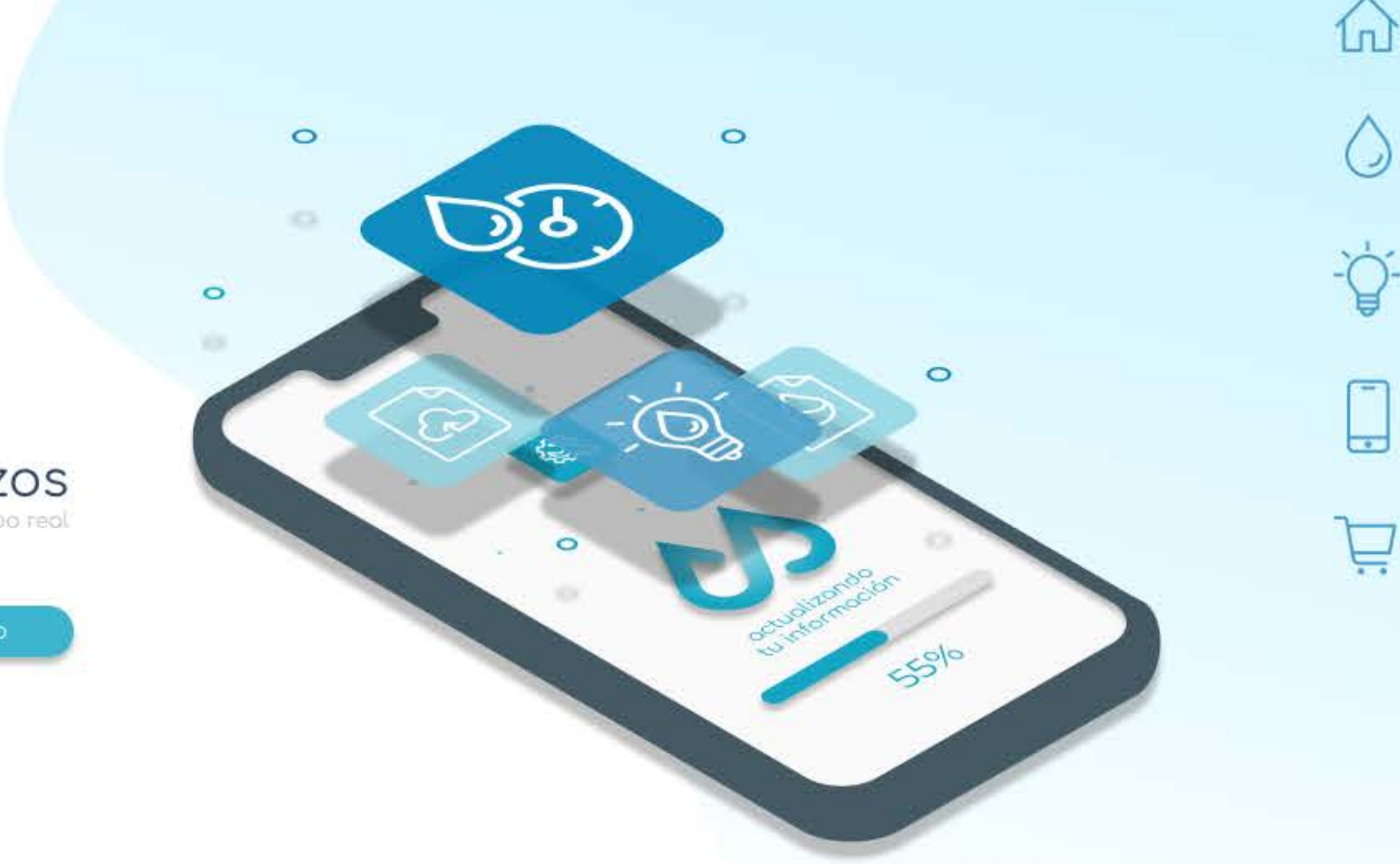

Pozoom Manejo inteligente de pozos

> Contacto ver más

> > $\quad \ \ \, \boxtimes$

El 72% de nuestro suelo sufre algún grado de desertificación a causa del déficit hídrico

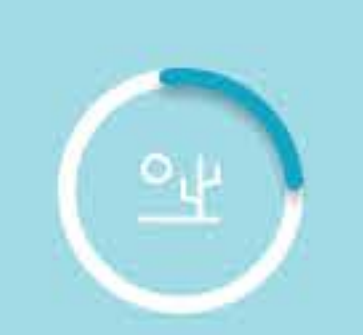

El 82% del agua disponible, es consumida por la industria agropecuaria

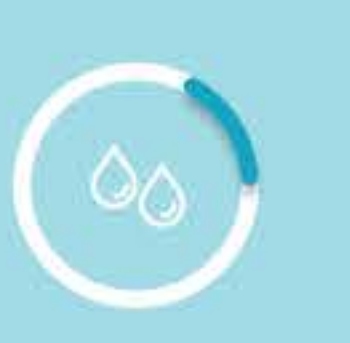

Por lo anterior la DGA exigirá el<br>monitoreo obligatorio del<br>consumo de agua en acuíferos.<br>Con un plazo de implementación<br>de 24 meses, desde Junio de 2019.

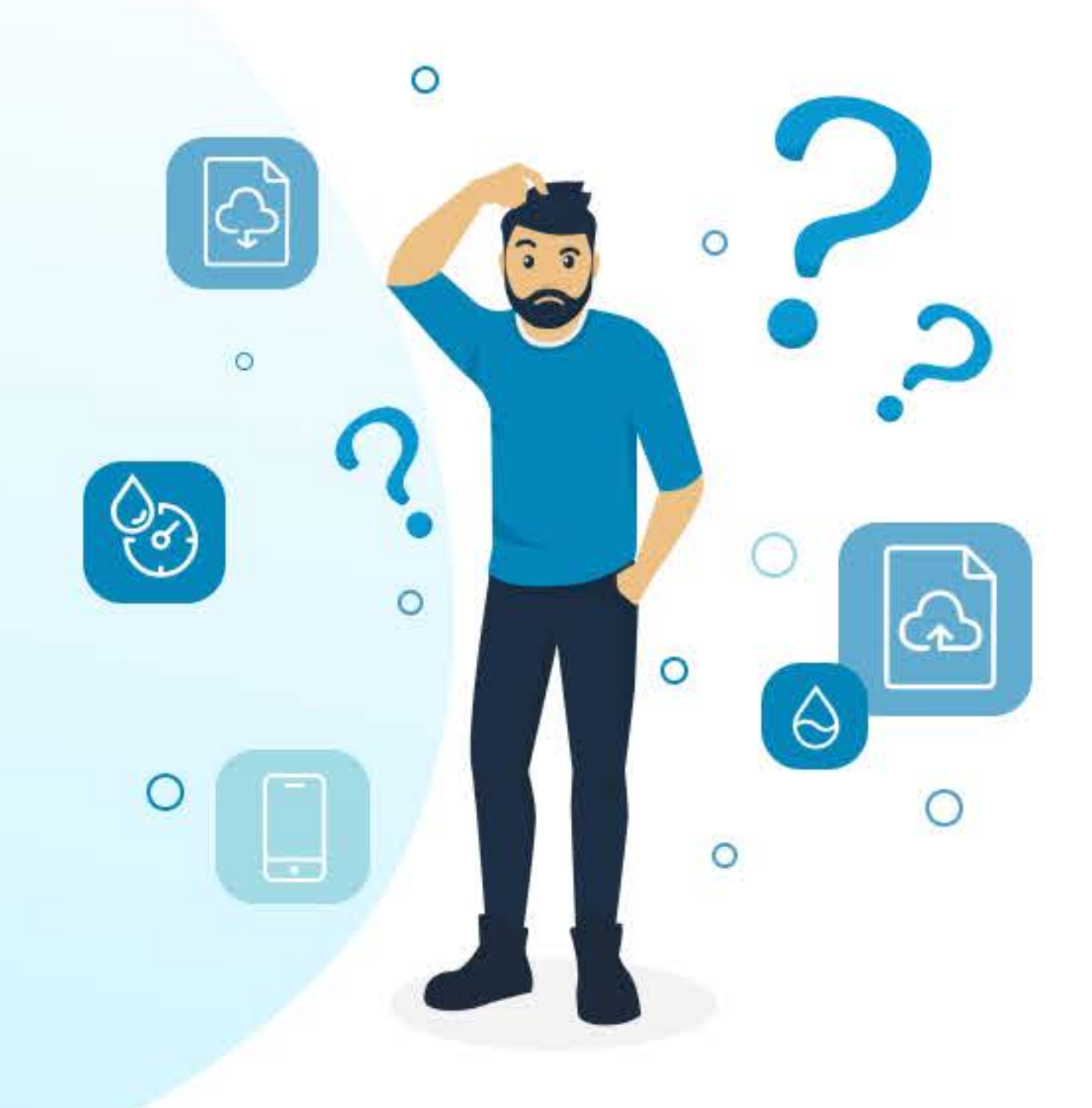

# Como empresa queremos ayudarte con estas problemáticas

**ALC** Con un sistemo de<br>medición de pozos El cual puedes controlar<br>remotamente desde tu smartphone

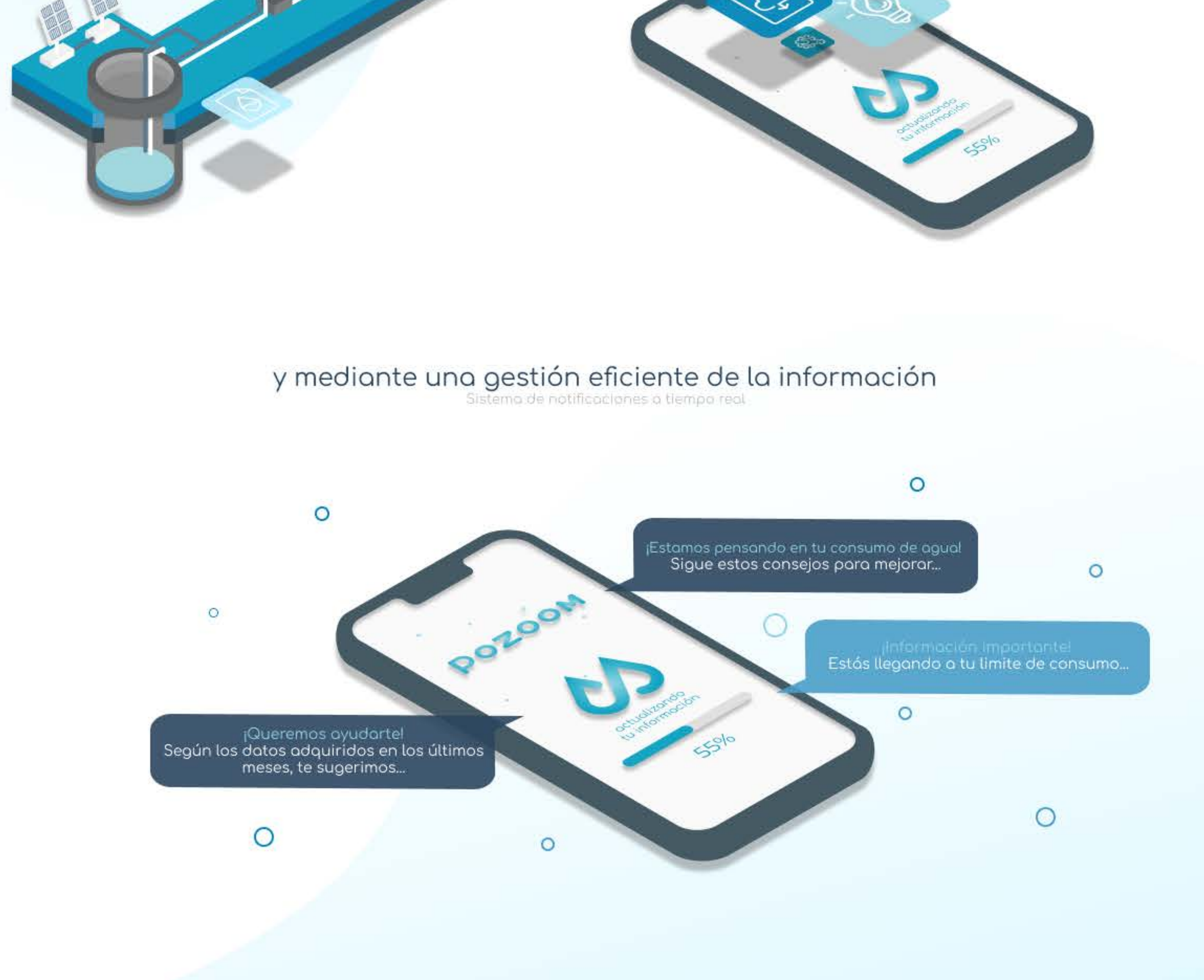

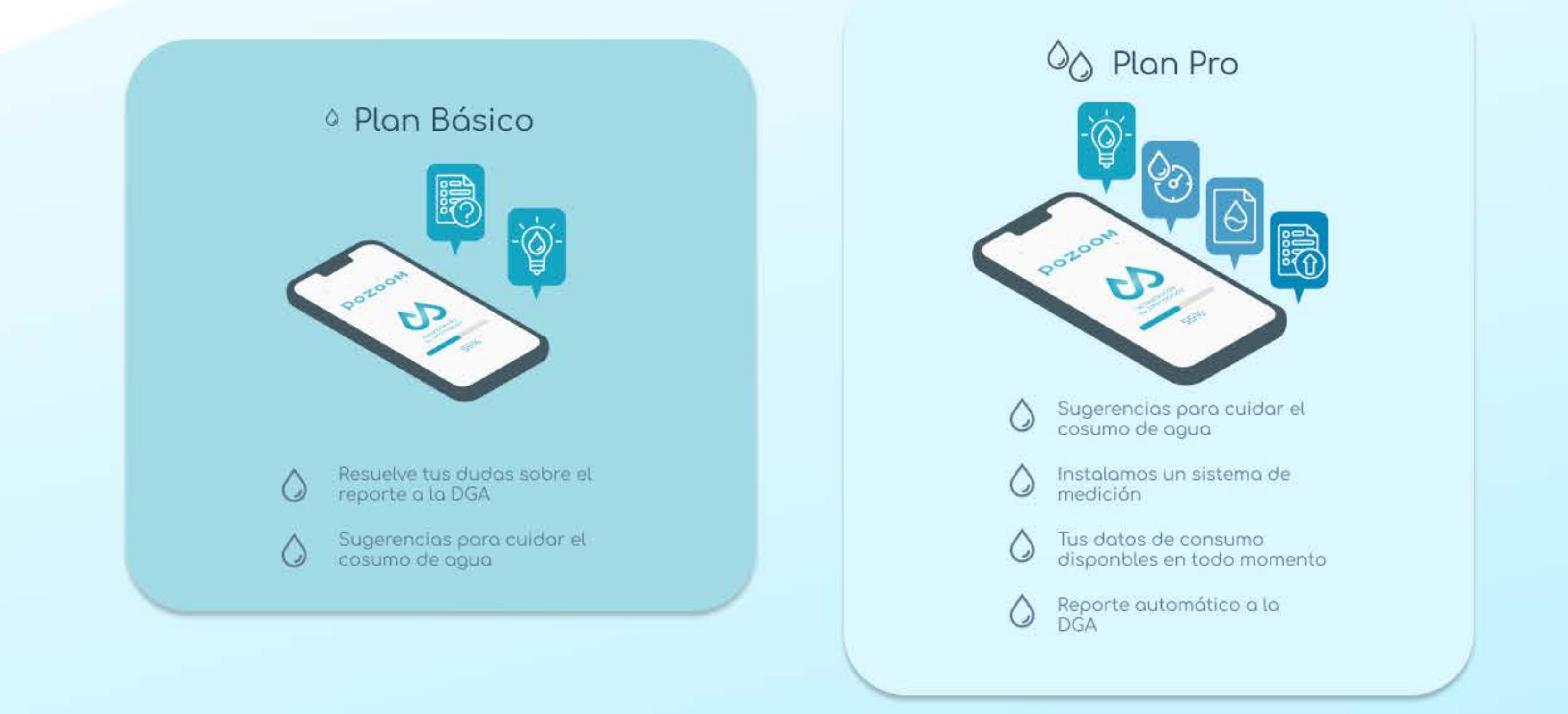

### Sobre nosotros

Lorem ipsum dolor sit amet, consectetur adipiscing elit. Diam fermentum facilisis sollicitudin urna neque blandi

**POZOOM** Todos los derechos reservados © 2020

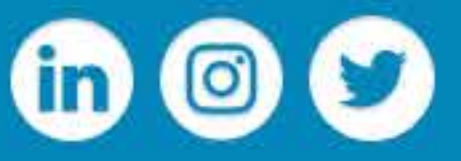

Nos apoya

 $\trianglerighteq$ 

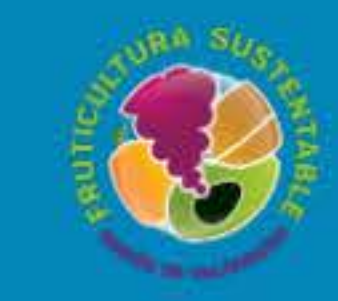

rradodesign.o@gmail.com  $\boxdot$ **Diseño** 

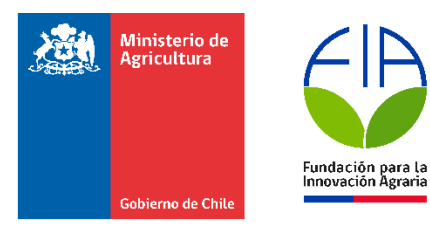

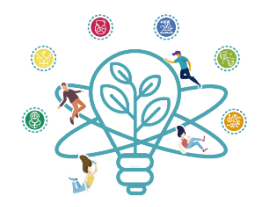

INFORME ESTUDIO DE MERCADO POZOOM

> Claudio Estay Matias Conejeros Fecha: 14/06/2021

# <span id="page-39-0"></span>**Resumen**

En este primer informe de Estudio de Mercado, se detallan las actividades realizadas para la ejecución del primer objetivo específico planteado por el equipo de Pozoom y confirmado por las entidades correspondientes del "Fondo de Innovación Agraria". Se comienza con una introducción, donde repasamos el contexto dentro del cual se realiza este estudio; luego se continúa con la definición del objetivo de esta Investigación de Mercado y lo que buscamos conseguir una vez terminada esta primera etapa. Luego se continúa con una descripción de las actividades con sus tareas y resultados correspondientes; y para terminar se presenta una conclusión donde repasamos lo aprendido gracias al trabajo realizado y destacamos la información más relevante obtenida durante la realización de esta etapa.

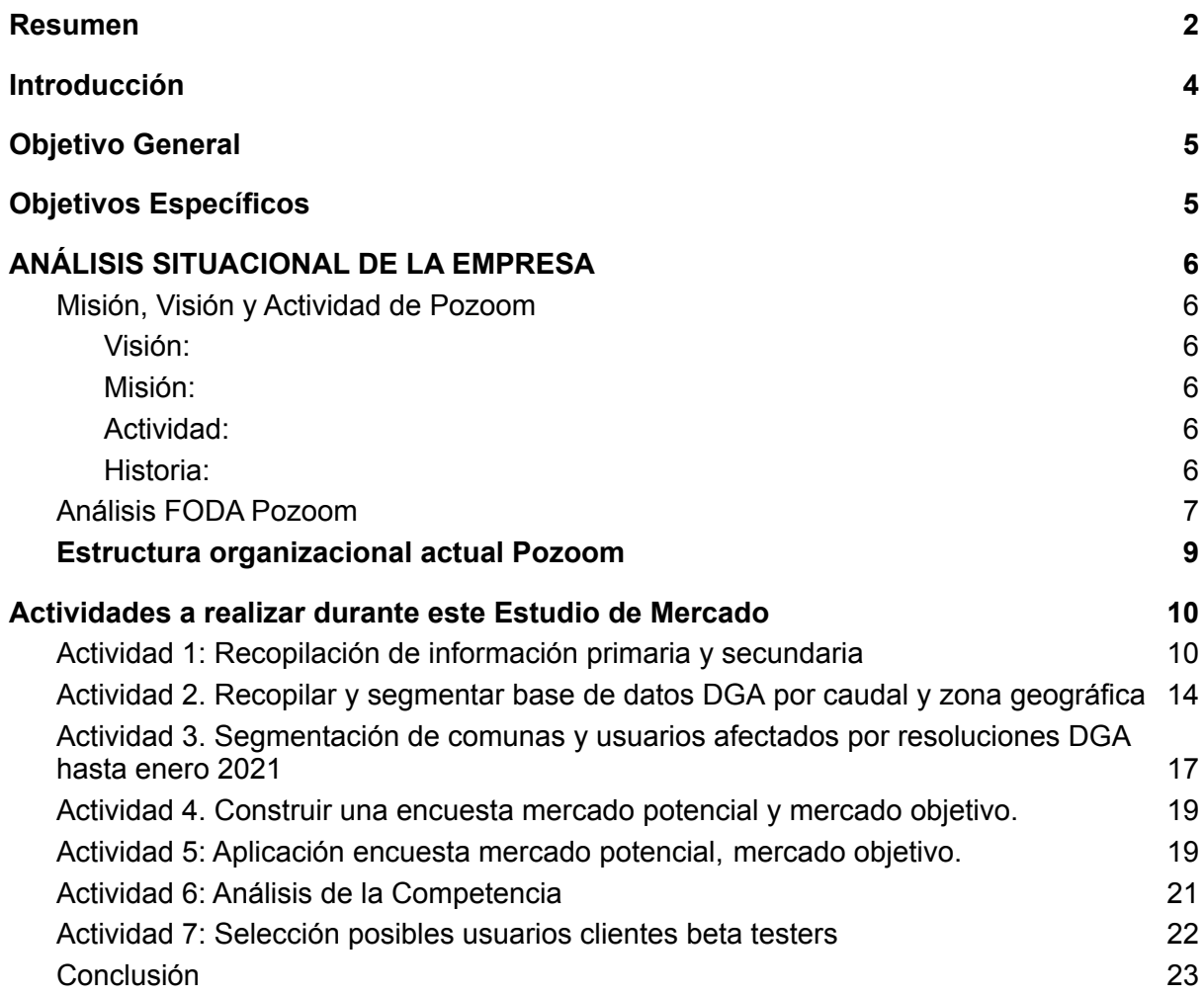

# <span id="page-41-0"></span>**Introducción**

A principios del año 2019, la Dirección General de Aguas publicó en su diario oficial la Resolución N° 1238, la cual busca fomentar el ahorro de recursos hídricos a través del monitoreo y control de extracciones subterráneas. Debido a esto, una gran cantidad de extracciones no reguladas se han visto obligadas a ser inscritas y controladas mediante la adquisición de sensores; lo cual afecta tanto a explotaciones agrícolas grandes y pequeñas, ya que un gran número de estas suple parte de su suministro, o en algunos casos depende completamente de agua de pozo, vertientes o similares para mantener su producción. Entre los grupos afectados principalmente por esta resolución se encuentra el grupo denominado como "AFC" (Agricultura Familiar Campesina), el cual puede ser entendido como el grupo de agricultores en donde la mayor parte del trabajo en la explotación es efectuado por el dueño o personal familiar. Dentro de las AFC podemos encontrar el subgrupo denominado "Multi-Activo" (Ingreso familiar proviene desde múltiples sectores, no solamente agrícola), y el "Comercial" (Ingreso familiar proviene mayoritariamente desde la explotación agrícola). Para el efecto de el estudio de mercado presentado a continuación, nos concentraremos principalmente el subgrupo "Comercial", ya que este también cumple como el Mercado Objetivo para esta primera etapa de "Pozoom".

# <span id="page-42-0"></span>**Objetivo General**

El objetivo general de este estudio de mercado será:

❖ Evaluar el estado actual del mercado de monitoreo y telemetría de pozos que cumplan con los requerimientos de la resolución 1238 de la Dirección General de Aguas, para la toma de decisiones estratégicas.

# <span id="page-42-1"></span>**Objetivos Específicos**

Los objetivos específicos que se alcanzarán en el desarrollo de este estudio de mercado son los siguientes:

1. Analizar la situación actual de la empresa a través de un estudio FODA para evaluar la efectividad de nuestra estrategia de mercado.

2. Recopilación de información primaria y secundaria relevante sobre las resoluciones de la Dirección General de Aguas, información geopolítica y administrativa de las regiones, provincias, comunas y áreas de importancia hidrogeológica del país.

3. Segmentar la base de datos de los derechos de agua inscritos de la Dirección General de Aguas por caudal y zona geográfica

4. Segmentación de comunas afectadas por resoluciones DGA hasta Diciembre 2020

5. Realizar una encuesta que permita obtener información de los clientes, para establecer el potencial de ventas y las características de los consumidores.

6. Análisis competencia monitoreo telemétrico de pozos

# <span id="page-43-0"></span>**1. ANÁLISIS SITUACIONAL DE LA EMPRESA**

A continuación, se procederá a describir a Pozoom como organización, su Historia, Misión y Visión como empresa

# <span id="page-43-1"></span>**1.1. Misión, Visión y Actividad de Pozoom**

### <span id="page-43-2"></span>**1.1.1.Visión:**

Pozoom busca generar una industria agrícola sustentable, gracias a la optimización de los recursos hídricos a través del control automático y el monitoreo telemétrico.

#### <span id="page-43-3"></span>**1.1.2. Misión:**

La misión de Pozo consta de implementar soluciones de telemetría simples y económicas para el monitoreo y control de extracciones de recursos hídricos de explotaciones agrícolas, cumpliendo, a la vez, con las exigencias de la resolución 1238 de Monitoreo de Extracciones Efectivas de la Dirección General de Aguas

#### <span id="page-43-4"></span>**1.1.3. Actividad:**

Pozoom ofrece soluciones para el control de extracciones de todo tipo de pozos para el riego de explotaciones agrícolas, basándose en la necesidad de suministrar un servicio a bajo costo, que se adapte a las características de la extracción y de la explotación en cuestión. Actualmente Pozoom adquiere clientes potenciales lentamente debido al modelo de venta directa que posee, el cual se ha visto perjudicado con el advenimiento de la pandemia del COVID-19.

#### <span id="page-43-5"></span>**1.1.4. Historia:**

Pozoom nació con la identificación de una oportunidad. El equipo de Minkai, empresa dedicada a la implementación de soluciones de telemetría para invernaderos, comenzó a recibir el requerimiento por parte de nuestros clientes de cumplir con la resolución 1238 sobre el Monitoreo de Extracciones Efectivas de recursos hídricos, ya que al no acatar se exponen a multas millonarias. Una vez identificada esta oportunidad, se comenzó a investigar respecto a qué empresas se encargan actualmente de suplir esta necesidad y de qué forma lo hacen. De esta forma, el equipo de Pozoom se percató de dos detalles relevantes: en primer lugar, los servicios que existen actualmente en el mercado son innecesariamente complejos, lo cual perjudica el alcance de las propuestas al requerir estudios en terreno de la extracción y el sistema que se busca implementar con esta. Lo cual influye directamente en el segundo problema, el que el usuario no entiende por lo que está pagando.

A mediados el año 2020, el gerente general de Minkai (en ese entonces llamada Geogrow) se adjudicó uno de los fondos de la Convocatoria Nacional de Proyectos de Emprendimiento Innovador Jóvenes Innovadores 2020, lo que significó el inicio del proyecto oficial de Pozoom, el cual se a desarrollado hasta la actualidad contando con un sistema de reporte a la red de la DGA y siete posibles clientes contactados para el comienzo de la implementación beta de la solución.

# <span id="page-44-0"></span>**1.2. Análisis FODA Pozoom**

El análisis FODA es una herramienta estratégica que nos permite conocer la situación real en que se encuentra la empresa, así como el riesgo y oportunidades que le brinda el mercado.

Las debilidades y fortalezas pertenecen al ámbito interno de la empresa, al realizar el análisis de los recursos y capacidades, este análisis debe considerar una gran diversidad de factores relativos a aspectos de producción, marketing, financiación y aspectos generales de organización.

Las amenazas y oportunidades pertenecen siempre al entorno externo de la empresa, debiendo ésta superarlas o aprovecharlas anticipándose a las mismas, aquí entra en juego la flexibilidad y dinamicidad de la empresa.

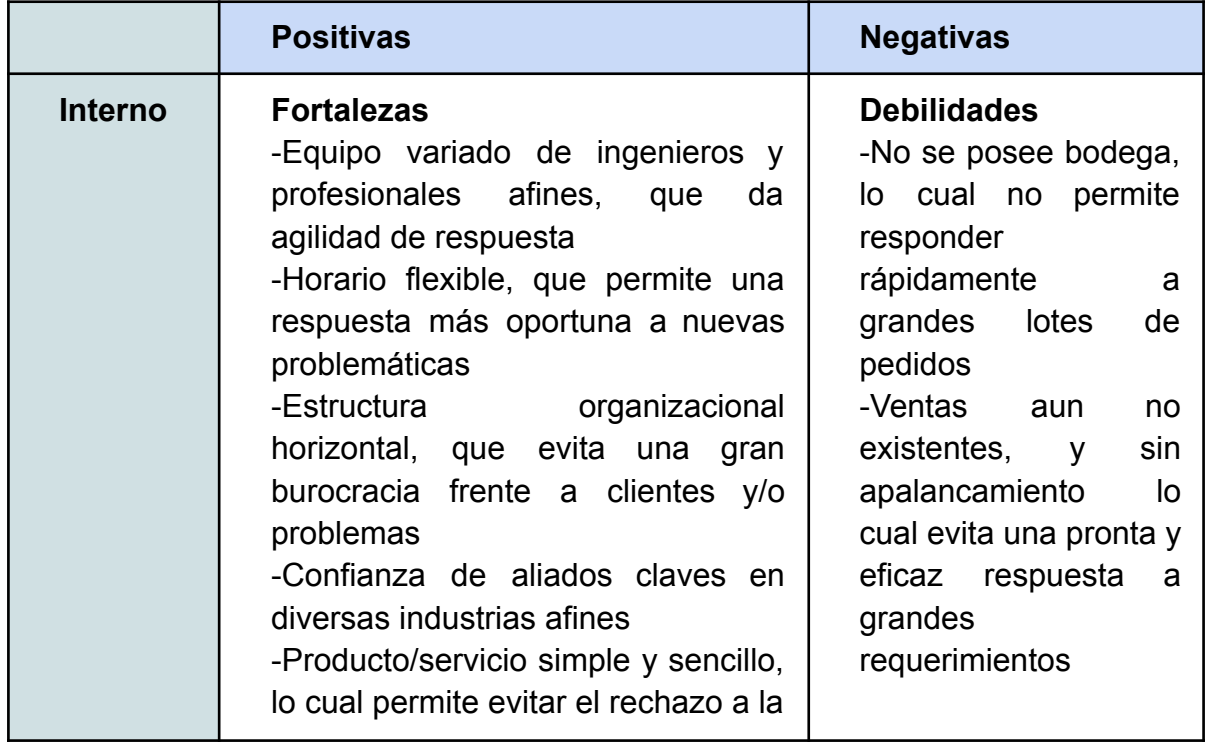

El Análisis FODA para Pozoom como organización es el siguiente:

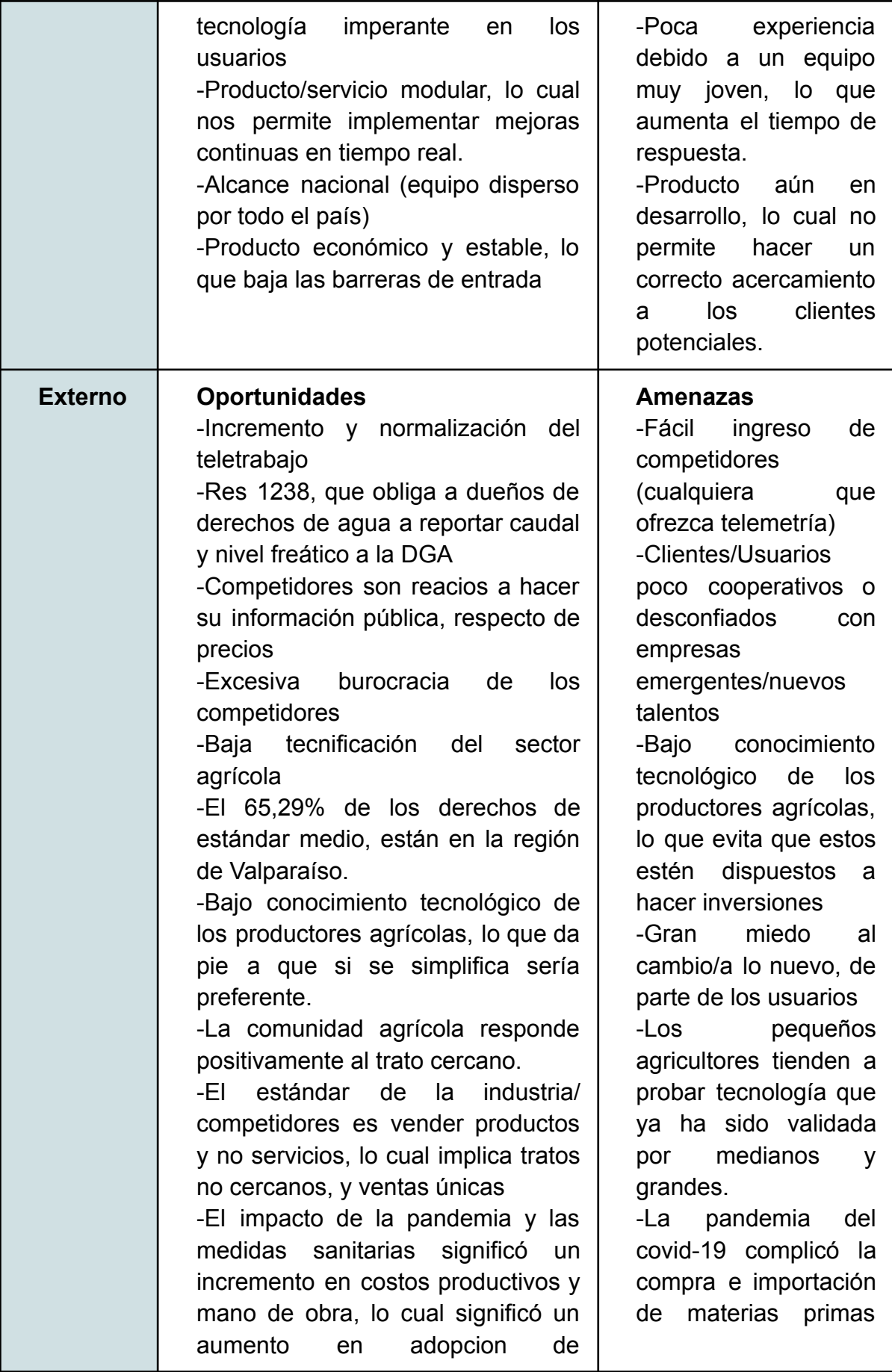

# <span id="page-46-0"></span>**1.3.Estructura organizacional actual Pozoom**

Podemos definir la estructura organizacional como la distribución de personas en diferentes líneas entre las posiciones sociales, que cumplen un papel específico, relacionado a partir de la división del trabajo y la distinción de rangos y jerarquías.

De acuerdo a lo anterior, podemos decir que Pozoom:

a.- Es una estructura organizacional, porque está constituida por un grupo de personas organizadas en niveles de acuerdo a una definición previa de cargos y tareas, que determinan niveles de jerarquía y poder de decisión.

b.- Es una estructura informal, porque su actividad y las funciones de cada uno de sus integrantes, no están determinadas por contratos escritos.

En lo que respecta a los elementos constitutivos de la estructura organizacional, distinguimos el siguiente esquema de distribución de rangos y jerarquías:

a.- Funciones Directivas: Relacionadas con la toma de decisiones y la representación legal de Pozoom, corresponden al Gerente/Propietario, Sr. Manuel Ignacio Santelices Ahumada, que es el encargado de las actividades comerciales y administrativas, tales como: realizar las compras, verificar el inventario, costos y gastos, etc.

b.- Funciones Ejecutivas: Se caracterizan por ser diarias y se relacionan con los trabajos de construcción de Hardware y Software, instalación de Hardware, contacto con posibles clientes, contacto con instituciones públicas, etc. Las funciones ejecutivas son realizadas en Pozoom por los ingenieros encargados de cada área, con el apoyo de diseñadores y contratistas.

Pozoom cuenta con una estructura organizacional básica, ya que para el desarrollo de su actividad comercial, cuenta con 7 personas como parte de su recurso humano, las cuales detallamos:

- ❖ Director de Proyecto. organiza y distribuye recursos para que se ejecuten los objetivos
- ❖ Ingeniero Electrónico, encargado del desarrollo eléctrico y electrónico
- ❖ Ingeniero informático, encargado del desarrollo del backend
- ❖ Ingeniero de datos, encargado de la organización de la data obtenida para transformarla en información
- ❖ Ingeniero industrial, encargado del área comercial
- ❖ Diseñador de Producto, diseño de interfaz de usuario y aplicación
- ❖ Contratista, encargado de instalacion y construccion

Observando de esta forma el organigrama descrito a continuación:

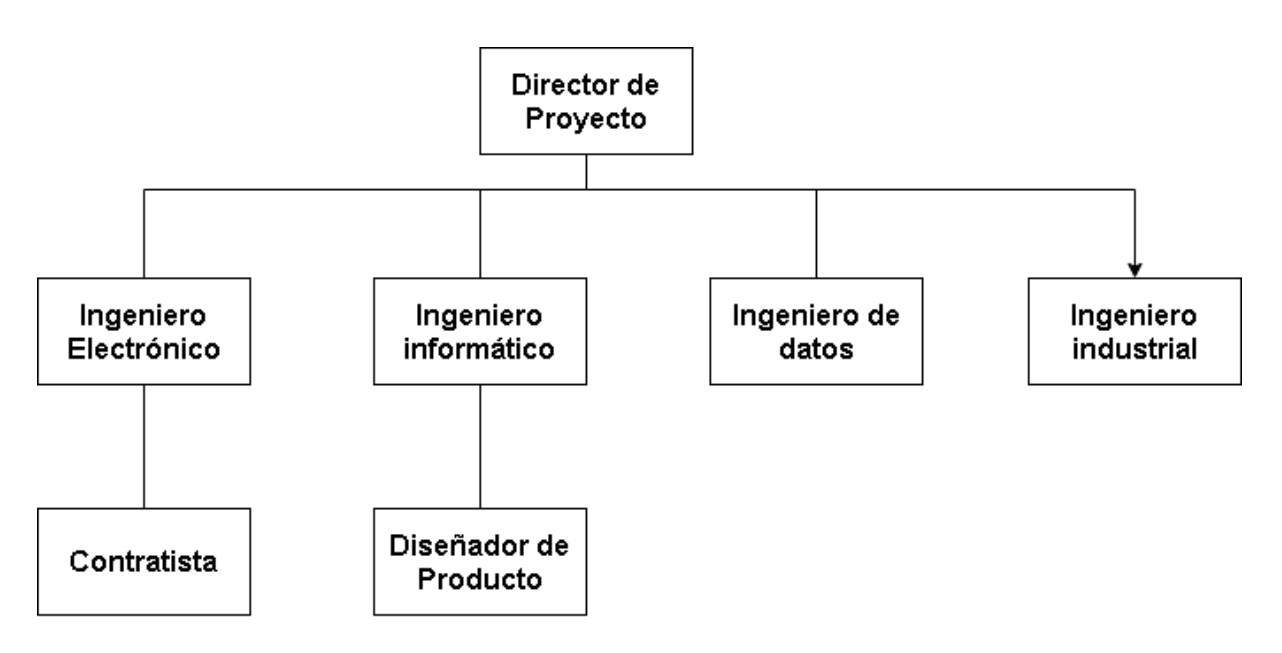

Cuadro 1. Organigrama actual Pozoom

# <span id="page-48-0"></span>**2. Actividades a realizar durante este Estudio de Mercado**

A continuación, se detalla cada una de las actividades realizadas como parte de la ejecución del primer objetivo específico "Estudio de Mercado"

### <span id="page-48-1"></span>**2.1. Actividad 1: Recopilación de información primaria y secundaria**

Para esta primera etapa del desarrollo del objetivo específico que corresponde al "Estudio de Mercado", donde se empezó por la búsqueda y recopilación de Información Primaria ("Fuentes que contienen información nueva, inmediata y original, pueden ser relatos directos de personas o entidades con incidencia directa en los acontecimientos o producto de un trabajo investigativo en terreno. Por ejemplo: libros, revistas científicas y de entretenimiento, periódicos, diarios, documentos oficiales de instituciones públicas, informes técnicos y de investigación de instituciones públicas o privadas, patentes, normas técnicas ) y Secundaria (Estudios, publicaciones o recopilaciones que usan, como base, fuentes directas. Por ejemplo: Mayoria de libros sobre ciertos temas, Interpretación o análisis de información, Documentales, etc.) (University of Massachusetts, 2021) relevante sobre las resoluciones de la Dirección General de Aguas hasta Enero del año 2021, información geopolítica y administrativa de las regiones, provincias, comunas y áreas de importancia hidrogeológica del país.

#### - **Resultados Esperados:**

Al término de esta primera actividad esperamos obtener una base bibliográfica sólida que nos permita la correcta realización de las siguientes etapas del estudio de mercado, para que este refleje verdaderamente lo que ocurre en el mercado nacional.

#### **- Lista de Tareas:**

- Recopilación enlaces relevante
- Traspaso data informe final INDAP 2018 "Línea Base Usuarios INDAP 2015"
- Indice data informe final INDAP 2018 "Línea Base Usuarios INDAP 2015"
- Priorización de la información "Línea Base Usuarios INDAP 2015" acorde a los objetivos del proyecto en cuestión
- Formateo data informe final INDAP 2018 "Línea Base Usuarios INDAP 2015"
- Recopilacion y analisis: Resoluciones DGA Enero 2021
- Recopilacion y analisis: Plan Regional de Infraestructura y Gestión del Recurso Hídrico al 2021
- Recopilación y análisis Inventario Nacional de Acuíferos DGA 2017
- Recopilación Nómina de Viveros Inscritos en el SAG diciembre 2019

#### **- Resultados Obtenidos:**

Informe INDAP 2018 Línea Base 2015 Indexado:

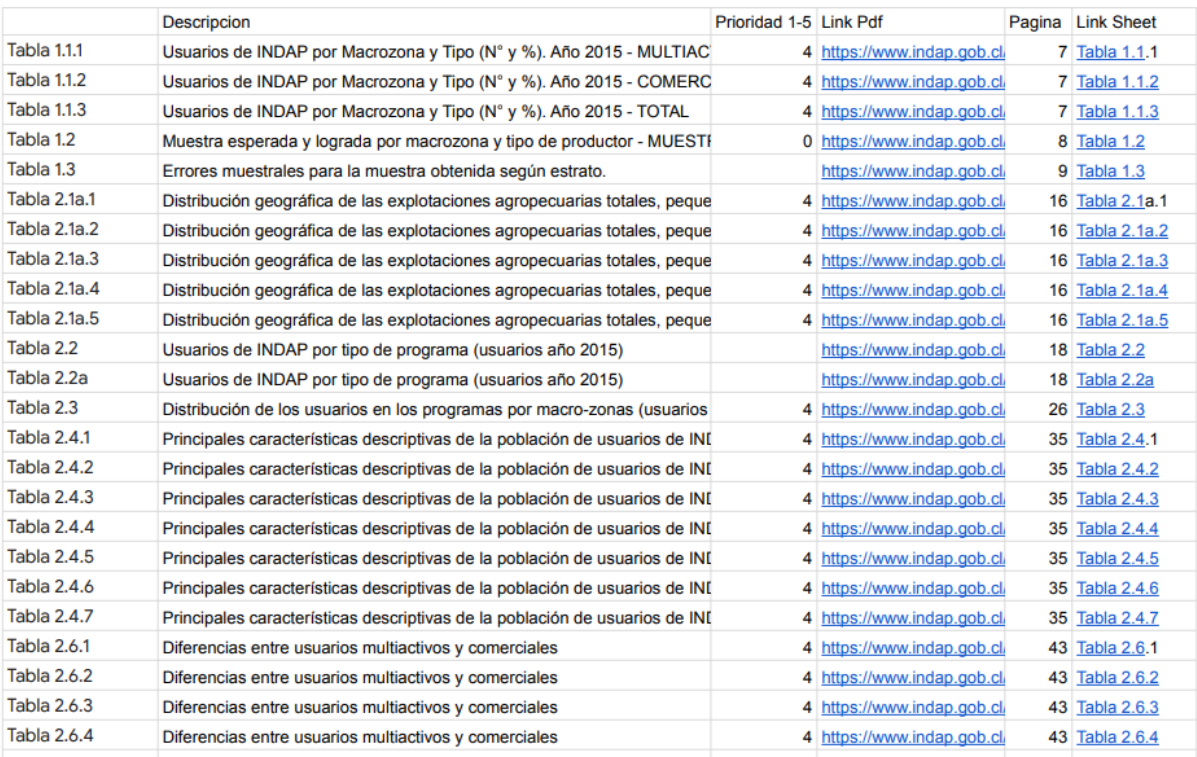

#### Cuadro 2. Muestra Informe Final Línea Base Usuarios INDAP 2015

[https://docs.google.com/spreadsheets/d/1td1vkUC1hWOdQ7IGByv-KN86oN](https://docs.google.com/spreadsheets/d/1td1vkUC1hWOdQ7IGByv-KN86oNJ43c9qTuki56XhEv0/edit?usp=sharing) [J43c9qTuki56XhEv0/edit?usp=sharing](https://docs.google.com/spreadsheets/d/1td1vkUC1hWOdQ7IGByv-KN86oNJ43c9qTuki56XhEv0/edit?usp=sharing)

Resoluciones DGA 2021:

#### [https://drive.google.com/drive/folders/1coBefgs4BC6yT37W\\_cbD7bPPcsau3](https://drive.google.com/drive/folders/1coBefgs4BC6yT37W_cbD7bPPcsau3FVx?usp=sharing) [FVx?usp=sharing](https://drive.google.com/drive/folders/1coBefgs4BC6yT37W_cbD7bPPcsau3FVx?usp=sharing)

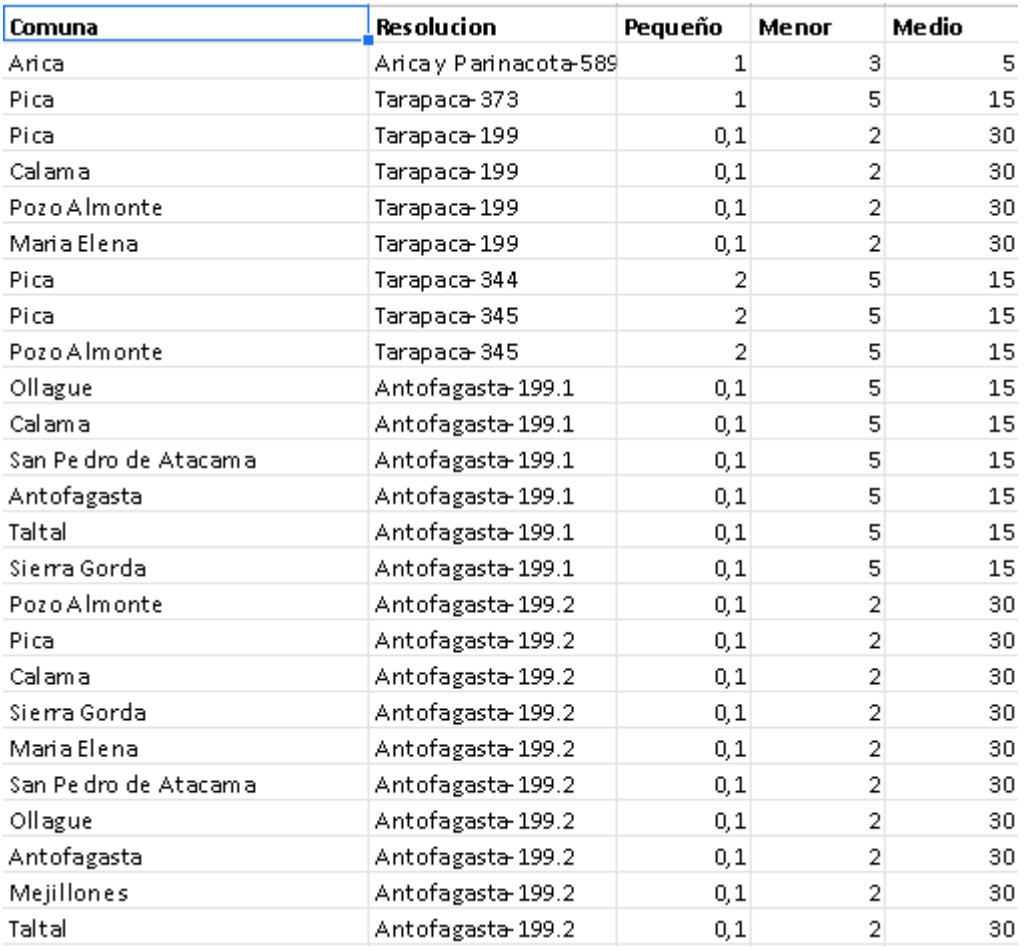

Resoluciones por Comunas con Caudales:

#### Cuadro 3. Muestra Resoluciones por Comunas con Caudales

[https://drive.google.com/file/d/1OLdNB98MTmtzihGRKVrIOpJ0PQoS3-3V/vie](https://drive.google.com/file/d/1OLdNB98MTmtzihGRKVrIOpJ0PQoS3-3V/view?usp=sharing) [w?usp=sharing](https://drive.google.com/file/d/1OLdNB98MTmtzihGRKVrIOpJ0PQoS3-3V/view?usp=sharing)

Inventario Nacional de Acuíferos DGA 2017:

[https://drive.google.com/file/d/1kotCLjxnWokWIW2sS3VqrzQHo4HCjb8e/vie](https://drive.google.com/file/d/1kotCLjxnWokWIW2sS3VqrzQHo4HCjb8e/view?usp=sharing) [w?usp=sharing](https://drive.google.com/file/d/1kotCLjxnWokWIW2sS3VqrzQHo4HCjb8e/view?usp=sharing)

Nómina de Viveros Inscritos en el SAG diciembre 2019

[https://docs.google.com/spreadsheets/d/1JolPGQAFiXnn\\_mK5dikFFqOv\\_Y0](https://docs.google.com/spreadsheets/d/1JolPGQAFiXnn_mK5dikFFqOv_Y0ba1v_Cz3Ct-M452s/edit?usp=sharing) [ba1v\\_Cz3Ct-M452s/edit?usp=sharing](https://docs.google.com/spreadsheets/d/1JolPGQAFiXnn_mK5dikFFqOv_Y0ba1v_Cz3Ct-M452s/edit?usp=sharing)

#### **- Discusión:**

En primera instancia, se trabajó en la indexación de los datos presentados en el Informe Final Línea Base Usuarios INDAP 2015, publicado el año 2018 por INDAP. Debido a la alta diversidad en cuanto a los formatos que de usaron en el informe para ilustrar la información; la limpieza, análisis e indexado de estos tomó más tiempo de lo planeado, al deber dedicarse gran parte de estos a la resolución de incompatibilidades entre las tablas, corrección de errores ortográficos, diferencia en la representación de la edad de la población, etc.

En segundo lugar, se trabajó en la digitalización de las resoluciones publicadas por la DGA para el Monitoreo de Extracciones Efectivas (MEE). Del mismo modo que en el caso anterior, las distintas formas que emplea la DGA para determinar las áreas afectadas por estas resoluciones significó horas importantes de trabajo en homologar de alguna forma estas zonas anteriormente mencionadas, para lo cual se determinó el rango "Comuna" como el mínimo común denominador. Para la determinación de las comunas afectadas por las resoluciones en donde no se especifica directamente ningún rango geopolítico, se emplearon los mapas del "Plan Regional de Infraestructura y Gestión del Recurso Hídrico al 2021" y el "Inventario Nacional de Acuíferos DGA 2017", comparando Sectores Hidrogeológicos de Aprovechamiento Común (SHAC) y los mapas donde se especifican las cuencas que los componen.

## <span id="page-51-0"></span>**2.2. Actividad 2. Recopilar y segmentar base de datos DGA por caudal y zona geográfica**

En esta etapa de este estudio de mercado, se procedió a segmentar la base de datos con los derechos de aprovechamiento de agua inscritos en la Dirección General de Aguas. La cual es una lista de aproximadamente 130.000 derechos de aprovechamiento con información como el origen del recurso, la cantidad de litros por segundo inscritos en cada derecho, el nombre de la persona o entidad solicitante, la ubicación del derecho, etc.

- **Resultados Esperados:** Segmentación lógica de los derechos concedidos por la DGA. Segmentación derechos concedidos DGA por caudal y ubicación geográfica.

#### **- Lista de Tareas:**

- Análisis de la base de datos de derechos concedidos DGA
- Limpieza y formato base de datos derechos concedidos DGA
- Separación en entidades principales y sus relaciones (Diagrama Entidad Relación)

- Filtrado de información relevante para la segmentación por caudal y comuna de efecto.

#### **- Resultados Obtenidos:**

Diagrama E-R Segmentación Lógica derechos concedidos DGA

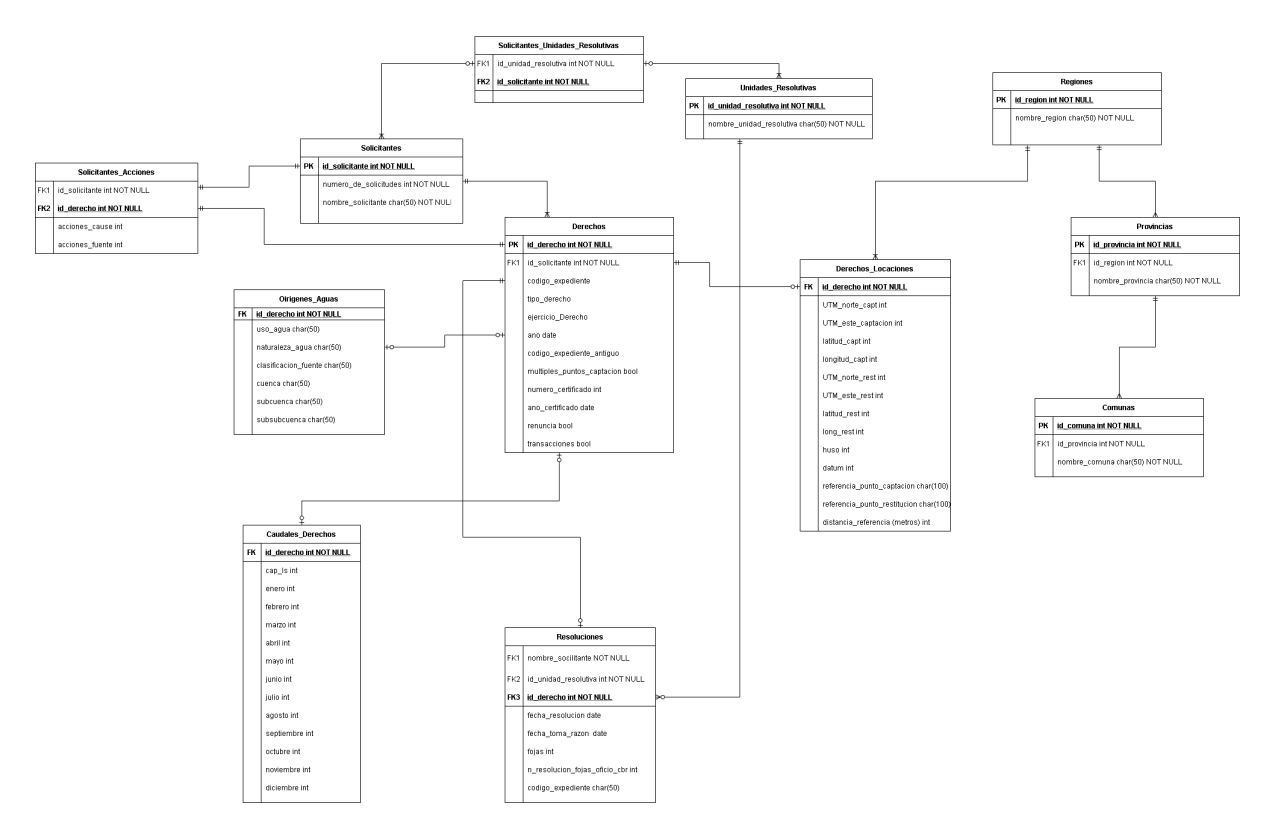

Cuadro 4. Diagrama Entidad - Relación Base de Datos Derechos Concedidos DGA 2021

[https://drive.google.com/file/d/1XbXmGSmVZQjGEaEEzargMug5dkrxmdE4/v](https://drive.google.com/file/d/1XbXmGSmVZQjGEaEEzargMug5dkrxmdE4/view?usp=sharing) [iew?usp=sharing](https://drive.google.com/file/d/1XbXmGSmVZQjGEaEEzargMug5dkrxmdE4/view?usp=sharing)

Segmentación por Región y Caudal

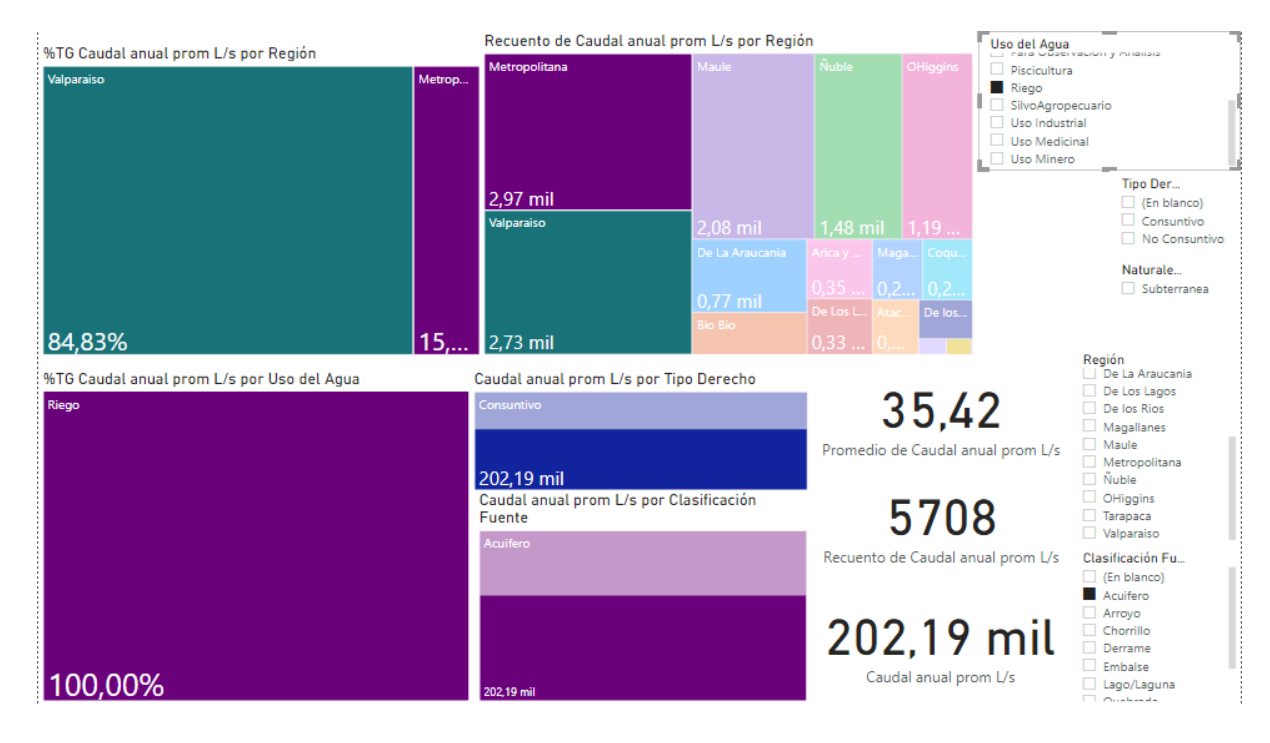

### Cuadro 5. Segmentación Caudal Anual Promedio por Región

[https://drive.google.com/file/d/1DXxF4MRYQHBy2YZFOS0eJAfG5bDKSAXI/](https://drive.google.com/file/d/1DXxF4MRYQHBy2YZFOS0eJAfG5bDKSAXI/view?usp=sharing) [view?usp=sharing](https://drive.google.com/file/d/1DXxF4MRYQHBy2YZFOS0eJAfG5bDKSAXI/view?usp=sharing)

#### Segmentación por Caudal y Nombre Solicitante

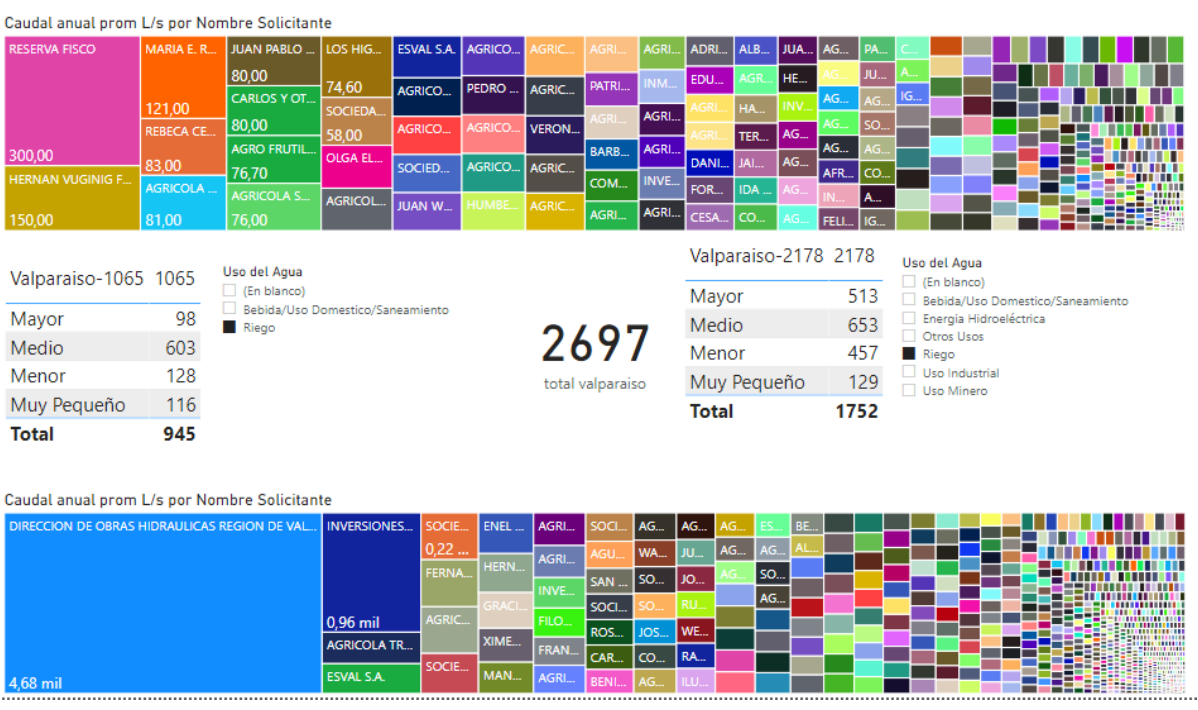

Cuadro 6. Segmentación Caudal Anual Promedio por Nombre Solicitante

**- Discusión:**

El archivo que contiene la lista con los casi 130 mil derechos de agua inscritos en la Dirección General de Aguas recae en el mismo problema que en el caso de la Actividad número 2, en cuál es la gran cantidad de variabilidad de los datos ingresados al ser estos ingresados manualmente por un digitador humano; esto sumado a la edad de los datos ingresados. Para resolver este problema, se trabajó en la estandarización del dataset resolviendo problemas ortográficos o variabilidad entre nombres de localidades, así como en la actualización de los derechos inscritos en regiones, o comunas que han sufrido cambios. Una vez resuelto todos estos problemas, se utilizó la herramienta Power Bi para visualizar claramente la distribución de los derechos inscritos a lo largo del país.

### <span id="page-54-0"></span>**2.3. Actividad 3. Segmentación de comunas y usuarios afectados por resoluciones DGA hasta enero 2021**

En esta tercera actividad, se busca hacer uso de listas obtenidas previamente para generar una base de datos con los derechos de agua inscritos en la DGA que están sujetos al Monitoreo de Extracciones Efectivas de la resolución 1238.

#### **- Resultado Esperado:**

Base de datos con posibles clientes filtrados desde los derechos concedidos por la DGA que están afectos por la resolución 1238

#### **- Lista de Tareas:**

- Actualizar provincias y regiones
- Concatenación fuente y locación derechos inscritos
- Cruce "Resoluciones por Comunas con Caudales" con Derechos de aprovechamiento hídrico concedidos por la DGA

#### **- Resultado Obtenido:**

Base de datos Derechos Concedidos DGA 2020 Categorizados. Categorías entre 0 y 3, representando los cuatro posibles rangos de caudales:

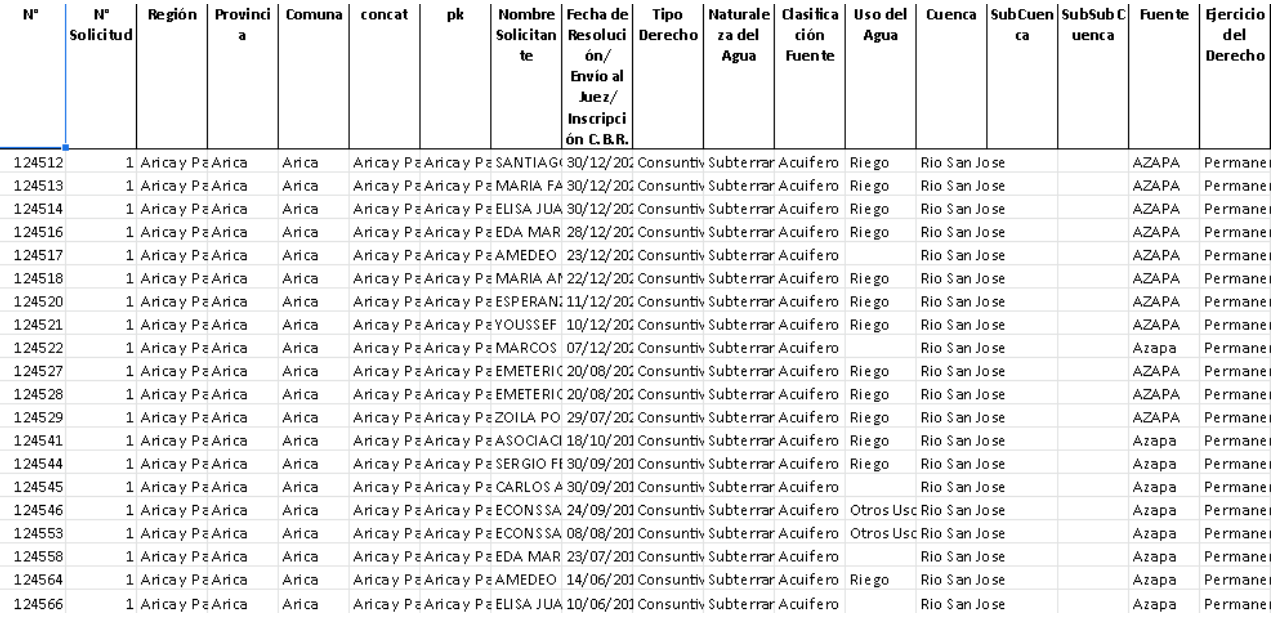

#### Cuadro 7. Muestra Base de datos Derechos Concedidos DGA 2020 Categorizados parte 1

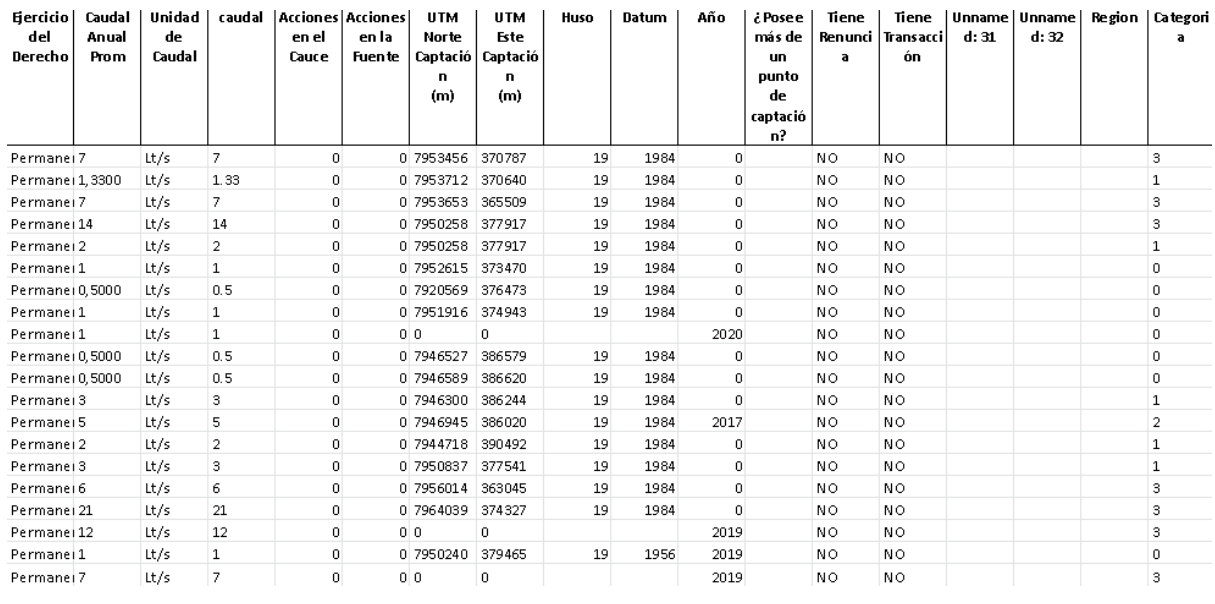

#### Cuadro 8. Muestra Base de datos Derechos Concedidos DGA 2020 Categorizados parte 2

#### [https://drive.google.com/file/d/1YBwg9DhWecDxj4p5ICm07y5fOKtJKoh9/vie](https://drive.google.com/file/d/1YBwg9DhWecDxj4p5ICm07y5fOKtJKoh9/view?usp=sharing) [w?usp=sharing](https://drive.google.com/file/d/1YBwg9DhWecDxj4p5ICm07y5fOKtJKoh9/view?usp=sharing)

#### **- Discusión:**

Para la categorización de los derechos de aprovechamiento hídrico inscritos en la Dirección General de Aguas, se hizo uso de los resultados obtenidos en las actividades previas de este estudio de mercado. Debido a la variabilidad de los datos ingresados en dicha base de datos, se trabajó en primera instancia en la concatenación de los derechos relevantes con sus

respectiva locación geopolítica y fuente de origen del recurso, con el fin de filtrar la mayor cantidad de derechos posibles para luego ser categorizados en los diferentes rangos de caudales que correspondan. Cabe destacar que, por la naturaleza de la división de los sectores de Monitoreo de Extracciones Efectivas, muchas comunas pueden caer bajo efecto de dos, o hasta tres resoluciones distintas, cada una con un rango de caudal efectivo por segundo diferente, por lo que la identificación específica sobre a cuál resolución se debe respetar depende del estudio en particular de estos casos aislados. Al momento de la realización de este estudio de mercado, se detectaron 28269 derechos que caen bajo algún estándar de Monitoreo de Extracciones Efectivas, de los cuales, 20052 se encuentran en la región de Valparaíso,

### <span id="page-56-0"></span>**2.4. Actividad 4. Construir una encuesta mercado potencial y mercado objetivo.**

Para esta cuarta actividad, se construirá una encuesta para el estudio de la situación hídrica en el país. Para esto se comenzará por investigar las distintas formas de construir una encuesta de investigación de mercado, abarcando ámbitos como la edad del encuestado, la fuente de su recurso hídrico, el uso de este recurso, el terreno en hectáreas de su explotación, etc.

#### **- Resultado Esperado:**

Encuesta Estudio de Situación Hídrica Sector Agrícola

#### **- Resultado Obtenido:**

Encuesta Estudio de Situación Hídrica Sector Agrícola VIVERISTAS

<https://forms.gle/7UL7cCCQzWkAkPfQ8>

#### **- Discusión:**

Para la construcción de esta Encuesta Estudio de Situación Hídrica Sector Agrícola, se estudió sobre las buenas prácticas a la hora del armado de una encuesta y la presentación de ésta a los posibles clientes. Por lo cual se optó por la adición de una declaración de consentimiento informado previa a la realización de la encuesta como tal, con el objetivo de darle a conocer sus derechos al encuestado y generar una confianza desde ambas partes.

### <span id="page-57-0"></span>**2.5. Actividad 5: Aplicación encuesta mercado potencial, mercado objetivo.**

Para la distribución de la Encuesta Estudio de Situación Hídrica Sector Agrícola, se utilizó la nómina de viveros inscritos en el Servicio Agrícola Ganadero, la cual es una lista con 1959 direcciones de correo electrónico perteneciente a entidades que inscribieron su explotación agrícola de carácter Viverista. Se decidió por utilizar esta base de datos, y por consiguiente, se acotó el nicho de prospección del estudio debido a la similitud de este con el rubro de invernaderos, y la facilidad del acceso a contactos potenciales.

#### **- Resultado Esperado:**

Obtener información primaria para el perfilamiento de usuarios objetivos

#### **- Resultado Obtenido:**

#### Encuesta Estudio de Situación Hídrica Sector Agrícola VIVERISTAS

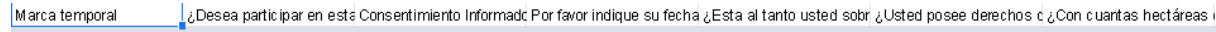

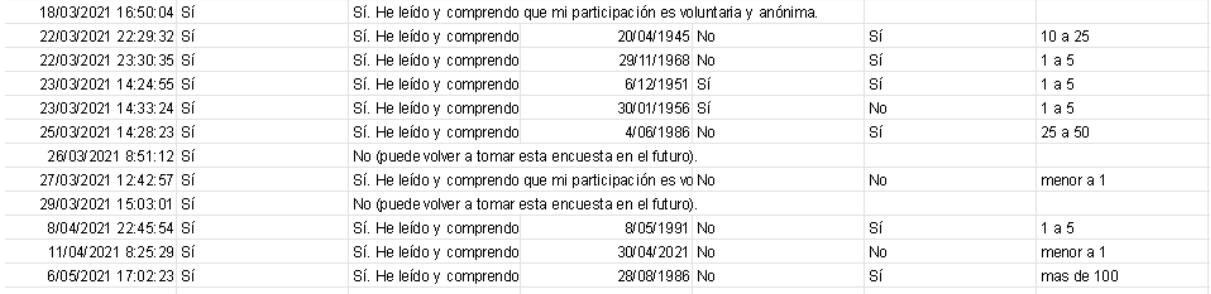

#### Cuadro 9. Respuestas

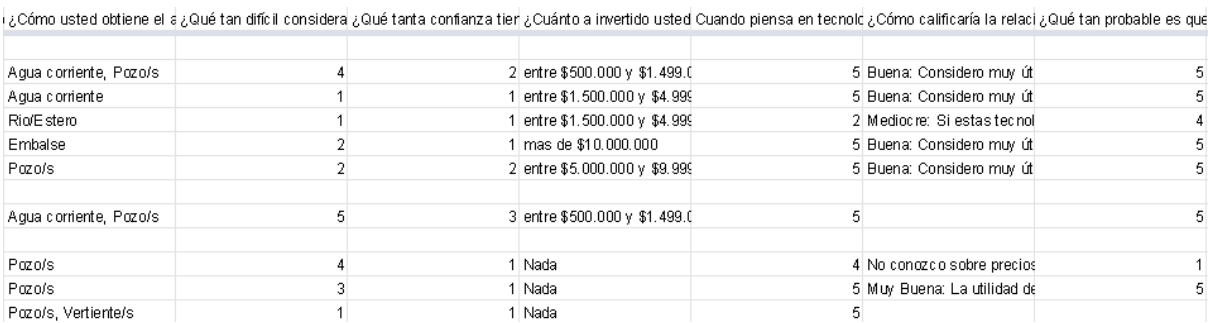

#### Cuadro 10. Muestra

[https://docs.google.com/spreadsheets/d/1dgRavEJAl35kgAa54U3D28Ye7K8](https://docs.google.com/spreadsheets/d/1dgRavEJAl35kgAa54U3D28Ye7K8Lh0T8PvkayvrpnAU/edit?usp=sharing) [Lh0T8PvkayvrpnAU/edit?usp=sharing](https://docs.google.com/spreadsheets/d/1dgRavEJAl35kgAa54U3D28Ye7K8Lh0T8PvkayvrpnAU/edit?usp=sharing)

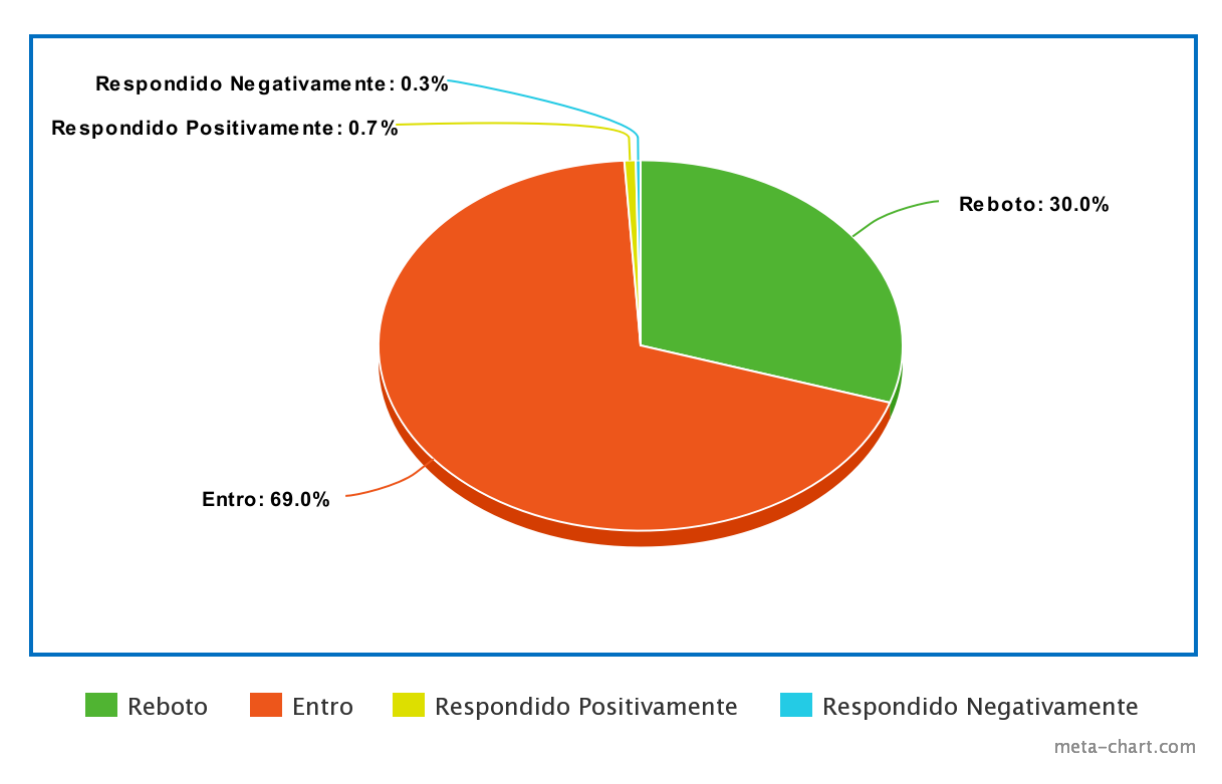

Distribución Correos enviados Encuesta Estudio de Situación Hídrica Sector Agrícola

Cuadro 11. Distribución Correos Enviados Encuesta de Estudio de Situación Hídrica Sector Agrícola Viveristas

#### **- Discusión:**

Lamentablemente, de los 1959 correos enviados, alrededor de un 20% rebotó al no poder encontrar el dominio especificado; del 80% aproximadamente restante, alrededor de un 0.7% respondió la encuesta ofrecida, lo cual complicó los procesos siguientes de desarrollo de este estudio de mercado; esto sumado al desarrollo del análisis de la competencia de Pozoom en cuanto al monitoreo de extracciones efectivas, sugirió la inviabilidad del lanzamiento de una solución de carácter gratuito.

Sin embargo, debemos destacar los acercamientos realizados al PRODESAL de la municipalidad de la comuna de Hijuelas en la región de Valparaíso, habiéndose desarrollado ya reuniones donde se busca definir el rol que podría cumplir Pozoom para impulsar el ahorro de recursos hídricos en la comuna, y el acceso a contactos del rubro agrícola para incrementar la tasa de respuestas de la encuesta construida.

### <span id="page-59-0"></span>**2.6. Actividad 6: Análisis de la Competencia**

En esta actividad del estudio de mercado, se procederá a analizar los competidores en el mercado de productos o servicios de telemetría que busquen cumplir con la resolución 1238 de la DGA. Las empresas competidoras que fueron seleccionadas para este análisis poseen algún tipo de presencia online, ya sea en motores de búsqueda como Google, Duck Duck Go y Bing; y página en redes sociales como facebook, instagram y twitter.

#### **- Resultado Esperado:**

Análisis con los competidores directos de Pozoom en el mercado de la telemetría de pozos, con el cual determinar el precio promedio de la instalación de sistemas telemétricos para pozos.

#### **- Lista de Tareas:**

- Búsqueda y recopilación de enlaces relevantes
- Contacto con las empresas seleccionadas cotización
- Recibo de respuesta cotización
- Análisis de presencia online

#### **- Resultado Obtenido:**

### [https://docs.google.com/spreadsheets/d/1ree\\_sJbCf3ZySeJF9G82\\_r9a\\_gHm](https://docs.google.com/spreadsheets/d/1ree_sJbCf3ZySeJF9G82_r9a_gHmS5On3lmJXVYhsRw/edit?usp=sharing) [S5On3lmJXVYhsRw/edit?usp=sharing](https://docs.google.com/spreadsheets/d/1ree_sJbCf3ZySeJF9G82_r9a_gHmS5On3lmJXVYhsRw/edit?usp=sharing)

#### **- Discusión:**

El contacto con empresas del rubro de la instalacion y mantencion de sistemas telemétricos para pozos que cumplan con la resolución 1238 de la DGA resultó ser una tarea simple pero engorrosa, al necesitar esperar las respuestas de las opciones contactadas. De las 14 empresas contactadas, aproximadamente un 60% respondió al contacto vía email o directamente por teléfono; de esto, un 30% respondió directamente con la cotizacion via online, el otro 70% exigiendo el acceso directo a la locación de la extracción efectiva para realizar estudios detallados, lo cual se complica con el contexto de la pandemia del COVID-19. Esta baja tasa de respuesta y atención impersonal solidifica la necesidad de una solución que se encargue personalmente de atender los requerimientos específicos de cada cliente, ya que este frío trato hacia la venta puede ser perjudicial al ser un rubro que necesita del conocimiento del cliente para que este busque específicamente solucionar su necesidad de cumplir con los decretos de la Dirección General de Aguas

# <span id="page-60-0"></span>**2.7. Actividad 7: Selección posibles usuarios clientes beta testers**

En esta séptima actividad del estudio de mercado, identificamos a las entidades más auspiciosas para la instalación, pruebas y recepción de retroalimentación por parte de nuestros usuarios.

#### **- Resultado Esperado:**

Lista con posibles clientes "Early Adopters" Beta Testers.

#### **- Lista de Tareas:**

- Filtrado de derechos concedidos DGA para determinar las empresas agrícolas más accesibles en cuanto a distancia.
- Contacto con clientes actuales
- Contacto con clientes potenciales extraídos del filtrado de derechos concedidos DGA

#### **- Resultado Obtenido:**

Ficha con posibles "Early Adopters" Beta Testers.

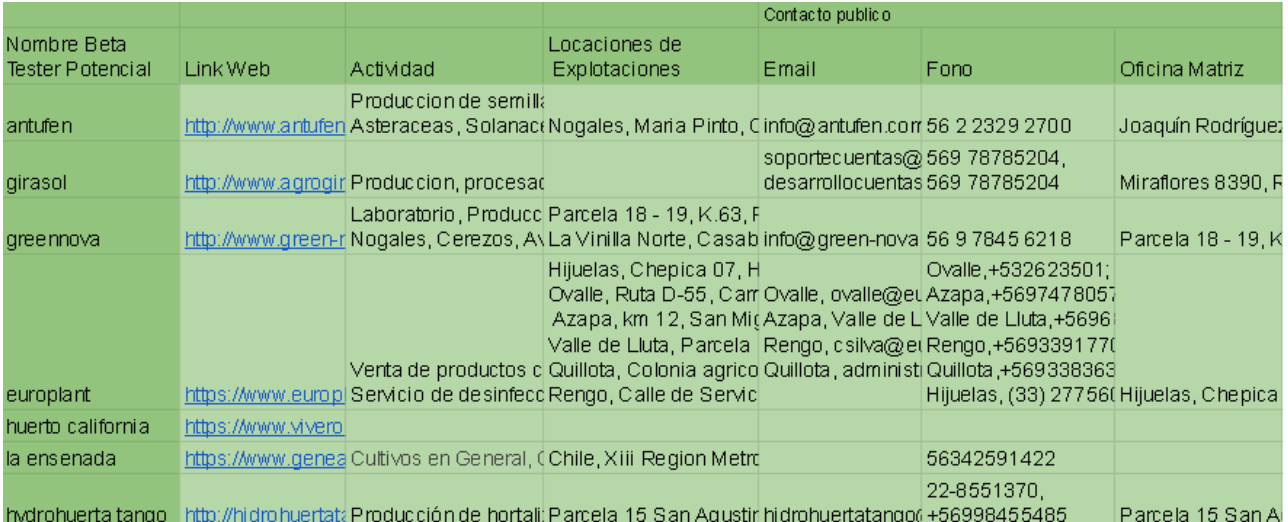

### Cuadro 12. Ficha clientes Early Adopter Beta Testers potenciales

[https://docs.google.com/spreadsheets/d/1xLhoZ-axi-1jD9theY\\_vdeE0LJ9j1JKFjW](https://docs.google.com/spreadsheets/d/1xLhoZ-axi-1jD9theY_vdeE0LJ9j1JKFjWFGI_1t_F4/edit?usp=sharing) [FGI\\_1t\\_F4/edit?usp=sharing](https://docs.google.com/spreadsheets/d/1xLhoZ-axi-1jD9theY_vdeE0LJ9j1JKFjWFGI_1t_F4/edit?usp=sharing)

#### **- Discusión:**

Para la selección de los 7 clientes beta testers potenciales, se le dio prioridad a aquellos con quienes ya trabajamos de alguna forma u otra. Por ejemplo Huerto California, Greennova y Antufen ya cuentan con instalación de sistema de monitoreo de nuestra rama madre de Pozoom, Minkai, por lo que el acceso a entornos de investigación se nos facilitó gracias a ellos. Del mismo modo destacamos a Agrícola La Ensenada, ya que nuestro contacto con ellos durante estos últimos meses ha resultado en el acuerdo del monitoreo del consumo hídrico de sus explotaciones de paltos en la región de Valparaíso; permitiéndonos acceder a un contexto completamente nuevo pero muy necesario de la industria de agricultura de paltos en cerros en la quinta región.

### <span id="page-62-0"></span>**3.Conclusión**

Al concluir este estudio de mercado, logramos obtener una visión global del contexto en el cual se desarrollan nuestros clientes y usuarios, y el rol que Pozoom debe buscar para suplir la necesidad de soluciones de telemetría para el control hídrico de la forma más eficiente. Para aprovechar las características que impulsan a Pozoom, se debe plantear una estrategia de inserción para posicionar a la plataforma como la mejor alternativa del mercado a la hora del control y monitoreo de extracciones de recursos hídricos del país. Del mismo modo, se debe elaborar una estrategia de marketing que se enfoque específicamente en demostrar a nuestros clientes potenciales la propuesta de valor de nuestra solución y los beneficios que obtendrá al escoger trabajar con nosotros. Por otro lado, luego del análisis detallado de las fuentes de información primaria publicadas por instituciones públicas y privadas sobre el estado actual de la industria agrícola chilena, sugiere la necesidad de la modificación del enfoque del modelo de negocios de Pozoom; pasando de un modelo Freemium a uno completamente Premium, por lo menos durante el mediano a corto plazo; al mismo tiempo ampliando el enfoque de los posibles clientes más allá del contexto agrícola de viveros e invernaderos. Por último, se debe enfatizar el contacto continuo con sociedades o entidades públicas y privadas que ofrecen ayuda a los pequeños y medianos agricultores en las regiones de impacto del proyecto, para desarrollar planes de trabajo que beneficie a todas partes de los acuerdos.

Referencias: <https://es.surveymonkey.com/mp/market-research-surveys/>

# Encuesta Estudio de Situación Hídrica Sector Agrícola Viveristas

En esta encuesta intentamos dilucidar el estado actual del mercado del agua en Chile, específicamente en el mundo agrícola. La encuesta esta dirigida a cualquier dueño de una explotación agrícola, tenga o no inscrito derechos de agua. La encuesta tiene una duración menor a 5 minutos.

#### 1. ¿Desea participar en esta encuesta?

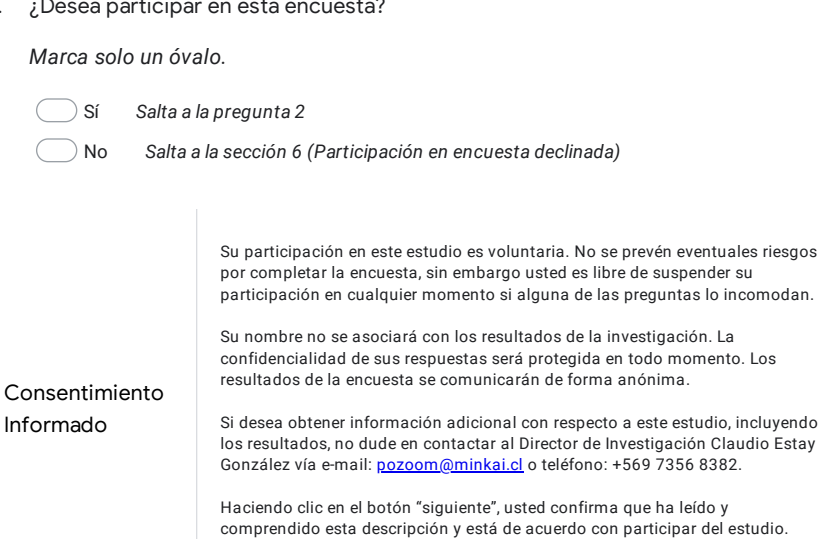

#### 2. Consentimiento Informado

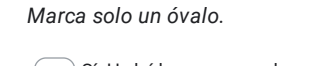

 $\big)$  Sí. He leído y comprendo que mi participación es voluntaria y anónima. *Salta a la pregunta 3*

No (puede volver a tomar esta encuesta en el futuro). *Salta a la sección 6 (Participación en encuesta declinada)*

Parte 1

Caracterización del consumidor de agua

#### 3. Por favor indique su fecha de nacimiento

```
Ejemplo: 7 de enero del 2019
```
4. ¿Esta al tanto usted sobre la resolución N° 1238 de la Dirección General de Aguas?

*Marca solo un óvalo.*

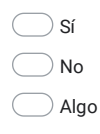

5. ¿Usted posee derechos de agua inscritos en la DGA?

*Marca solo un óvalo.*

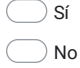

6. ¿Con cuantas hectáreas cuenta su terreno de superficie?

*Marca solo un óvalo.*

 $\supset$  menor a 1  $\bigcirc$  1 a 5  $\overline{)}$  5 a 10  $\bigcirc$  10 a 25  $\overline{\phantom{1}}$  25 a 50  $\bigcirc$  50 a 100

mas de 100

7. ¿Cómo usted obtiene el agua para regar sus hectáreas explotadas? Marque mas de una opción de ser necesario.

*Selecciona todos los que correspondan.*

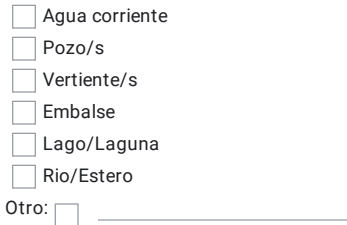

8. ¿Qué tan difícil considera usted que le es acceder a esa agua para riego?

*Marca solo un óvalo.*

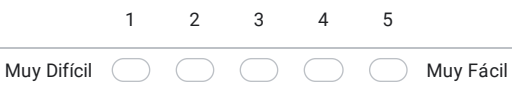

9. ¿Qué tanta confianza tiene usted en el acceso a agua para riego en el futuro?\*

*Marca solo un óvalo.*

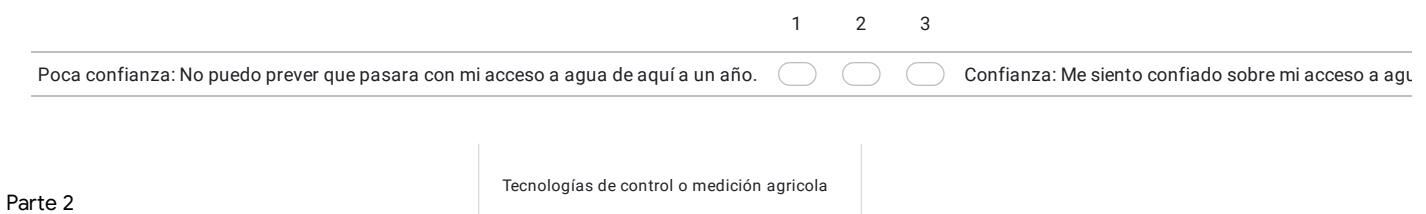

10. ¿Cuánto a invertido usted en tecnologías de control o medición en su explotación agrícola?

*Marca solo un óvalo.*

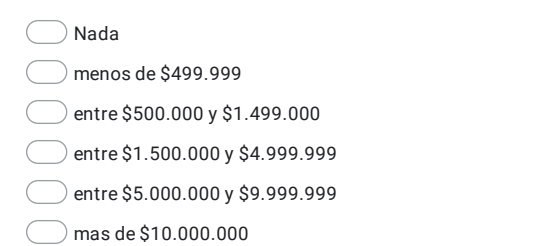

11. Cuando piensa en tecnologías de control o medición de su consumo de agua, ¿cree que es algo que usted necesita o que no necesita?

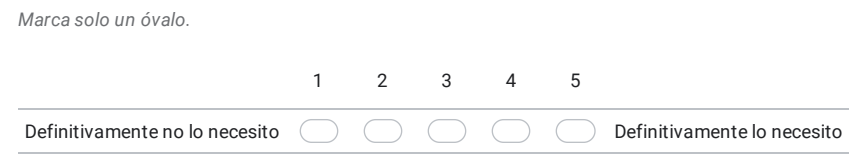

12. ¿Cómo calificaría la relación utilidad precio de tecnologías de control o medición existentes en el mercado?

*Marca solo un óvalo.*

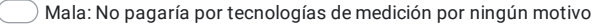

Mediocre: Si estas tecnologías fueran un poco mas baratas las adquiriría.

Buena: Considero muy útil estas tecnologías y trato de adquirir las opciones mas económicas en el mercado

Muy Buena: La utilidad de estas tecnologías sobrepasa por mucho el precio que puedan costar.

 $\bigcirc$  No conozco sobre precios en tecnologías de control o medición

 $\bigcirc$  Otro:

13. ¿Qué tan probable es que recomiende tecnologías de control o medición a otros colegas agricultores o dueños de explotaciones?

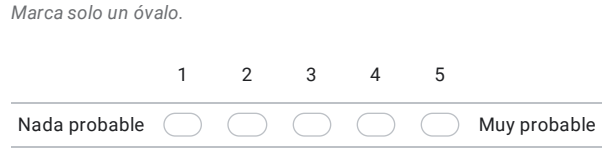

14. ¿Qué tan importante es para usted el ahorro de agua en su explotación agrícola?

*Marca solo un óvalo.*

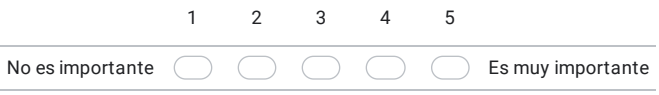

15. ¿Se encuentra usted actualmente tomando medidas para disminuir su consumo hídrico o energético en su explotación agrícola?

*Marca solo un óvalo.*

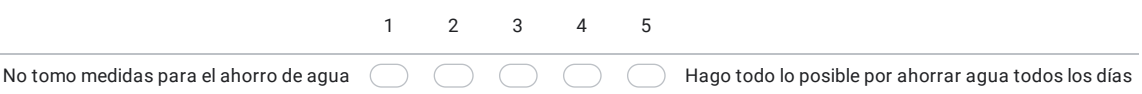

16. ¿Forma parte usted de alguna organización de ayuda a agricultores? (INDAP, Prodesal, Juntas de Vecinos, etc)

*Marca solo un óvalo.*

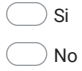

17. ¿Recibe ayuda usted en forma de subsidios para apoyar su explotación agrícola?

*Marca solo un óvalo.*

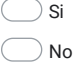

18. ¿Cuenta usted con internet o señal de teléfono móvil en su explotación agrícola?

*Marca solo un óvalo.*

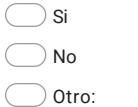

19. ¿Qué tan probable es que adopte tecnologías de control o medición en su/s explotación/es actual/es en un futuro cercano?

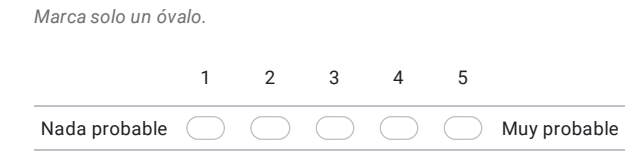

#### Parte 3

20. ¿De que manera a afectado la pandemia del COVID-19 su acceso a agua de riego para su/s explotación/es agrícola/s

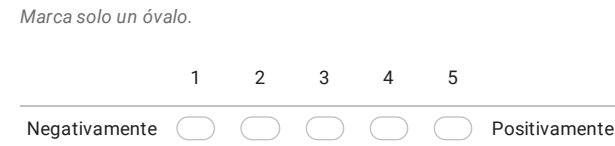

21. ¿De que manera a afectado la pandemia del COVID-19 la producción total en su/s explotación/es agrícola/s?

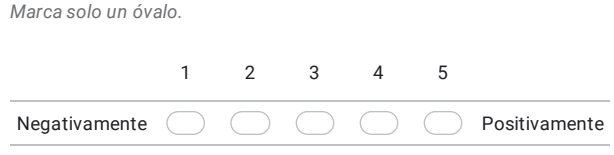

22. ¿Qué tan satisfecho se considera con las tecnologías de control o medición orientadas a la agricultura existentes en el mercado?

*Marca solo un óvalo.*

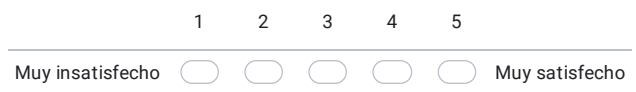

23. En sus propias palabras. ¿Qué le gustaría que ofrecieran las nuevas tecnologías para ayudarle en su explotación agrícola?

*Salta a la sección 7 (¡Encuesta Terminada!)*

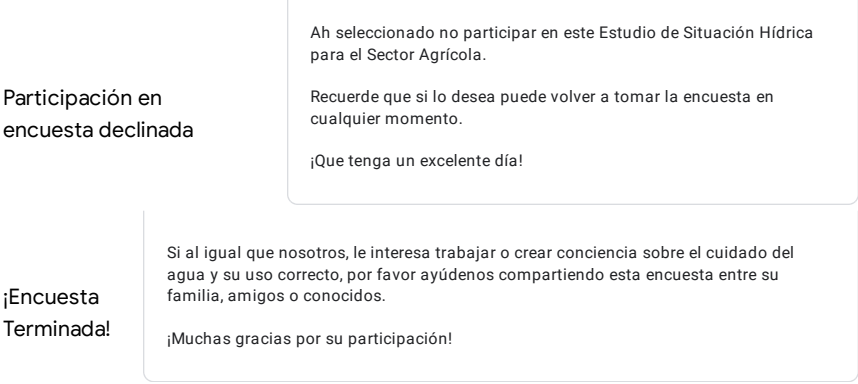

Este contenido no ha sido creado ni aprobado por Google.

Google [Formularios](https://www.google.com/forms/about/?utm_source=product&utm_medium=forms_logo&utm_campaign=forms)

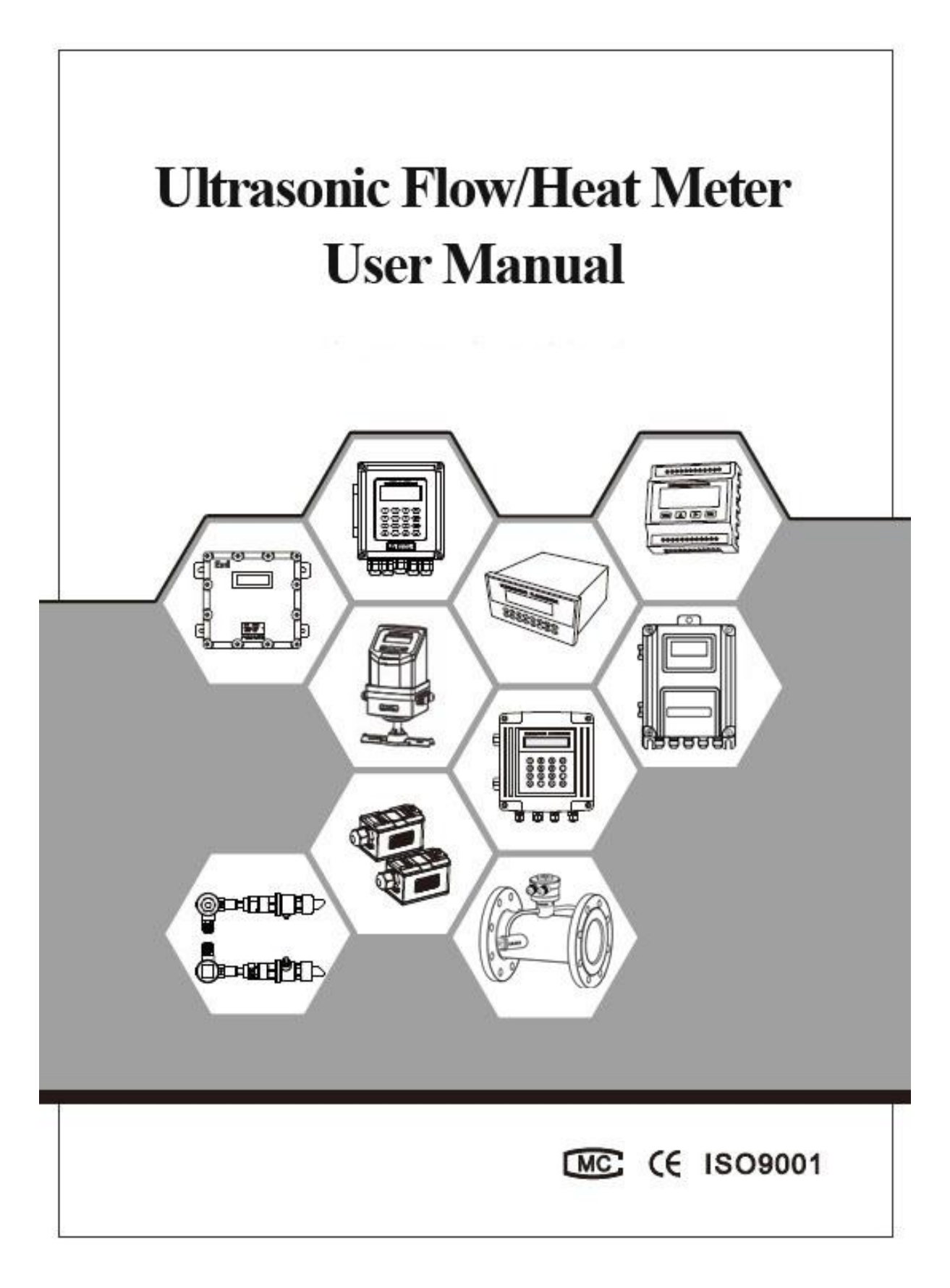

# **Contents**

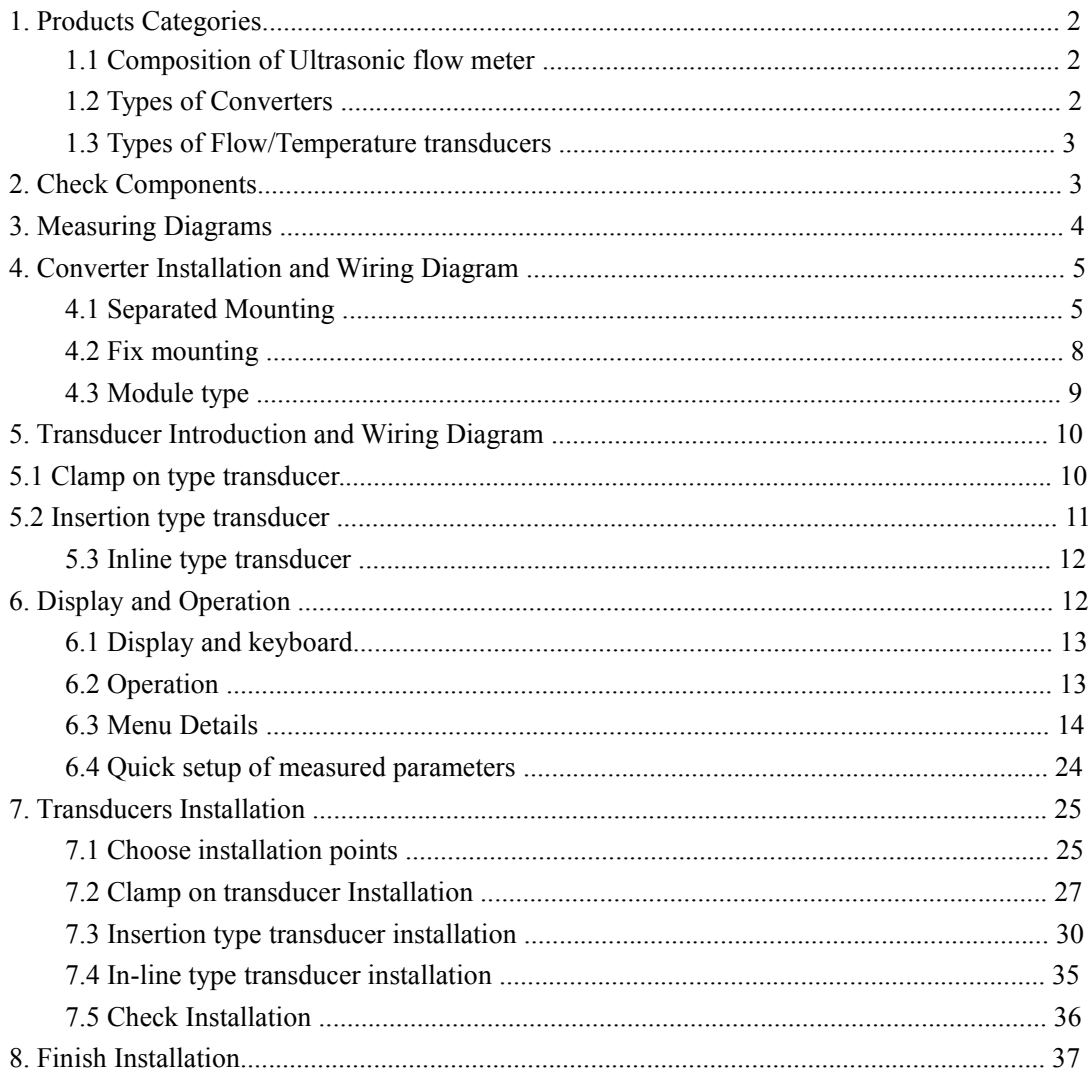

Welcome to use the new generation ultrasonic flow meter made of our patented technology.

DTI Series Ultrasonic Flow/Heat Meters utilize the transit-time principle to measure the velocity of relatively clean liquids in full pipes.

The purpose of this guide is to provide installation procedures and basic operating instructions for DTI Series Ultrasonic Flow/Heat Meters.

#### **Installation Procedure**

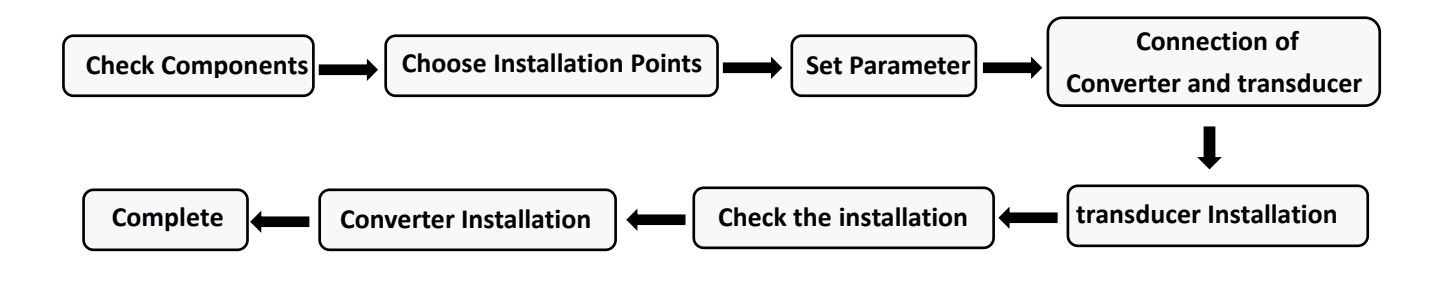

# **1. Products Categories**

#### **1.1 Composition of Ultrasonic flow meter**

Ultrasonic Flow meter  $=$  Converter  $+$  transducer Ultrasonic Heat meter = Converter + transducer + Temperature transducer

#### **1.2 Types of Converters**

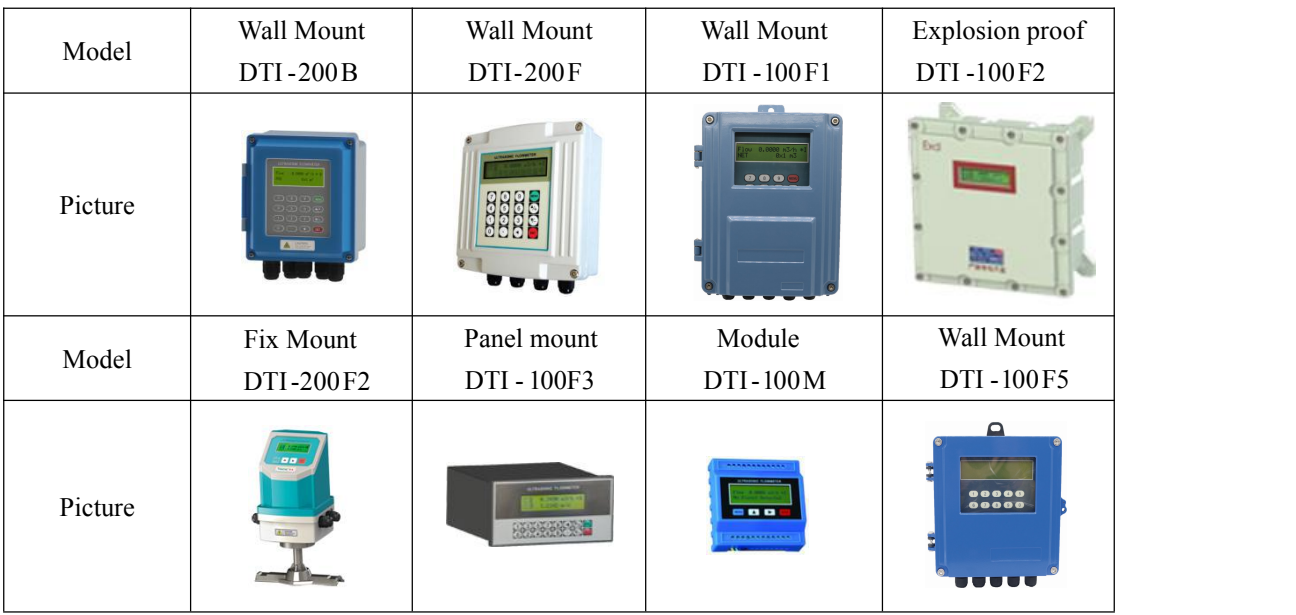
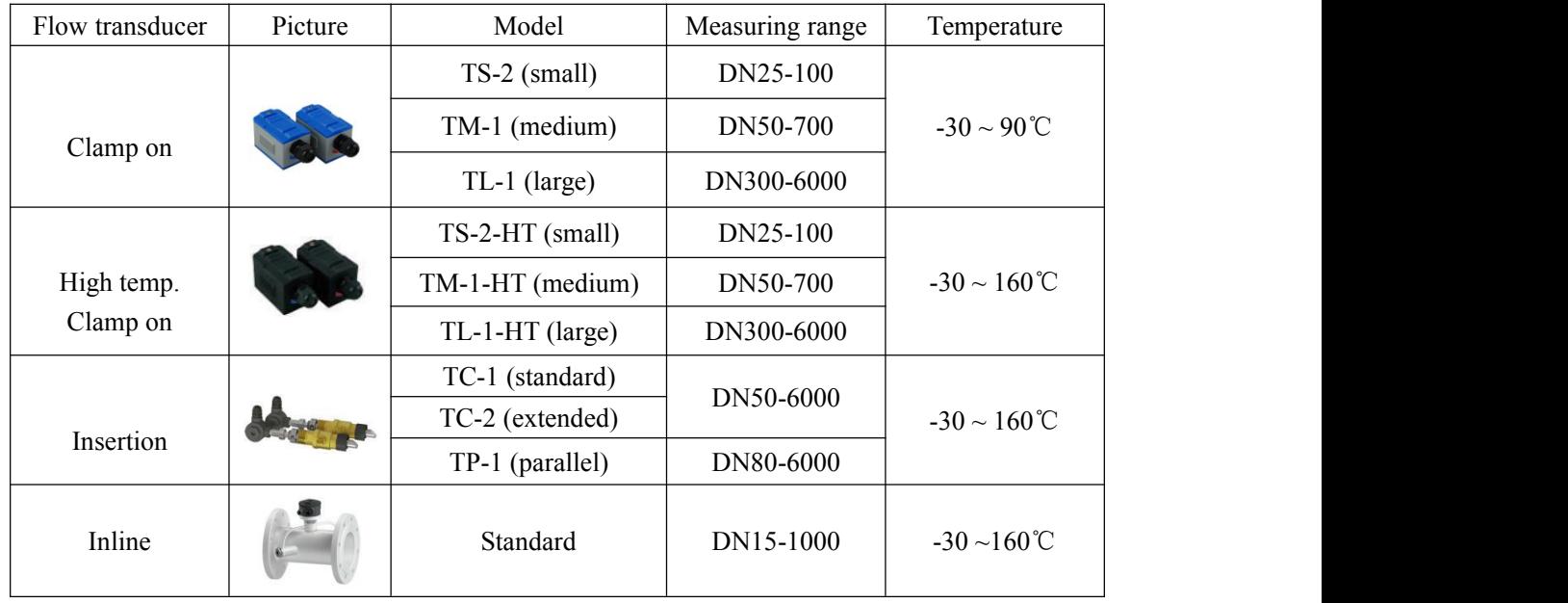

#### 1.3 **Types of Flow/Temperature transducers**

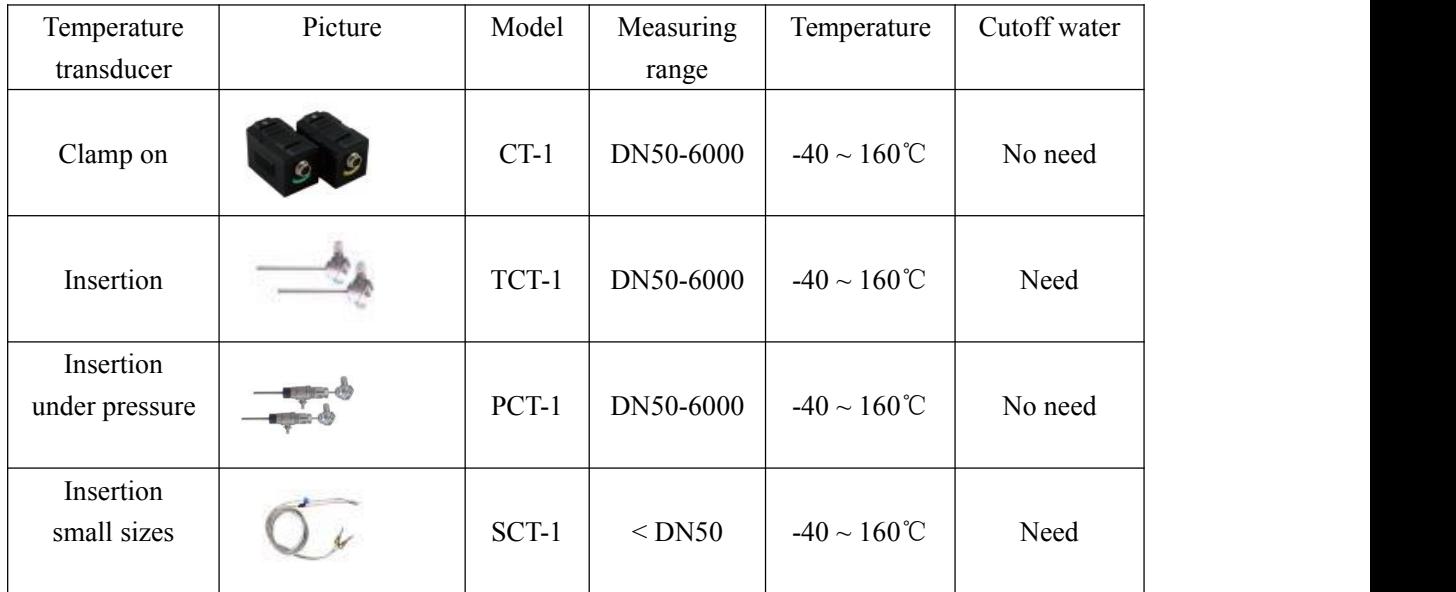

## **2. Check Components**

1. Please check you have all the components in the order.

transducer Codes and Codes and Codes and Codes and Codes and Codes and Codes and Codes and Codes and Codes and

2. All codes on the converter and transducers should be matched. They are used in sets.

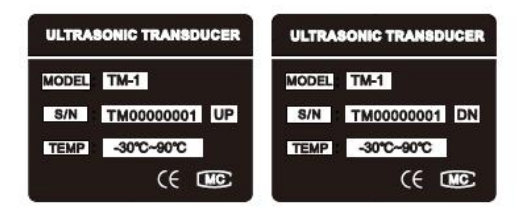

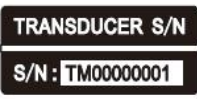

# **3. Measuring Diagrams**

## **3.1 Separated Mounting**

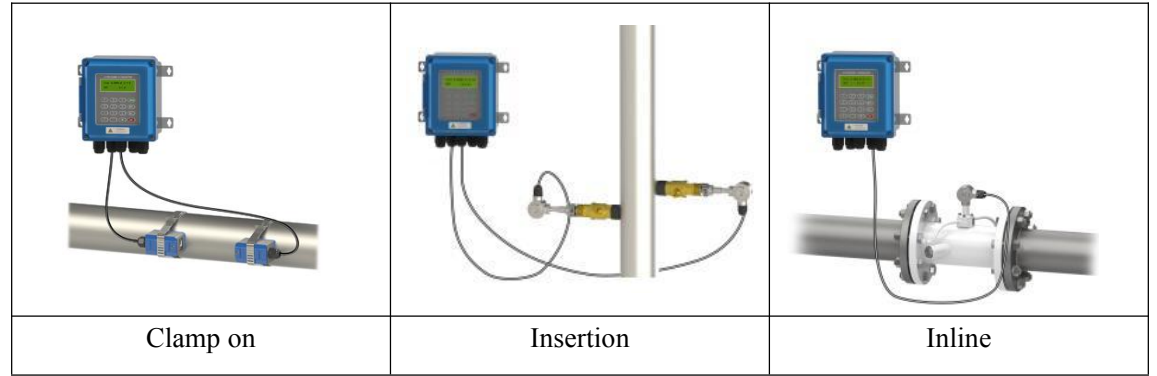

## **3.2 Separated Mounting**

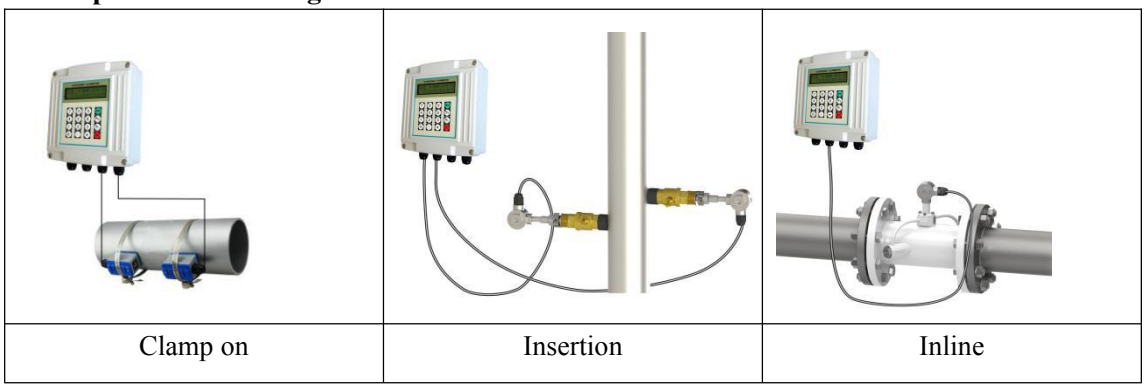

Note: Mounting of DTI-100F1, DTI-100F2 and DTI-100F3 are in the same way.

## **3.3 Fixed Mounting**

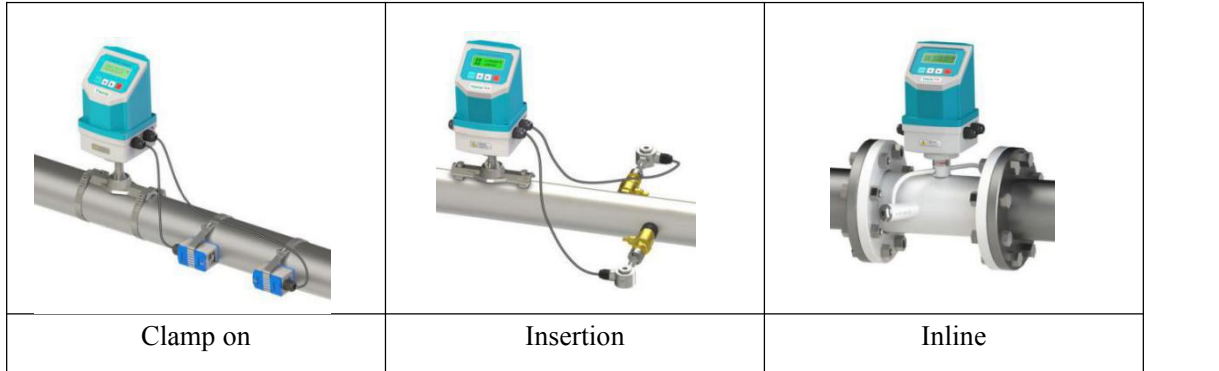

## **3.4 Module type**

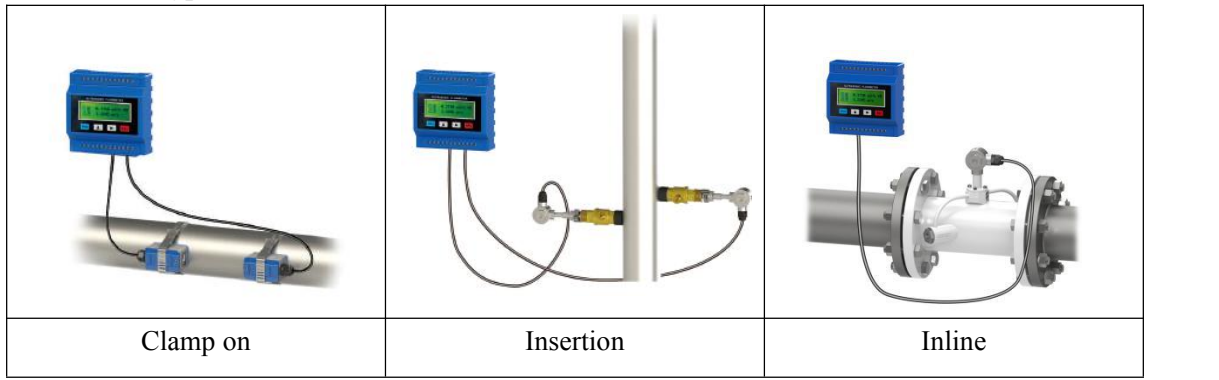

Temperature and heat can be measured by connecting PT100 temperature sensors on both water supply and return pipes.

# **4. Converter Installation and Wiring Diagram**

## **4.1 Separated Mounting**

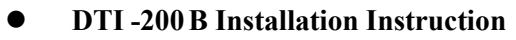

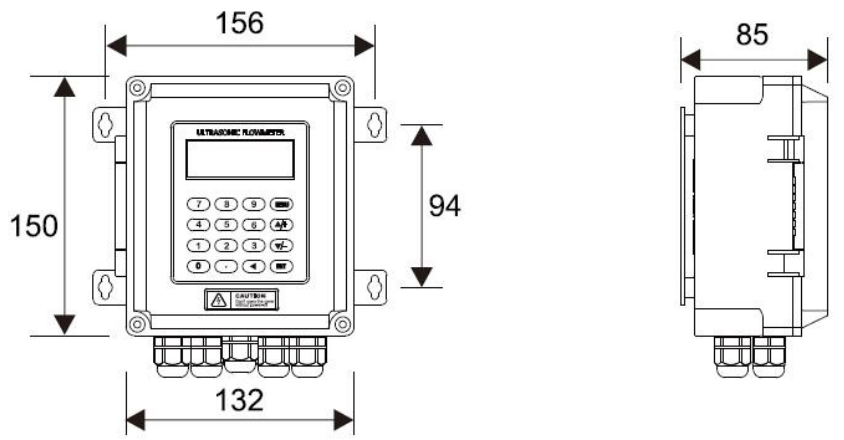

Wall mounting: Fix the converter with  $4 \Phi6$  expansion bolts or normal nails.

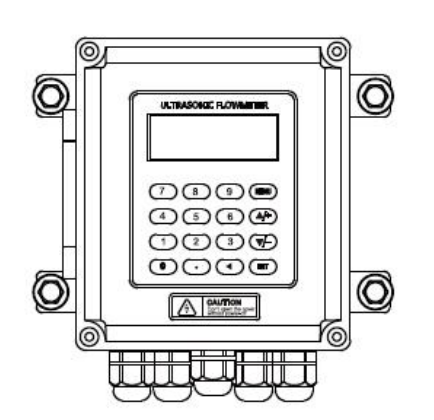

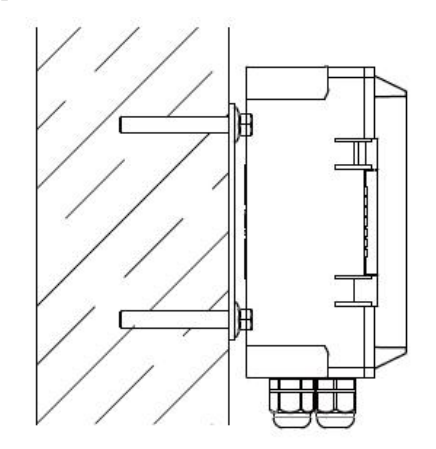

DIN-rail mounting by using rail fixing clamps.

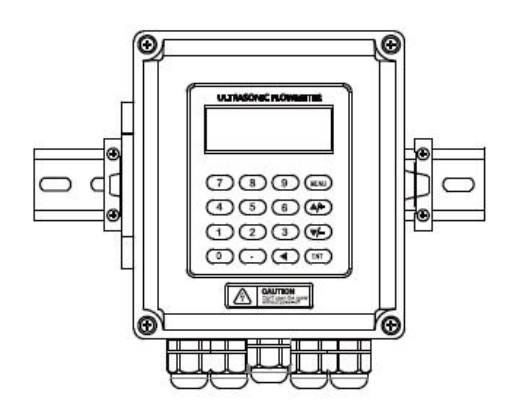

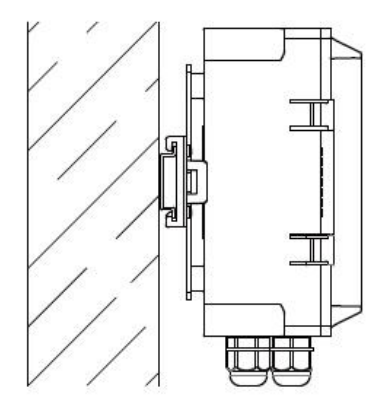

DIN-rail mounting by using PCB bracket

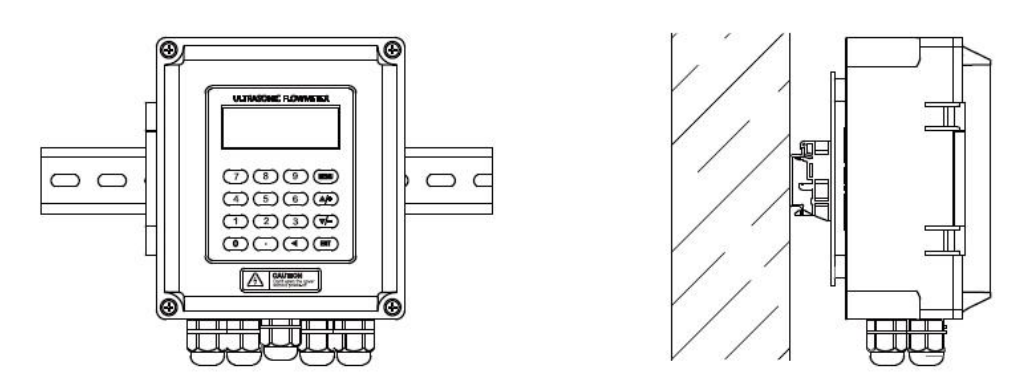

Converter of DTI -200B can be installed on the wall or in distribution box and explosion-proof box

DTI -200B Wiring Diagram

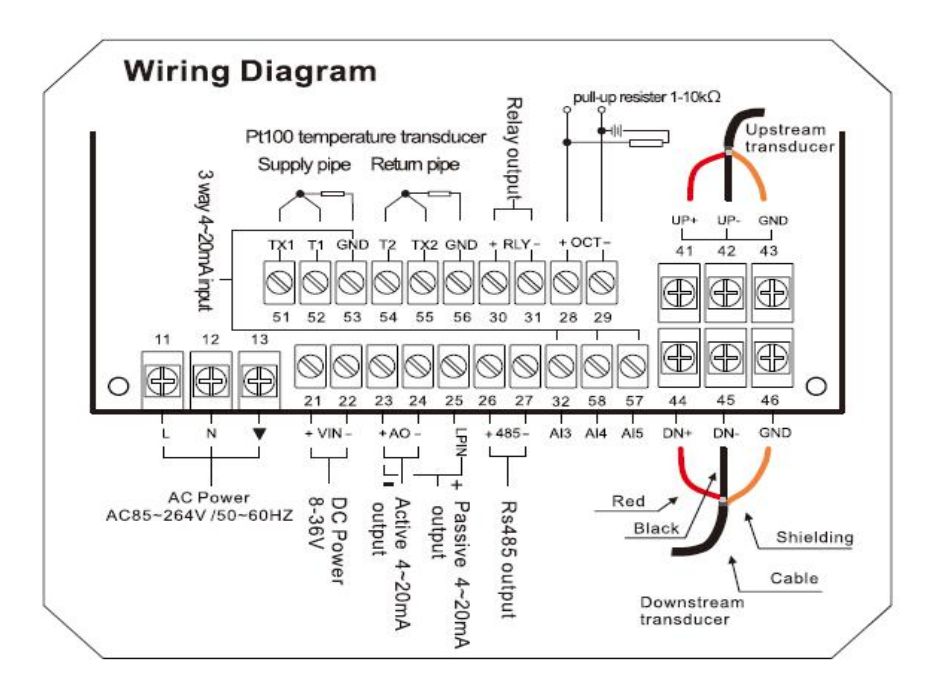

 $\bullet$  DTI-200F and DTI-100F2 Installation Instruction(DTI-100F1 is the same way)

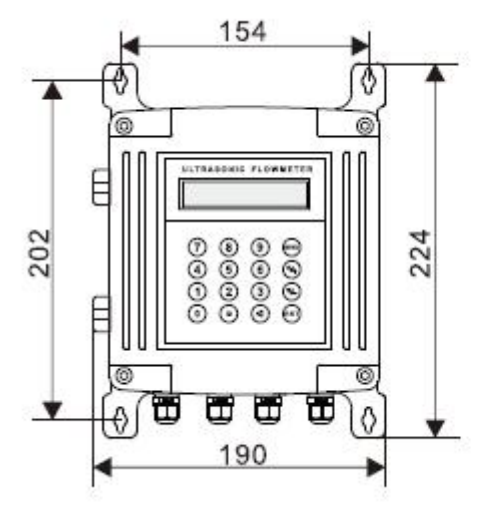

with 4  $\Phi$  6 expansion bolts.

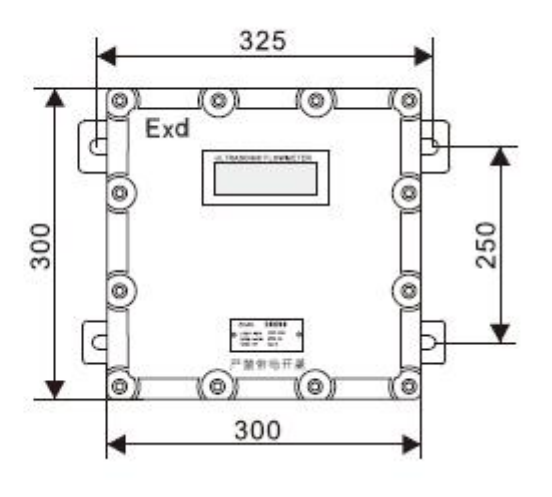

Thickness: 75mm Thickness: 165mm

Explosion-proof grade: D II BT5 Wall mounting: Fix the converter Explosion-proof grade: DII BT5<br>with 4  $\Phi$  6 expansion bolts. Fix the converter with 4  $\Phi$  8 expansion bolts.

• DTI-200F and DTI-100F1, DTI-100F2, DTI-100F5 Wiring Diagram

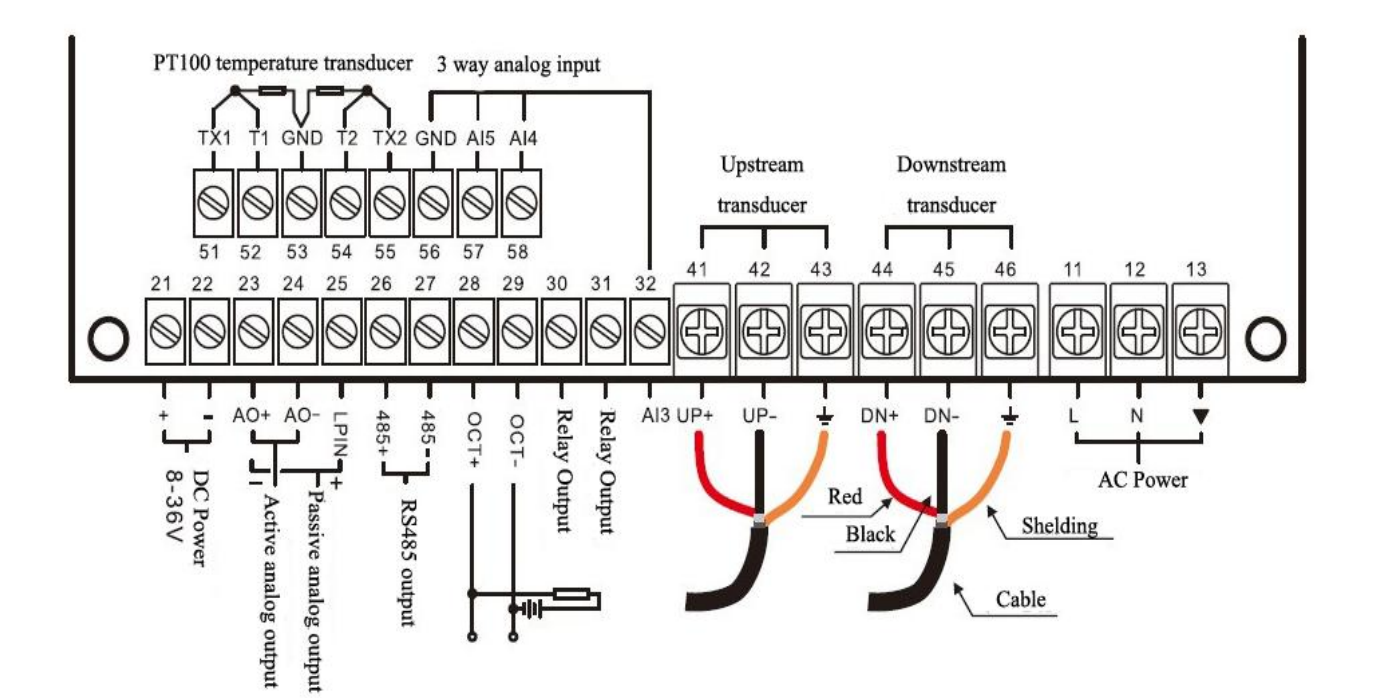

**DTI -100F3 Installation and Wiring Diagram**

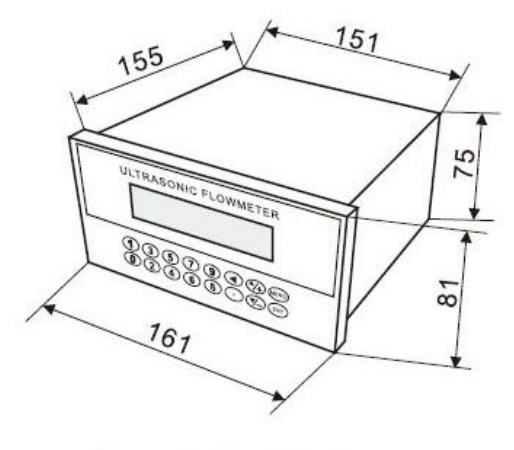

Used for Panel Mounting Hole size: 152 × 76mm

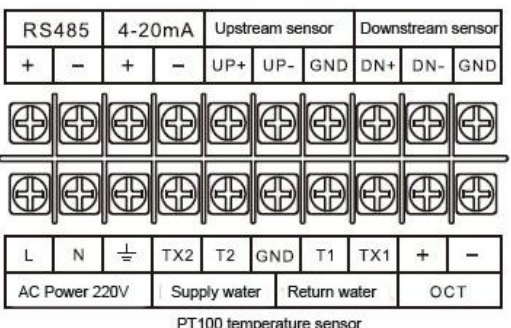

## **4.2 Fix mounting**

**Installation and Wiring Diagram DTI-200F2**

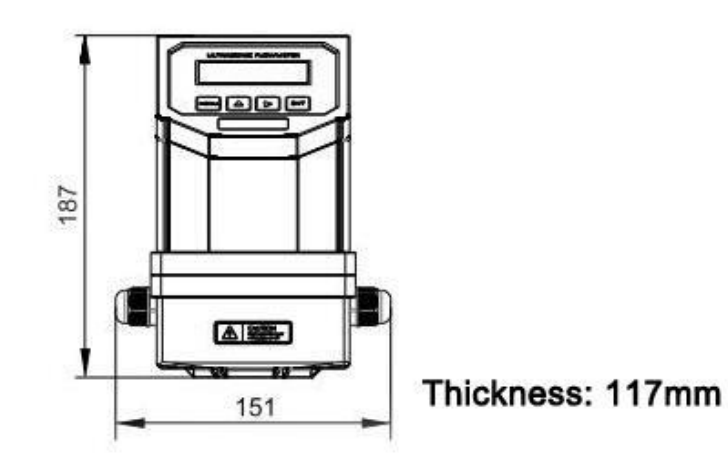

The converter is generally installed on the pipeline, sometimes installed in the water.

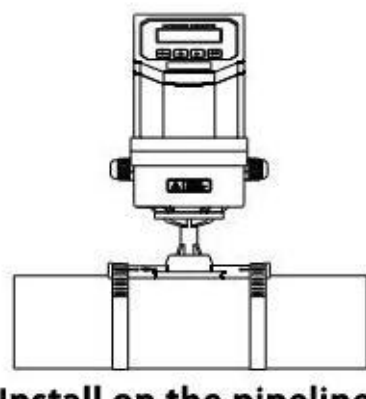

Install on the pipeline

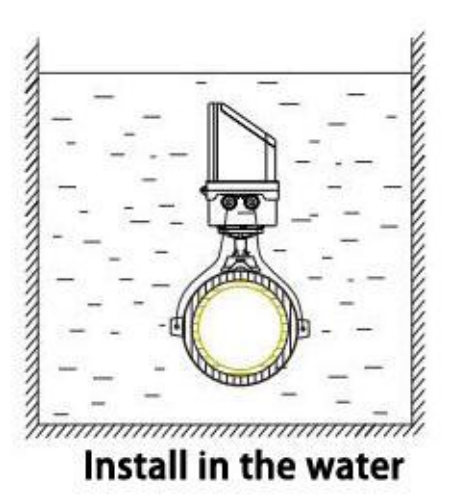

#### DTI -200F2 Wiring Diagram

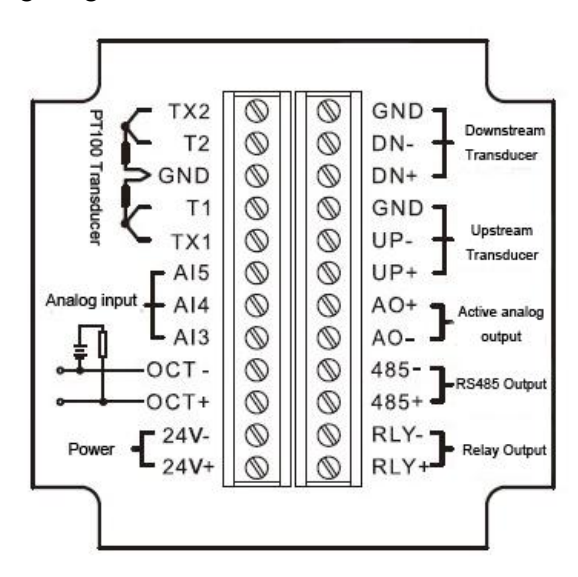

Open the flip cover and complete the wiring. To avoid leaking, please tighten the water joint and screws of the back cover after wiring, then pot gel inside to reach IP68 protection class.

## **4.3 Module type**

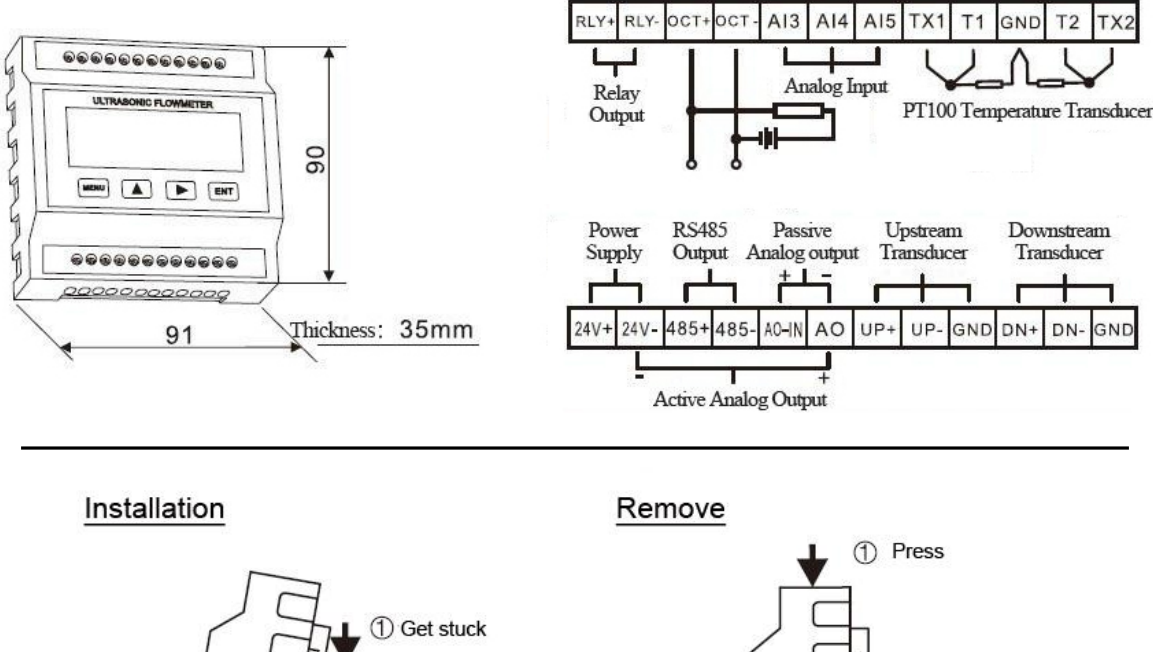

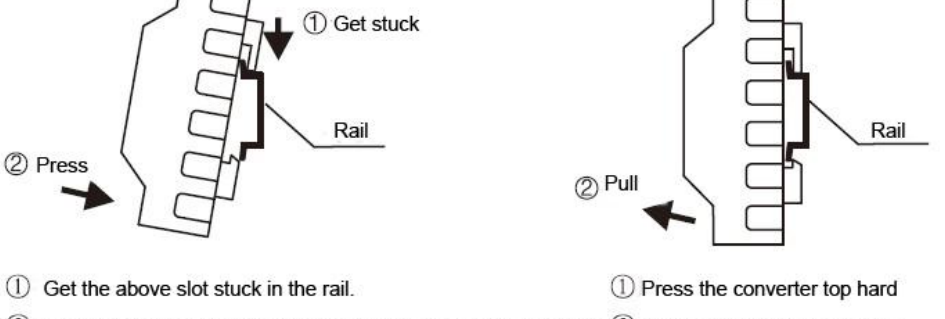

2 Press the bottom of converter to make it totally stuck in the rail. 2 Outward pull the bottom part

# **5. Transducer Introduction and Wiring Diagram**

### **5.1 Clamp on type transducer**

Introduction

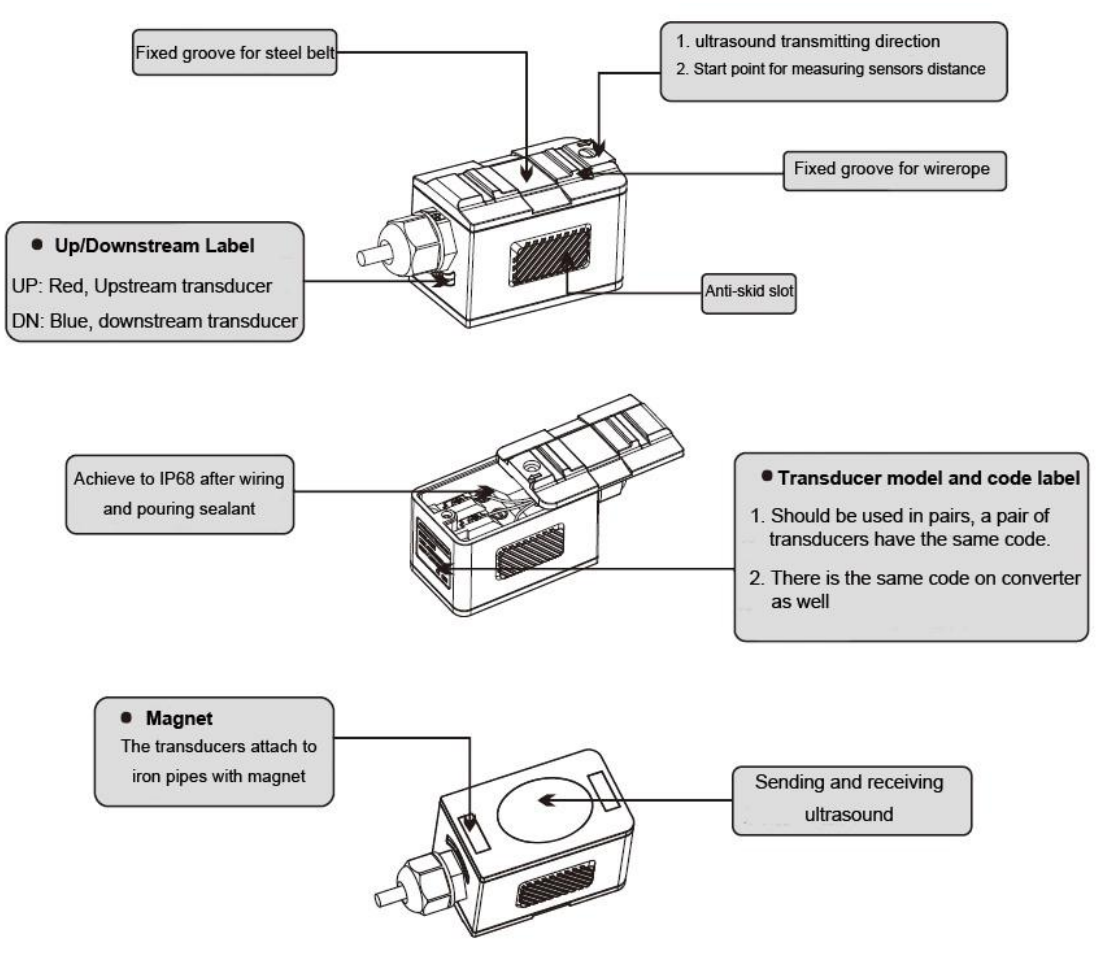

Wiring Diagram

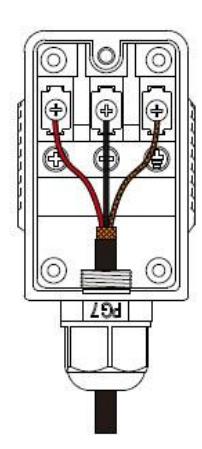

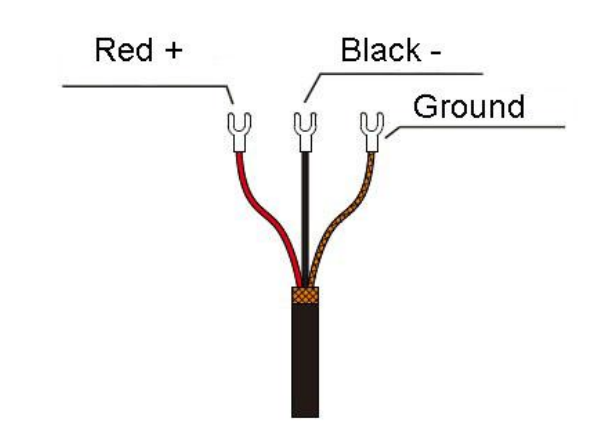

## **5.2 Insertion type transducer**

#### Introduction

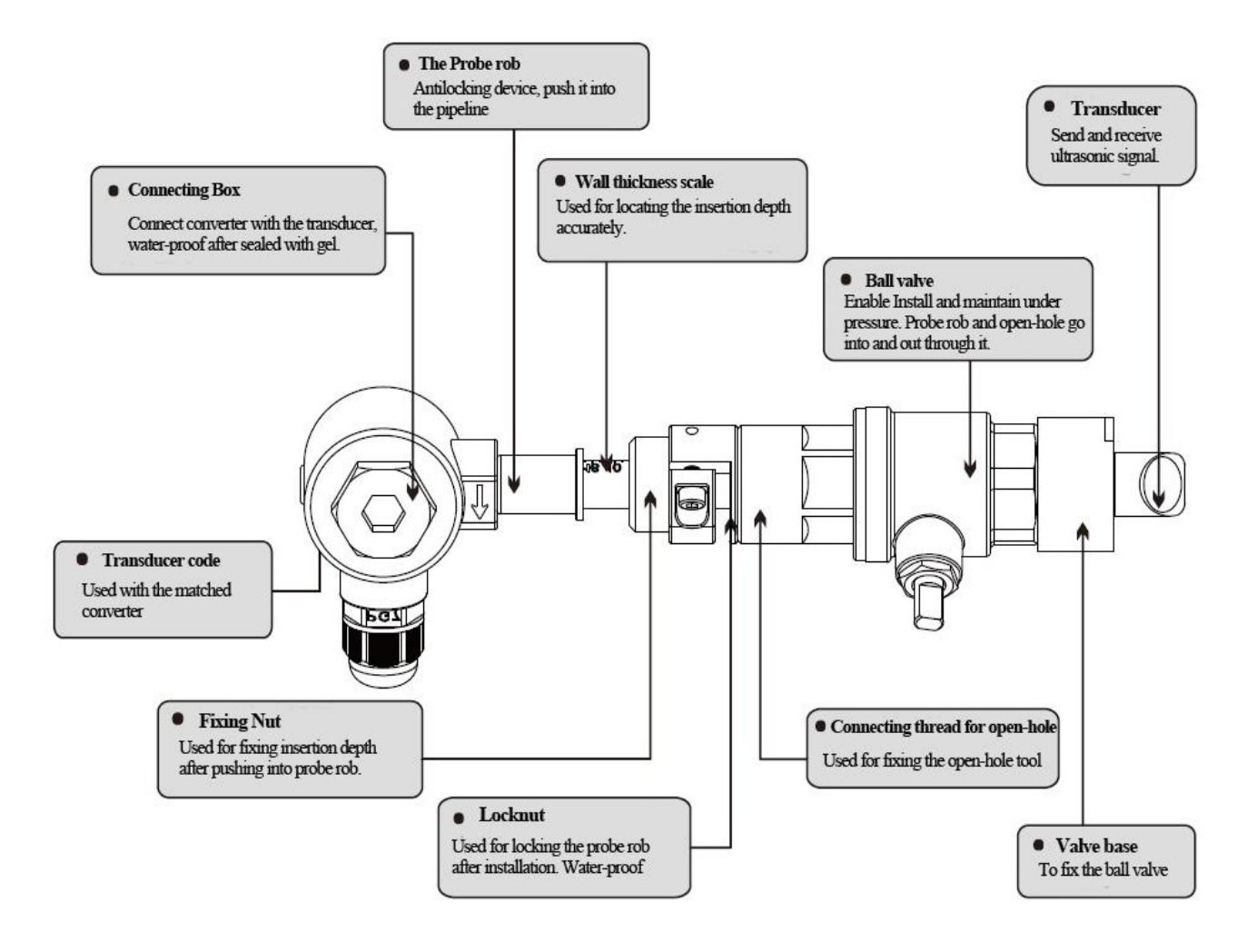

Wiring Diagram

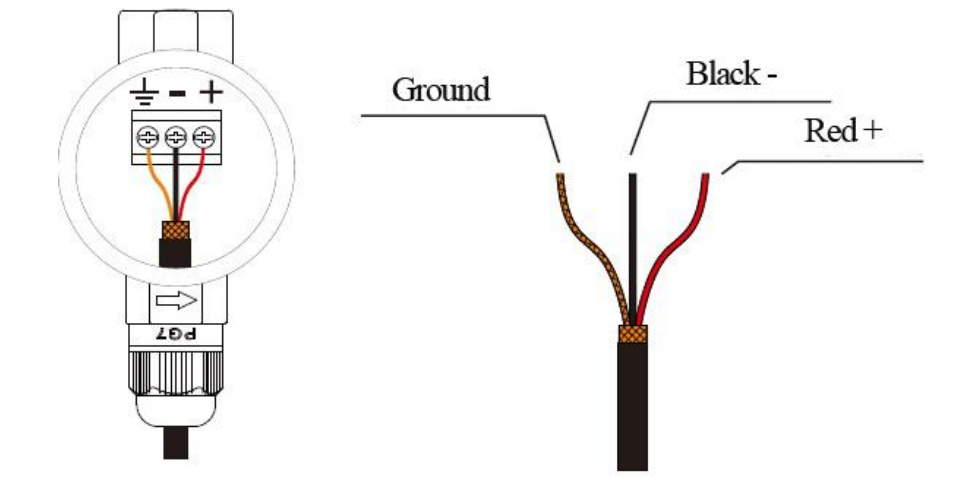

## **5.3 Inline type transducer**

Introduction

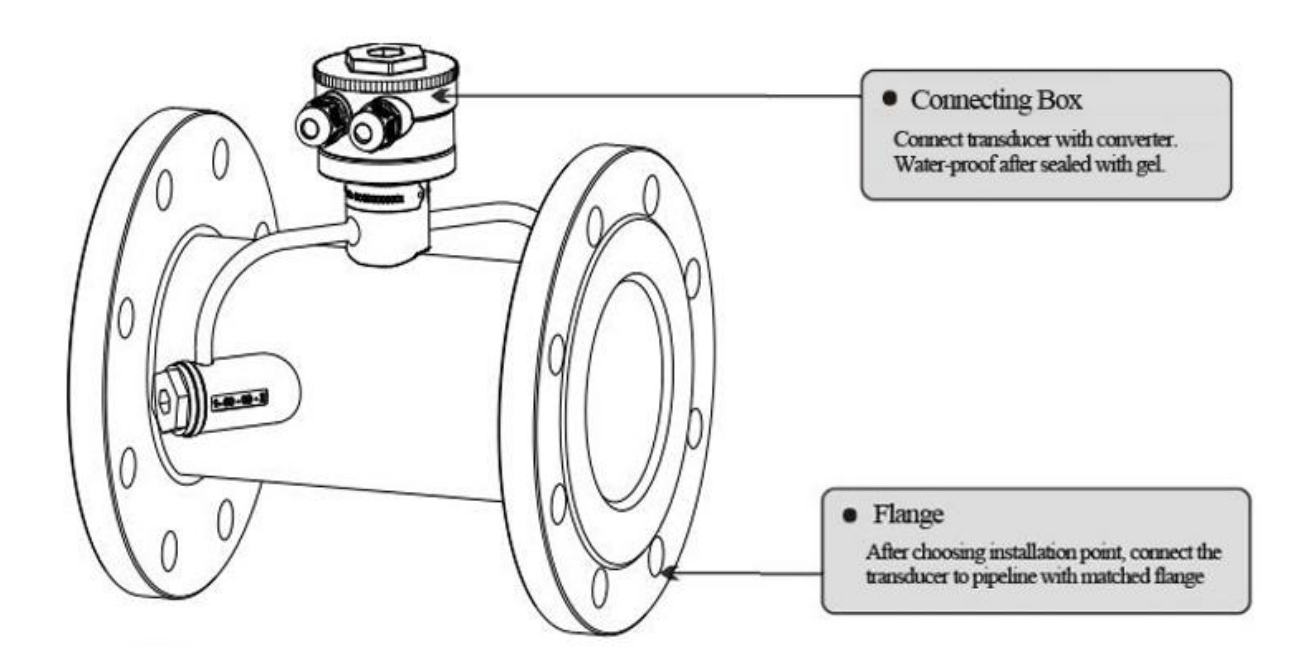

Wiring Diagram

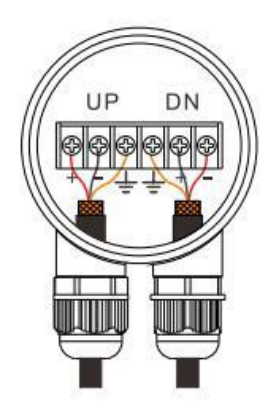

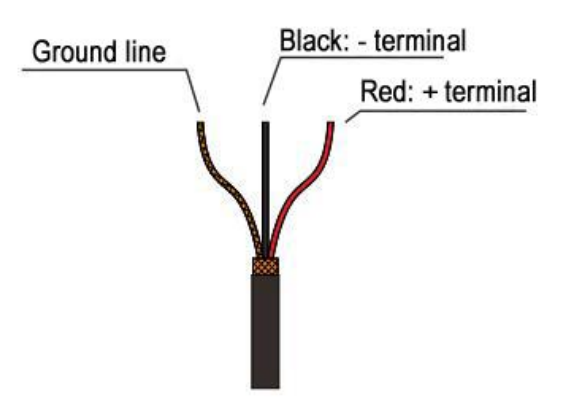

## **6. Display and Operation**

## **6.1 Display and keyboard**

Display is 2×20 characters LCD with backlight, available to set backlight time and contrast.

16-key Keyboard

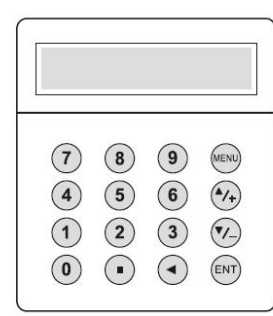

Separated Mounting

4-key Keyboard

numbers. ◄ is used for back left or delete the left character.  $\Delta/$ + and  $\nabla/$ - are used for entering into the last and next menu. Also can be used as  $\pm$  sign when inputting numbers.

MENUis used for accessing the menu. Press this key first, then type the number keys to enter into the matched menu.

 $\boxed{0}$  -  $\boxed{9}$  and  $\boxed{1}$  are used for inputting numbers or menu

ENTis the ENTER key, used for confirming the contents you input or choose.

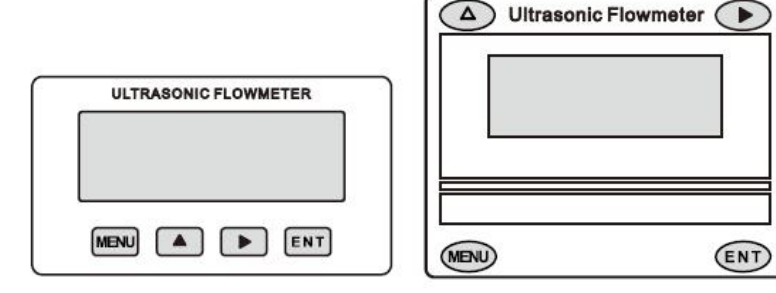

DTI -100M

MENU : used for entering into menus.

▲: used for menuup or choosing **0-9**, **+**, **-**

 $\blacktriangleright$  : used for menudown or moving the cursor to next.

ENT : used for finishing menu inputting or entering into submenu.

## **6.2 Operation**

The user interface of this flow meter comprises about 100 different menu windows that are numbered by M00, M01, M02 … M99.

Method to enter Menu: Press MENU first, and follow the two-digit number keys. Take M35 as an example, the correct key sequence is MENU35

To move between the adjacent menus, press  $\boxed{\blacktriangle/\n}$  and  $\boxed{\blacktriangledown/\n}$  for 16-key keyboard; press  $\boxed{\blacktriangle}$  and

□► for 4-key keyboard.

## **6.3 Menu Details**

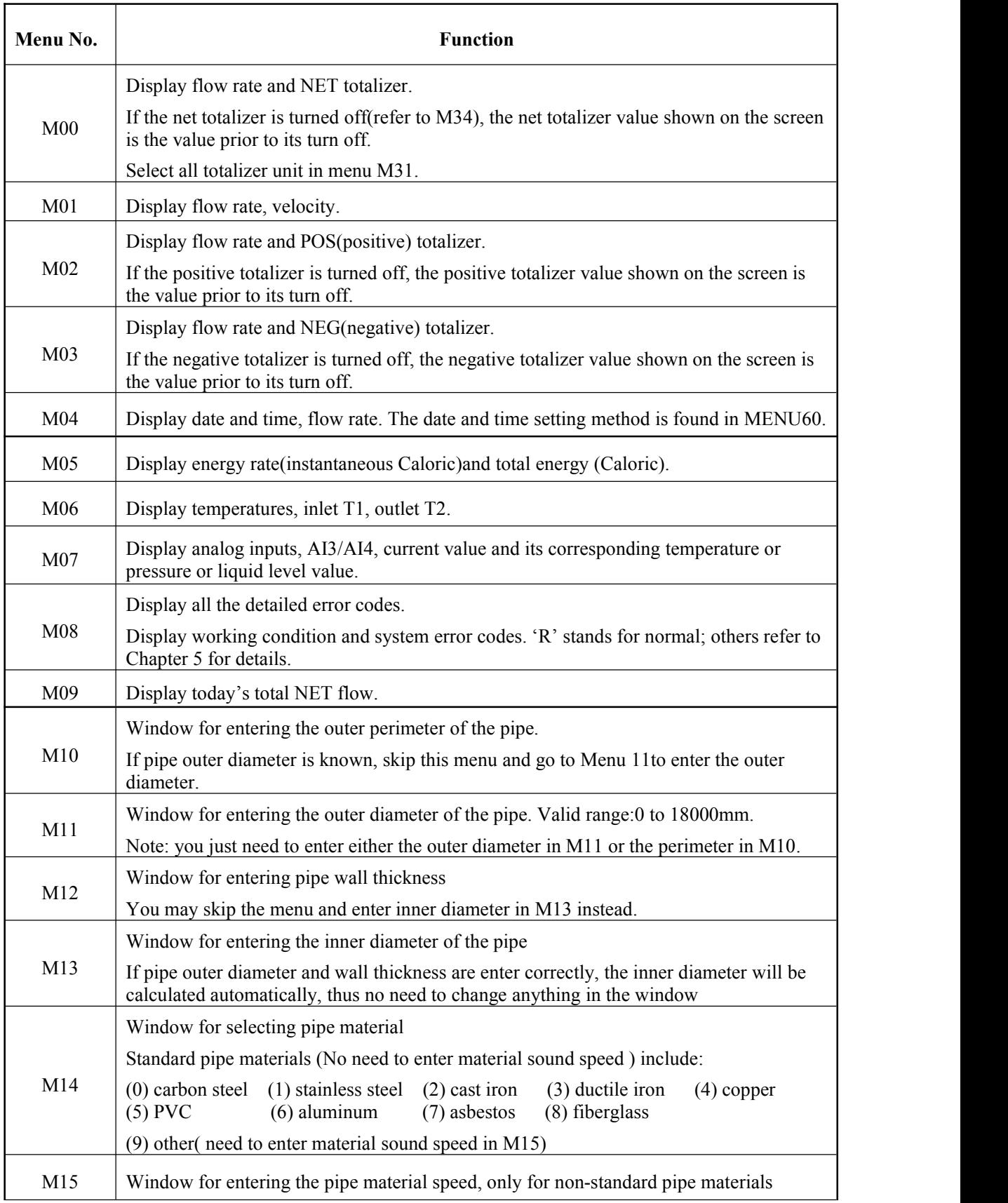

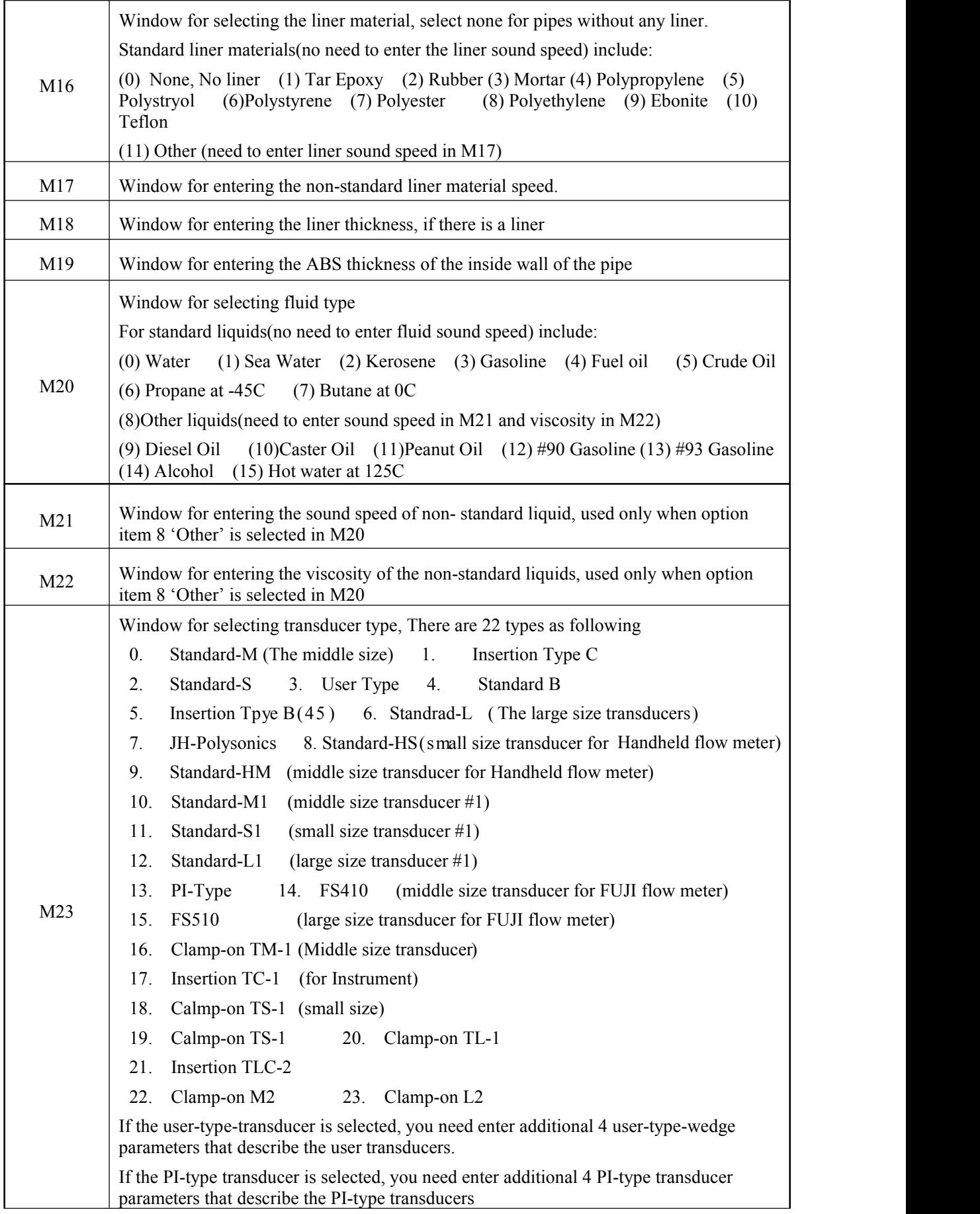

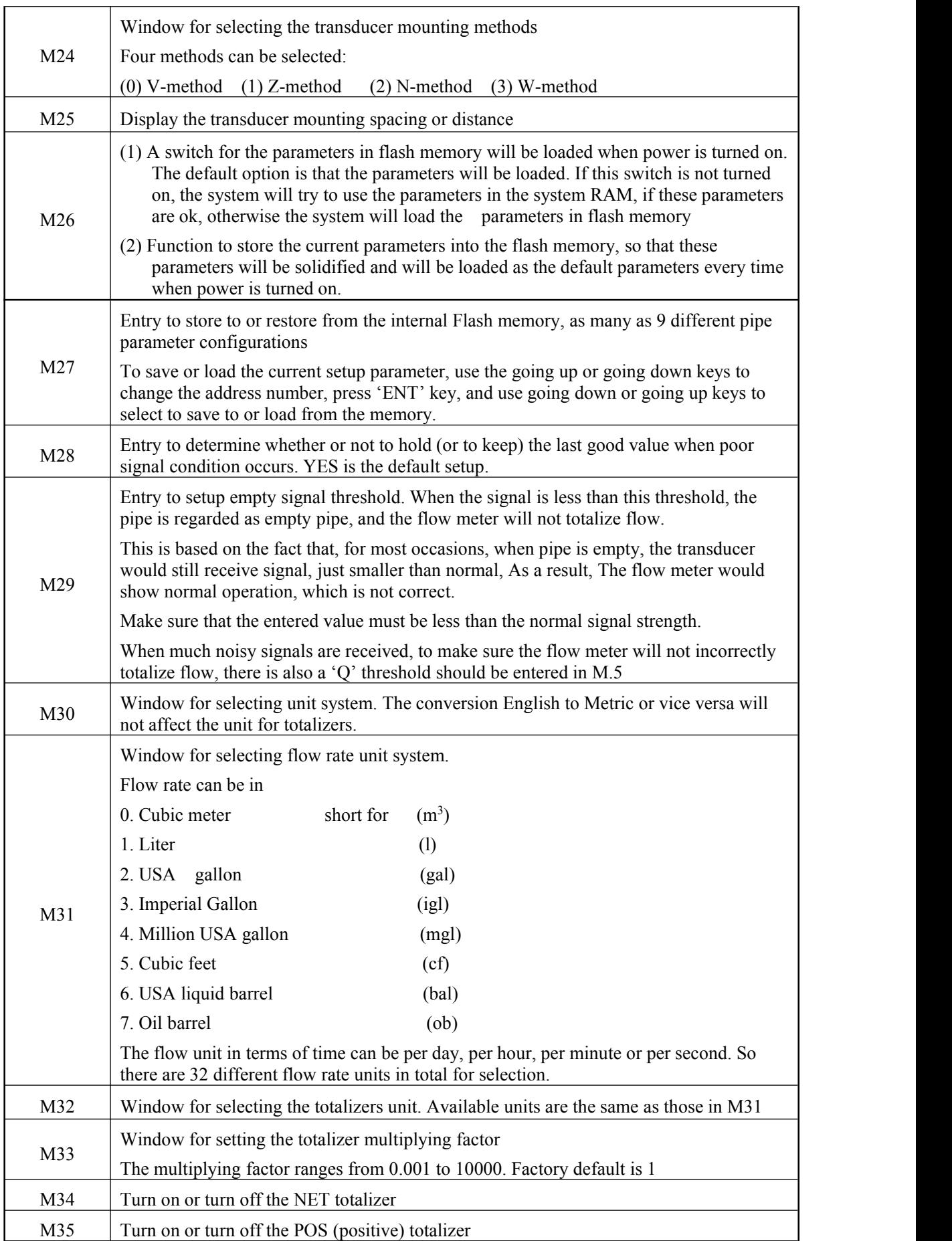

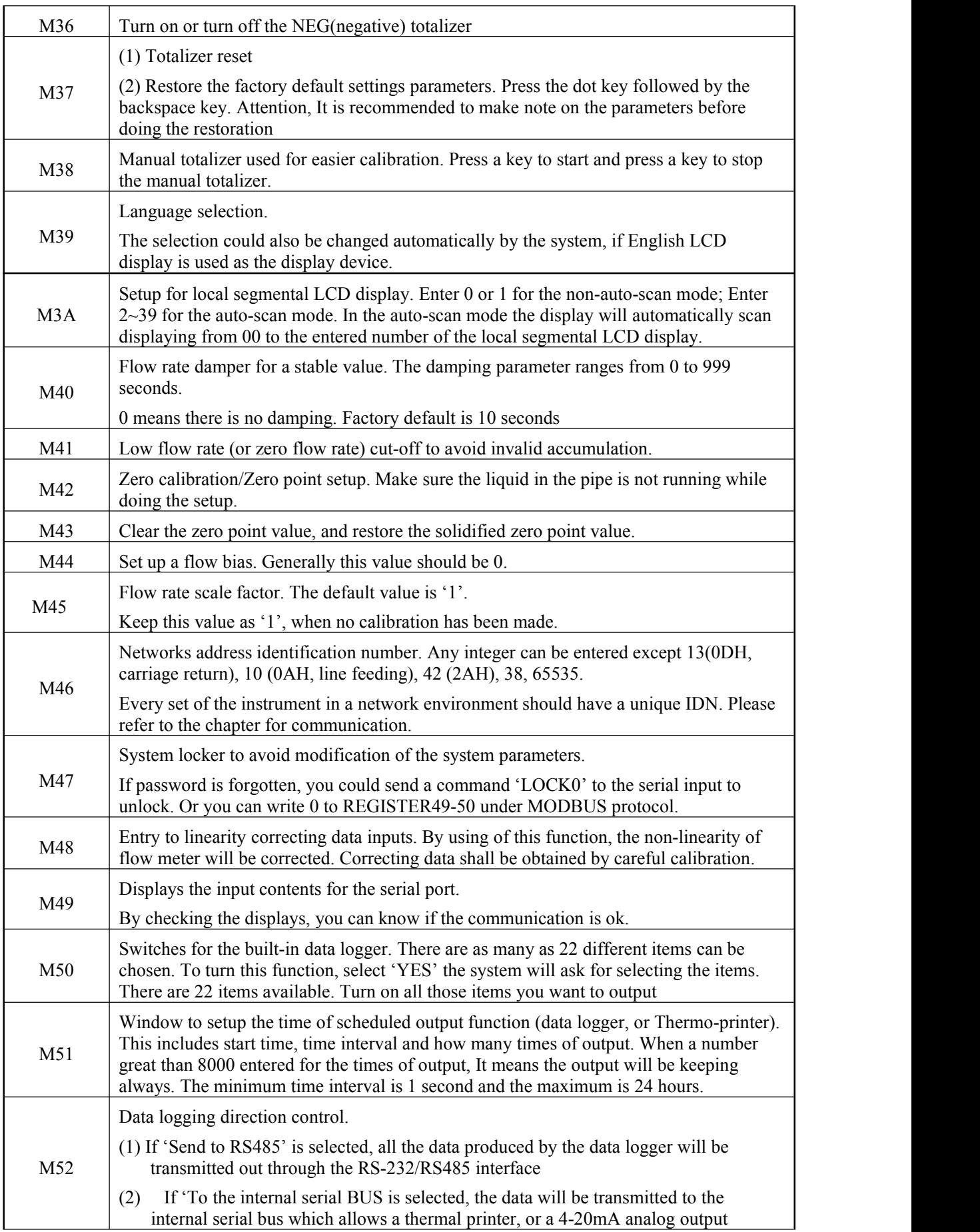

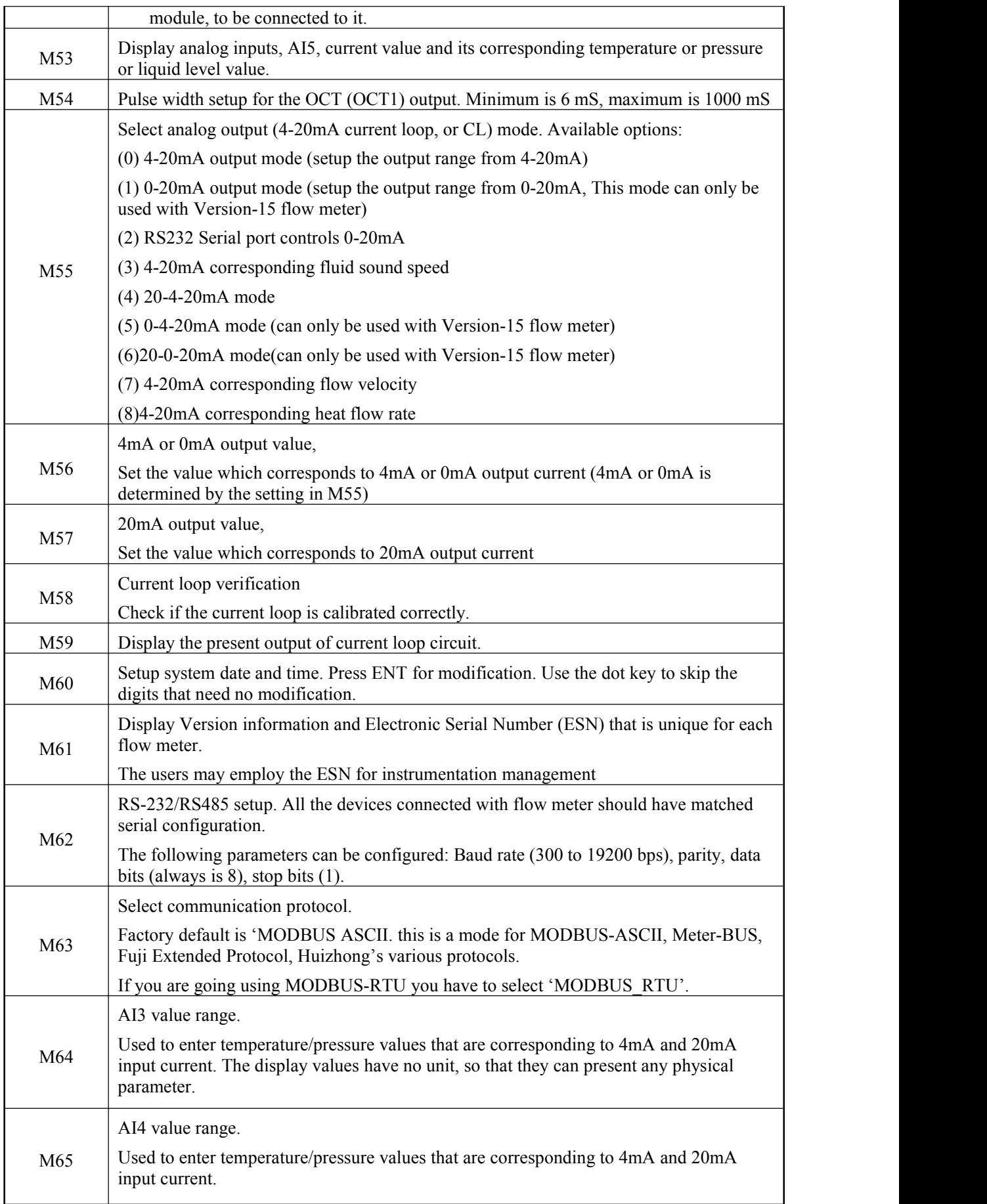

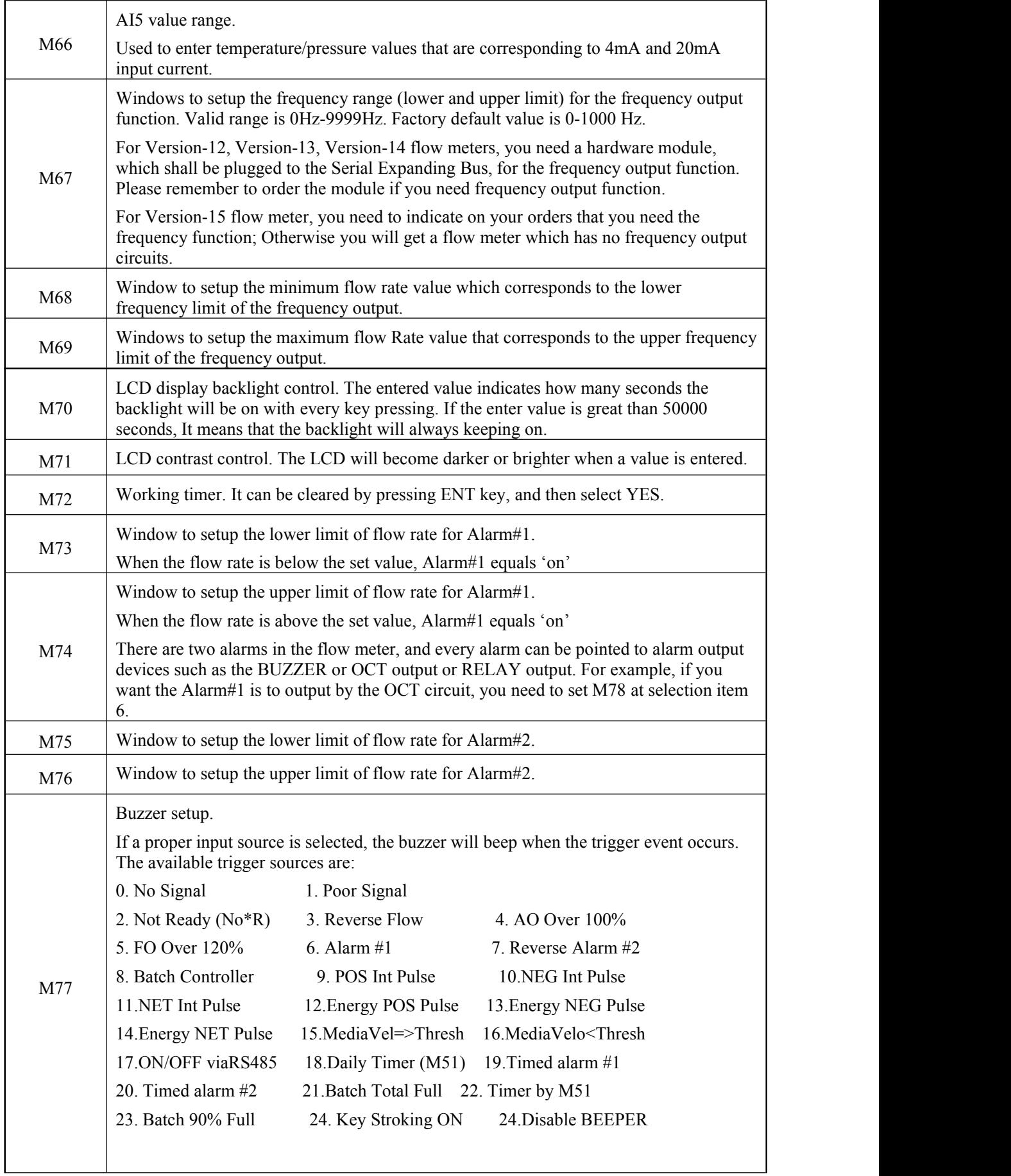

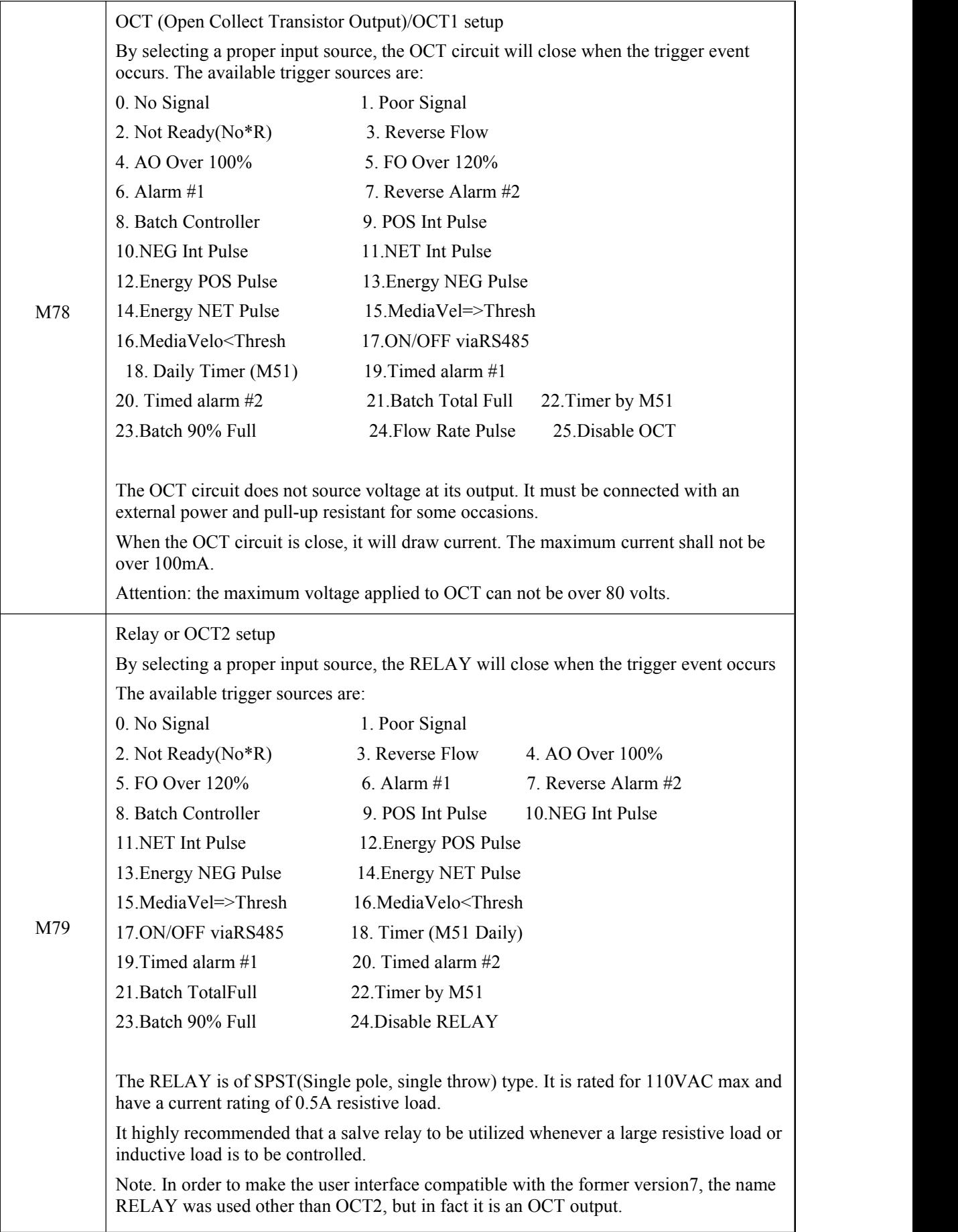

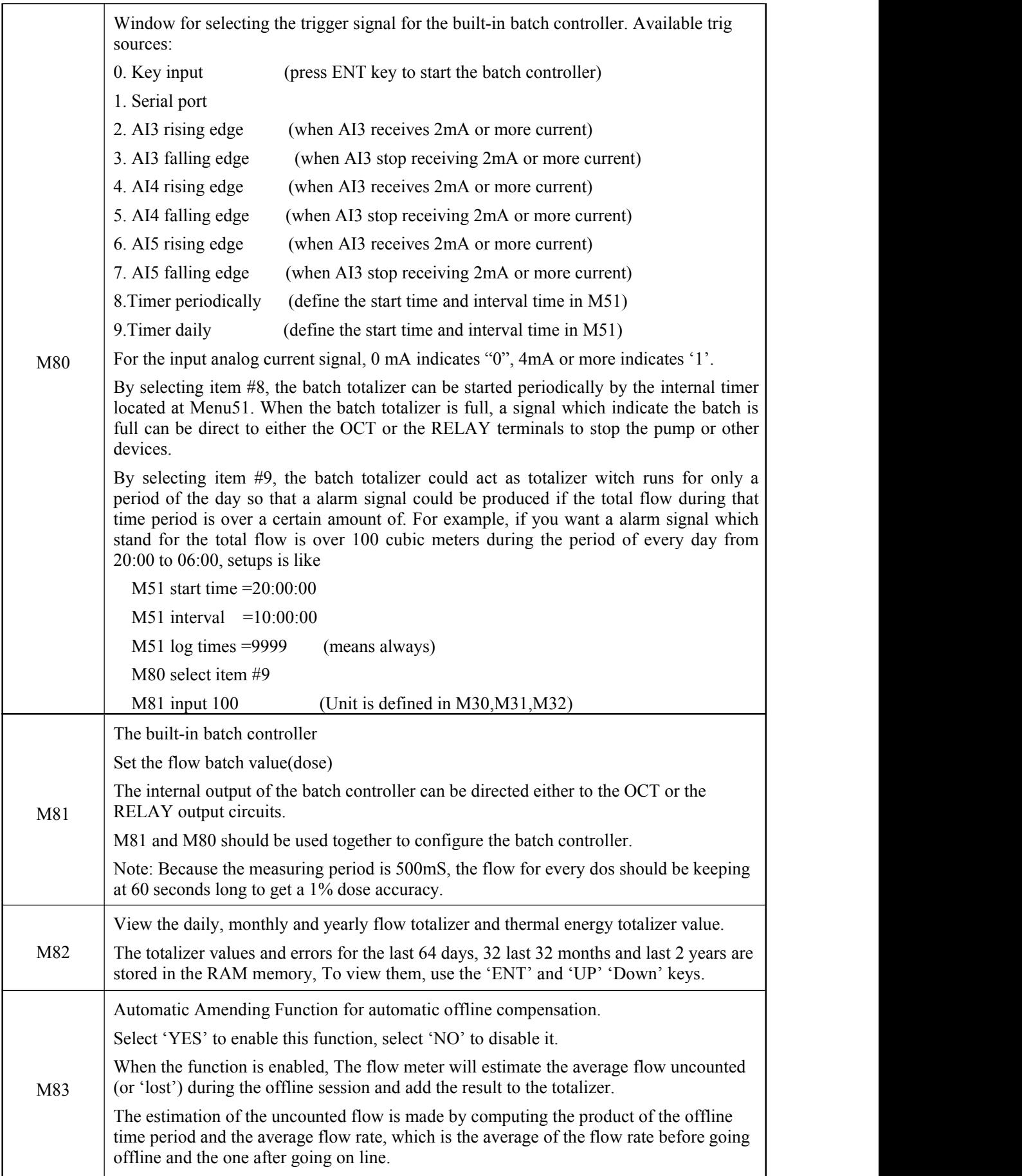

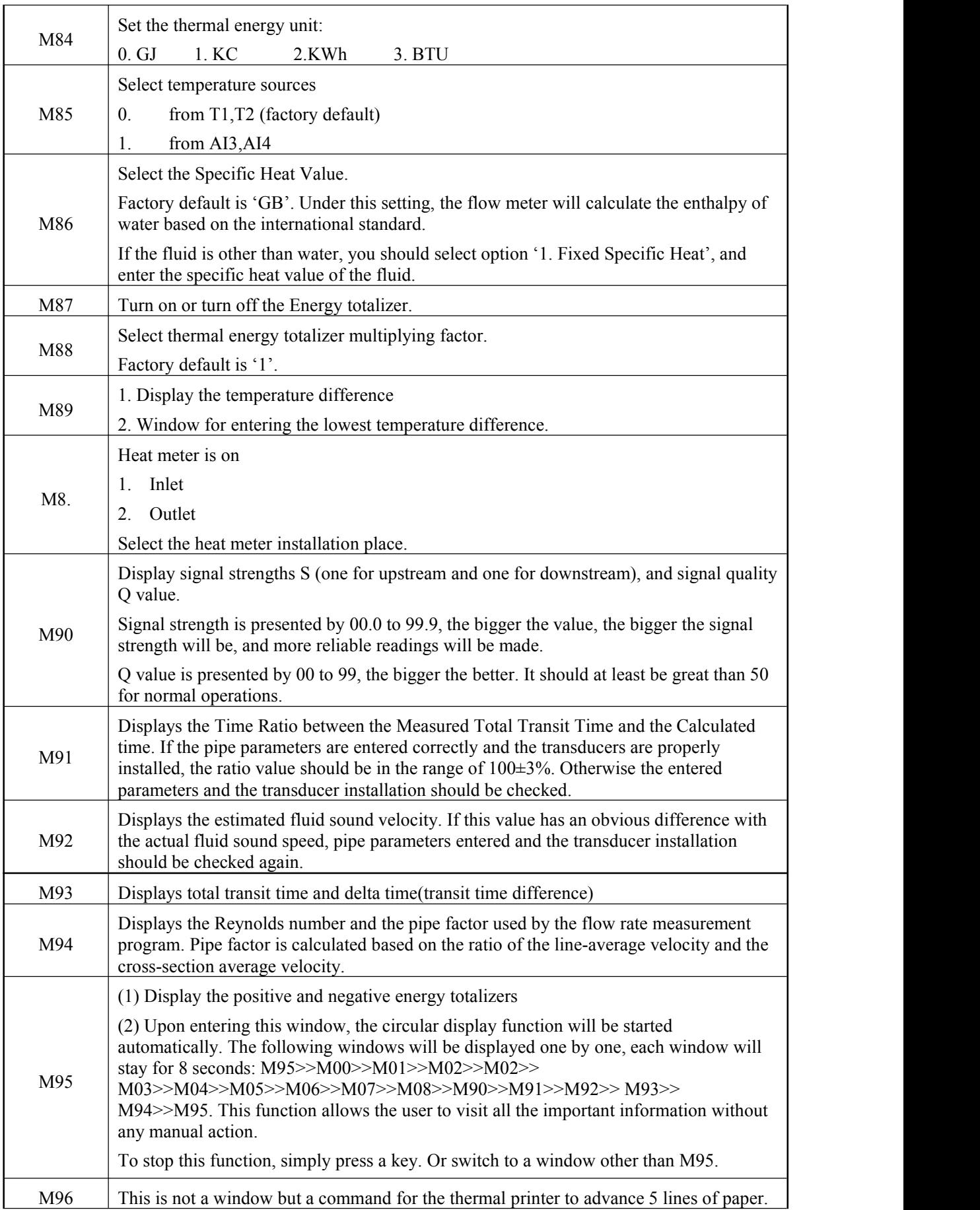

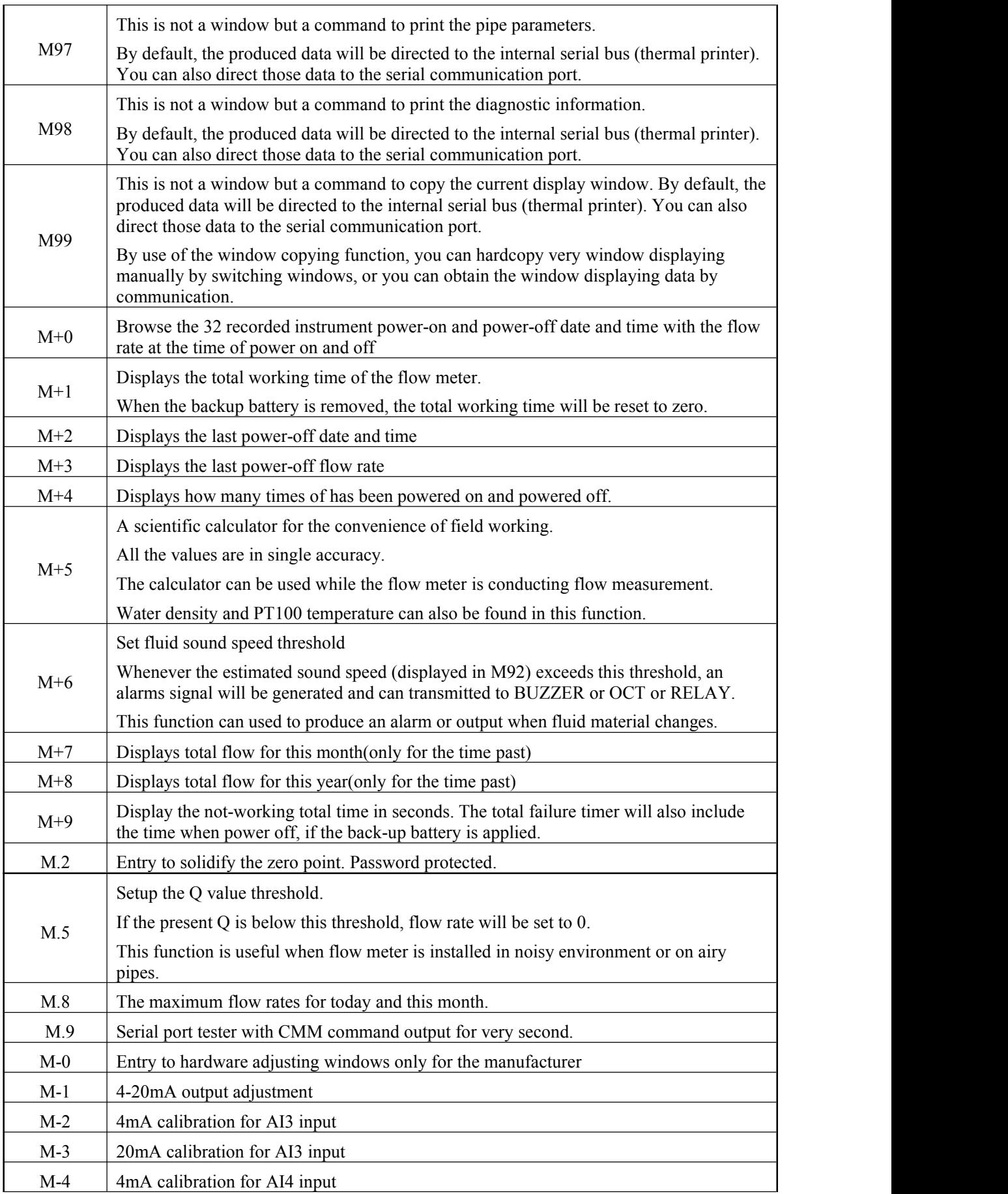

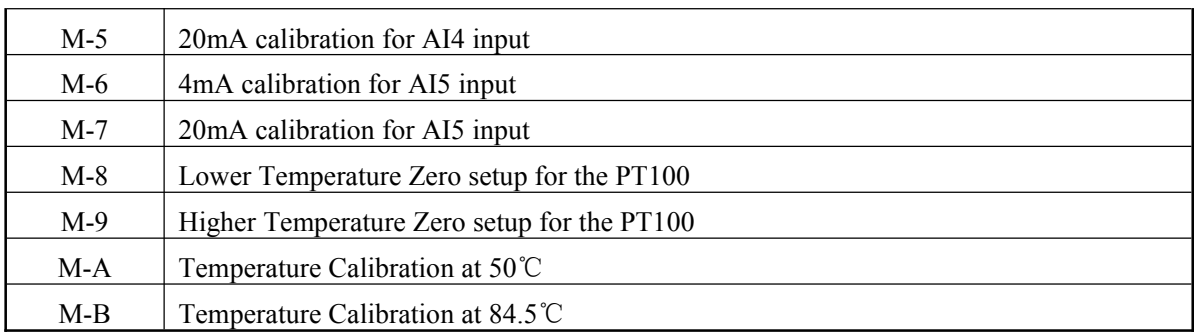

#### **6.4 Quick setup of measured parameters**

Accurate measured parameters can have a great influence on measuring precision and reliability. It is suggested to measure the practical perimeter and wall thickness of the pipeline. Ultrasonic thickness gauge can be used to measure the pipe thickness.

Measured parameters setup is from Menu10 to Menu29. Please complete one by one.

#### **>>> Following parameters need tobe inputted before measurement:**

- 1. Outer diameter unit: mm
- 2. Pipe thickness unit: mm
- 3. Pipe material
- 4. Lining parameters: thickness and sound velocity (If have lining)
- 5. Liquid type
- 6. transducer type
- 7. transducer mounting type

#### **>> Above parameters setup generally follow the steps below:**

1.Press keys MENU 1 1 to enter M11 window to input the pipe outer diameter, and then press ENT key.

2. Press key  $|\nabla f|$  to enter M12 window to input the pipe outer diameter and then press ENT key.

3. Press key  $\blacktriangledown$ - to enter M14 window, and press ENT key to enter the option selection mode.

- Use keys  $\boxed{\blacktriangle/\nightharpoonup}$  and  $\boxed{\blacktriangledown/\nightharpoonup}$  to select the pipe material, and then press  $\boxed{\text{ENT}}$  key.
- 4. Press key  $\boxed{\blacktriangledown}$  to enter M16 window, press ENT key to enter the option selection mode. Use keys  $\blacktriangle$ /+ and  $\nabla$ /- to select the liner material, and then press ENT key. Select "No Liner", if there is no liner.
- 5. Press key  $\blacktriangledown$  to enter M20 window, press ENT key to enter the option selection mode. Use keys  $\blacktriangle$ /+ and  $\nabla$ /- to select the proper liquid, and then press ENT key.
- 6. Press key  $\blacktriangledown/$  to enter M23 window, press  $\widehat{\text{ENT}}$  key to enter the option selection mode. Use keys  $\blacktriangleright$   $\blacktriangleright$  and  $\blacktriangleright$  to select the proper transducer type, and then press  $\cancel{ENT}$  key.
- 7. Press key  $\blacktriangledown$ /- to enter M24 window, press ENT key to enter the option selection mode. Use keys  $\Delta/$ + and  $\nabla/$ - to select the proper transducer mounting method, and then press ENT key.
- 8. Press key  $\blacktriangledown$  to enter M25 window and get the transducer installation distance.
- 9. Press MENU 2 6 to store the parameters setup.

## **7. Transducers Installation**

### **7.1 Choose installation points**

Proper installation point is a key for transducer installation. Following factors must be considered: Full filled pipeline, shaking, steady flow, scaling, temperature, pressure, EMI, instrument well.

#### **>> Full filled pipeline**

Following situations can be full filled of liquid:

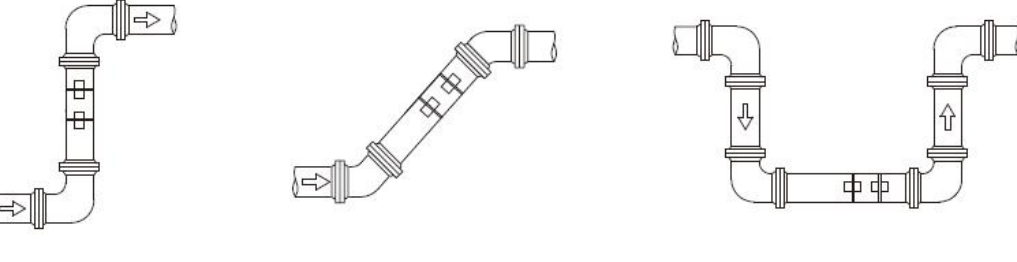

Vertical upward Obliquely upward Lowest point

#### **>> Shaking**

There cannot be obvious shaking on the installation point, otherwise it needs to be tightened.

#### **>>Steady flow**

Steady flow is helpful for ensuring measurement accuracy. Standard requests for steady flow are:

1. The pipe should be far away from pump outlet and half-open valve.

10D to upstream and 5D to downstream. (D means outer diameter)

2. 30D to pump outlet and half-open valve.

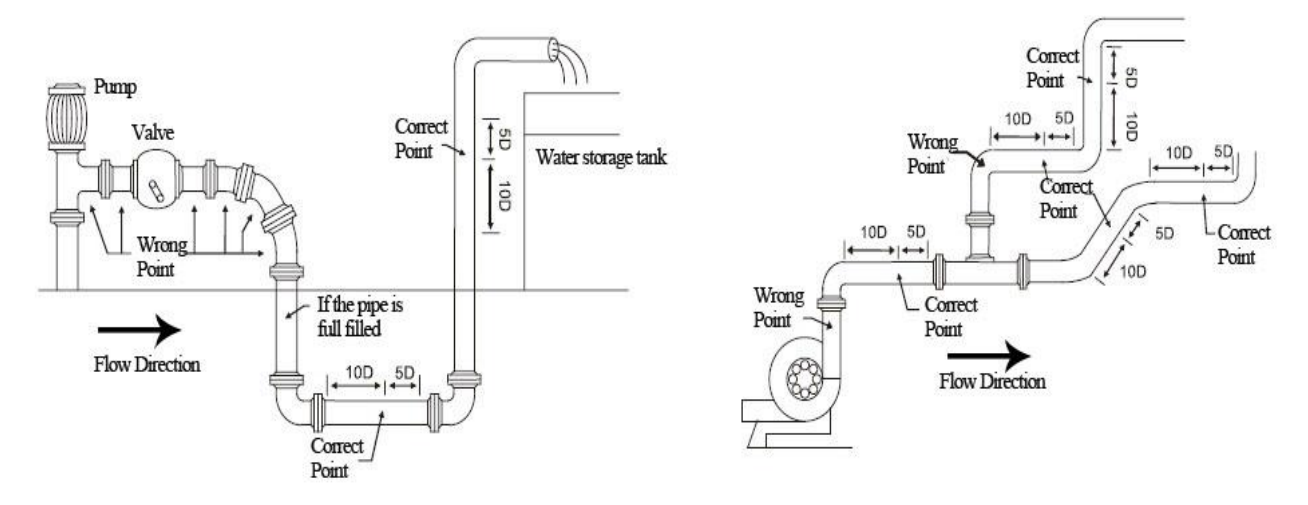

#### **>> Scaling**

The inside scaling would have bad effect on ultrasonic signal transmission, and would decrease the inner diameter as well. As a result, the measurement accuracy can not be guaranteed. Please try to avoid choosing the installation point with inside scaling.

#### **>>Temperature**

The liquid temperature on installation point should be in the working range of transducers. Please try to choose the point with lower temperature. Avoid to choose points like the outlet of boiler water and heat exchanger. Return water pipe would be better.

Temperature range of standard clamp on and insertion transducers:  $-30 \sim 90^{\circ}$ C Temperature range of high temperature clamp on and insertion transducers:  $-30 \sim 160^{\circ}$ 

#### **>>Pressure**

The maximum pressure for standard insertion and inline transducer is **1.6MPa** Out of this range need customized.

#### **>>EMI ([electromagnetic](file:///C:/Users/Administrator/AppData/Local/Yodao/DeskDict/frame/20160129144741/javascript:void(0);) [interference\)](file:///C:/Users/Administrator/AppData/Local/Yodao/DeskDict/frame/20160129144741/javascript:void(0);)**

The ultrasonic flow meter, transducerand signal cable can be easily interfered by interference sources such as frequency changer, radio station, microwave station, GSM base station and [high-tension](file:///C:/Users/Administrator/AppData/Local/Yodao/DeskDict/frame/20160129144741/javascript:void(0);) [cable](file:///C:/Users/Administrator/AppData/Local/Yodao/DeskDict/frame/20160129144741/javascript:void(0);). Please try to avoid these interference sources when choosing installation points.

The shield layer of flow meter, transducer and signal cable should be connected to earth.

Better to use isolated power supply. Do not use the same power supply with the frequency converter.

#### **>>Instrument well**

When measuring underground pipes or need to protect the measuring points, an instrument well is required. To ensure the enough installation space, the sizes of instrument well should meet the following requirements.

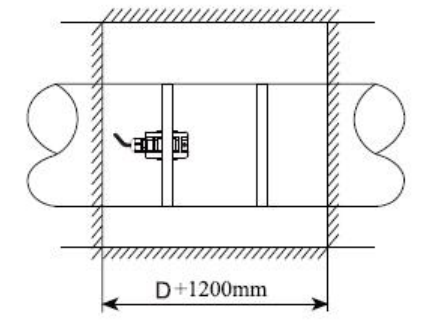

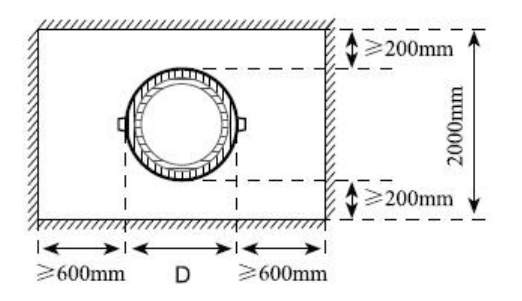

D means the pipe diameter

### **7.2 Clamp on transducer Installation**

△! Before installation, please verify the parameters of pipeline and liquid. To ensure the

installation accuracy.

#### **1) Installation procedure**

Select an installation method  $\rightarrow$  Input the measuring parameters  $\rightarrow$  Clean pipe surface  $\rightarrow$ Install transducers  $\rightarrow$  Check the installation

#### **2) Select an installation method**

There are two different methods for clamp on transducers: V method and Z method.

>> V method

V method should be priority selected for pipe sizes DN25 - DN200. Let the pair of transducers horizontal alignment, the central line in parallel with the pipeline axis.

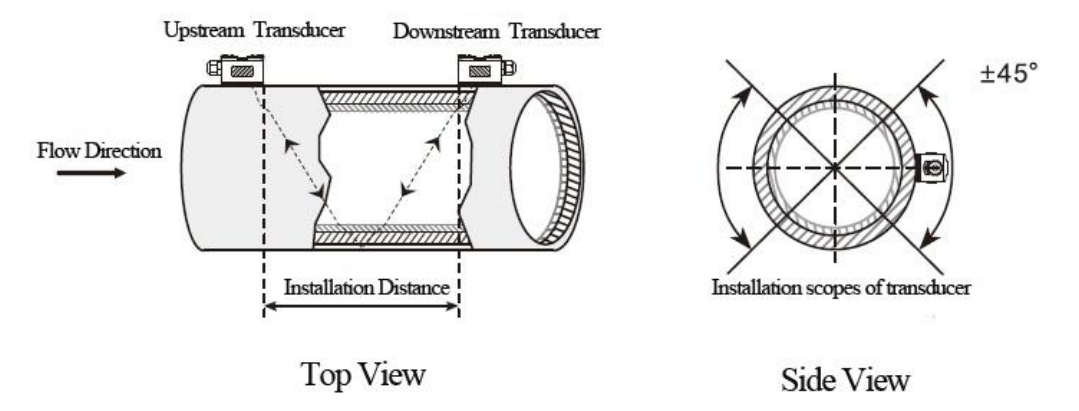

>> Z method

Z method should be priority selected for pipe sizes DN200 - DN6000.Also can be used when V method doesn't work well. Make sure the vertical distance of two transducers equals to the installation distance, and the two transducers are on the same axis surface.

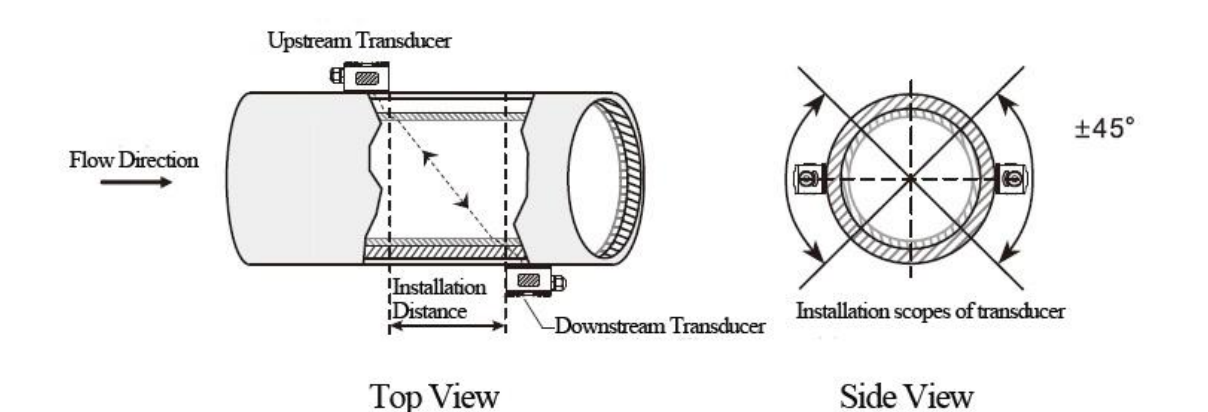

#### **3) Positioning installation points**

#### >> V method

The line between two transducers is parallel to pipe axis, and equal to the distance shown in the converter. As shown, A, B are the two installation points.

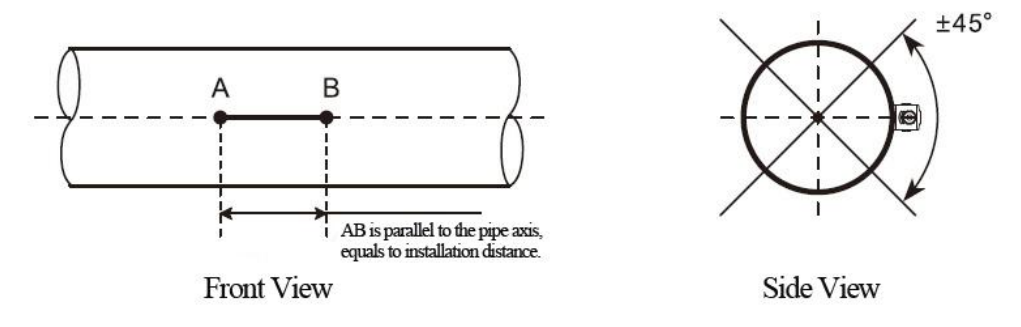

#### >> Z method

- ○<sup>1</sup> Firstly according to the installation distance shown in converter, positioning two points A, <sup>C</sup> on the same side of pipeline. AC is parallel to pipe axis.
- ○<sup>2</sup> Perpendicular to the pipe axis, opposite to point C, get Point B.
- $(3)$  Check. Measure the length between A and B from both sides of the pipe, get AB<sub>1</sub> and AB<sub>2</sub>. If

 $AB_1 = AB_2$  then B is the correct point. If not, need to positioning point B and C again. As shown, A, B are the two installation points.

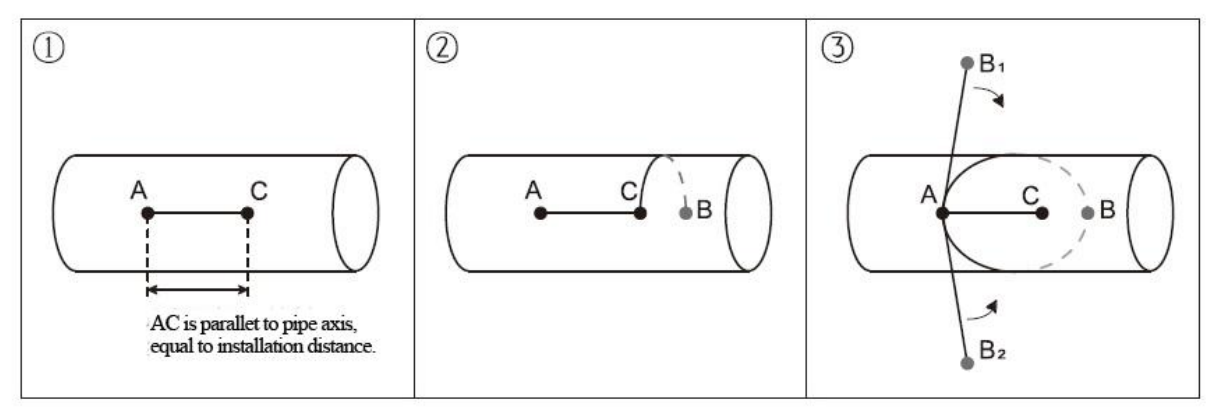

#### **4) Clean the surface of installation points**

Paint, rust and anti-corrosive coating on installation points need to be cleaned. It's good to use a polishing machine to get the metal luster.

As shown below:

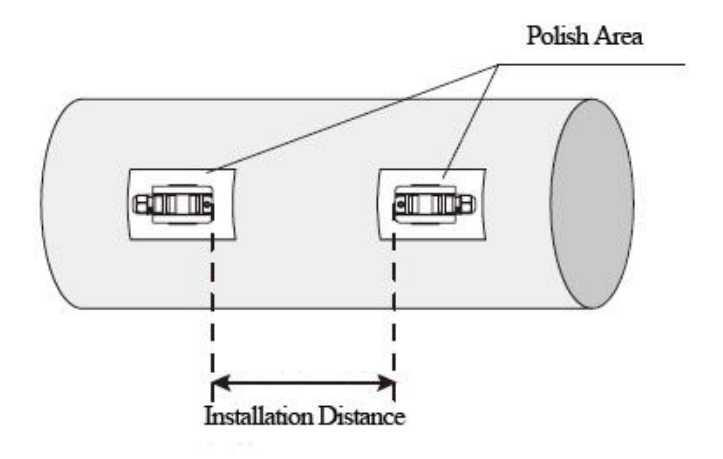

#### **5) Install transducers**

After transducer wiring and sealing, please evenly smear 2-3mm couplant on the transducer emitting surface. Then put the transducers on the installation points, fixed with steel belt or steel rope.

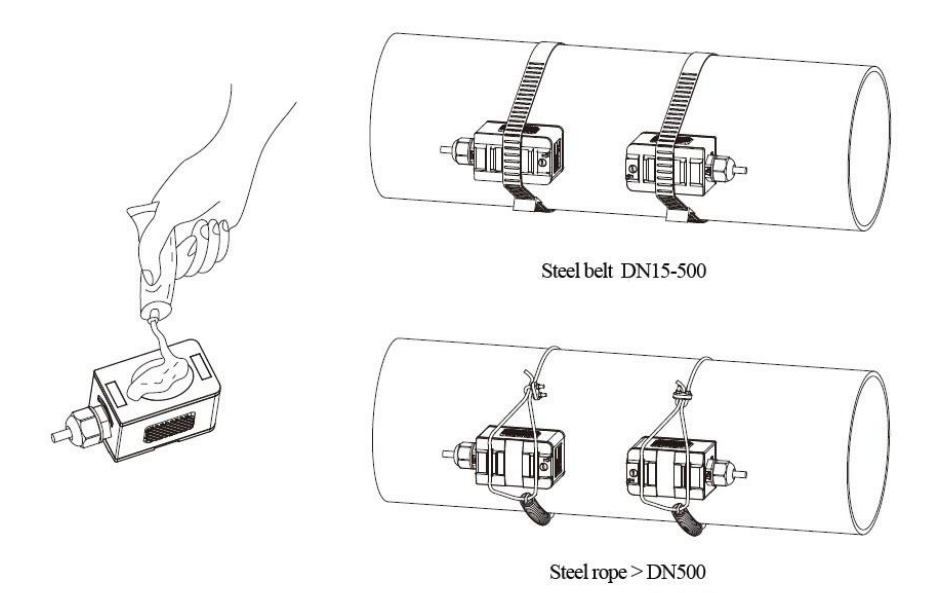

#### **6) Check Installation**

Please see details in Chapter 7.5

### **7.3 Insertion type transducer installation**

△! Before installation, please verify the parameters of pipeline and liquid. To ensure the

installation accuracy.

#### 1) **Installation procedure**

Select an installation method  $\rightarrow$  Input the measuring parameters  $\rightarrow$  Positioning installation points  $\rightarrow$  Fix ball valve base  $\rightarrow$ Open hole under pressure  $\rightarrow$ Install transducers  $\rightarrow$  Check the installation

#### 2) **Select installation method and positioning installation points**

Insertion type transducers are suitable for pipe sizes > 50mm. Two different installation methods: V method and Z method. Generally use Z method, only use V method for lack of space.

#### >> V method

V method can be used for DN50mm - 300mm. Let the pair of transducers horizontal alignment, the central line in parallel with the pipeline axis, and the transmit direction mush be opposite.

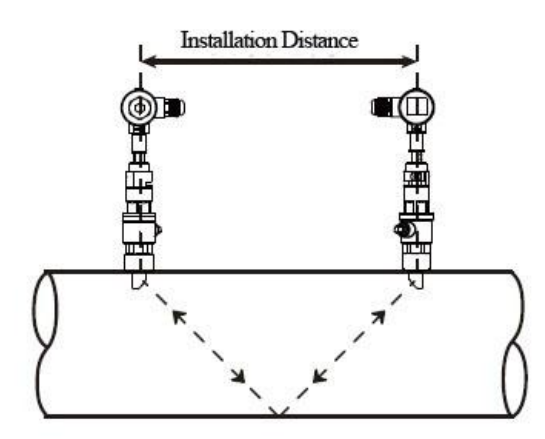

**Top View** 

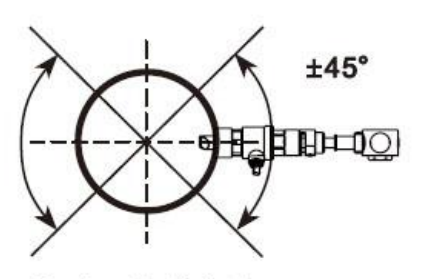

**Transducer Installation Scope** 

Side View

#### >> Z method

Z method can be used for all pipes > DN50mm. Make sure the vertical distance of two transducers equals to the installation distance, and the two transducers are on the same axis surface. The transmit direction mush be opposite.

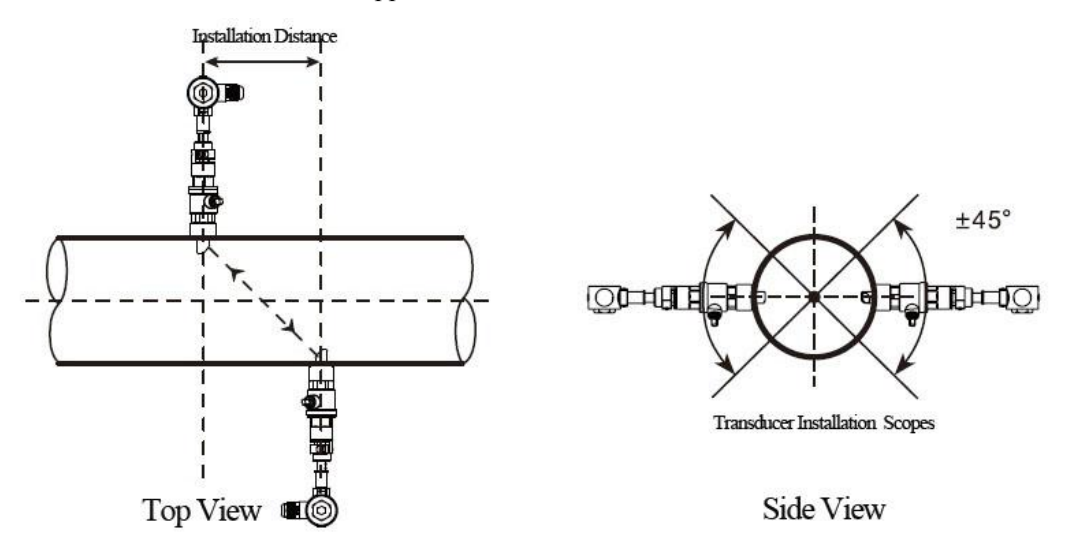

>> Parallel insertion

If there is insufficient installation space or the transducers can be only installed on the top of pipeline, parallel insertion transducer will be a good choice. (Pipe size ≥300)

Positioning of parallel insertion transducer need to meet the 3 factors as follow:

- Installation distance = Vertical distance of two transducers along the pipe axis direction
- Make sure two transducers are in the same horizontal line, Insertion depth  $= 1/3$  inner diameter
- Users can set the distance between transducers by themselves. Recommend 300~500mm

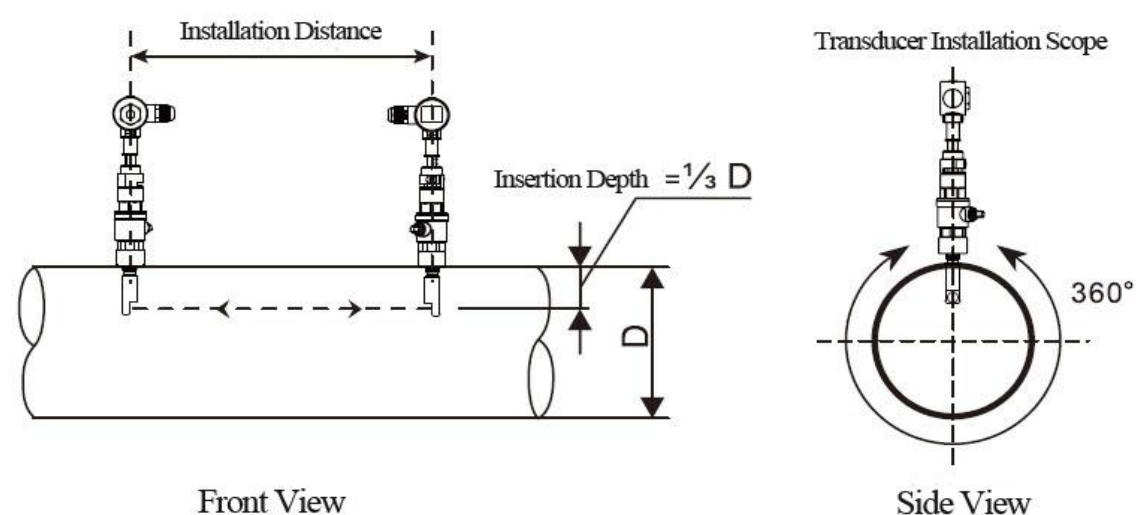

#### **3) Positioning installation points**

#### >> V method

The line between two transducers is parallel to pipe axis, and equal to the distance shown in the converter. As shown, A, B are the two installation points.

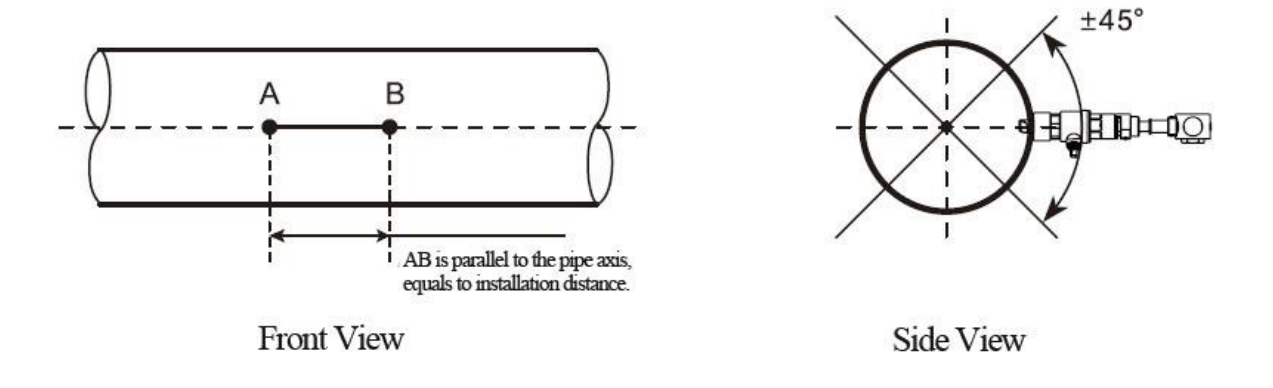

- >> Z method
- ○<sup>1</sup> Firstly according to the installation distance shown in converter, positioning two points A, <sup>C</sup> on the same side of pipeline. AC is parallel to pipe axis.
- ○<sup>2</sup> Perpendicular to the pipe axis, opposite to point C, get Point B.
- ○<sup>3</sup> Check. Measure the length between <sup>A</sup> and <sup>B</sup> from both sides of the pipe, get AB<sup>1</sup> and AB2. If

 $AB_1 = AB_2$ , then B is the correct point. If not, need to positioning point B and C again. As shown, A, B are the two installation points.

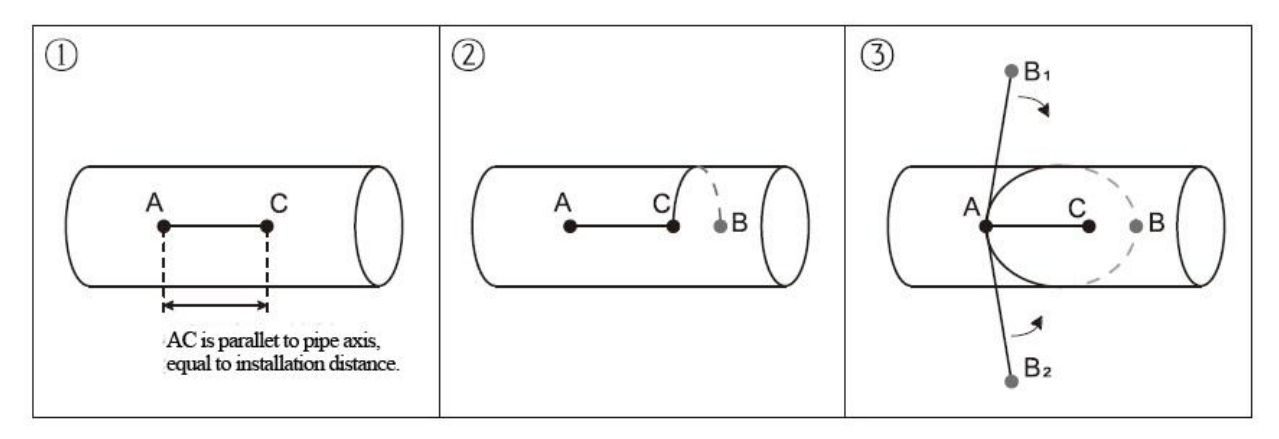

#### **4) Fix ball valve base**

#### >> Welding Fix

For carbon steel pipes, the ball valve base can be welded directly. Make sure that the central point of ball valve base is overlapped with the transducer installation point.

Matters need attention:

- Please take the PTFE sealing gasket out from the base before welding.
- Please clean the pipe surface around welding point before welding. Pay attention that there should not be any air hole during welding, which can avoid leaking. Welding strength must be ensured.
- Do not sputter welding slag on the base thread.
- Non-deformation of base during welding.

After welding, tighten ball valve into the base.

#### >> Pipe hoop Fix

For pipes can't be welded directly like cast iron pipe, cement pipe, copper pipe and composite pipe, customized pipe hoop is recommended.

The hoop center should be overlapped with the transducer installation point. Please compress the sealing gasket tightly to avoid leaking.

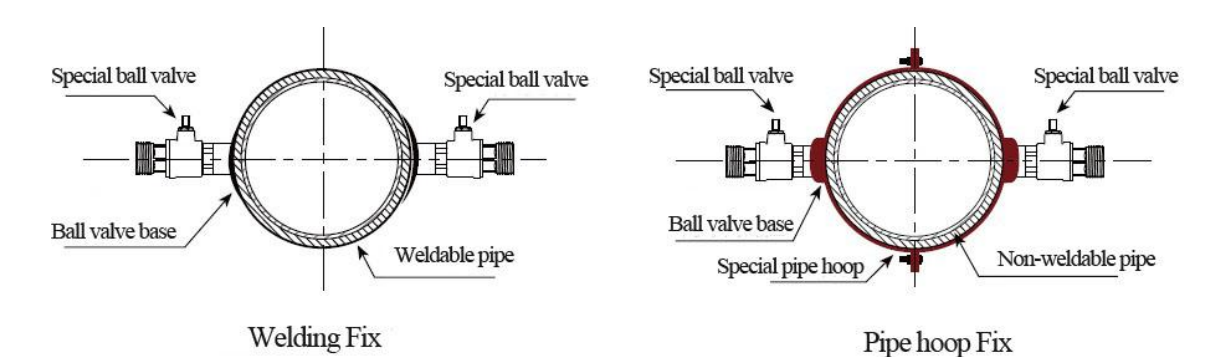

#### **5) Open hole**

After finishing the installation of ball valve and base, insert the open-hole tool into ball valve and lock it. Then open the ball valve, start drilling, from slow to fast. Close ball valve after drilling.

See more details in the video of insertion transducer installation.

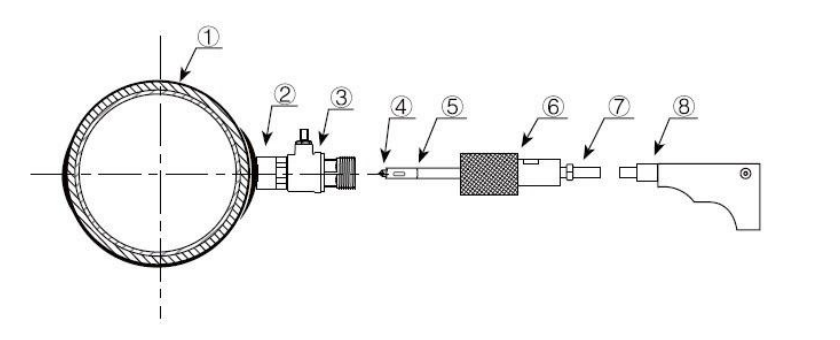

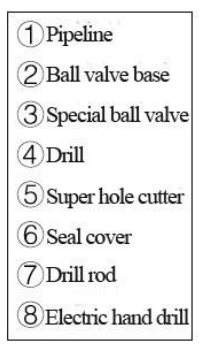

#### **6) Install transducer and adjustment**

Adjust the proper insertion depth and transmit direction to get good ultrasound signal.

>> Insertion depth adjustment

Adjust the depth scale according to pipe wall thickness, and completely push in the transducer rod.

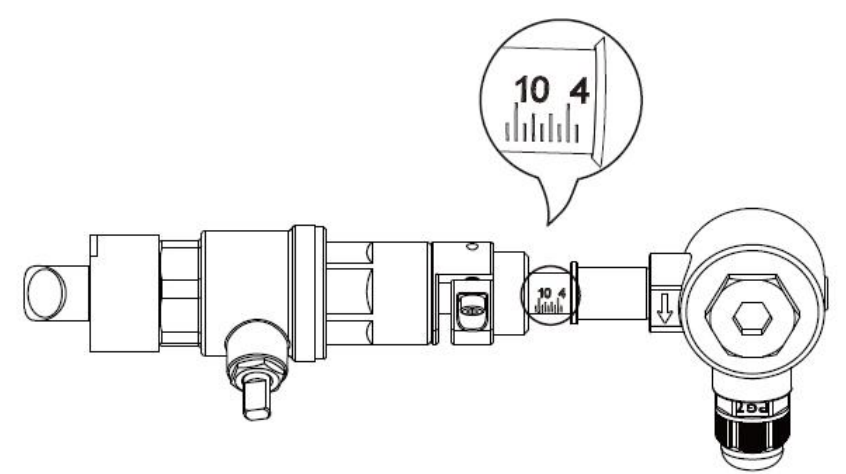

#### >> Transmit direction

There is a indicating arrow on the transducer junction box, the arrow direction on two transducers should be opposite " $\Rightarrow$  " and parallel to the pipe axis.

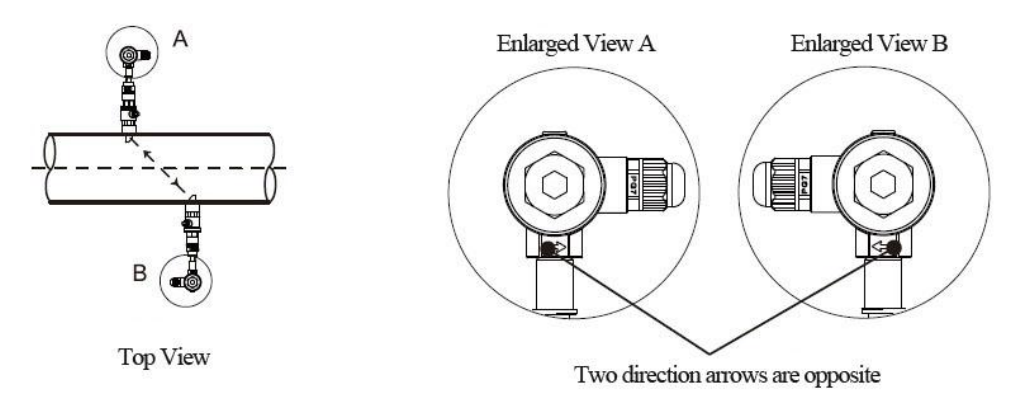

>>Operation steps

- Tighten the locknut into ball valve, adjust the insertion depth scale.
- Open ball valve, completely push in the upstream transducer rod. Adjust the transmit direction parallel with pipe axis, and point to the installation point of downstream transducer. Lock it after adjustment.
- Install downstream transducer in the same way. Adjust the transmit direction to get the best signal strength and watching Menu91, if the value is between  $97\% \sim 103\%$ , the installation is correct. If not, need to re-adjust the insertion depth and transmit direction until meet the requirement.

#### **7) Check installation**

Please see details in Chapter 7.5

## **7.4 In-line type transducer installation**

After choosing the installation point, install the transducer in the pipeline with companion flanges. Then connect the transducer to converter with special signal cable. Installation is complete.

#### **1) Installation method**

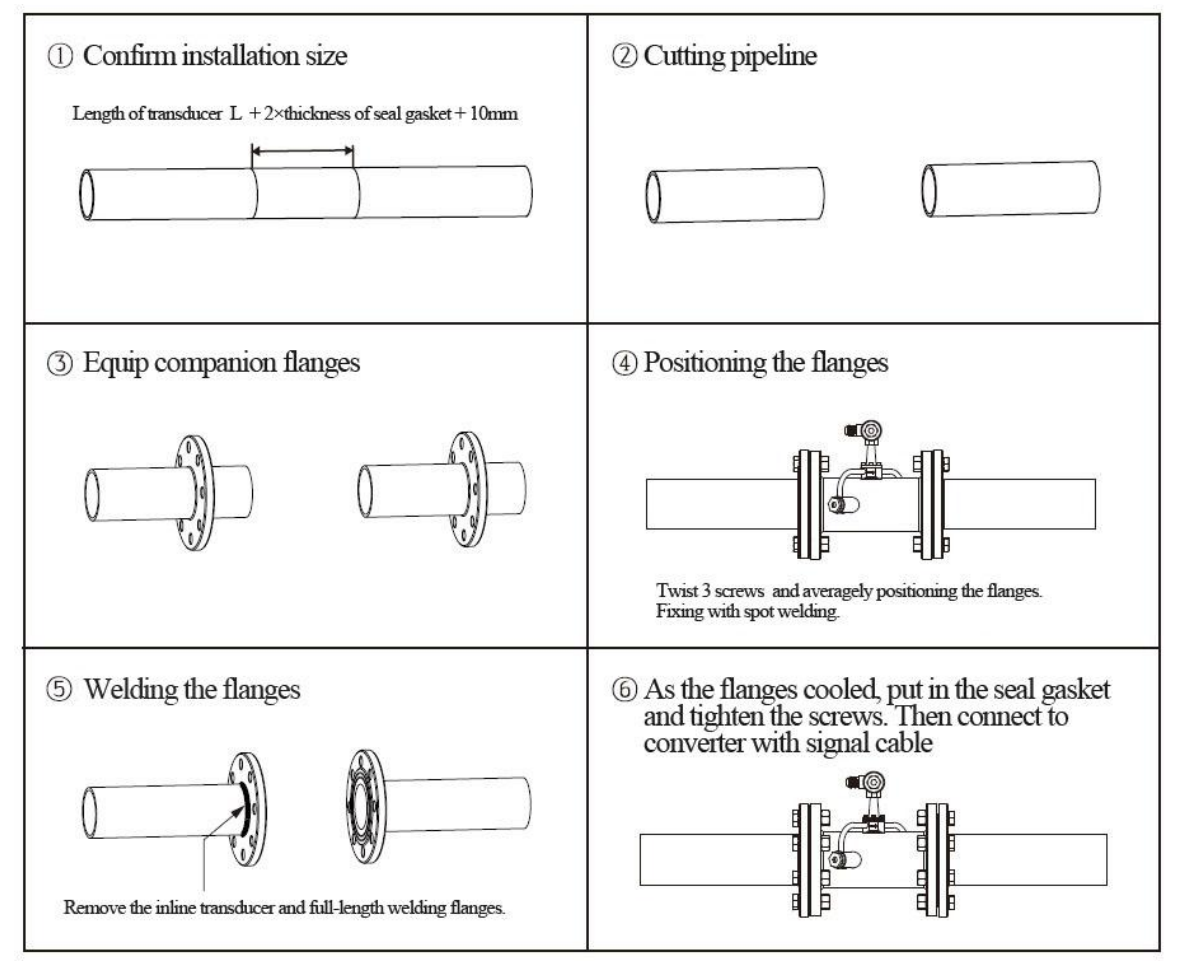

#### **2) Check installation**

Please see details in Chapter 7.5

#### **7.5 Check Installation**

The flow meter includes the detection ability. M90 is used for checking signal strength and quality. M91 is used for checking the ratio of measured and theoretical transmission time (transmission time ratio).

#### **1) Check signal strength and quality**

M90 is used for checking the signal strength and signal quality(Q value) of upstream and downstream transducers.

Signal strength is represented by numbers  $00.0 \sim 99.9$ ,  $00.0$  means no signal and 99.0 means maximum signal. Generally, the flow meter can work properly when signal strength is  $> 60.0$ 

Signal quality (Q value) is represented by numbers  $00 \sim 99$ . 00 means signal is worst and 99 means signal is best. The flow meter can work properly when  $Q > 60$ .

During the installation, please adjust the transducer to make the signal strength and signal quality the larger the better. This will ensure the flow meter long term stable operation and lead to accurate measurement.

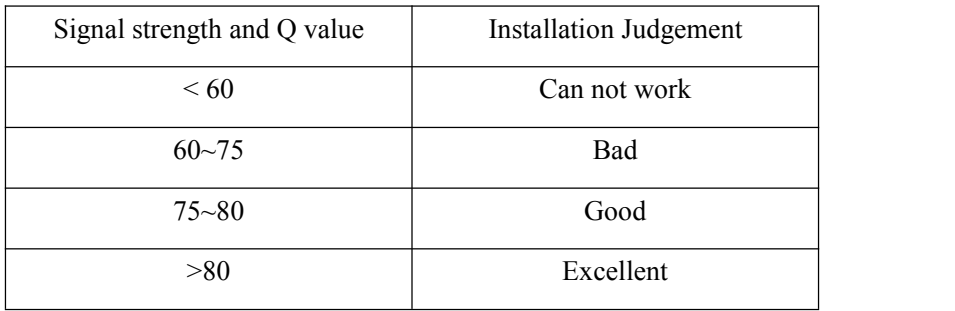

#### **2) Check transmission timeratio**

M91 is used for displaying transmission time ratio. It is a percentage ratio between theoretical transmission time and measured transmission time. It shows the relation between setting parameters and actual transducer installation distance. This ratio should be between  $97\% \sim 103\%$ . If not in the range of 97%~103%, it means that the parameters and transducer installation distance are inconsistent. Please check separately.

## **8. Finish Installation**

1) Commonly used menus. M00 or M02 is for meter reading. M30~M33 is for unit selection. M40 is for selecting damping factor, generally  $5{\sim}10$  sec. M60 is for correcting time and date. M26 is for curing parameters.

2) To avoid signal reduction and improve anti-jamming ability, it is better to use the customized signal cable from flow meter manufacturer.

3) The length of cables between converter and transducer should be as short as possible, cannot exceed 200m.

4) The temperature and humidity of working environment should be in the range of technical specifications. Avoid direct sunlight on LCD.

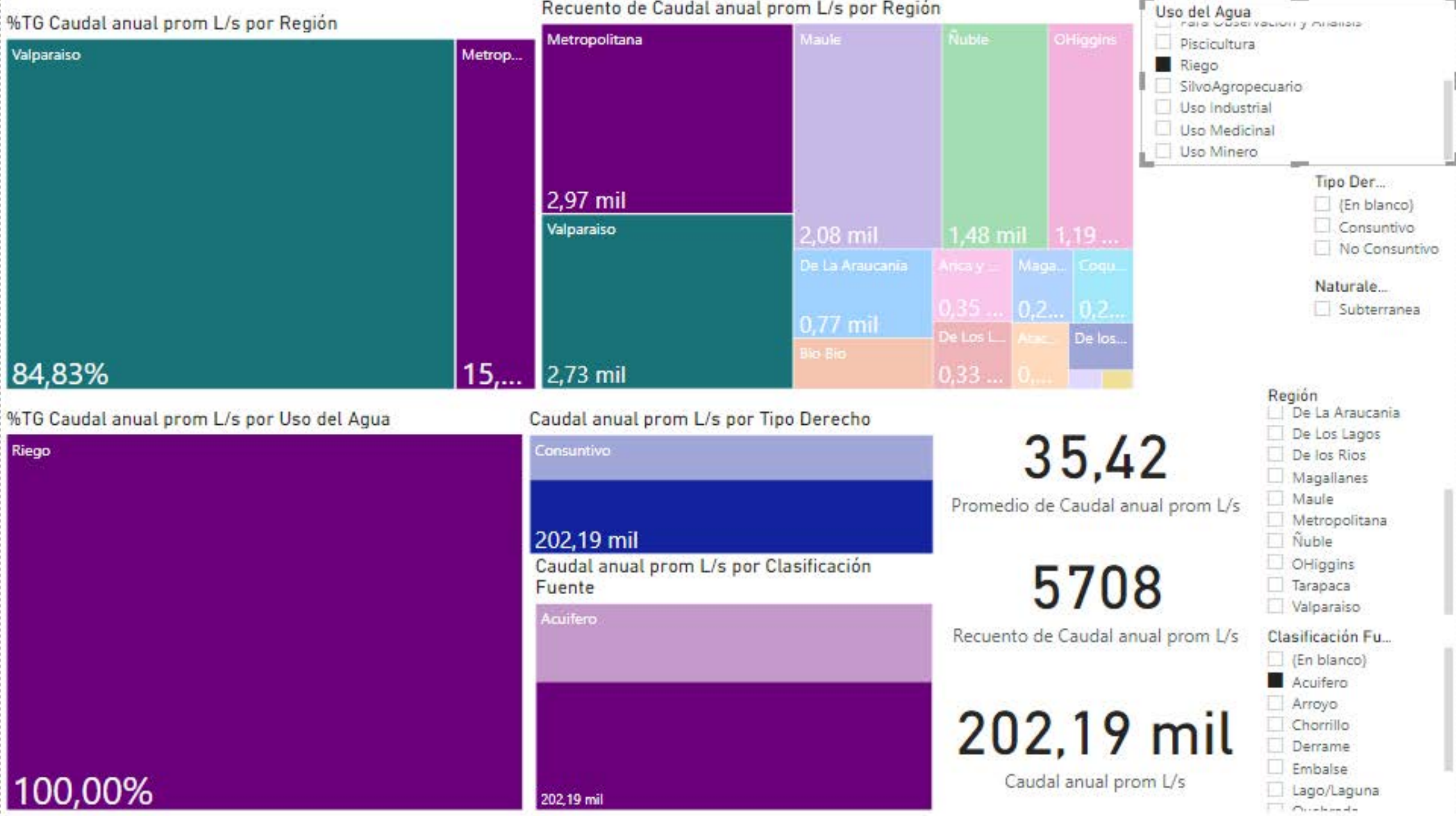
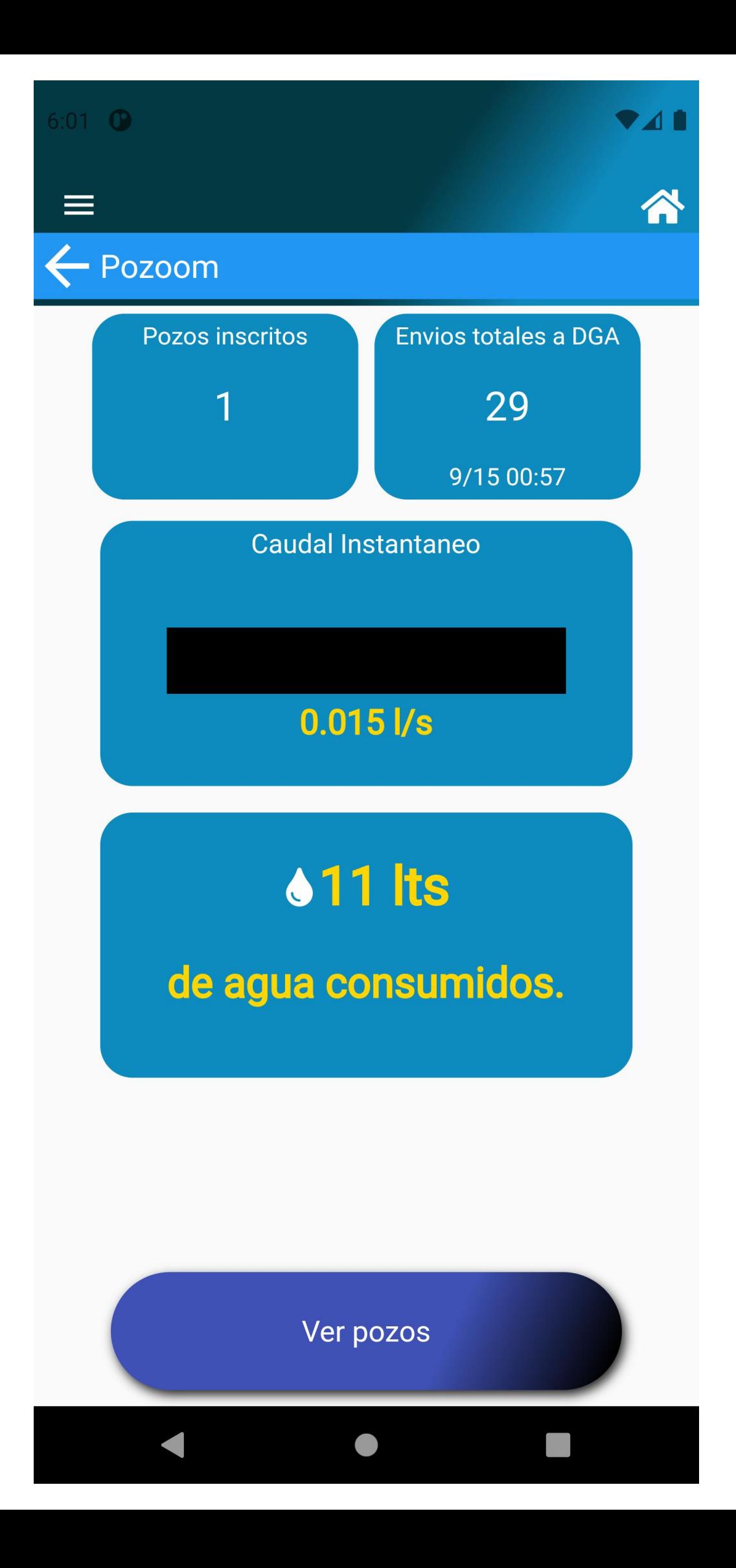

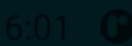

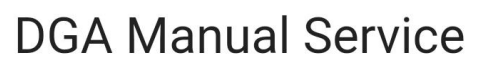

Codigo de la obra:

Ingresa el codigo (00-0000-0)

**741** 

Fecha de medición:

Ingresa la fecha (DD-MM-AAAA)

Hora de medicion:

Ingresa la hora (0:00:00)

Totalizador:

Ingresa la cantidad en Its

Caudal:

Ingresa la cantidad en l/s

Nivel freatico del pozo:

Ingresa la cantidad en m

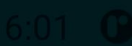

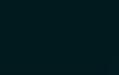

A

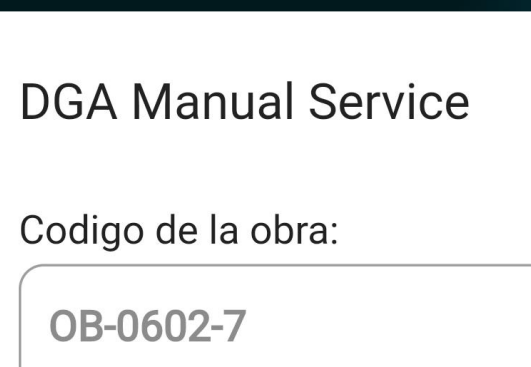

Fecha de medición:

16-09-2021

Hora de medicion:

21:10:00

Totalizador:

123323

Caudal:

23.32

Nivel freatico del pozo:

23

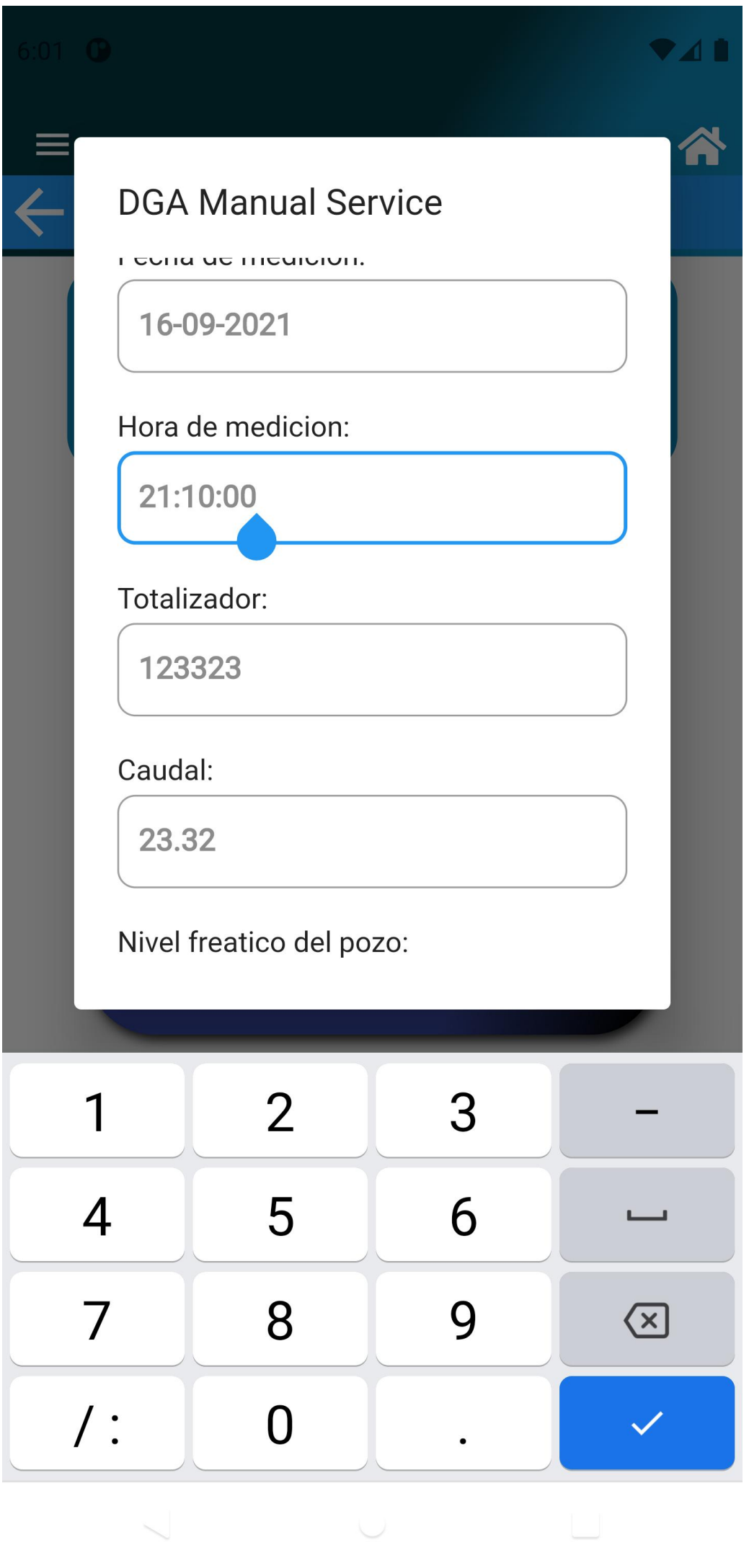

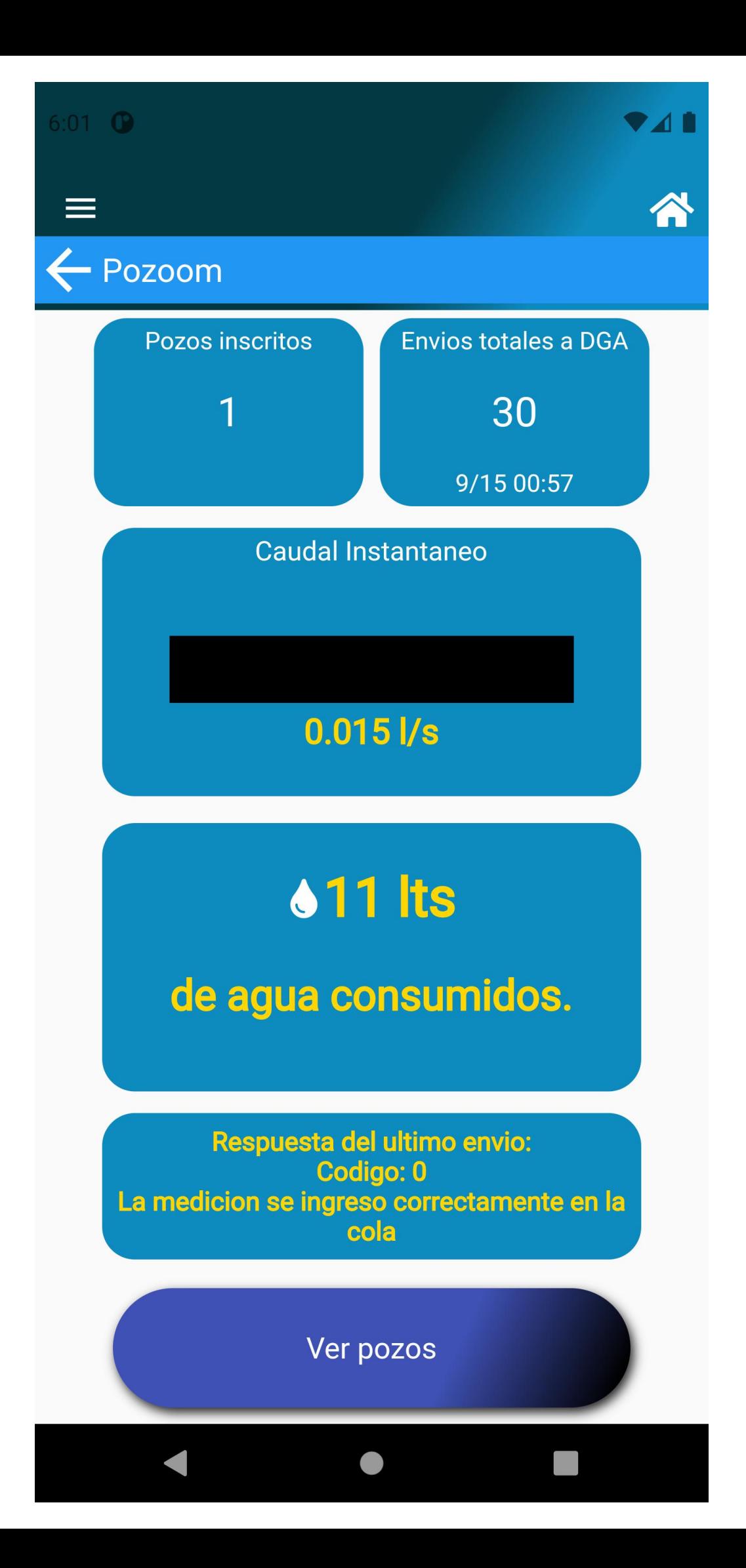

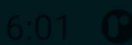

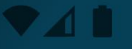

A

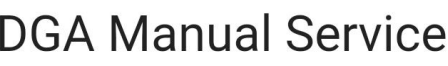

Codigo de la obra:

qwe

Fecha de medición:

16-09-2021

Hora de medicion:

21:11:10

Totalizador:

32231

Caudal:

23.32

Nivel freatico del pozo:

23

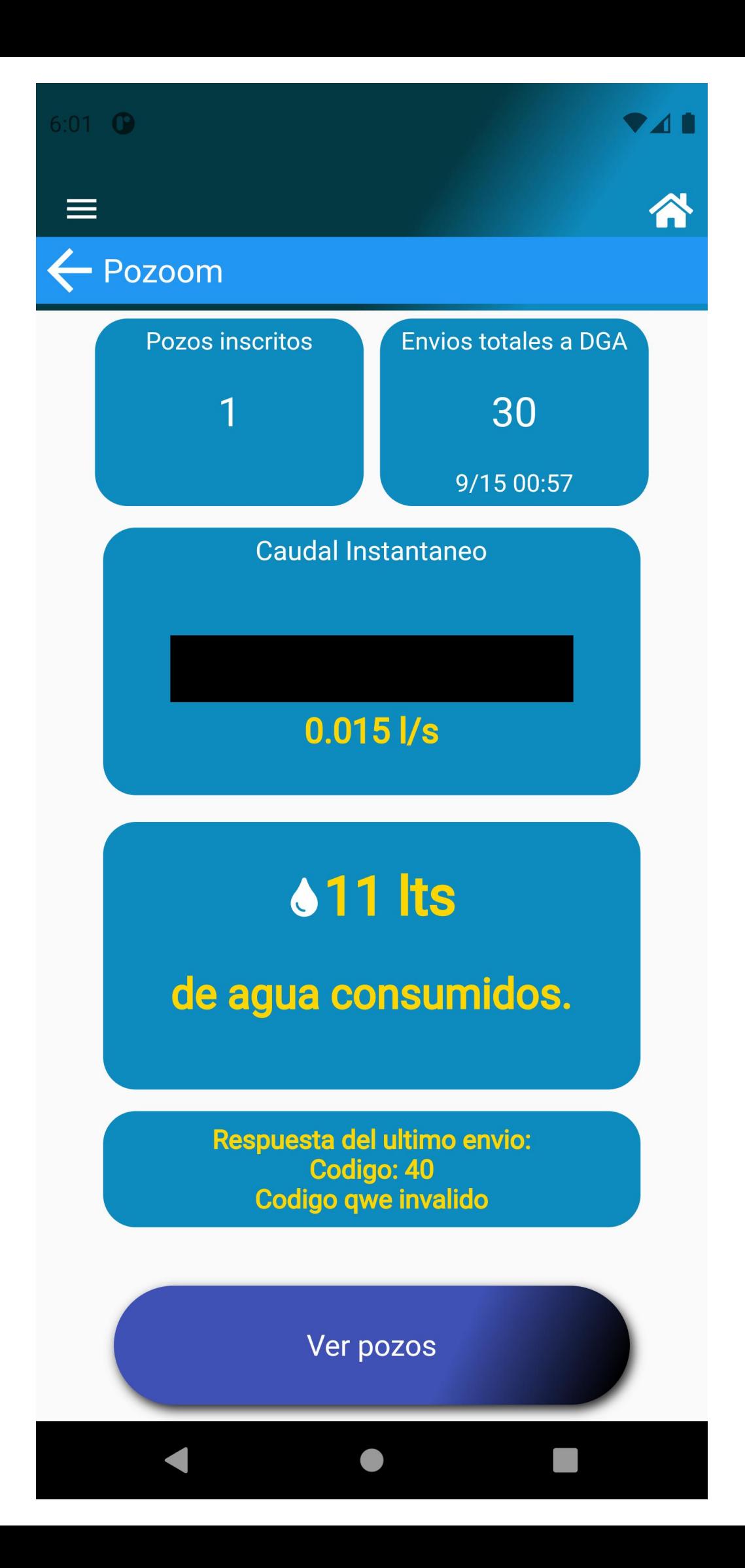

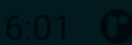

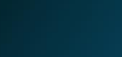

**V41** 

A

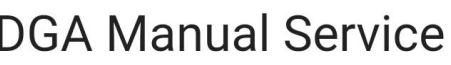

Codigo de la obra:

OB-0602-7

Fecha de medición:

12312

Hora de medicion:

12312

Totalizador:

12323

Caudal:

23.32

Nivel freatico del pozo:

23

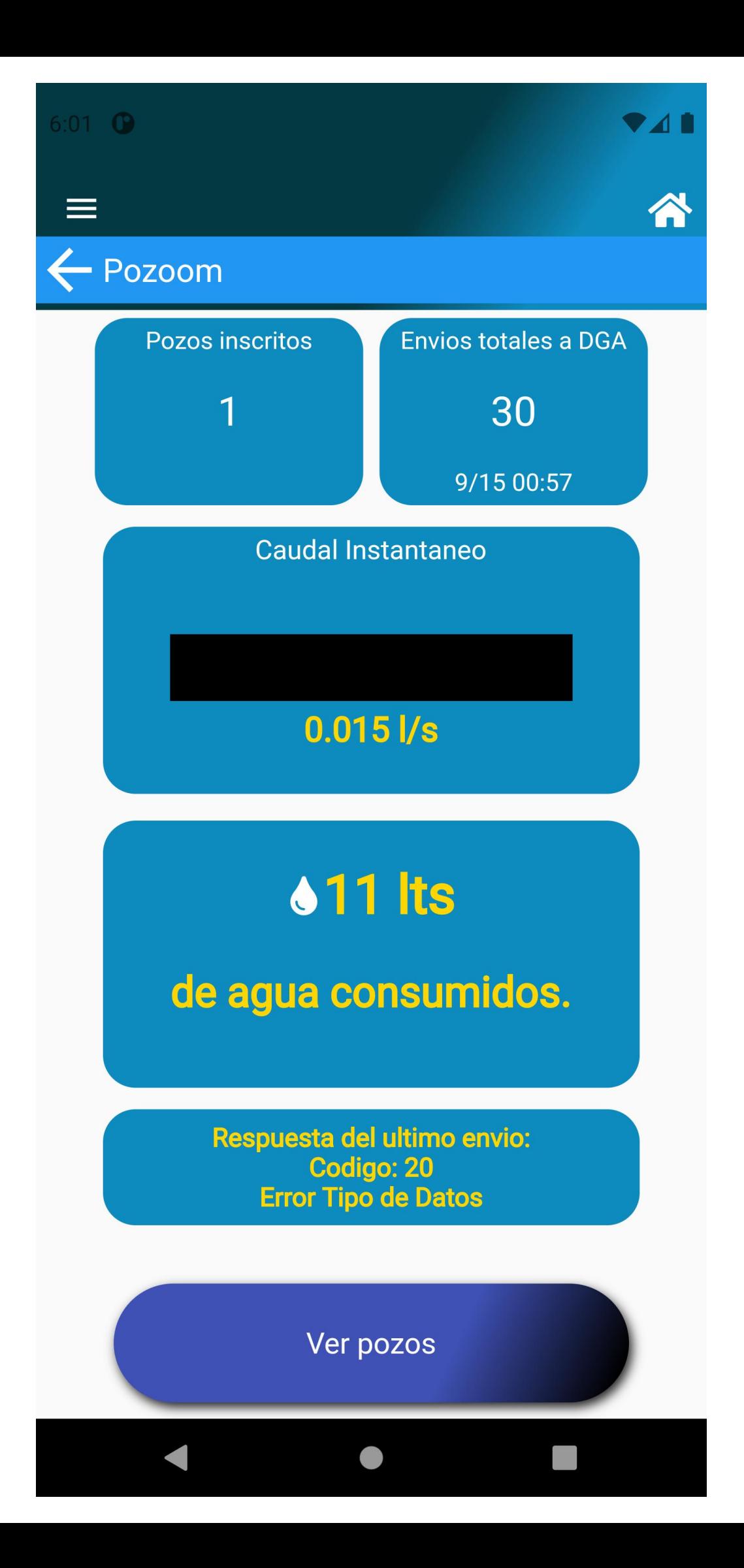

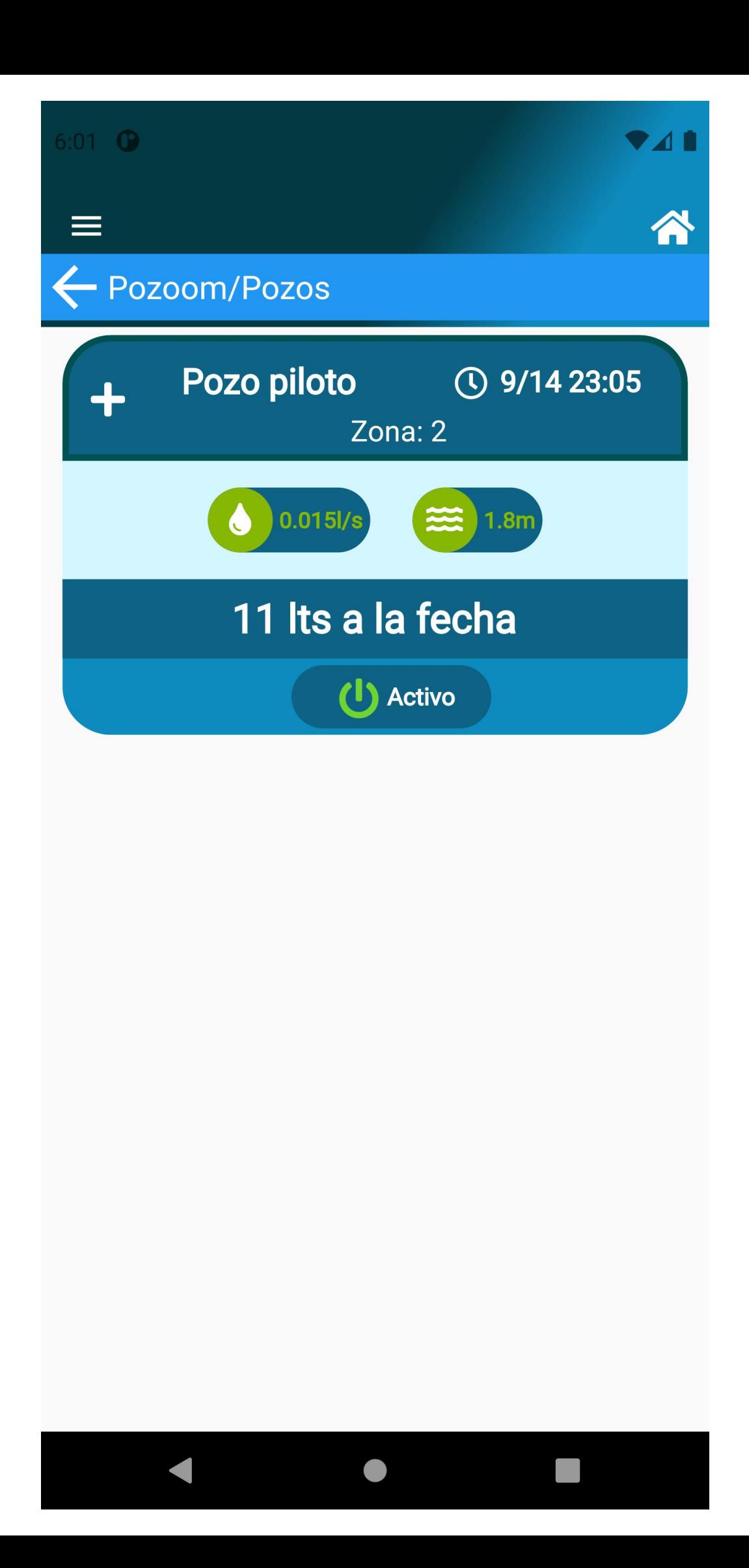

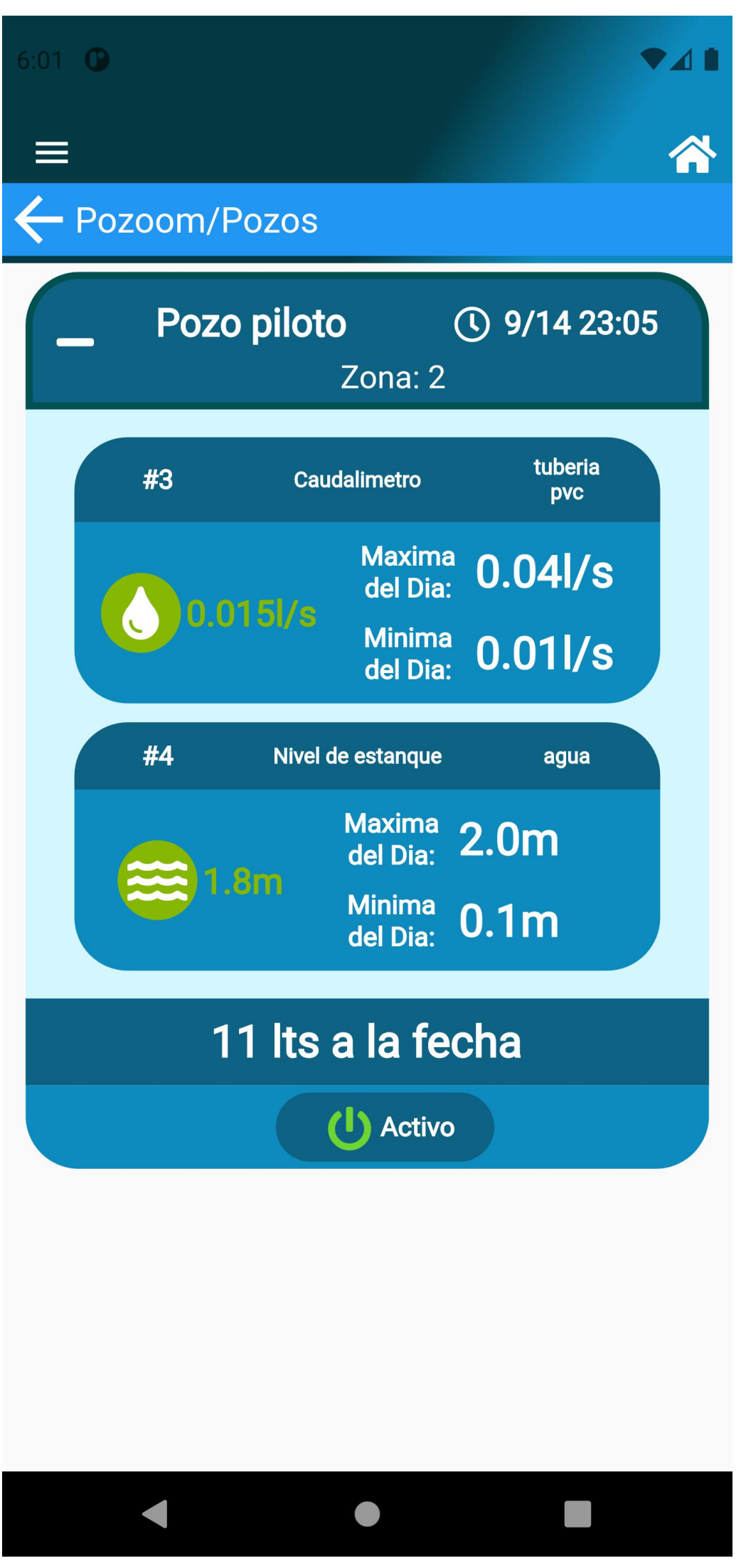

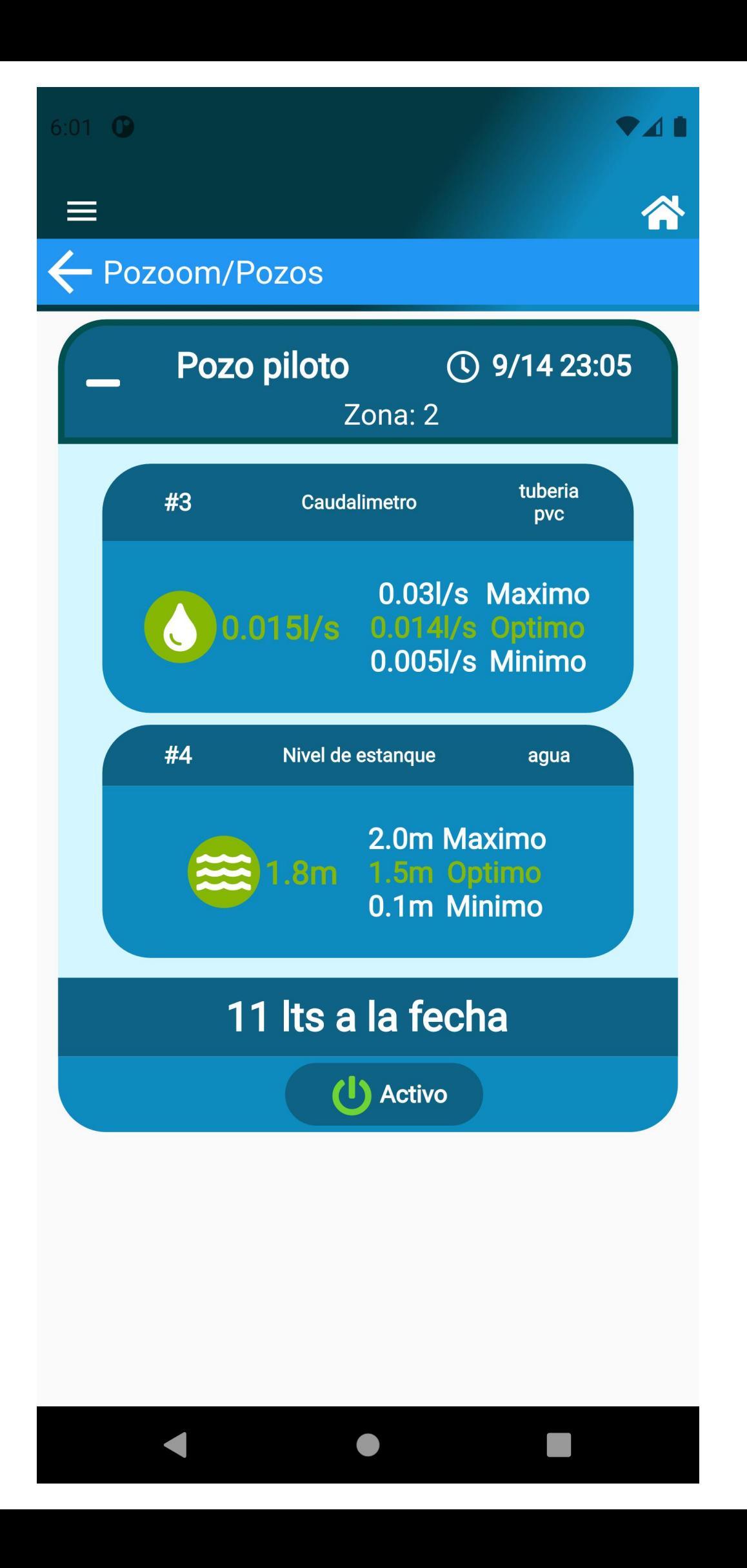

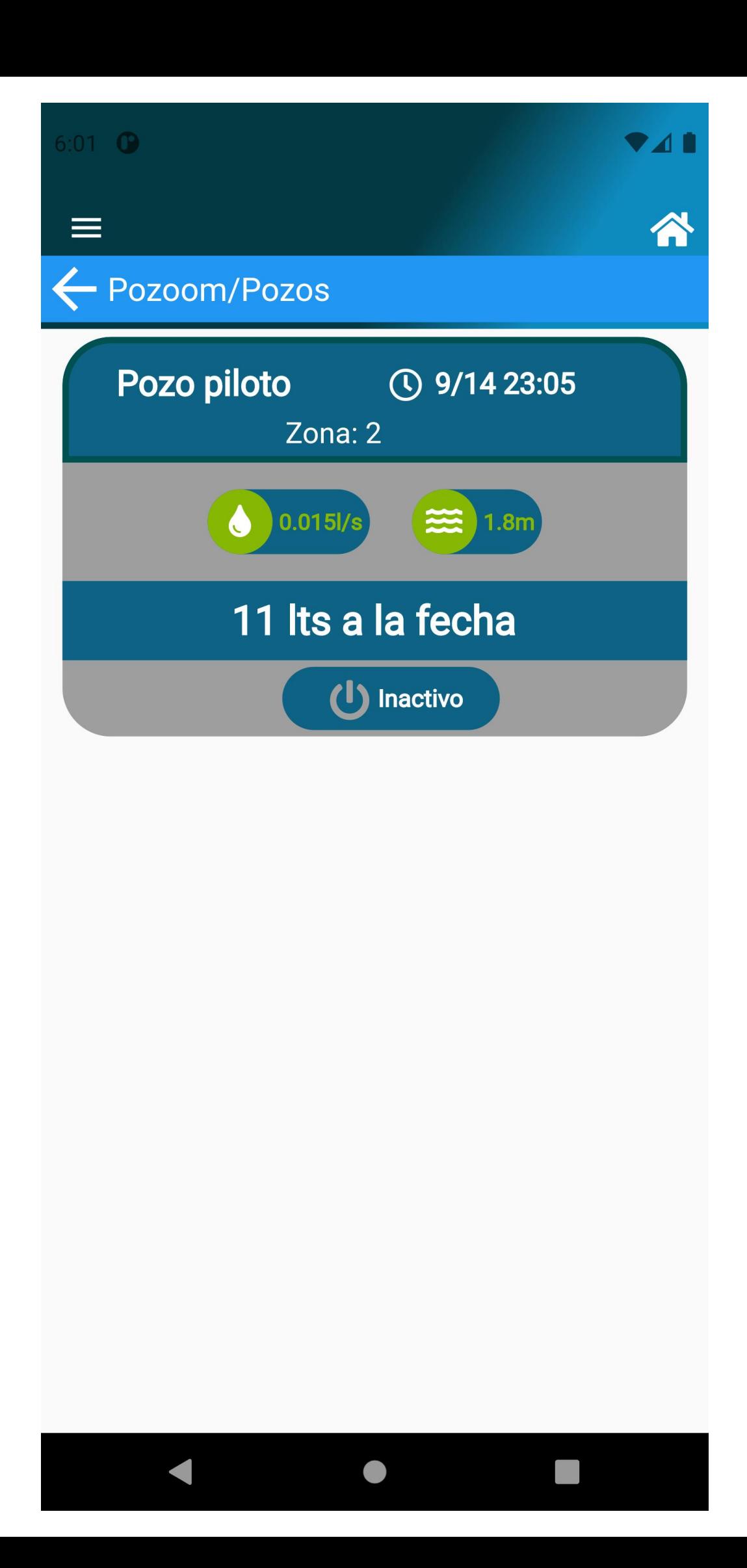

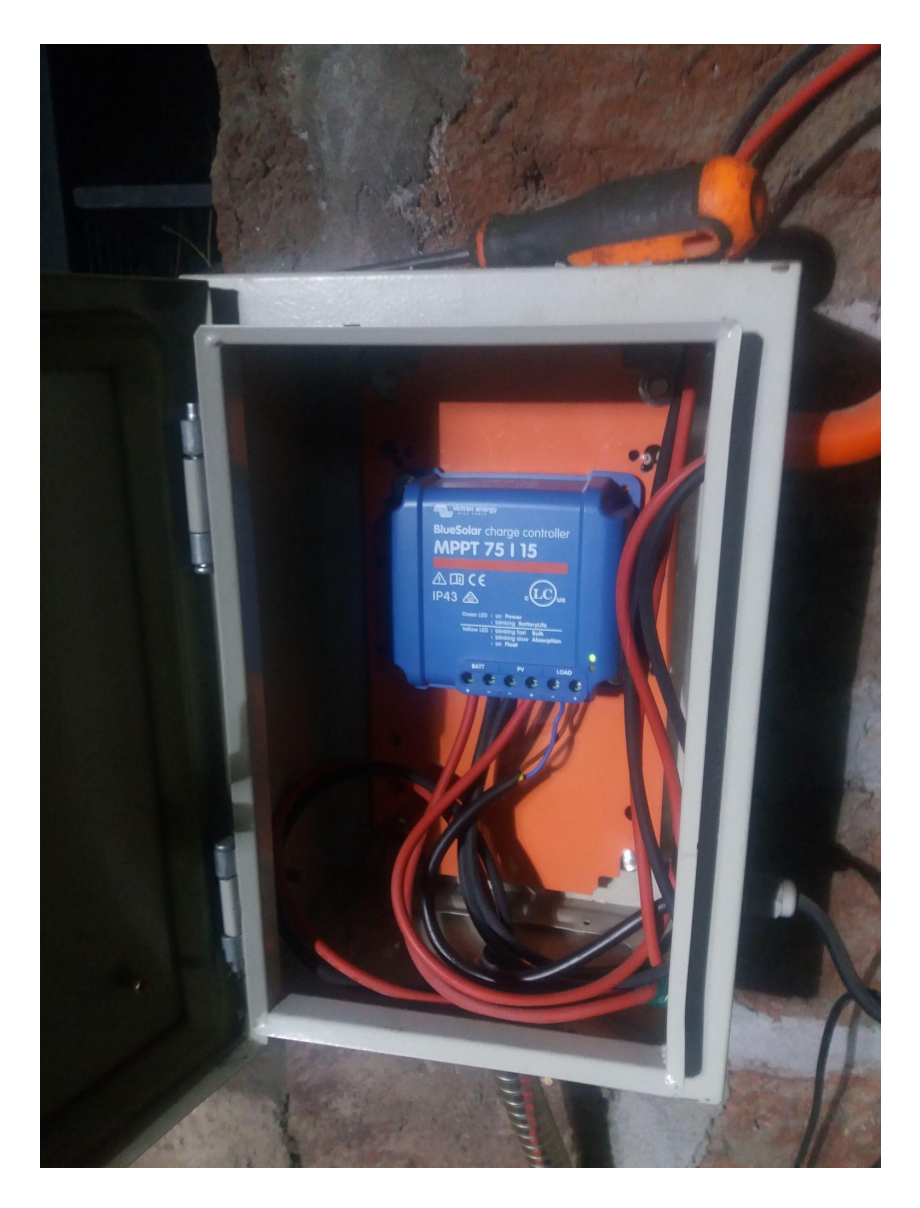

Imagen 1: Tablero con controlador solar mppt de alta eficiencia

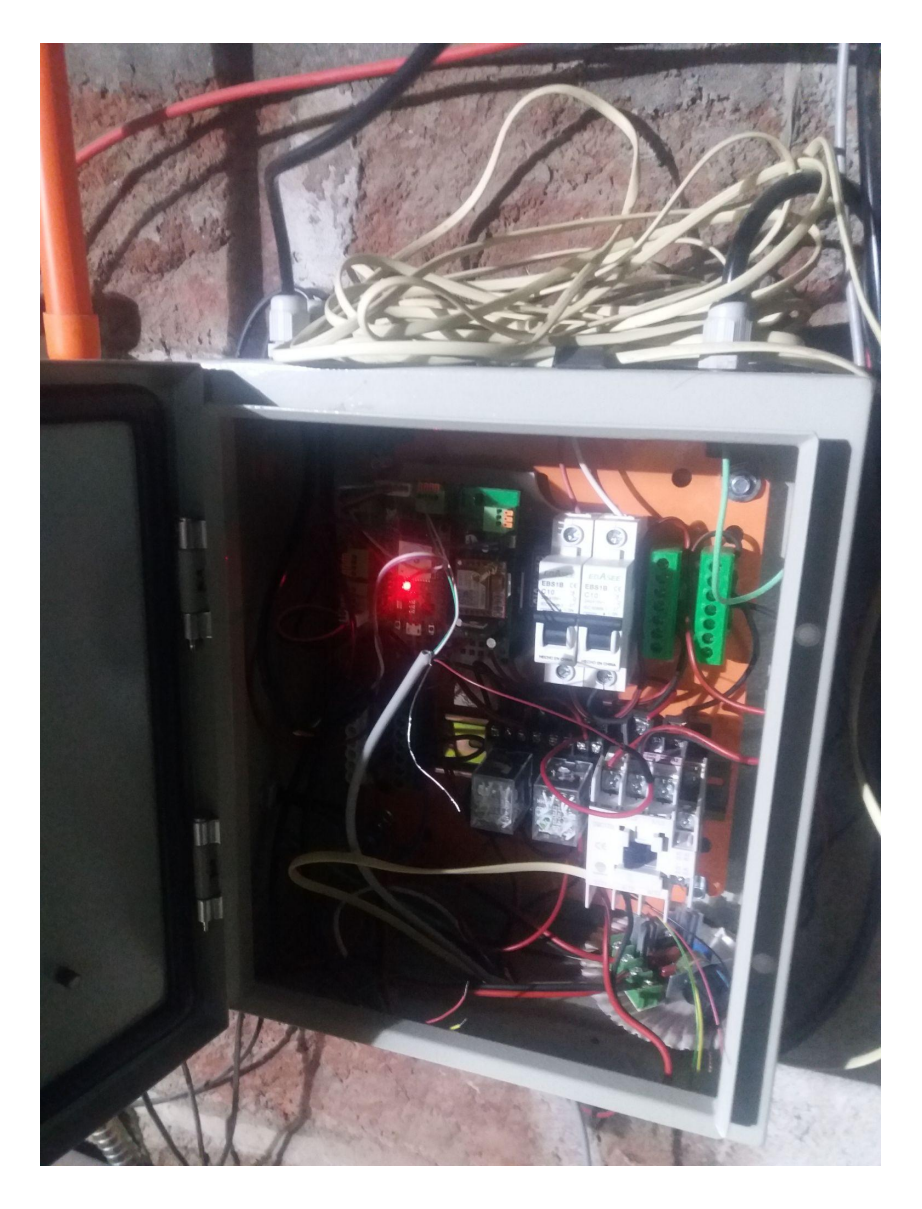

Imagen 2: Tablero de control estación de telemetría y sistema de riego

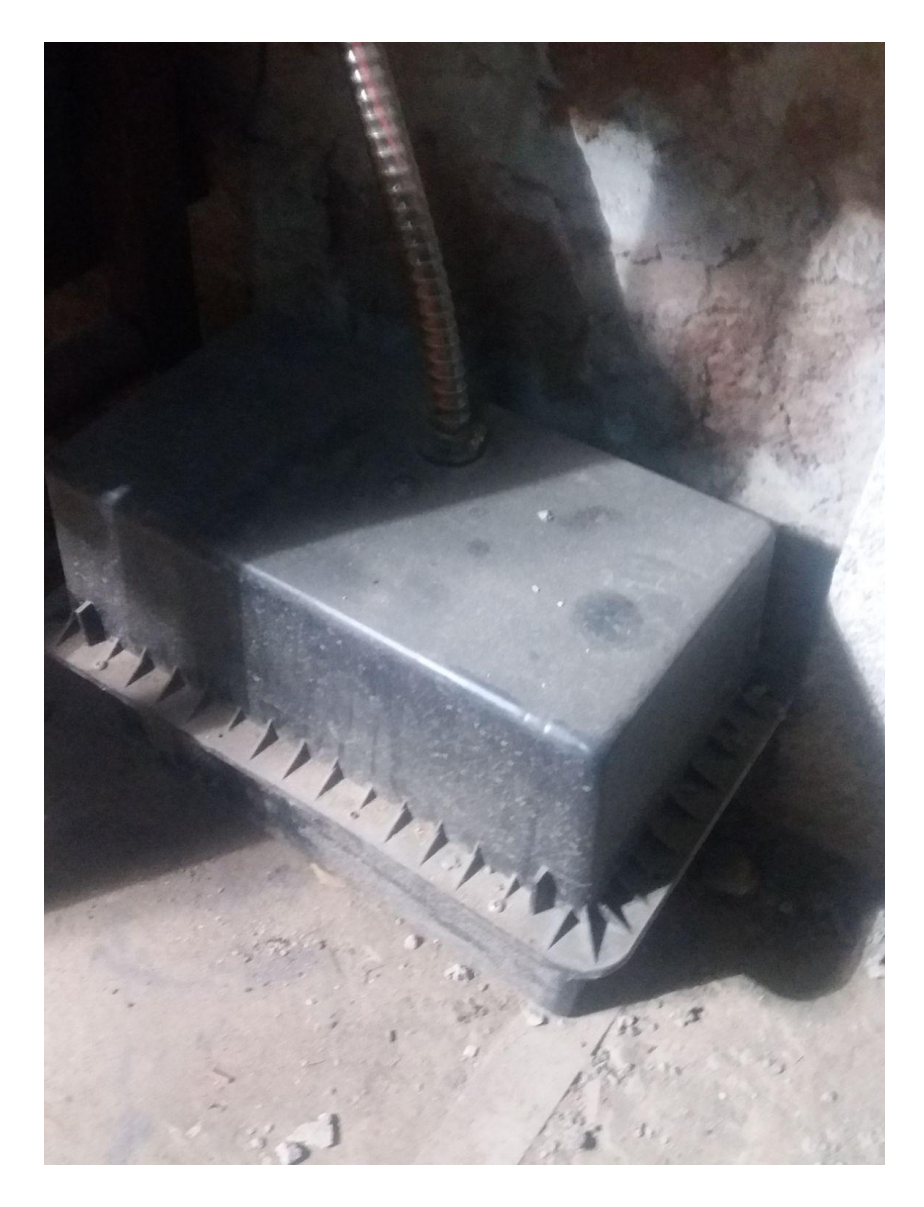

Imagen 3: Caja con bateria de 12V 100 AH

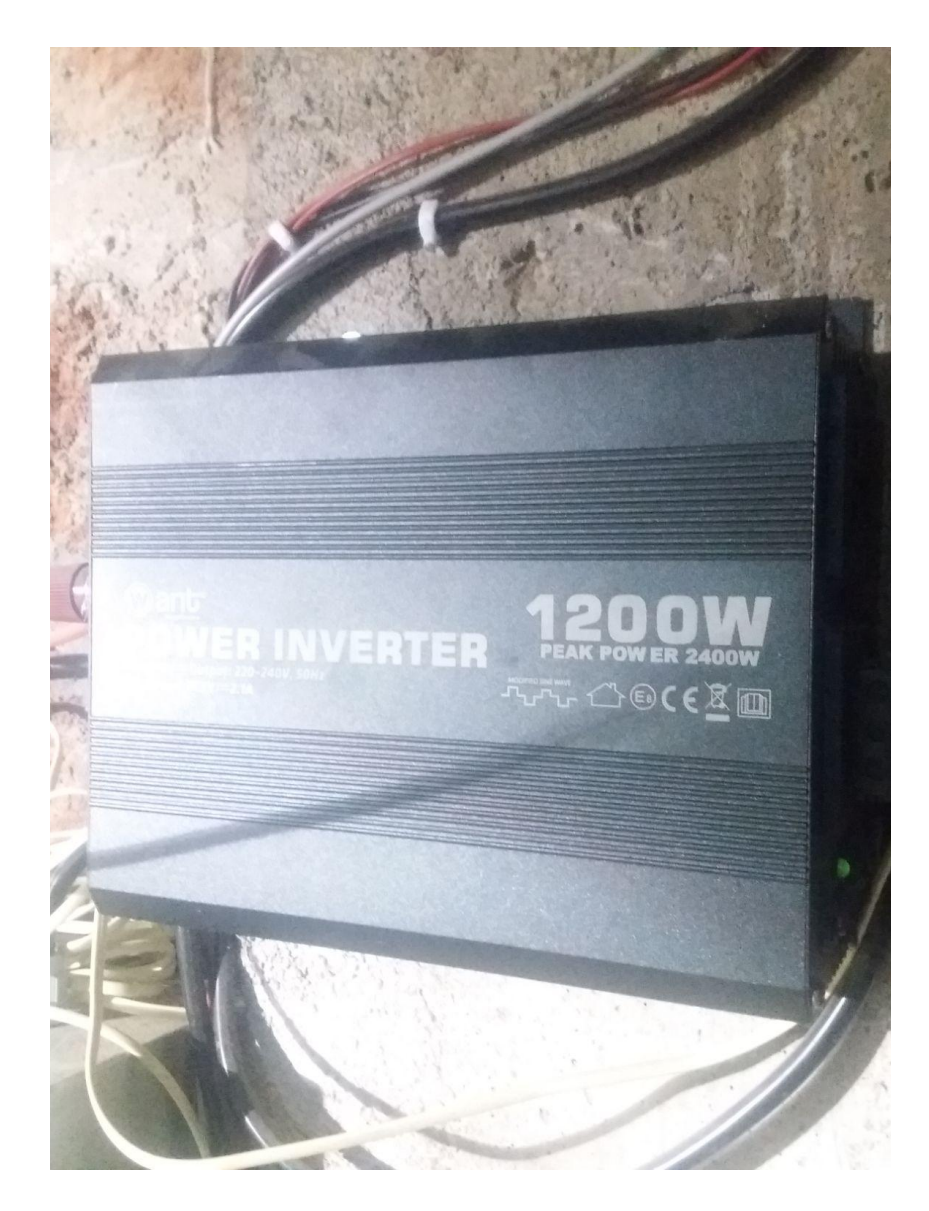

Imagen 4: Inversor de 1200 W

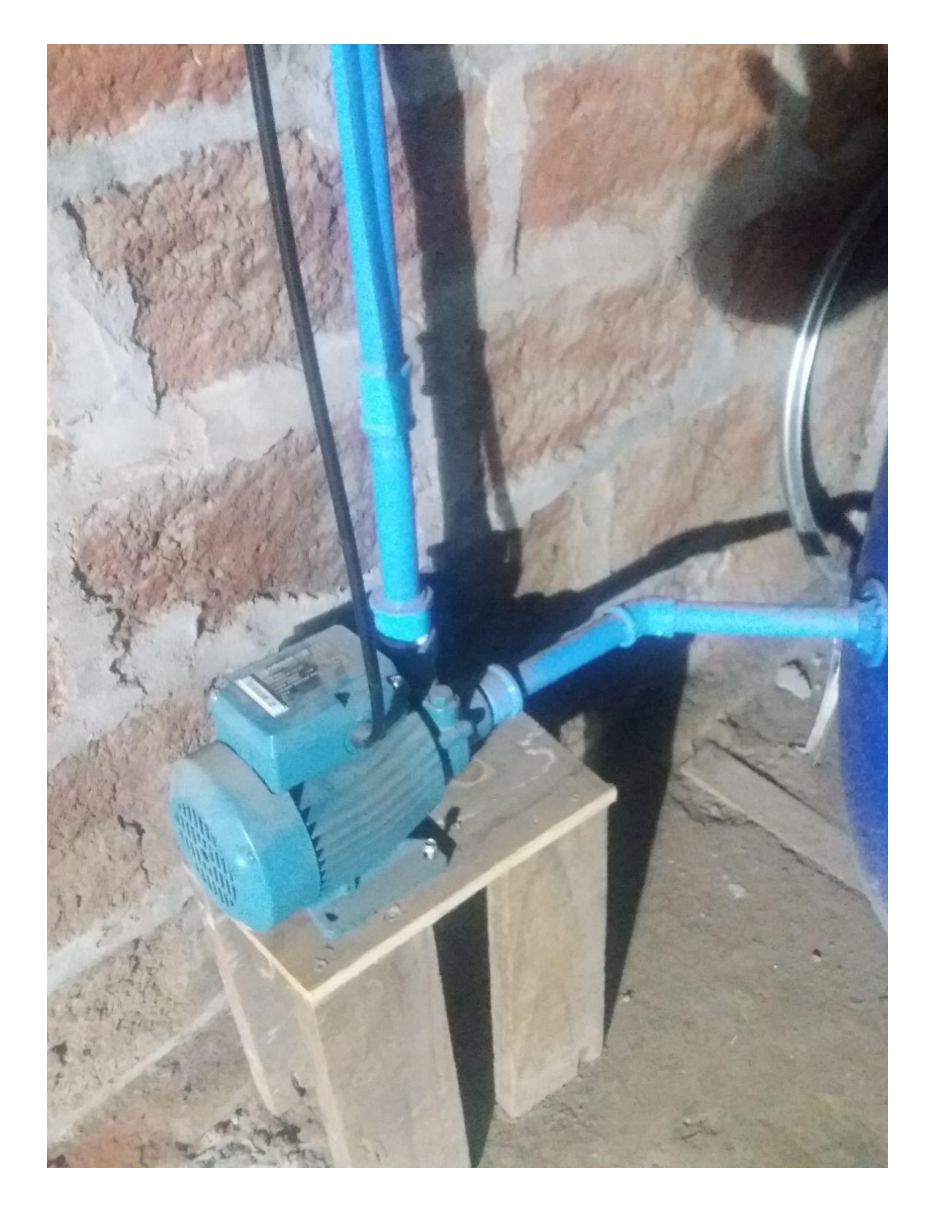

Imagen 5: Bomba de riego de 0.5 HP

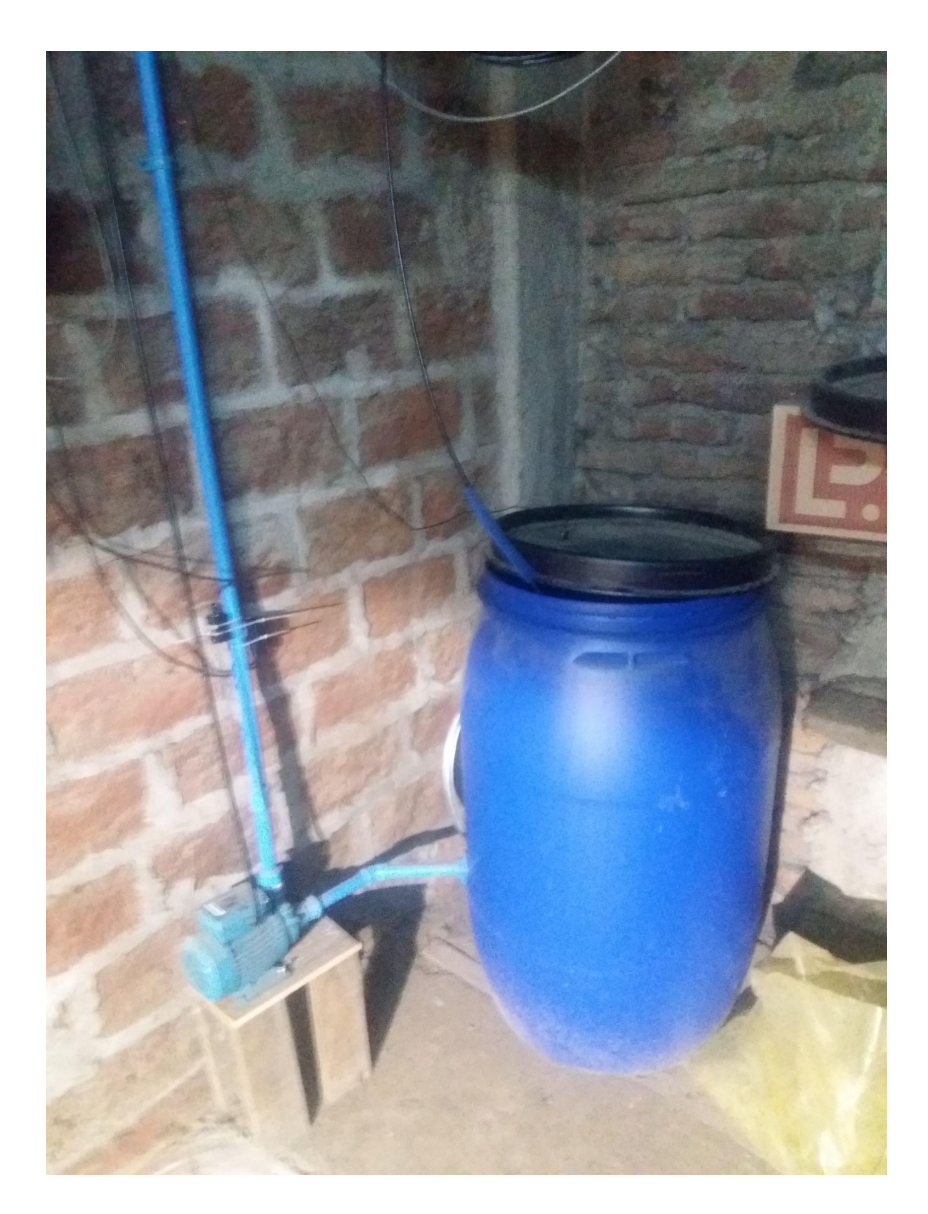

Imagen 6: Tambor de 200 L

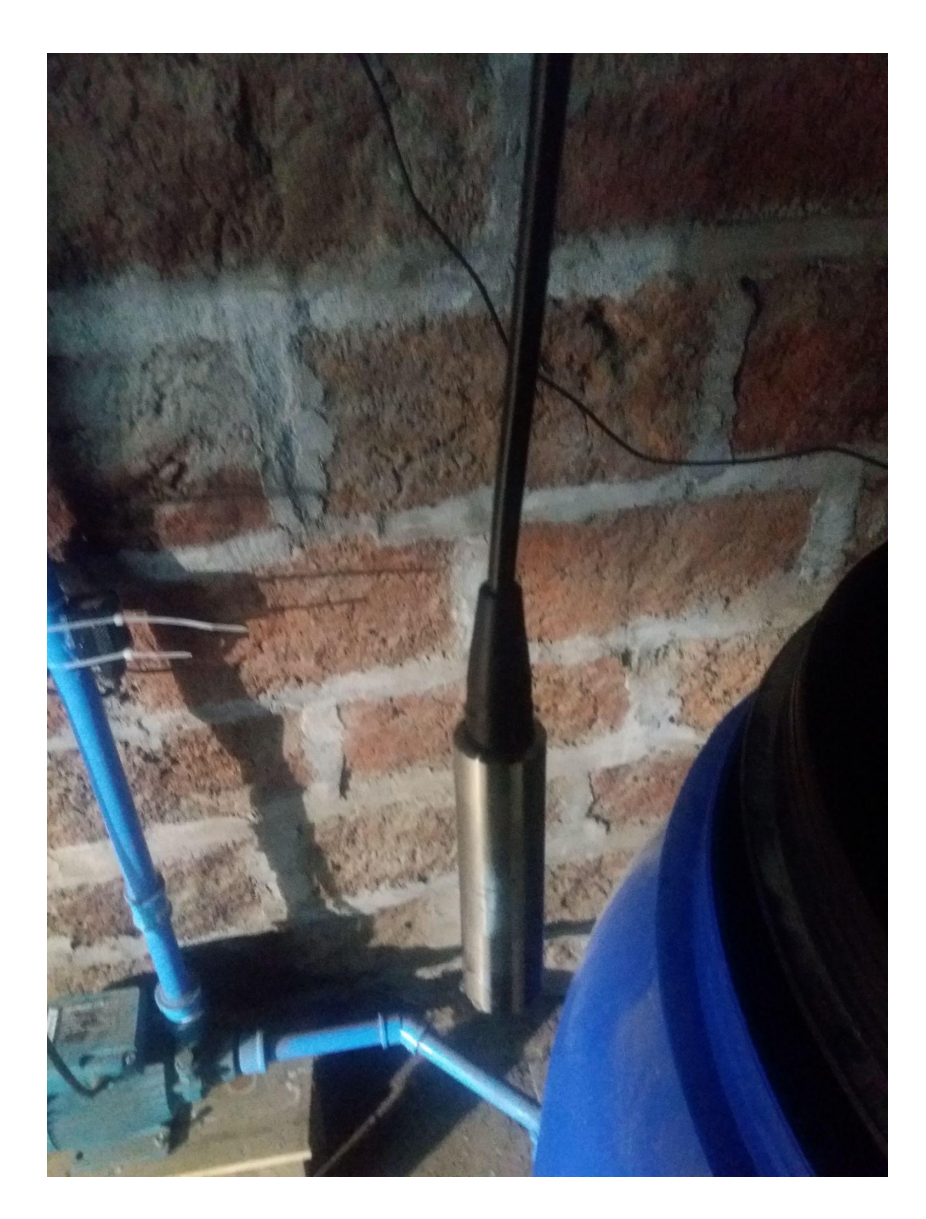

Imagen 7: Sensor de nivel freático

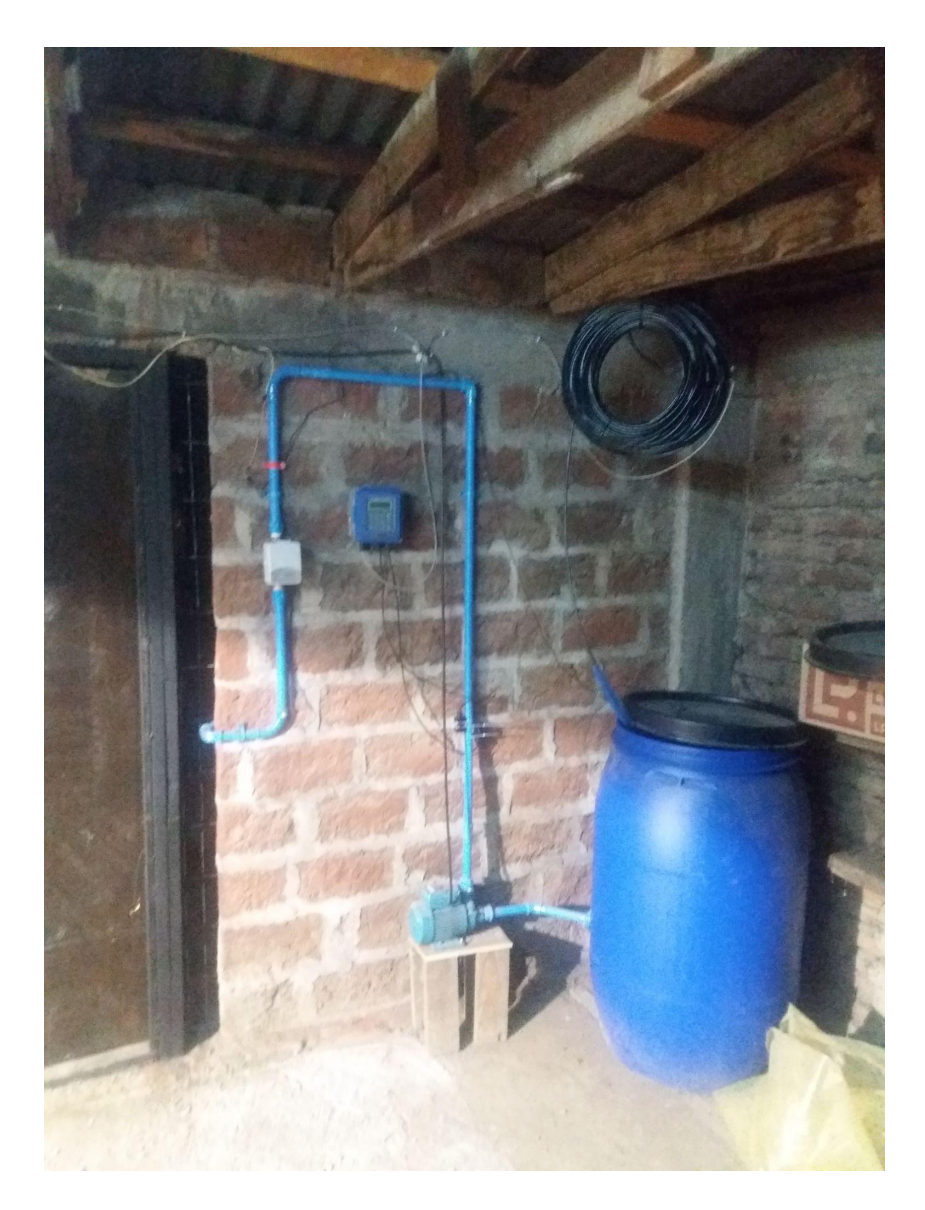

Imagen 8: Simulación pozo, con bomba, caudalímetro tambor y sensor de nivel freático

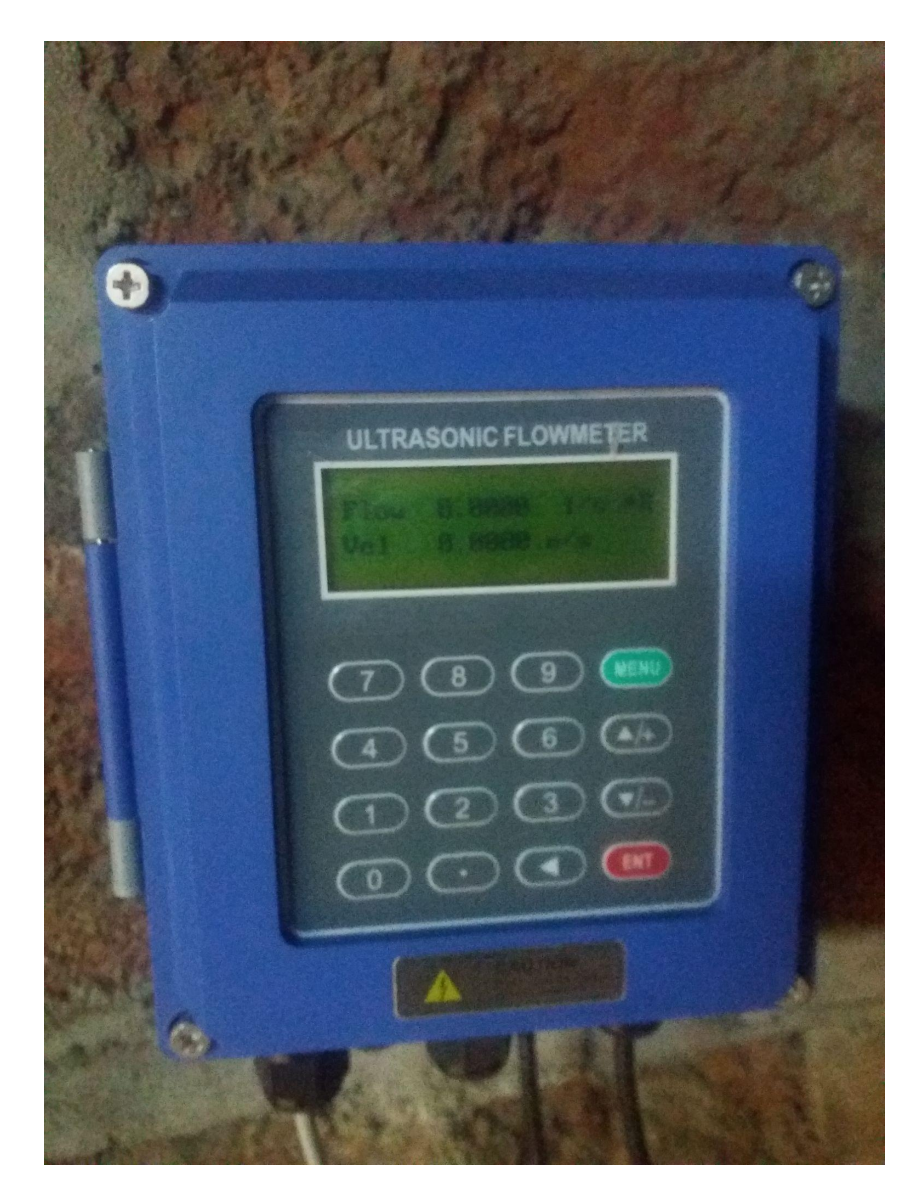

Imagen 9: Módulo de control caudalímetro con circuito de riego inactivo

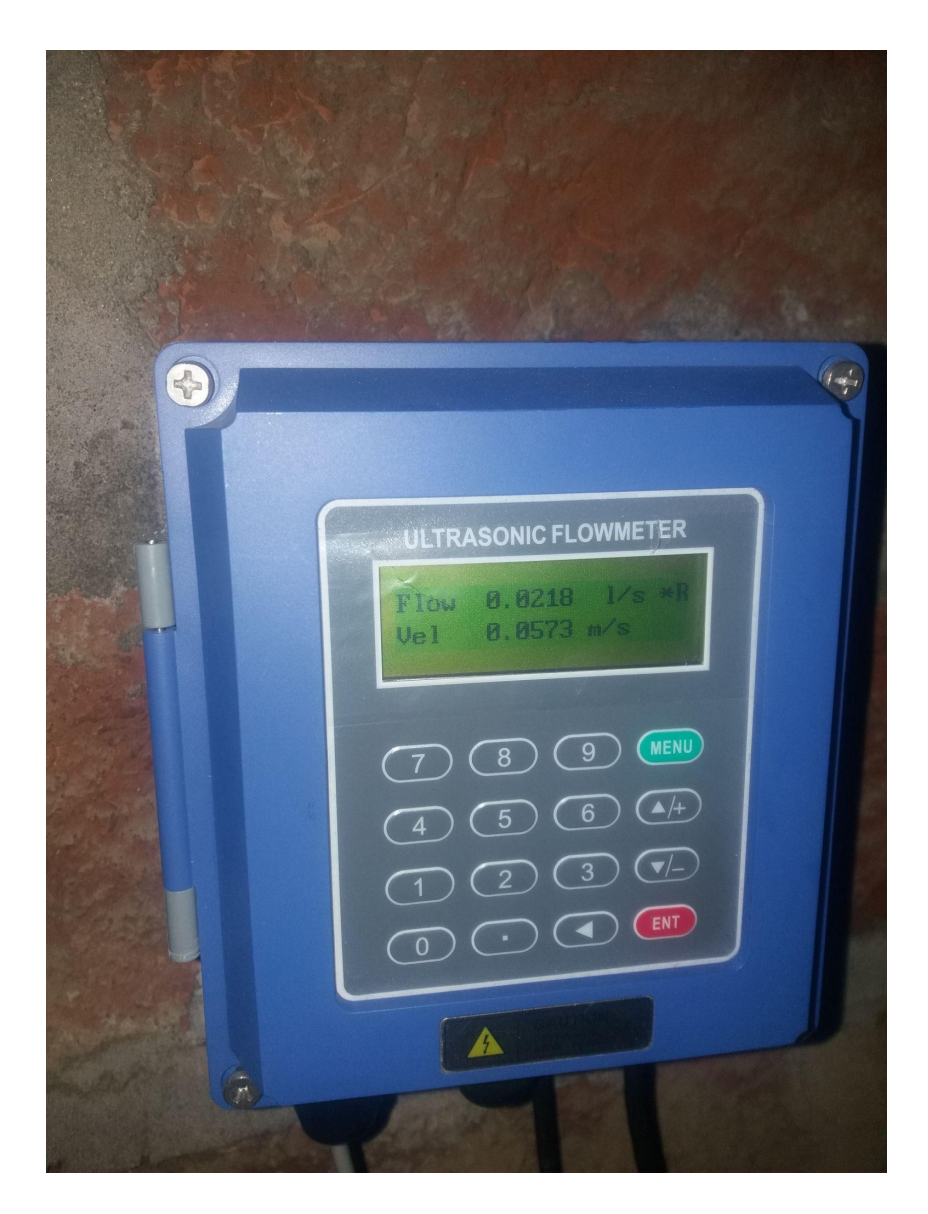

Imagen 10: Módulo de control caudalímetro con circuito de riego activo

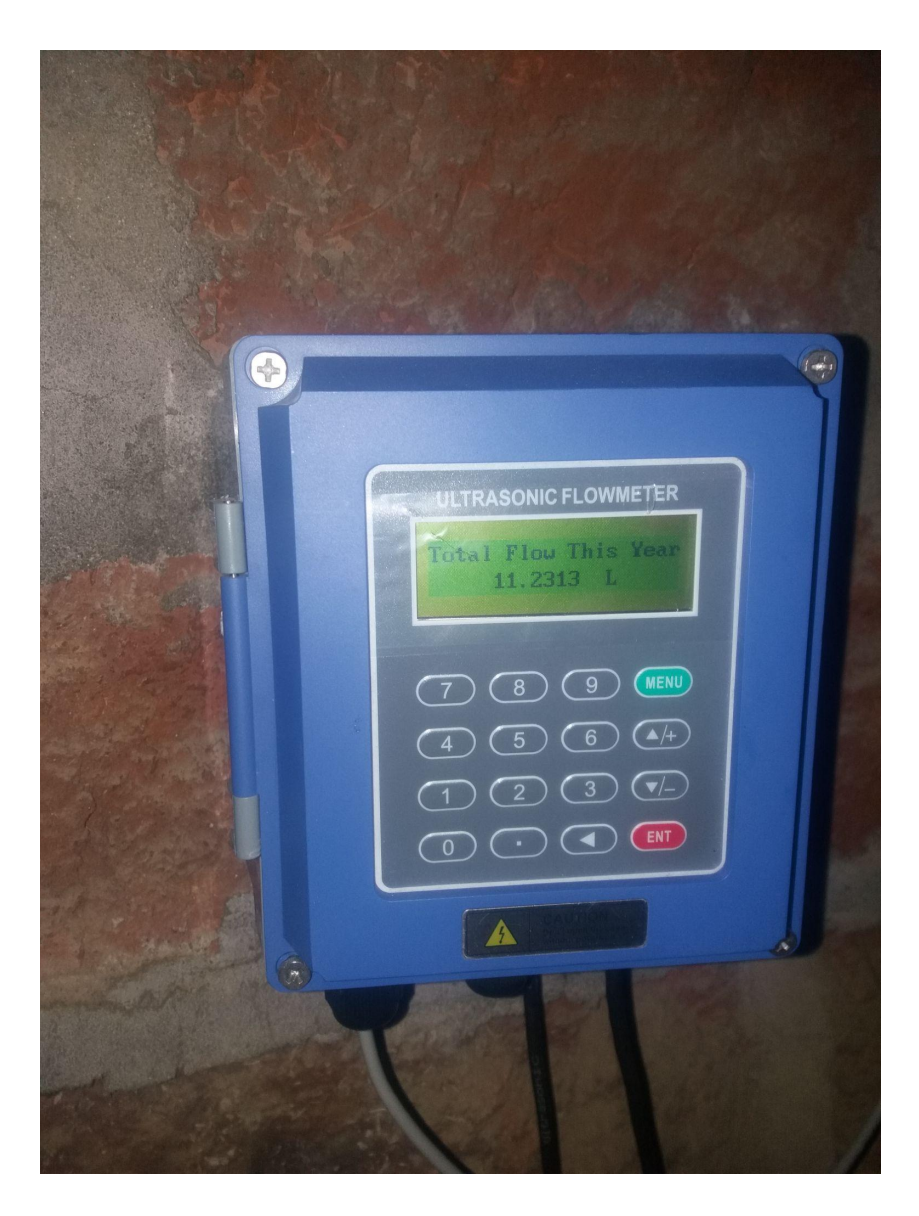

Imagen 11: Módulo de control caudalímetro mostrando totalizador

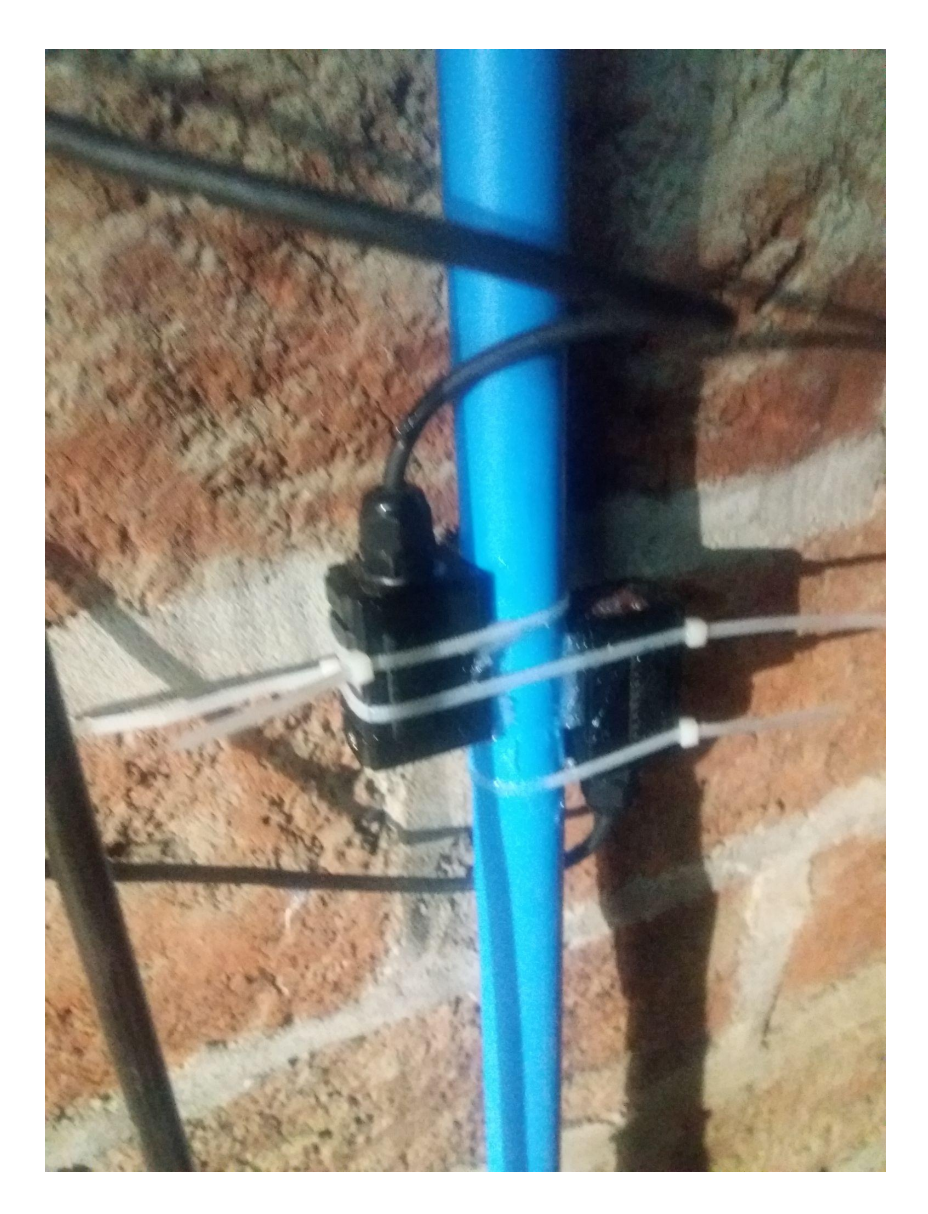

Imagen 12: Sensores ultrasónicos de caudal para tuberías

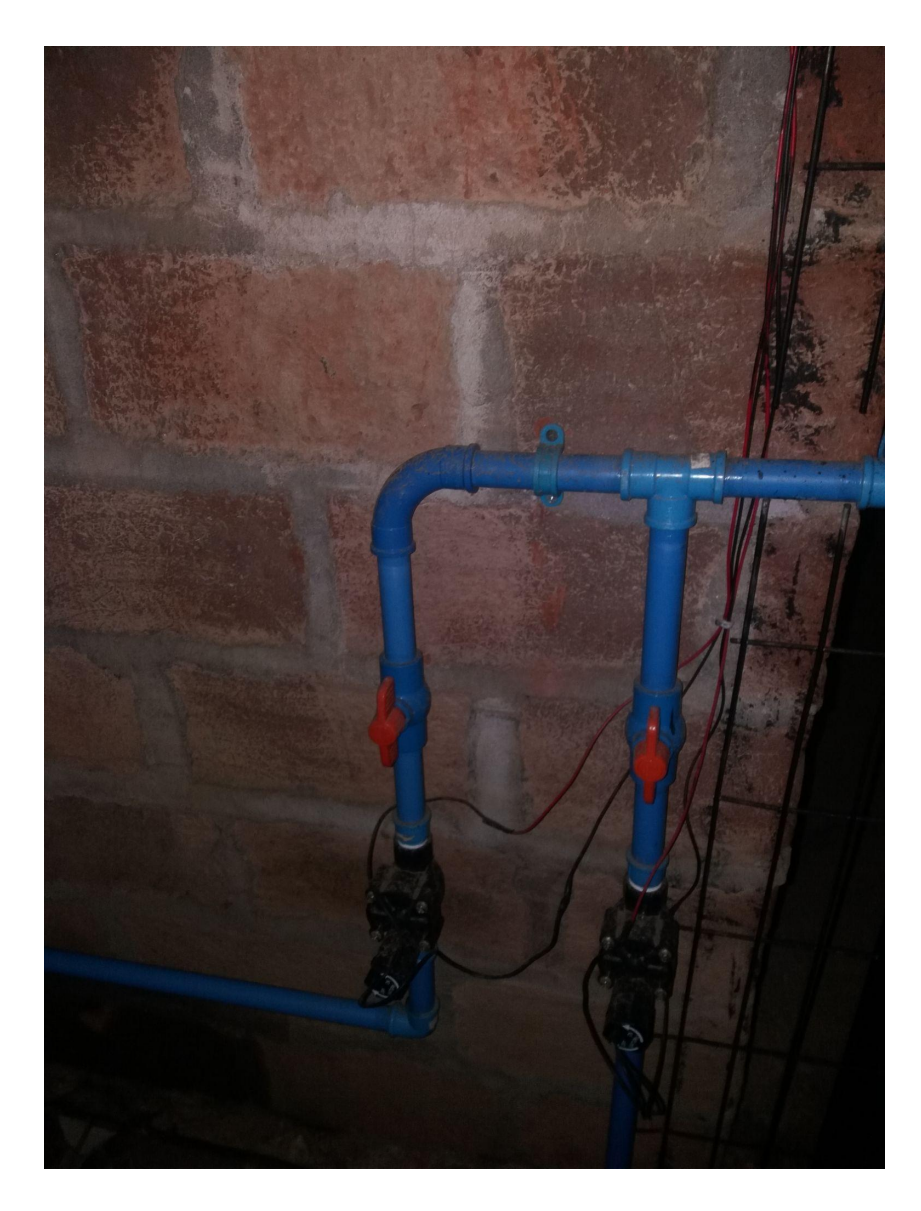

Imagen 13: Electroválvulas circuito de riego

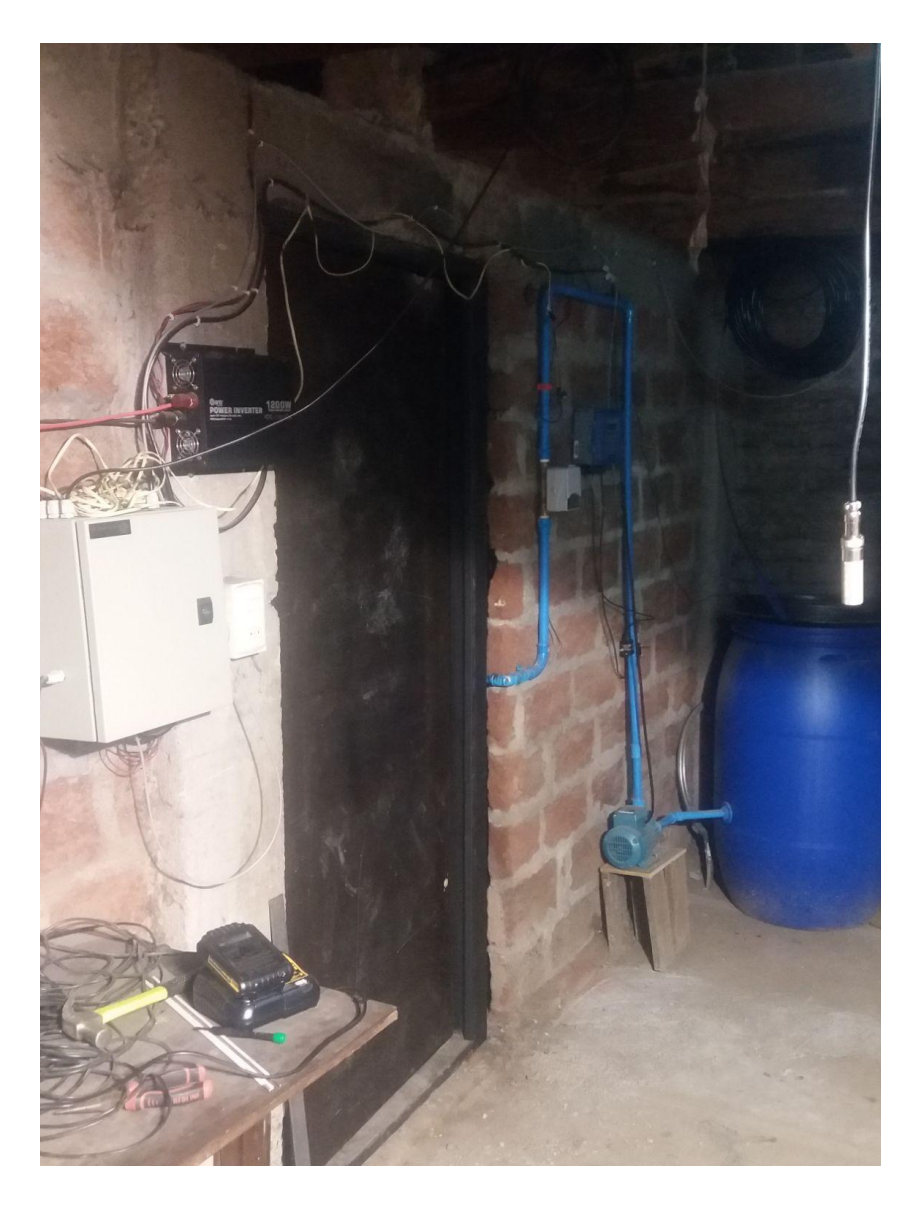

Imagen 14: Panorámica banco de pruebas

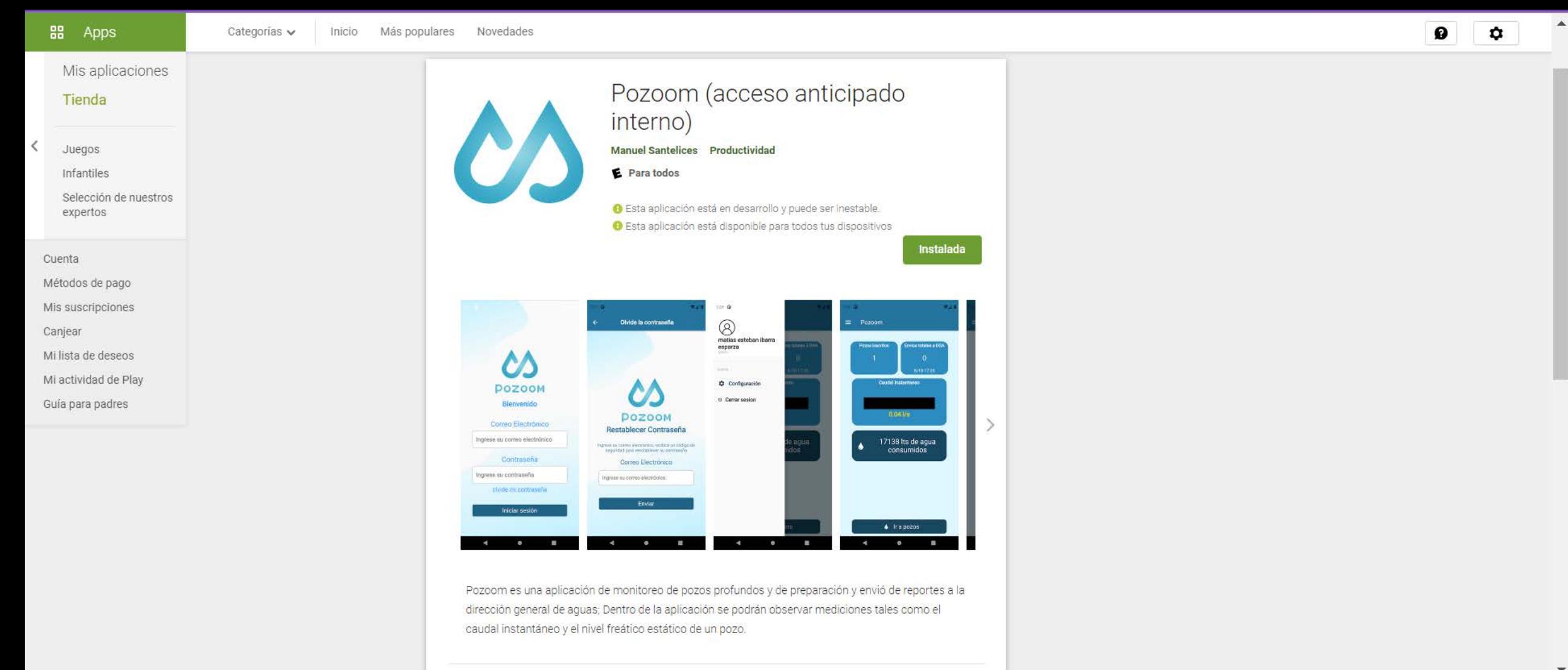

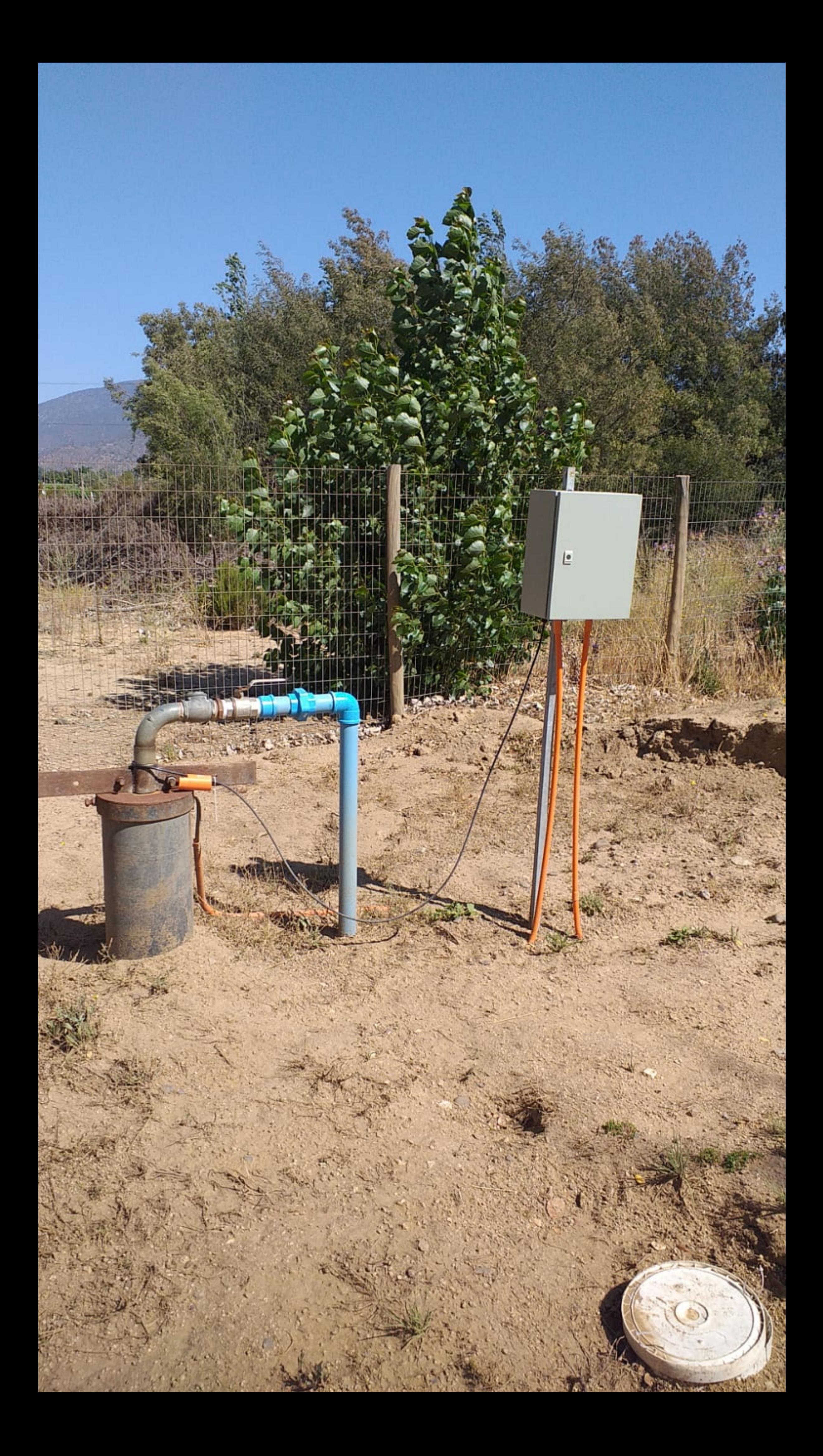

## <span id="page-137-0"></span>**Manual de usuario equipo de telemetría Pozoom V3.1**

Octubre 2021

### **Indice**

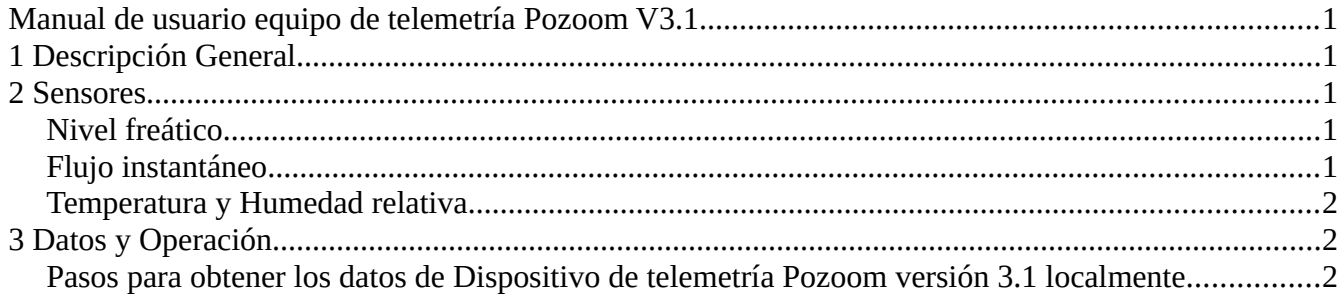

### <span id="page-139-3"></span>**1 Descripción General**

El Dispositivo de telemetría Pozoom versión 3.1 de Minkai, está diseñado específicamente para el monitoreo de aguas, con los requerimientos técnicos de la DGA (Dirección General de Aguas), el cual obtiene los datos a través de sensores conectados por RS-485 Half duplex y comunicados por ModBus RTU.

Estos datos serán almacenados de manera local y en la nube con la que se conecta mediante Wifi con acceso a internet, o red GSM

### <span id="page-139-2"></span>**2 Sensores**

Debido a que el Dispositivo de telemetría Pozoom versión 3.1 procesa localmente los datos tomados desde los sensores comunicados por ModBus, hay una lista de sensores compatibles,a la cual se le irán agregando sensores a lo largo del tiempo, con los que puede trabajar.

#### <span id="page-139-1"></span>• **Nivel freático**

1. Transmisor de nivel sumergible RKL-01, de Rika:

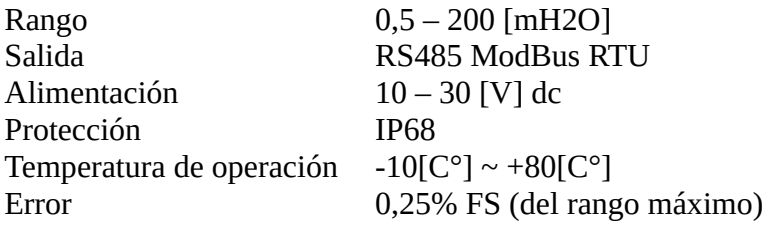

#### <span id="page-139-0"></span>• **Flujo instantáneo**

1. Flujómetro ultrasónico DTI-200B

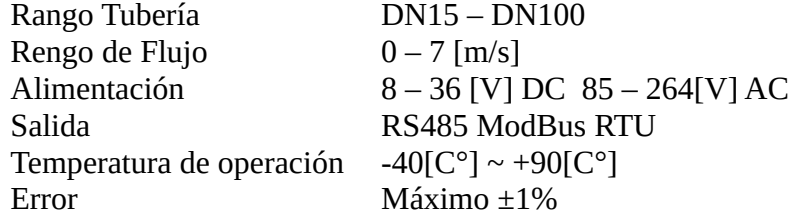

#### <span id="page-140-2"></span>• **Temperatura y Humedad relativa**

1. DHT-31 con transmisor ModBus Votesen VTH200/300-T

Rango Temperatura  $-40 - 80$  [C°] Rengo Humedad Relativa  $0 - 100$  [RH] Error Temperatura 3% Error Humedad Relativa  $2\% (0 - 90\% \text{ HR}) 3\% (+90\% \text{ RH})$ Alimentación 10 – 30 [V] DC Salida RS485 ModBus RTU Temperatura de operación  $-40[C^{\circ}] \sim +90[C^{\circ}]$ Error Máximo  $\pm 1\%$ 

### <span id="page-140-1"></span>**3 Datos y Operación**

El Dispositivo de telemetría Pozoom versión 3.1 posee un almacenamiento interno de 16GB donde registra todos los datos medidos por los sensores conectados a este.

### <span id="page-140-0"></span>**Pasos para obtener los datos de Dispositivo de telemetría Pozoom versión 3.1 localmente.**

- 1. Presionar el pulsador del Dispositivo de telemetría Pozoom versión 3.1
- 2. Conectarse a la red WiFi creada por el Dispositivo de telemetría Pozoom versión 3.1
- 3. Abrir en su navegador y escribir en la barra de direcciones la ip: 192.168.4.1, donde se presentará una página web como se muestra a continuación.

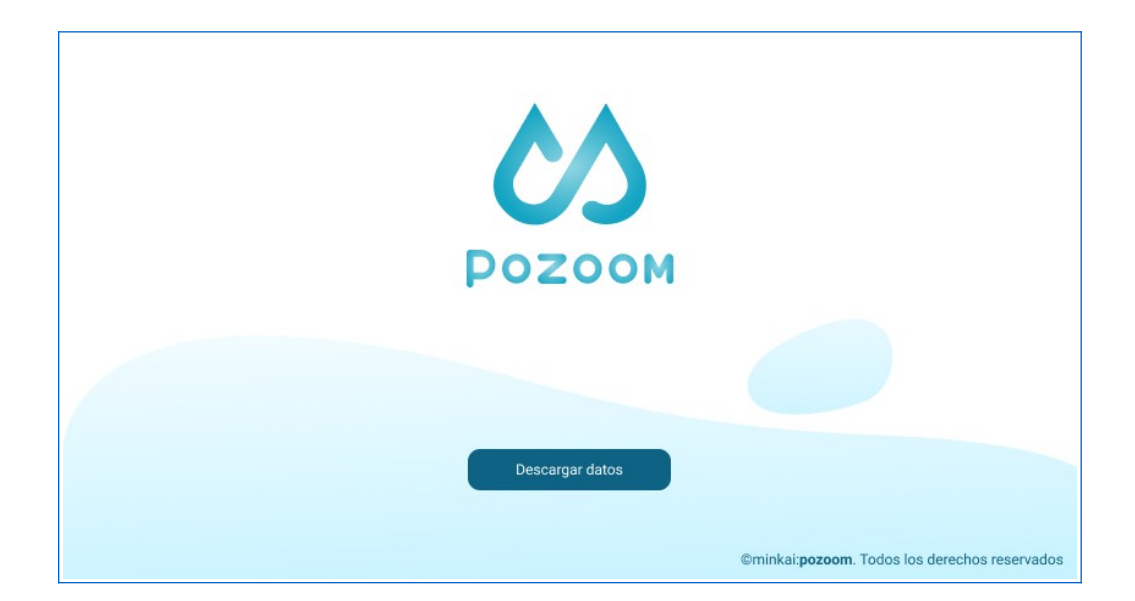

- 4. Presionar el botón "descargar datos", luego aceptar la descarga del archivo.
- 5. Se descargaran los datos históricos requeridos en formato .csv

Todos los derechos reservados.

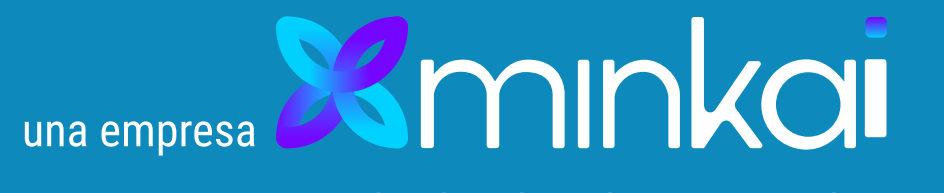

### Nuestra empresa:

contacto@minkai.cl  $\mathbf{\Omega}$ 

www.minkai.cl  $\bigoplus$ 

(+56) 9 39507627  $\Box$ 

Minkai es una entidad, que busca el bien uso de los recursos naturales, apoyando la industria desde sus reales necesidades.

Contactanos por:

\*No incluye instalación

# Desde 7.5 UF mensuales

## Han creido en nosotros

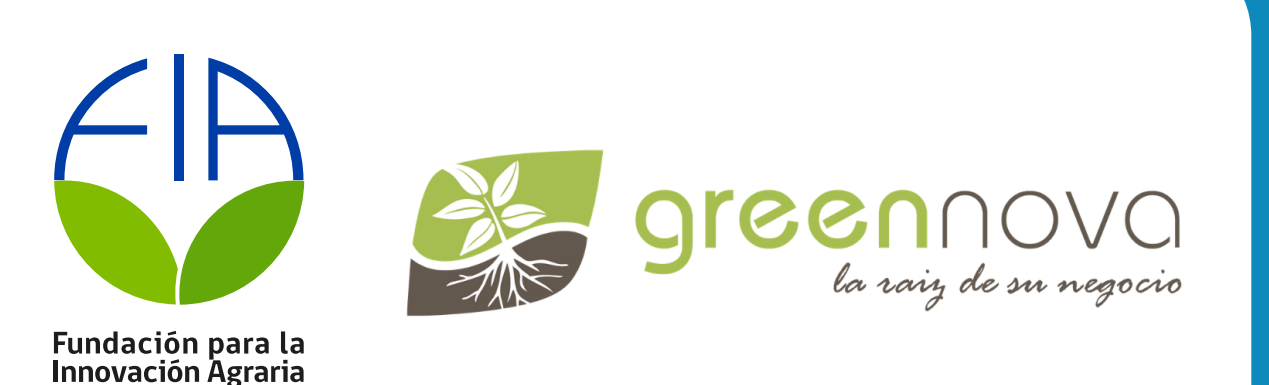

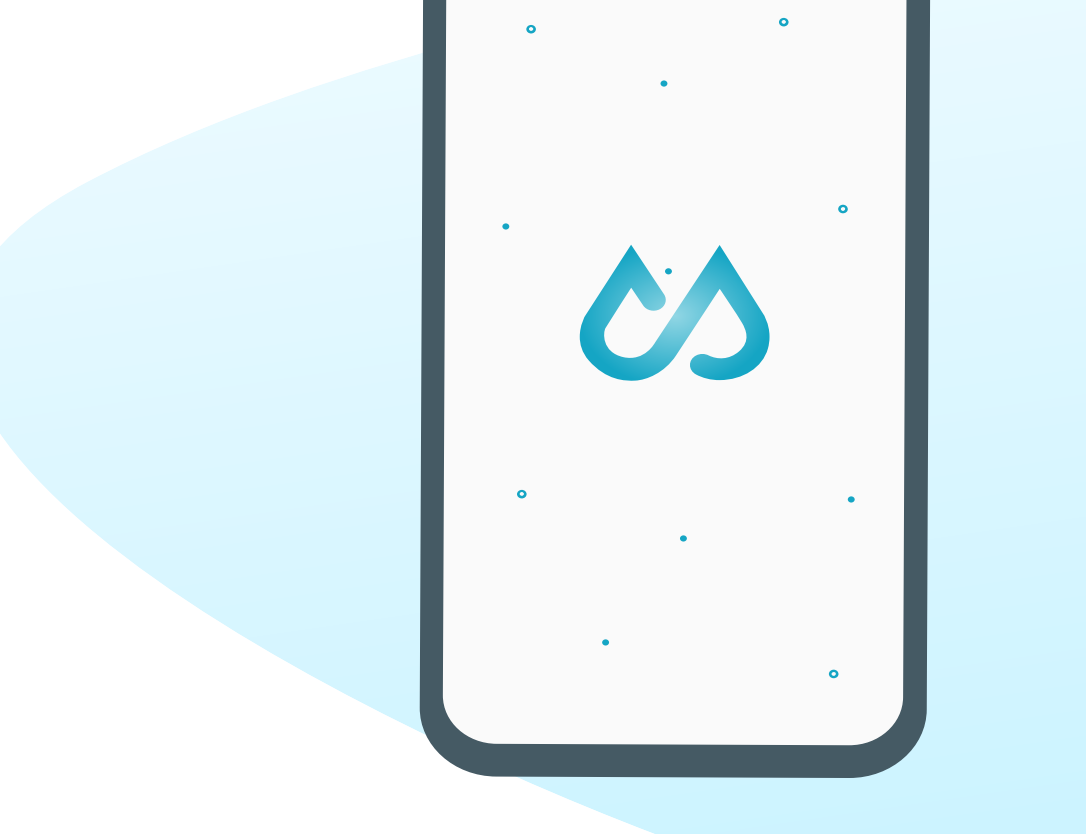

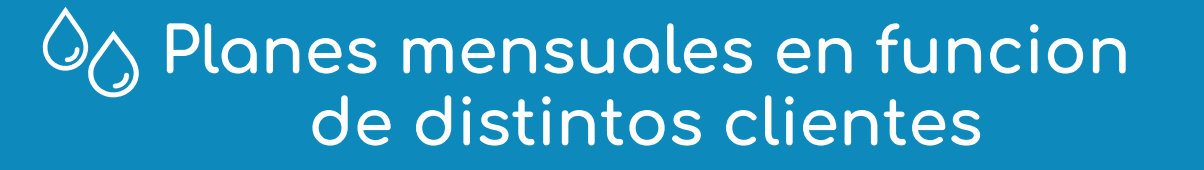

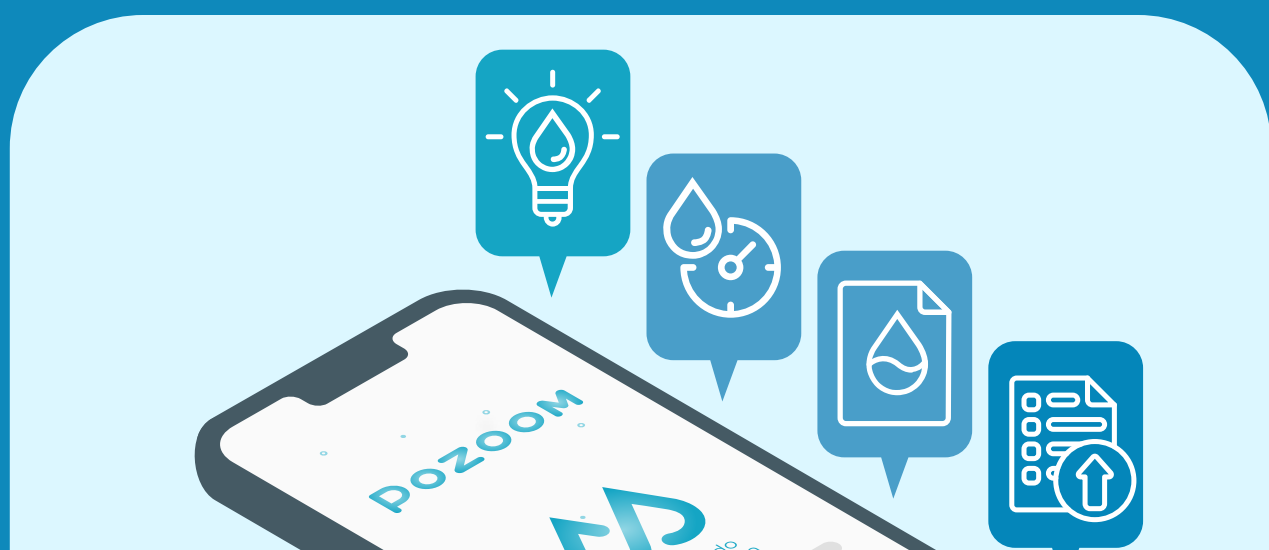

Sugerencias para cuidar el cosumo de agua Estacion de telemetria con standard DGA Tus datos de consumo disponbles en todo momento Reporte automático a la DGA Conectividad a la nube incluida Sensores de caudal, nivel de pozo, temperatura y humedad Alternativa solar, completamente autonoma

Chile presento en 2020 un 72% de desrtificacion, junto con una escasez de 83.000 litros de agua por segundo, y se prevee que para el 2030, o, esta llegue a la alarmante cifra de 149.000 l/s.

el 82% del consumo de agua en Chile es por parte de la agricultura, por tanto sera el rubro mas afectado por el cambio climático.

# Crisis del agua

¿Cual es nuestra propuesta?

Acompañamiento y asesoria

Precio conveniente y asequible

Plug & Play

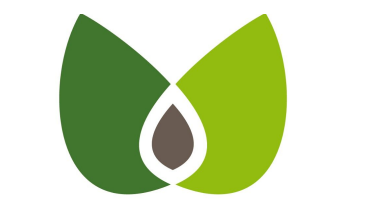

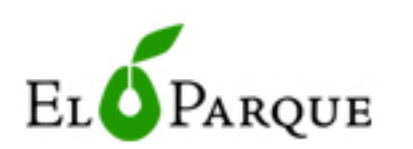

### **Vivero Huerto California**

## Interfaz simplificada

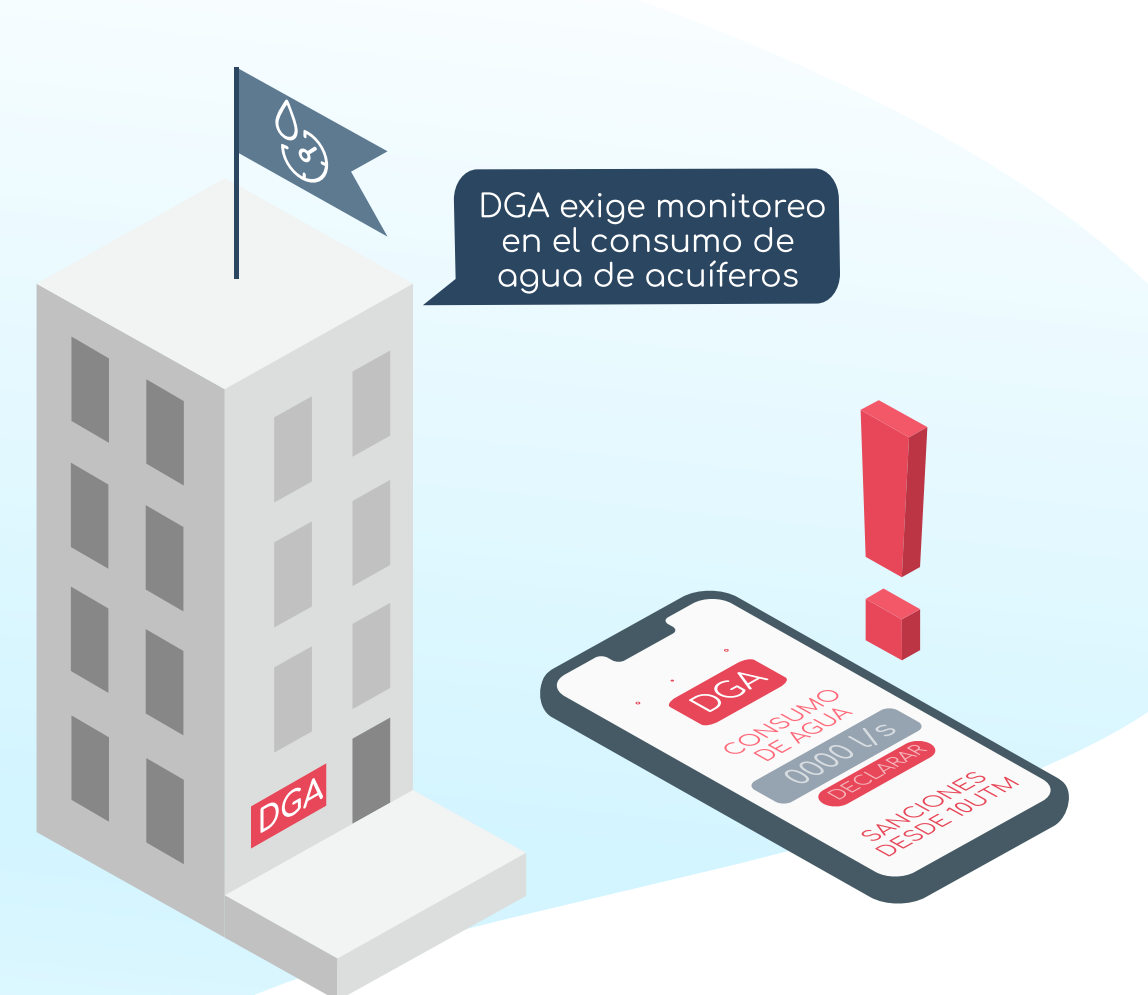

Como medida de emergencia, la Direccion General de Aguas decreto que todo consumo de acuifero debe ser reportado a ellos de forma digital, variando por zona geografica y caudal otorgado.

De no regularizar, el dueño del derecho arriesga multas de hasta 4.000 utm.

Resolucion 1238

El agua es finita, pero se sigue usando de forma desmedida, como por ejemplo inundando predios agricolas por horas, sin saber realmente cuanto se rego.

Esto lo resolvemos por medio de sensores, midiendo cuanta agua posee el acuifero y como/cuanto se esta usando, ayudando a mantener la operacion agricola por mas tiempo y de manera sustentable.

## ¿Sabes cuanta agua tienes?

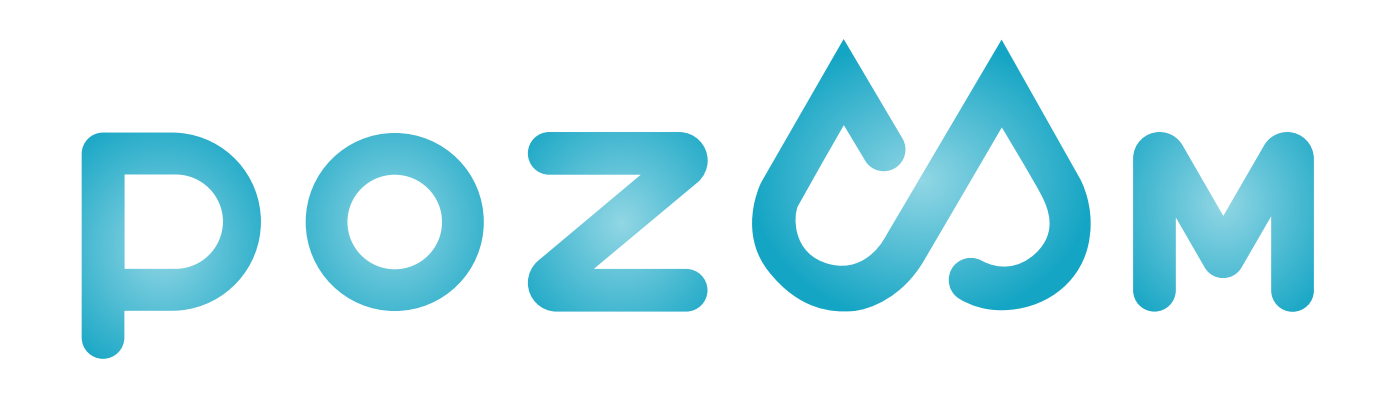

# manejo inteligente de pozos

# Manejo sustentable del recurso hidrico al alcance

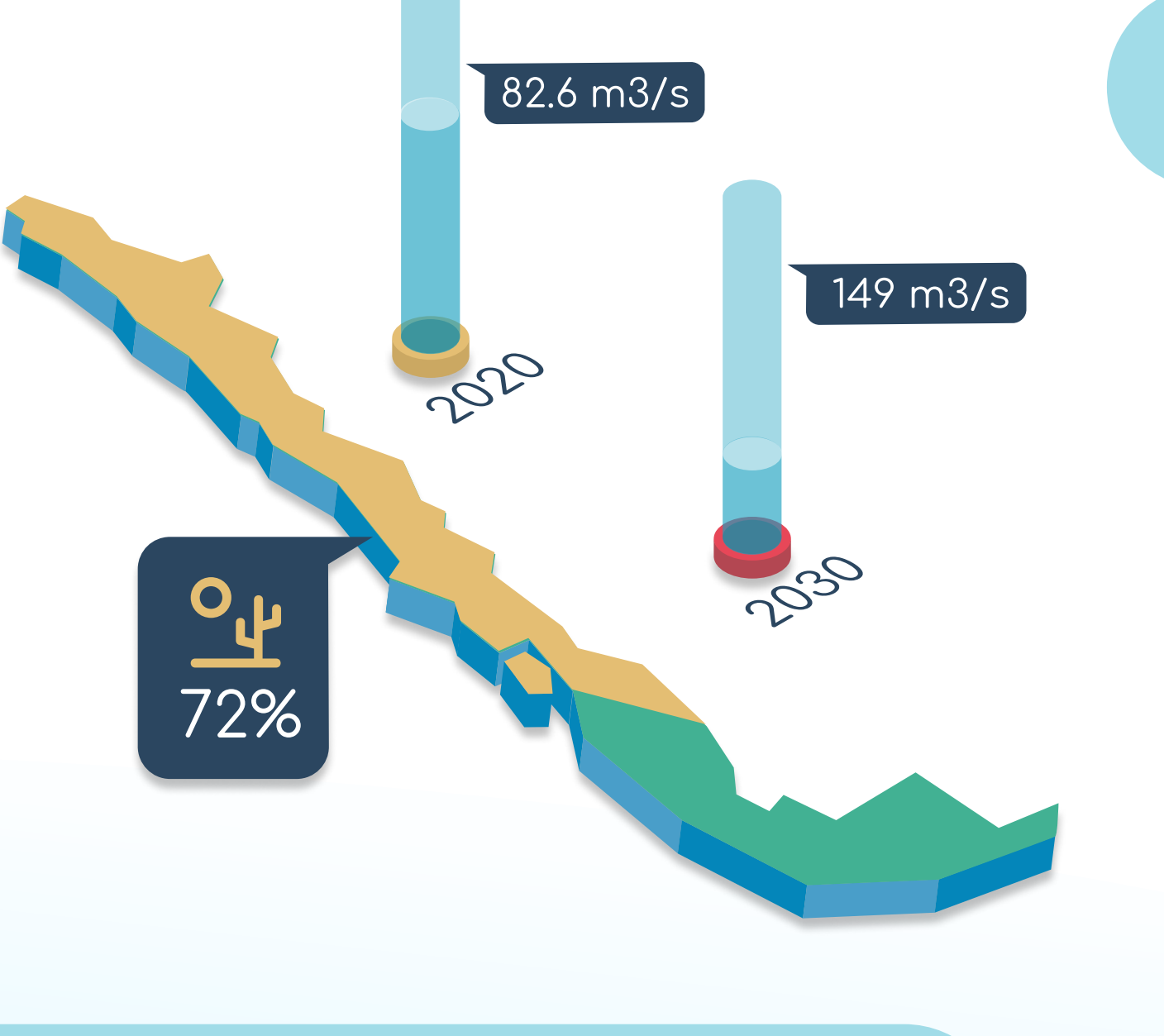

El derecho de agua otorgado al pozo observado era de 1.6 l/s, significando que, en caso de pasar el límite, estos se arriesgaban a multas. Podemos ver que una buena parte del tiempo se mantuvieron en aproximadamente 2.5 l/s. Existe un periodo entre enero y marzo donde no hubo muchas mediciones, lo que se debe a problemas con el caudalímetro, sin embargo, estos fueron regularizados y las mediciones volvieron a la normalidad.

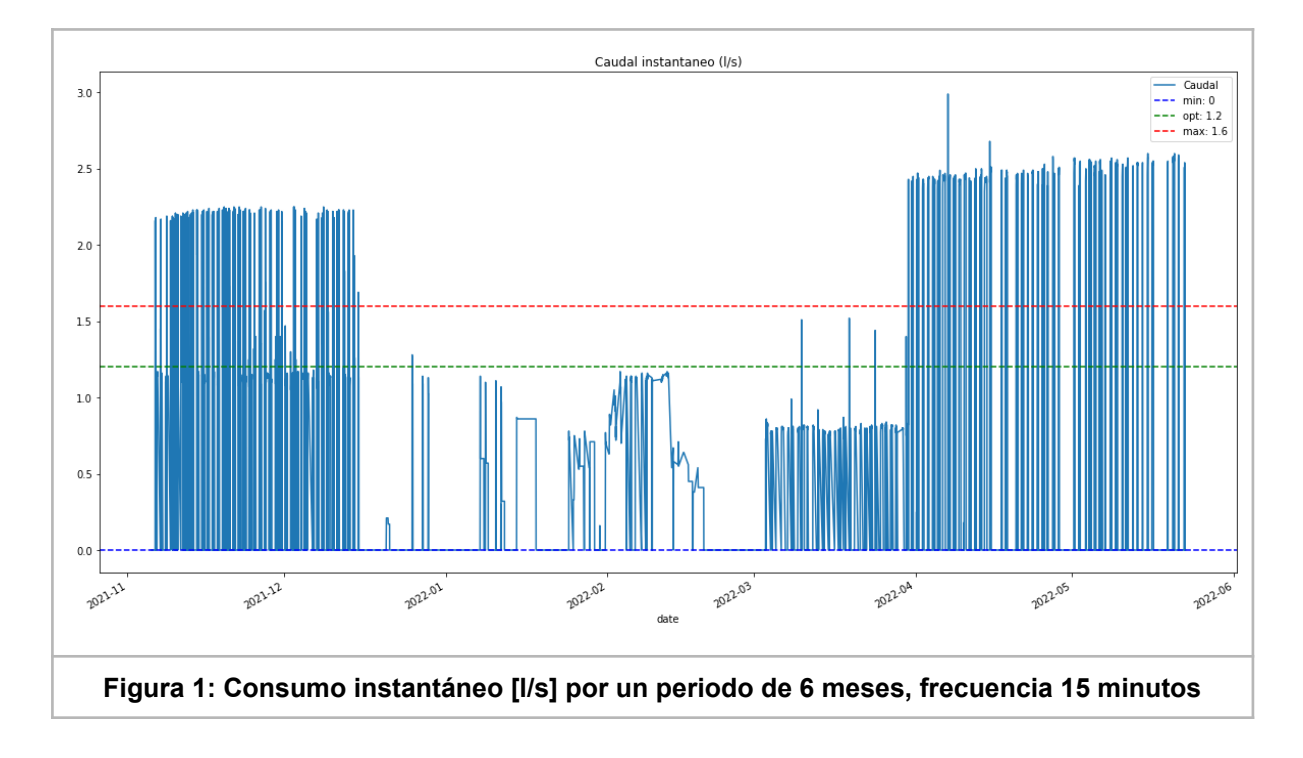

En el periodo observado de 6 meses, se registra un consumo acumulado de **3187,656 m3** a la fecha.

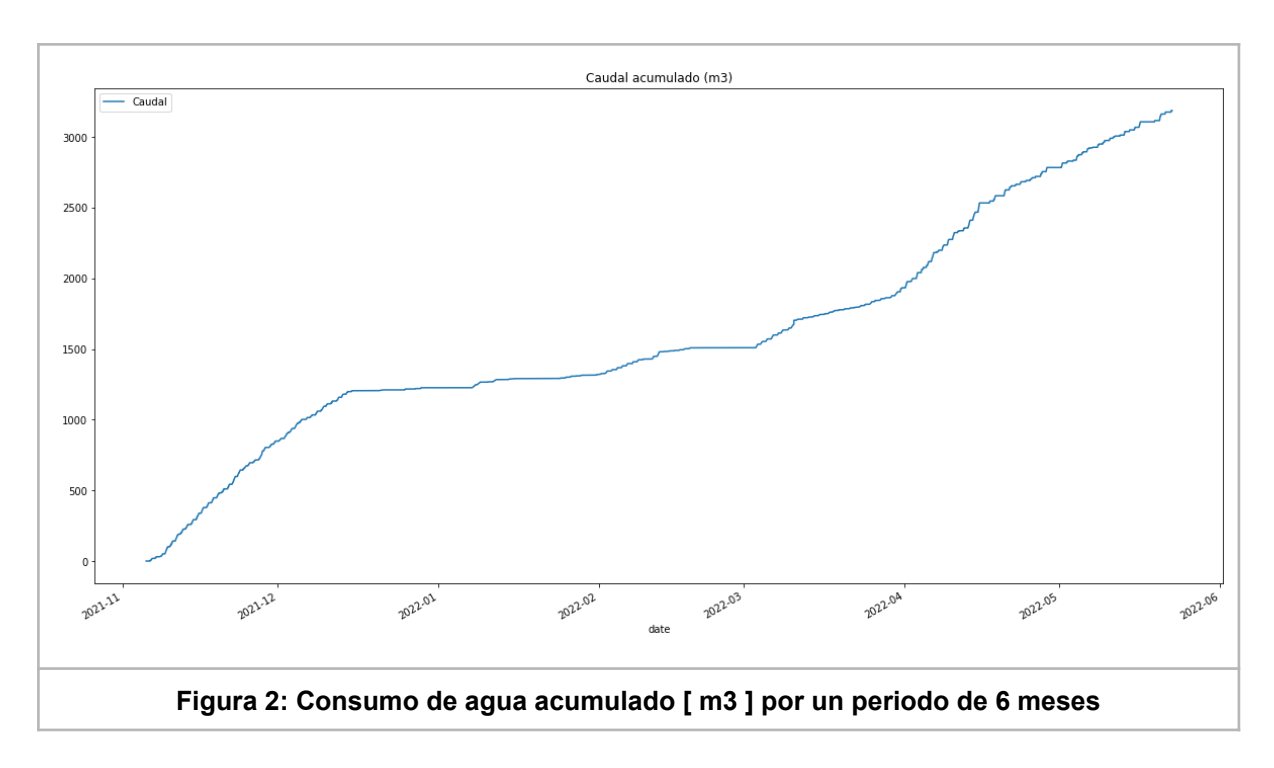
El nivel del pozo bajó considerablemente durante el verano, seguramente por la alta demanda de agua debido a las altas temperaturas; como el pozo está conectado a una napa subterránea compartida y al estar todos los usuarios de pozo asociados a esa napa utilizando agua, la disponibilidad bajo, afortunadamente no lo suficiente como para que significase un problema, lamentablemente no lo suficiente como para que regularan su consumo de agua.

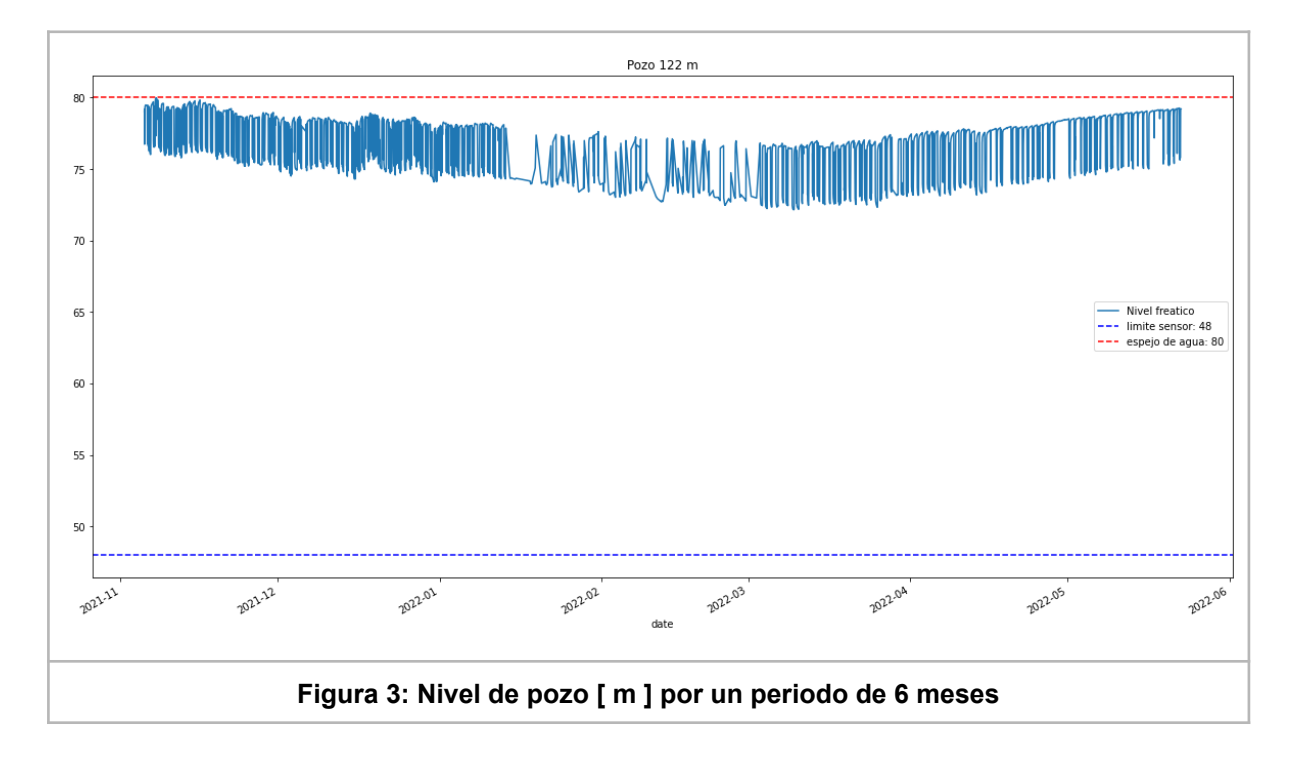